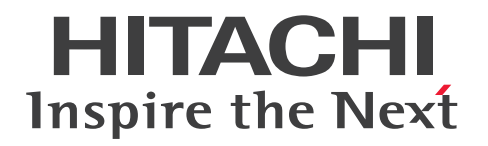

# JP1 Cloud Service 通報管理 利用ガイド

JCSM21-0210-01

前書き

### ■ 対象サービス (V02-00 以降)

### ●通報管理 - 基本プラン

SD-5273181Z3 JP1 Cloud Service/Notification Management - Basic Plan 02-00 以降

### ●通報管理 - ユーザー追加オプション

SD-527318203 JP1 Cloud Service/Notification Management - Additional-User Option 02-00 以降

### ●通報管理 - 電話通知オプション

SD-527318213 JP1 Cloud Service/Notification Management - Phone Notifications Option 02-01 以降

### ●通報管理 - 電話追加通知オプション

SD-527318223 JP1 Cloud Service/Notification Management - Additional Phone Notifications Option 02-01 以降

### ■ 輸出時の注意

本製品を輸出される場合には、外国為替及び外国貿易法の規制並びに米国輸出管理規則など外国の輸出関 連法規をご確認の上、必要な手続きをお取りください。 なお、不明な場合は、弊社担当営業にお問い合わせください。

### ■ 商標類

HITACHI, JP1 は、株式会社 日立製作所の商標または登録商標です。 TELstaff は,株式会社日立ソリューションズの登録商標です。 Microsoft は,マイクロソフト 企業グループの商標です。 Microsoft Edge は,マイクロソフト 企業グループの商標です。 Windows は,マイクロソフト 企業グループの商標です。 Windows Server は、マイクロソフト企業グループの商標です。 その他記載の会社名,製品名などは,それぞれの会社の商標もしくは登録商標です。

### ■ マイクロソフト製品のスクリーンショットの使用について

マイクロソフトの許可を得て使用しています。

### ■ マイクロソフト製品の表記について

このマニュアルでは,マイクロソフト製品の名称を次のように表記しています。

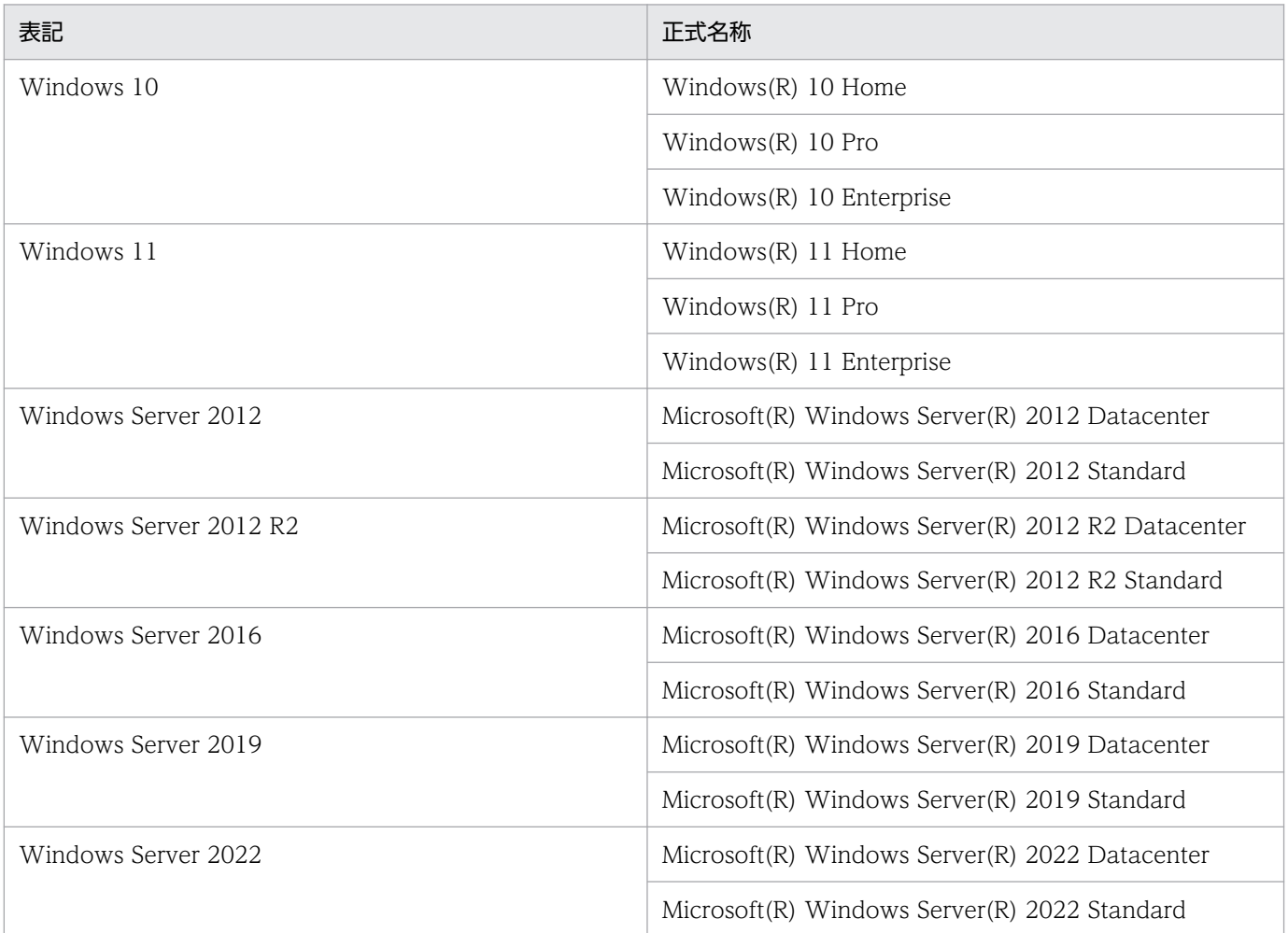

Windows 10, Windows 11, Windows Server 2022, Windows Server 2019, Windows Server 2016, Windows Server 2012 R2, および Windows Server 2012 を総称して Windows と表記する ことがあります。

# ■ 発行

2024 年 3 月 JCSM21-0210-01

# ■ 著作権

All Rights Reserved. Copyright (C) 2023, 2024, Hitachi, Ltd.

# はじめに

このマニュアルは、TELstaff クラウド型通報管理サービス (IP1 Cloud Service 通報管理サービス)の サービス内容について説明したものです。このマニュアルでは,TELstaff クラウド型通報管理サービス とのサービス契約が完了し,必要な情報(接続先 URL など)を入手されていることを前提に説明してい ます。

### ■ 対象読者

TELstaff クラウド型通報管理サービスを利用して、外部の通信サービス (Twilio, LINE WORKS, Slack, Microsoft Teams),メールサーバへの通知を実行するシステム管理者を対象としています。

また,次に示す機能や操作を理解されている方を前提として説明します。

- ネットワークを運用・管理する。
- メールを運用・管理する。
- 通信サービス (Twilio, LINE WORKS, Slack, Microsoft Teams) を利用したシステムを運用・管 理する。
- コマンドや REST API を操作・制御する知識を持っている。また,必要に応じ JSON 形式のインター フェースを解析・設定する知識を持っている。

### ■ マニュアルの構成

このマニュアルは、次に示す章と付録から構成されています。

第 1 章 TELstaff クラウド型通報管理サービスとは

TELstaff クラウド型通報管理サービスの概要について説明しています。

- 第 2 章 TELstaff クラウド型通報管理サービスの機能 TELstaff クラウド型通報管理サービスの機能について説明しています。
- 第3章 セットアップ

TELstaff クラウド型通報管理サービスを使用するための設定について説明しています。

第 4 章 運用上の留意事項

TELstaff クラウド型通報管理サービスの運用上の留意事項について説明しています。

第 5 章 Web 画面 TELstaff クラウド型通報管理サービスの Web 画面について説明しています。

### 第6章 コマンド

TELstaff クラウド型通報管理サービスが提供するコマンドインターフェースの内容について 説明しています。

### 第 7 章 API

TELstaff クラウド型通報管理サービスが提供する REST API について説明しています。

### 第 8 章 JSON プロパティ

TELstaff クラウド型通報管理サービスの JSON プロパティについて説明しています。

第9章 メッセージ

TELstaff クラウド型通報管理サービスの出力するメッセージについて説明しています。

### ■ このマニュアルでの表記

このマニュアルでは,日立ソリューションズ製品およびその他の製品の名称を省略して表記しています。 次に,製品の正式名称と,このマニュアルでの表記を示します。

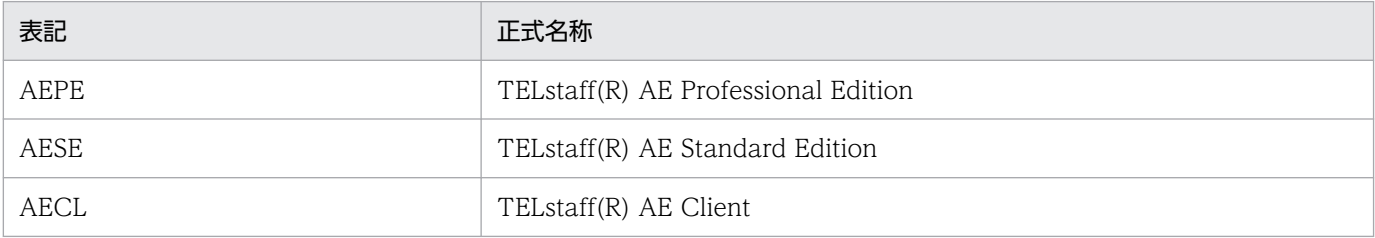

その他、次のような表記を使用しています。

- TELstaff クラウド型通報管理サービスを「通報管理サービス」または「本サービス」と記載します。
- TELstaff クラウド型通報管理サービスが提供するコマンドインターフェースを「コマンド」と記載し ます。
- TELstaff クラウド型通報管理サービスが提供する REST API を「API」と記載します。

## ■ このマニュアルで使用する略語

このマニュアルで使用する英略語を次に示します。

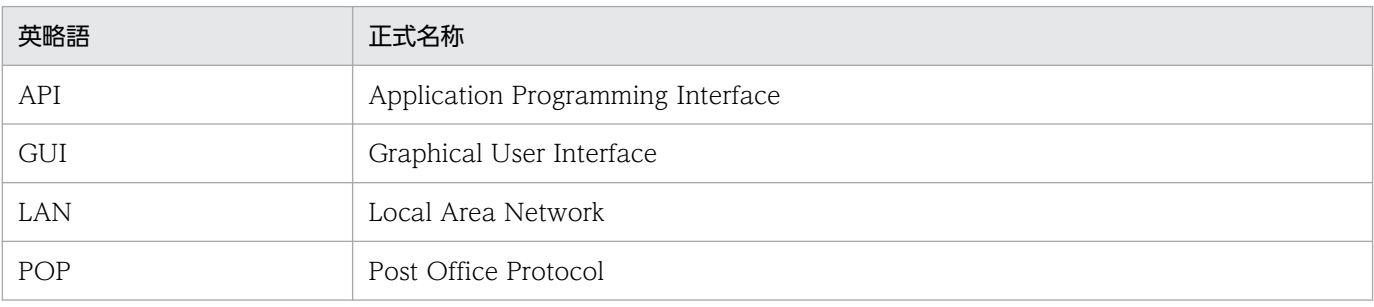

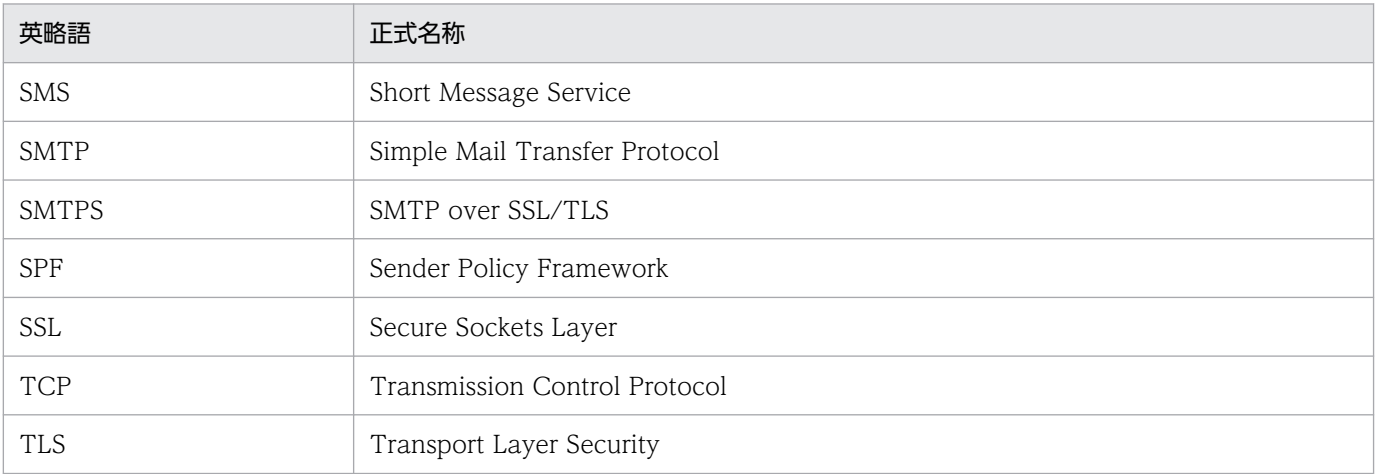

# ■ このマニュアルで使用する記号

このマニュアルで使用する記号を次に示します。ウィンドウ内で指定する文字は、Shift\_JIS 文字および 半角英数字記号で指定することを前提にしています。

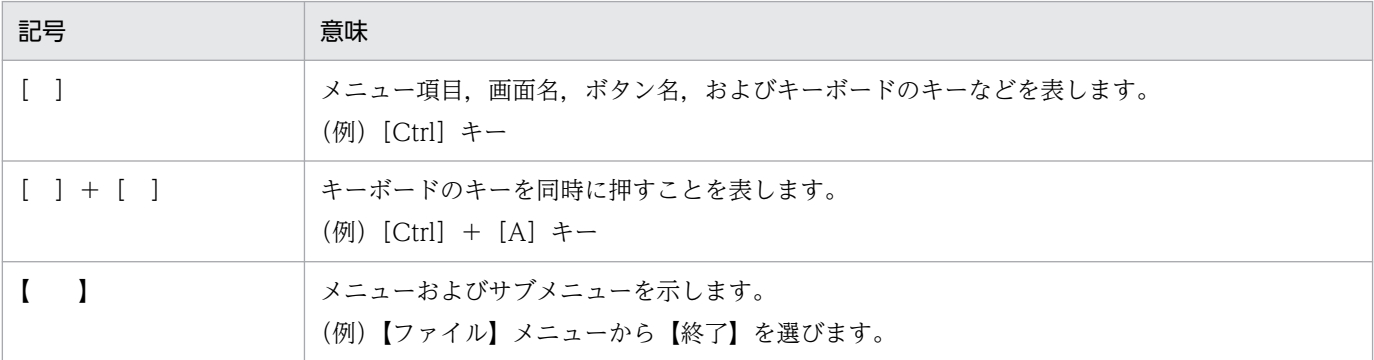

# ■ コマンドの文法で使用する記号

コマンドとパラメーターの説明で使用する記号を,次のように定義します。コマンド名とコマンドパラメ タは,Shift\_JIS 文字および半角英数字記号で指定することを前提にしています。

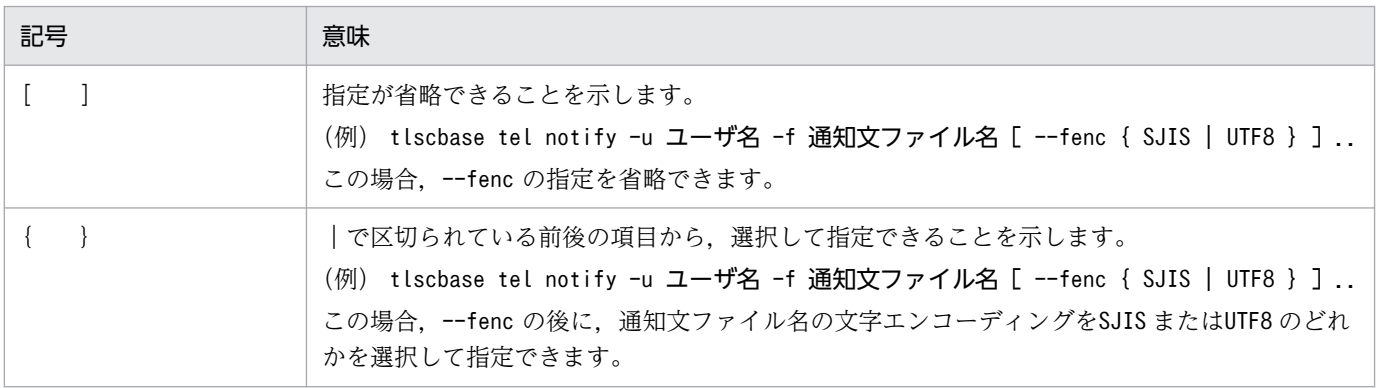

# ■ 常用漢字以外の漢字の使用について

このマニュアルでは、常用漢字を使用することを基本としていますが、次に示す用語については、常用漢 字以外の漢字を使用しています。

- 桁(けた)
- 橙(だいだい)
- 貼り付け (はりつけ)

# ■ 文字数表記および KB(キロバイト)等の単位表記について

- このマニュアルでの文字数表記は,n 桁と n 文字で表記しています。
- n 桁は,半角文字数を意味します。
- n 文字は,全角文字,半角文字を問わず文字数を意味します。
- 1 KB (キロバイト), 1 MB (メガバイト), 1 GB (ギガバイト), 1 TB (テラバイト) は, それぞれ 1,024 バイト,1,024<sup>2</sup> バイト,1,024<sup>3</sup> バイト,1,024<sup>4</sup> バイトです。

# 目次

<span id="page-7-0"></span>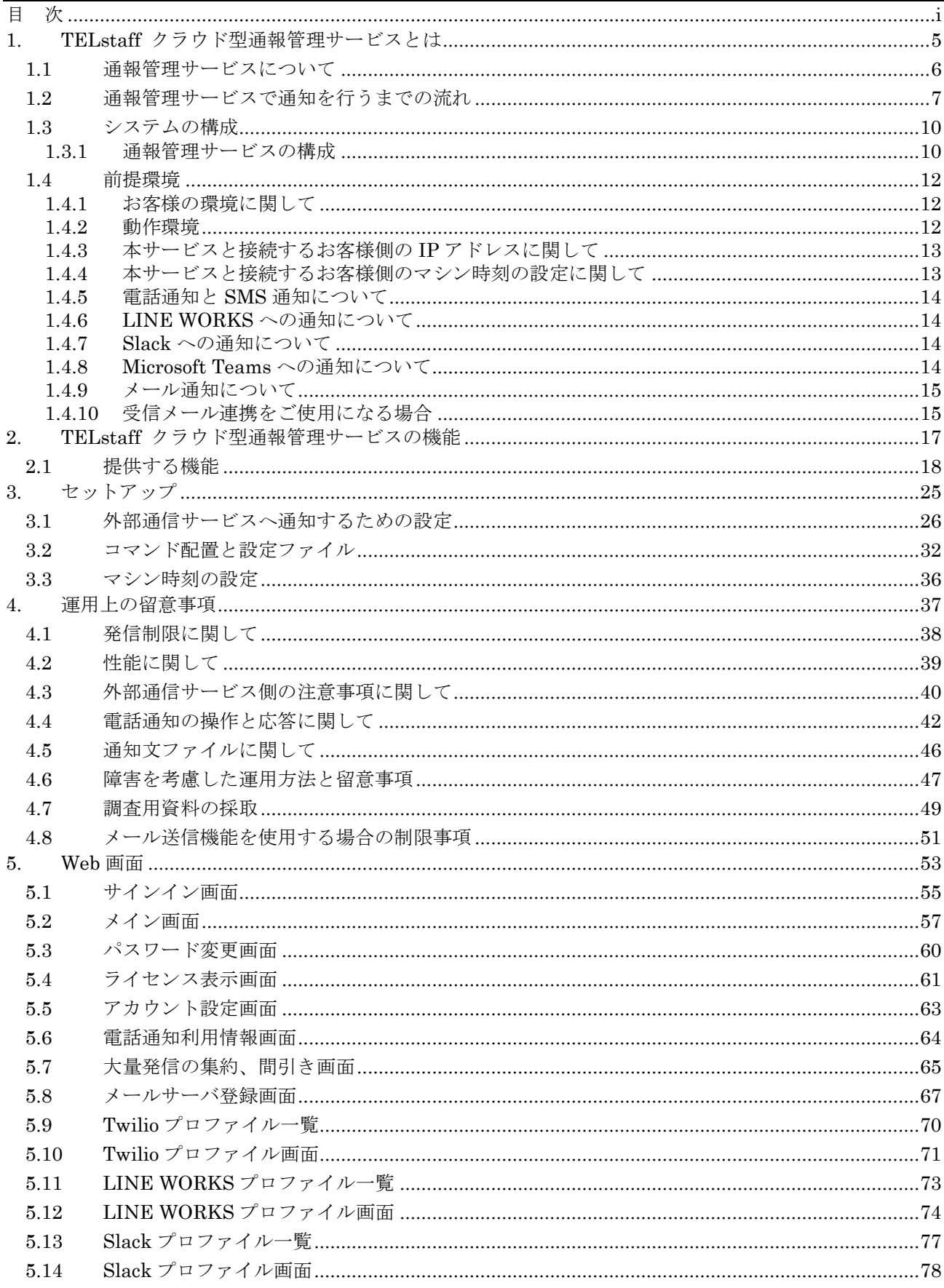

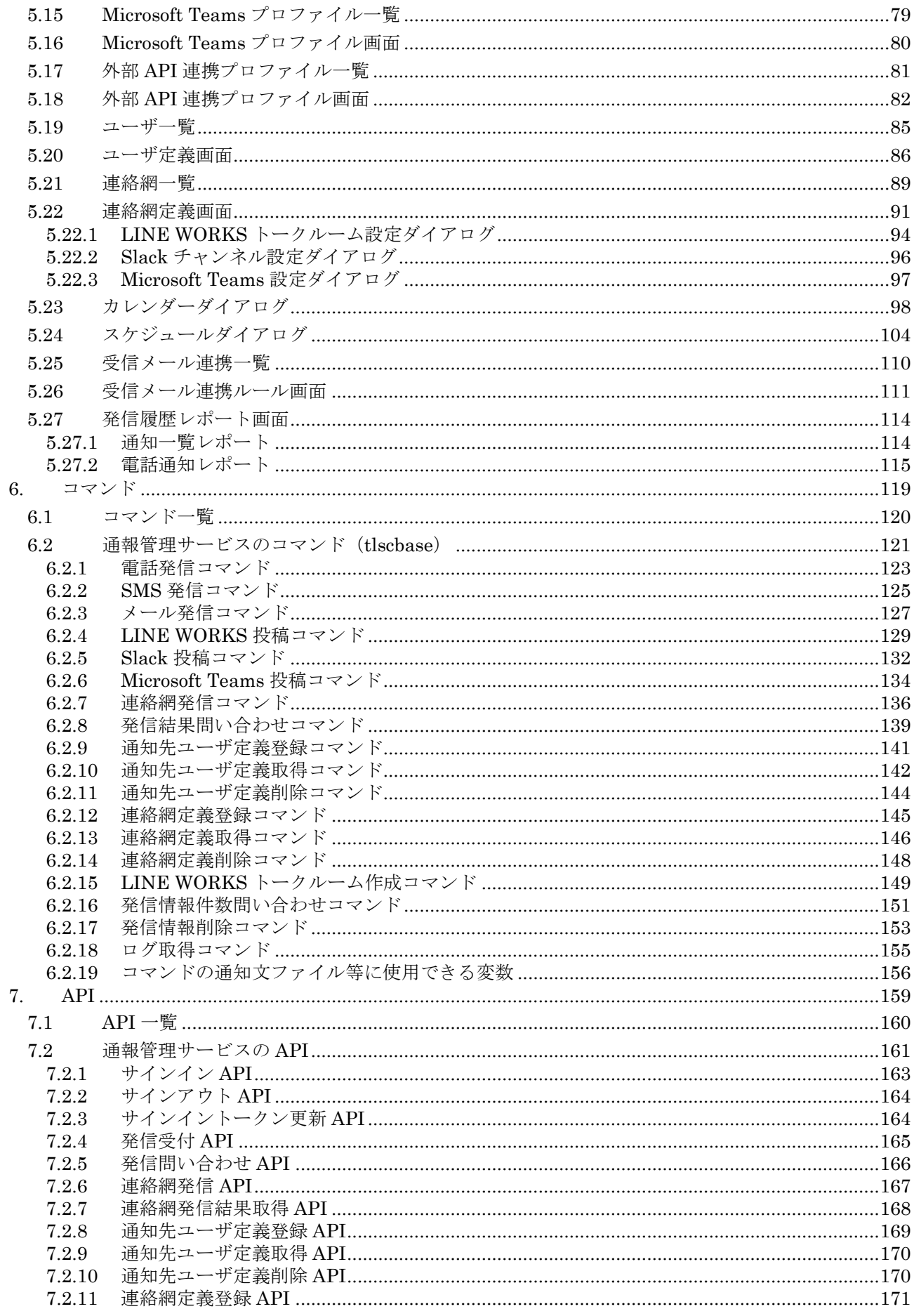

### 目次

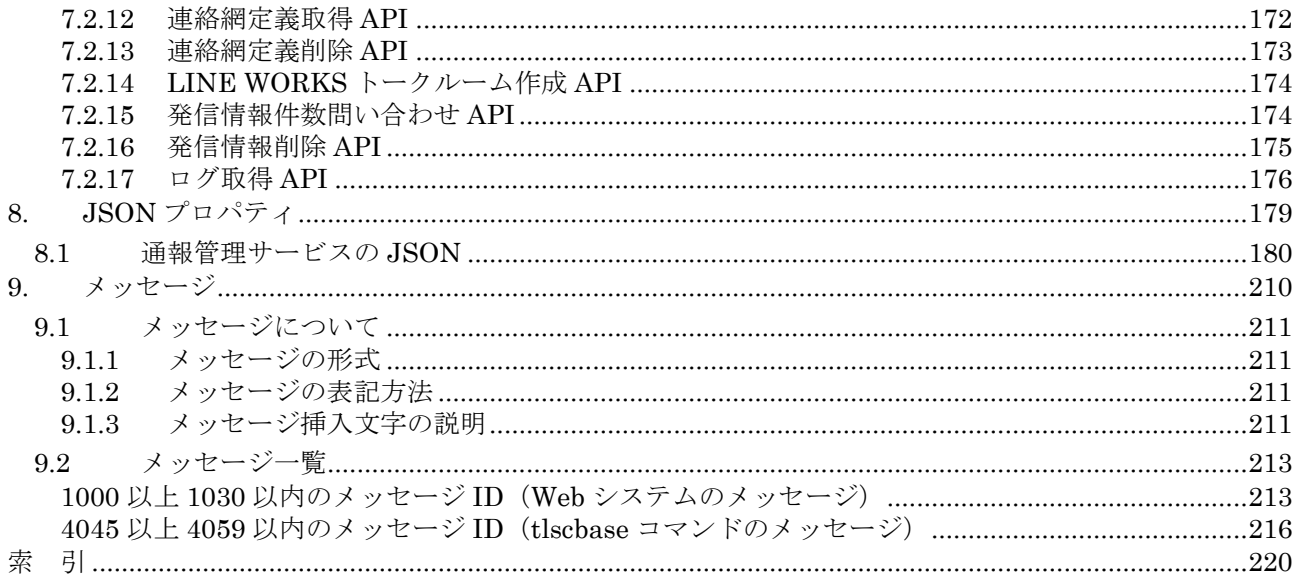

# <span id="page-11-0"></span>1. TELstaff クラウド型通報管理サービスとは

この章では、TELstaff クラウド型通報管理サービスの概要について説明します。

- **[1.1](#page-12-1)** [通報管理サービスについて](#page-12-1)
- **[1.2](#page-13-1)** [通報管理サービスで通知を行うまでの流れ](#page-13-1)
- **[1.3](#page-16-2)** [システムの構成](#page-16-2)
- **[1.4](#page-18-3)** [前提環境](#page-18-3)

### <span id="page-12-1"></span><span id="page-12-0"></span>1.1 通報管理サービスについて

通報管理サービスは,お客様環境から通知の指示を受け付けて,外部の通信サービスへ 通知の依頼を実施します。

本サービスの特徴を次に示します。

- 1. 豊富な通信サービスへの通知を提供
- 2. 公衆電話回線を使用せず,通信サービスを利用した電話通知,SMS 通知を提供
- 3. 連絡網を使用した通知を提供することで,柔軟な通知を実現
- (1) 豊富な通信サービスへの通知を実現

Twilio と連携した電話通知・SMS 通知(※1), LINE WORKS への通知(※2), Slack への 通知, Microsoft Teams への通知, メール通知が可能です。

お客様がご利用可能な通信サービスを選択して通知が可能です。各通信サービスとのご 契約は、あらかじめお客様にて実施していただく必要があります。(※3)

- ※1:SMS 通知に関しては、送信可能なキャリアの情報,対応する文字の情報,分割送信 のルール,制限の詳細,その他に関しては、Twilioへお問い合わせください。
- ※2: LINE WORKS と LINE は、別のサービスであり、別のアプリケーションです。こ のため,LINE のユーザへメッセージを通知することはできません。
- ※3:電話通知プランをご契約中の場合で SMS 通知を使用しない場合,お客様と Twilio と のご契約は実施不要です。
- (2) 柔軟な通知システムを構築できます

通信サービスへの単独の通知だけでなく,連絡網を使用した通知を定義することで,柔 軟な通知が実現可能です。

通知先のユーザ情報や連絡網などの定義情報を登録する操作は,GUI 画面だけでなく, コマンドや API からも行うことが可能です。

通知の指示は,コマンドまたは API から実行します。

(3) AEPE, AESEとの関係

AEPE (TELstaff AE Professional Edition) または, AESE (TELstaff AE Standard Edition)と, 本サービスとでは、通知方式や使用する資源(ハードウェアや電話回線,サ ービス)が異なりますので、定義(ユーザ定義,連絡網定義を含む,すべての定義)の移 行は行えません。また,電話通知に関しても,動作が異なりますので,置き換えての使用 はできません。

また,お客様環境に AESE,AEPE または AECL(TELstaff AE Client)がすでに導入 済の場合,お客様側のシステムとして,本サービスが提供するコマンドの実行元として使 用することは可能です。

### <span id="page-13-1"></span><span id="page-13-0"></span>1.2 通報管理サービスで通知を行うまでの流れ

通報管理サービスを使って、外部の通信サービスへ通知の依頼を行う手順を、以下に示 します。

利用する各外部通信サービスとのご契約

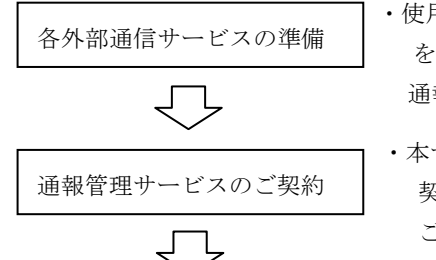

- ・使用する各外部通信サービスとのご契約や必要な設定・準備など をお客様側で実施していただきます。 通報管理サービス側では代行作業などは実施していません。
- ・本サービス「通報管理サービス」とのご契約が必要です。 契約が完了すると、接続先 URL やアカウント ID など ご連絡します。

本マニュアルでは,これ以降に関してご説明しています。

通報管理サービスの設定・定義

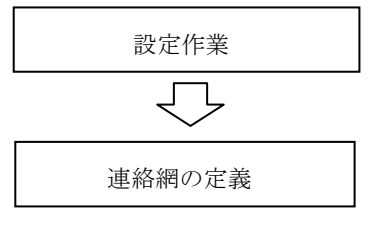

یا ہے

- ・使用する各外部通信サービスの情報を登録します。
- ・通知先のユーザ情報を登録します。
- ・連絡網を定義します。連絡網を使用せず,単独のコマンド または,API を使用して発信することも可能です。

お客様環境側で通知内容を定義する(コマンドまたは,API を使用する場合)

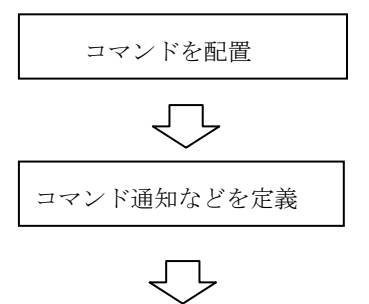

- ・通報管理サービスのコマンドを配置し,設定ファイルに 通報管理サービスの接続先 URL など情報を設定します。 (API を使用して通知を行う場合,コマンドの配置は不要です)
- ・お客様側のシステムにコマンド通知を定義し,連絡網への通知, 各外部通信サービスへの通知内容を定義します。 (API を使用する場合, API を使用し通知内容を定義します)
- ・メール連携を使用する場合,受信メール連携ルールを定義します。

コマンドまたは,API を使用する場合,お客様環境側で通知を実行する

```
コマンド通知を実行
```
・任意のタイミングで,お客様側のシステムから,コマンド通知 を実行します。 (API を使用して通知を行う場合,API を使用し実行します)

受信メール連携を使用する場合,お客様環境側から本サービスへメールを送信する

メールを送信 ・任意のタイミングで,お客様側のシステムや他のサービスなど から,本サービスへメールを送信します。

### 図 **1.2-1** 通報管理サービスで通知を行うまでの流れ

1. TELstaff クラウド型通報管理サービスとは

#### (1) 通報管理サービスの設定・定義

### (a) 設定作業

本サービスへサインインし,通知先として使用する通信サービスの情報を登録します。 お客様がご契約されている通信サービスから必要な情報を入手し登録します。

通知先ユーザのユーザ名,メールアドレスや電話番号などのユーザ情報を登録します。

#### (b) 連絡網の定義

連絡網を使用する場合には、連絡網を作成し登録します。連絡網を使用せず,単独のコ マンド発信を行う場合,または,単独の API を使用した発信を行う場合には,連絡網を作 成する必要はありません。

#### (2) お客様環境側で通知内容を定義する(コマンドまたは,APIを使用する場合)

本サービスへの通知の依頼は、本サービスに付属するコマンドを使用する,または, API が使用できます。お客様側のシステムから呼び出して使用します。

(a) 通報管理サービスのコマンドを配置し設定する。

通報管理サービスからダウンロードしたコマンド等の圧縮ファイルより,コマンドを取 得して、お客様の環境へ配置します。コマンド設定ファイルには、本サービスの契約時に 払い出された,通報管理サービスの接続先 URL, アカウント ID, パスワードなどの情報 を設定します。

API を使用して通知を行う場合には、本設定は不要です。

#### (b) コマンド通知の内容を定義する

お客様側のシステムで通知する内容を決定し,連絡網への通知内容や各通信サービスへ のコマンド通知を定義します。API を使用して通知を行う場合,API で通知内容を定義し ます。

#### (3) お客様環境側で通知内容を定義する(受信メール連携を使用する場合)

本サービスへの通知の依頼を,メールにより行うことが可能です。お客様側のシステム や外部サービスなどから,本サービスへメールを送信し,メール内容により,連絡網を実 行することが可能です。

#### (a) 受信メール連携のルールを定義する

メール内容に応じてフィルタ条件を設定し,連絡網への通知内容を定義します。

#### (4) お客様環境側で通知を実行する

### (a) コマンドまたは,APIを使用する場合

任意のタイミングで,お客様側のシステムからコマンド通知を実行します。API を使用 して通知を行う場合,API で通知を実行します。

### (b) 受信メール連携を使用する場合

お客様側のシステムや他のサービスなどから,本サービス申し込み時に割り当てられた 専用のメールアドレスへメールを送信します。

受信メール連携を使用する場合,本サービス申し込み時にお客様ごとに割り当てられた,

専用のメールアドレス(※1)が必要となります。

※1:専用のメールアドレスは、本サービス申し込み時(契約時)に希望するお客様に割り 当てを行います。契約時に希望せず,後から必要になった場合は,サポートサービス へお問い合わせください。

### <span id="page-16-2"></span><span id="page-16-0"></span>1.3 システムの構成

### <span id="page-16-1"></span>1.3.1 通報管理サービスの構成

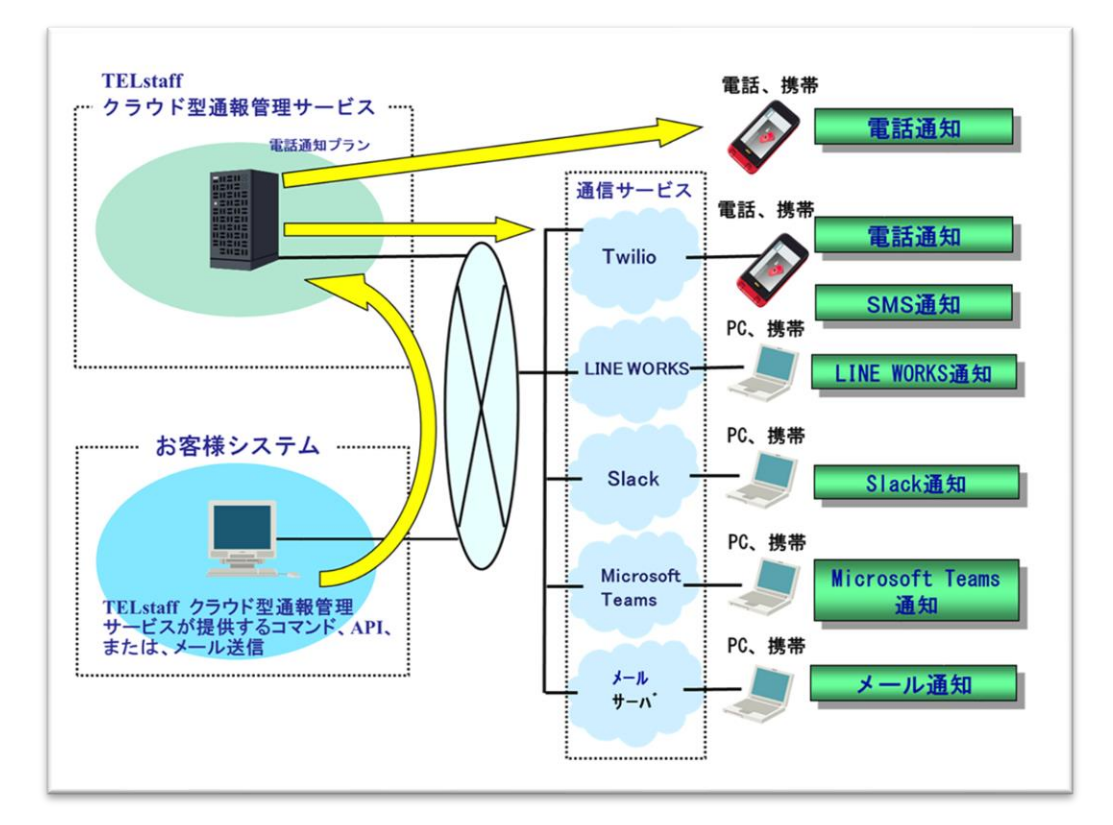

連携可能な外部通信サービスも含めて記載した,本サービスの構成を以下に示します。

図 **1.3-1** サービス構成

• お客様がご利用可能な通信サービスを選択して通知が可能です。各通信サービスとの ご契約は、あらかじめお客様にて実施していただく必要があります。

#### (1) 電話通知

API サービスである Twilio を使用,または電話通知プランをご契約していただくことによ り電話通知が可能です。お客様システムからのメッセージを電話(音声)で通知します。

#### (2) SMS通知

API サービスである Twilio を使用して SMS 通知(※1)が可能です。お客様システムからのメ ッセージをショートメッセージで通知します。

※1: SMS 通知の送信可能なキャリアの情報, 対応する文字の情報, 分割送信のルール, 制 限の詳細,その他に関しては,Twilio へお問い合わせください。

#### (3) LINE WORKS通知

企業向け LINE サービスである LINE WORKS への通知が可能です。お客様システムから

のメッセージを LINE WORKS へ投稿します。

### (4) Slack通知

コラボレーションサービスである Slack への通知が可能です。お客様システムからのメッセ ージを Slack へ投稿します。

#### (5) Microsoft Teams通知

コラボレーションプラットフォームである Microsoft Teams への通知が可能です。お客様シ ステムからのメッセージを Microsoft Teams へ投稿します。

### (6) メール通知

お客様が準備したメールサーバを使用する場合:

お客様が準備したメールサーバを使用してメールを送信できます。

お客様システムからのメッセージをメールサーバへ送信します。

本サービスのメール送信機能を使用する場合:

本サービスが提供するメール送信機能を使用してメールを送信できます。 お客様システムからのメッセージを指定された宛先へ送信します。

## <span id="page-18-3"></span><span id="page-18-0"></span>1.4 前提環境

通報管理サービスを使用するための前提について説明します。

## <span id="page-18-1"></span>1.4.1 お客様の環境に関して

お客様環境がオンプレミス環境,クラウド環境に関わらず,本章に記載の動作環境などの 条件を満たし,本サービスとの通信が可能な環境の場合には,本サービスを利用していただ くことが可能です。

## <span id="page-18-2"></span>1.4.2 動作環境

本サービスを使用する場合の動作環境を以下に示します。

| 項目          | 動作環境                                             |  |
|-------------|--------------------------------------------------|--|
| Web ブラウザ    | お客様環境から本サービスが提供する画面(GUI)を操作する Web ブ              |  |
|             | ラウザと Web ブラウザを動作させるプラットフォームは以下となりま               |  |
|             | す。                                               |  |
|             | 「プラットフォーム]                                       |  |
|             | ・Windows 10 Pro 日本語版                             |  |
|             | [Web ブラウザ]                                       |  |
|             | • Windows 版 Google Chrome (91.0.4472.114 以降)     |  |
|             | ・Windows 版 Microsoft Edge (115.0.1901.183 以降)    |  |
| コマンドを動作させるプ | お客様環境から本サービスが提供するコマンドを動作させるプラット                  |  |
| ラットフォーム     | フォームは以下となります。                                    |  |
|             | ・Windows 10 Pro 日本語版                             |  |
|             | • Windows Server 2016 Standard / Datacenter 日本語版 |  |
|             | • Windows Server 2019 Standard / Datacenter 日本語版 |  |
|             | • Windows Server 2022 Standard / Datacenter 日本語版 |  |
| 通信環境        | お客様環境から本サービスが提供する Web 画面(GUI), コマンドま             |  |
|             | たは API を使用するには、https 通信のプロトコルが有効な環境が必要           |  |
|             | となります。https 通信ができない場合,使用できません。                   |  |
|             | TLS に関しては,TLS1.2 のみをサポートしています。                   |  |
|             | 通信環境の設定は、お客様ごとに環境 (OS の設定, ファイヤーウォー              |  |
|             | ルの設定など)が異なりますので,お客様側の管理者へ問い合わせなど                 |  |
|             | をおこない、本サービスとの通信が可能となるよう環境の整備·設定を                 |  |
|             | 行ってください。                                         |  |

表 **1.4-1** 各機能の動作環境

動作環境に関連する注意事項を以下に記します。

- Chrome のスペルチェック機能が有効になっている場合(デフォルトで有効), GUI 画面の入力フィールドにスペル間違いを示す赤い下線が引かれることがあり ます。この機能を無効にするためには Chrome の以下の設定を変更してください。 [設定]→[詳細設定]→[言語]→[スペルチェック]
- Webブラウザが持つ再読み込み機能(F5キーなど)には対応していません。
- Web ブラウザが持つページの移動機能(「前に戻る」など)には対応していませ ん。
- コマンドが出力するログファイルに関して

お客様環境でコマンドを動作させた場合,コマンドのログが出力されます。

ログファイルの使用する最大ディスク容量の算出例を示します。

- **◇ 公開ログは 5M バイト(※1) × 2 (ローテーション分を含む) となります。** ※1:5M バイトはデフォルト設定での値で,コマンド設定ファイルのパラ メタ値で変更が可能です。詳細は「[3.2\(2\)](#page-38-1)[コマンド設定ファイルを編](#page-38-1) [集する」](#page-38-1)を参照ください。
- デバッグログは,公開ログと同じサイズ,同じローテーション数で動作しま す。

### <span id="page-19-0"></span>1.4.3 本サービスと接続するお客様側のIPアドレスに関して

本サービスでは,セキュリティ対策の観点から接続可能な IP アドレスに制限を設けてい ます。本サービスの申し込み時に、申請していただいた「お客様側の送信元 IP アドレス(※ 1)」からのみ,接続可能な状態としています。

お客様側システムの構成変更などにより,お客様側の送信元 IP アドレスが変更となる場 合には、サポートサービス窓口から「サービス申込内容変更」の申請を行い、送信元 IP ア ドレスを変更してください。変更申請が行われない場合,本サービスへの接続がエラーと なります。

※1:お客様側の送信元IPアドレスは、プロキシサーバ経由でアクセスする環境では、プ ロキシサーバのパブリック IP アドレスとなります。詳細に関しては,本サービスの 「サービス新規申請書」または「サービス申込内容変更申請書」を参照ください。

### <span id="page-19-1"></span>1.4.4 本サービスと接続するお客様側のマシン時刻の設定に関して

本サービスの Web 画面(GUI),コマンド,API を使用する場合,操作を行うお客様環 境のマシン時刻は,インターネット時刻(NTP サーバ)と同期している必要があります。 マシン時刻が不正な場合,サインイン時に認証エラーが発生する場合があります。3 章 セ ットアップ「[3.3](#page-42-0) [マシン時刻の設定」](#page-42-0)に,時刻を同期させる設定例を記載しています。

### <span id="page-20-0"></span>1.4.5 電話通知とSMS通知について

#### (1) Twilioを使用する場合

電話 API サービスである Twilio を使用して電話通知, SMS 通知を実施します。

Twilio への通知を行う場合には,お客様にて,Twilio とサービスのご契約や運用管理な どが実施された利用可能な Twilio 環境を準備していただく必要があります。

Twilio からの電話通知は,電話回線と電話発信機器を使用した電話通知と動作が異なり ますので,「[4.3\(1\)](#page-46-1) Twilio [へ発信する際の注意事項」](#page-46-1)「[4.4](#page-48-0) [電話通知の操作と応答に関し](#page-48-0) [て」](#page-48-0)をご確認の上,ご使用ください。

また,あらかじめTwilioの情報を本サービスの接続先プロファイルに登録する必要があ ります。事前準備や注意事項に関しては、「[3.1\(1\)](#page-32-1) Twilio[へ発信する際の事前準備と必要](#page-32-1) [な情報](#page-32-1)」を参照ください。

#### (2) 電話通知プランをご契約の場合

電話通知プランの場合,お客様にて,外部通信サービスのご契約をしていただく必要は ありません。電話通知プランでは SMS 通知は含まれません。

### <span id="page-20-1"></span>1.4.6 LINE WORKSへの通知について

本サービスから LINE WORKS への通知を行う場合には、お客様にて、LINE WORKS とサービスのご契約や運用管理などが実施され,利用可能な LINE WORKS 環境を準備し ていただく必要があります。

また、あらかじめ LINE WORKS の情報を本サービスの接続先プロファイルに登録する 必要があります。事前準備や注意事項に関しては,「[3.1\(2\)](#page-34-0) [LINE WORKS](#page-34-0) へ発信する際 [の事前準備と必要な情報」](#page-34-0)を参照ください。

### <span id="page-20-2"></span>1.4.7 Slackへの通知について

本サービスから Slack への通知を行う場合には、お客様にて、Slack とサービスのご契約 や運用管理などが実施され,利用可能な Slack 環境を準備していただく必要があります。

また,あらかじめ Slack の情報を本サービスの接続先プロファイルに登録する必要があ ります。事前準備や注意事項に関しては,「[3.1\(3\)](#page-36-0) Slack [へ発信する際の事前準備と必要な](#page-36-0) [情報」](#page-36-0)を参照ください。

### <span id="page-20-3"></span>1.4.8 Microsoft Teamsへの通知について

本サービスから Microsoft Teams への通知を行う場合には、お客様にて、Microsoft Teams とサービスのご契約や運用管理などが実施され,利用可能な Microsoft Teams 環境 を準備していただく必要があります。

また、あらかじめ Microsoft Teams の情報を本サービスの接続先プロファイルに登録す る必要があります。事前準備に関しては,「[3.1\(4\)](#page-37-0) Microsoft Teams [へ発信する際の事前準](#page-37-0) [備と必要な情報」](#page-37-0)を参照ください。

### <span id="page-21-0"></span>1.4.9 メール通知について

#### (1) お客様が準備したメールサーバを使用する場合

本サービスからメール通知を行う場合には,お客様にて,メールサーバを準備していた だく必要があります。本サービスから,ネットワークを経由し,メールサーバにメールを 送信します。メールサーバはインターネットからアクセス可能である必要があります。

対応するメールサーバのプロトコルは SMTP, SMTPS, SMTP+STARTTLS です。使用 可能な認証方式は, SMTP-AUTH (PLAIN, LOGIN, CRAM-MD5) です。

また,あらかじめメールサーバの情報を本サービスの接続先プロファイルに設定する必 要があります。

#### (2) 本サービスのメール送信機能を使用する場合

本サービスからメール通知を行う場合,本サービスが提供するメール送信機能を使用し てメールを送信します。

メール送信機能は,本サービス申し込み時,または,変更申し込み時に,メール送信機 能のご利用を申請されたお客様に限り,ご使用いただけます。使用する場合には,本サー ビス申し込み時の内容をご確認ください。

### <span id="page-21-1"></span>1.4.10 受信メール連携をご使用になる場合

受信メール連携は,本サービスが発行した専用のメールアドレス宛にメールを送信して いただくことにより,通知を実行します。専用のメールアドレスは本サービスの申し込み 時,または,変更申し込み時に発行が可能です。メールアドレスはお客様ごとに発行し, 本サービス側で紐づけしています。

受信メール連携をご使用になる場合には,本サービスが発行する専用のメールアドレス の取得をお願いします。

# <span id="page-23-0"></span>2. TELstaff クラウド型通報管理サービスの機能

この章では、TELstaff クラウド型通報管理サービスの機能について説明します。

## **[2.1](#page-24-1)** [提供する機能](#page-24-1)

### <span id="page-24-1"></span><span id="page-24-0"></span>2.1 提供する機能

本サービスが提供する機能を説明します。

### (1) Web画面

Web 画面で提供する機能は,以下となります。

### (a) 接続先外部通信サービスの情報を登録する機能

お客様で利用可能な外部通信サービスの情報を接続先の情報として登録する機能で す。接続先の情報が未登録な通信サービスには,通知は行えません。 接続先は、Twilio, LINE WORKS, Slack, Microsoft Teams, メールサーバ です。

#### (b) 通知先ユーザを定義する機能

通知先となるユーザの情報を定義する機能です。各ユーザの通知メディア(通知手 段)の情報を登録します。通知メディアと設定する内容は以下となります。

| 通知メディア     | 設定する内容                      | 説明                              |
|------------|-----------------------------|---------------------------------|
| 雷話通知       | 雷話番号                        | Twilio を経由し、ユーザに電話通知を行います。      |
|            |                             | $(\divideontimes 1)$            |
| SMS 通知     | 雷話番号                        | Twilio を経由し、ユーザに SMS 通知を行います。   |
| LINE WORKS | LINE WORKS $\oslash \times$ | LINE WORS へ通知内容を送信し、ユーザに LINE   |
| への通知       | ンバーアカウント                    | WORKS からの通知を行います。               |
| Slack への通知 | Slack のメンバーア                | Slack へ通知内容を送信し、ユーザに Slack からの通 |
|            | カウント                        | 知を行います。                         |
| メール通知      | メールアドレス                     | メールサーバヘメール送信を依頼し、ユーザにメール        |
|            |                             | を送信します。                         |

表 **2.1-1** 設定するユーザ情報

- ユーザ情報に登録されていない任意の電話番号やメールアドレスなどへの通知 は行えません。
- 登録可能なユーザ数は,本サービスの契約内容により決められています。登録 可能なユーザ数,登録済のユーザ数は,Web 画面の「[5.4](#page-67-0) [ライセンス表示画面」](#page-67-0) から確認が可能です。

※1:電話通知プランをご契約の場合,Twilio は経由せずユーザに電話通知を行 います。

#### (c) 連絡網を定義する機能

通知先のユーザと通知メディア(通知手段)を組み合わせて,連絡網(連絡のルー ル)を定義します。

- 連絡網には,以下のような設定が可能です。
- 連絡網には、複数の通知先が定義できます。
- 定義した順番で通知が実施されます。
- 電話通知で受信者が話中などで通話を受信できない場合を想定し,繰り返しの 設定が可能です。
- 電話通知で受信者が「確認操作を行った場合」,以降の通知先への通知を中止 することが可能です。
- 電話通知で受信者が「確認操作を行った場合」,別の連絡網を動作させること が可能です。
- 電話通知で受信者が「確認操作を行った場合」, 登録された外部サービスの API を実行することが可能です。
- 連絡網内の通知先ユーザが「確認操作を行わなかった場合」,別の連絡網を動 作させることが可能です。
- 連絡網内の通知先ユーザが「確認操作を行わなかった場合」,登録された外部 サービスの API を実行することが可能です。
- カレンダー・スケジュール機能と連動して、時間帯により特定の通知を抑止す ることが可能です。

#### (d) カレンダー・スケジュール機能

カレンダー機能はお客様にあわせた平日・休日を設定します。スケジュール機能で はお客様の運用などにあわせて,各通知メディアへの発信を抑止する時間帯の設定が 可能です。スケジュールは平日・休日のそれぞれが設定できます。

カレンダーとスケジュールを組み合わせて設定することで,平日・休日の各通知メ ディアの発信を抑止する時間帯の設定が可能です。

### <span id="page-25-0"></span>(e) 受信メール連携ルールを定義する機能

本サービス宛の受信メールの内容を元に,通知を実行するための条件(フィルタ条 件),実行する連絡網名,通知内容を定義します。

受信メール連携ルールには,以下のような設定が可能です。

- メールの「送信元メールアドレス」「メール件名」「メール内容」に含まれる 文字列で,通知を実行するかどうかのフィルタ条件を定義します。
- 実行する通知は、登録済の連絡網から選択します。
- 通知内容には,受信したメールの内容を指定することも可能です。

#### (f) 発信履歴を集計する機能

発信履歴を集計する機能では,期間などを指定し,集計した結果をデータ表で参照 することが可能です。

また,発信履歴を元に,連絡網の電話通知の発信順序を自動調整する機能も提供し ています。

#### (g) 同一発信を集約・間引きする機能

同一発信を集約・間引きする機能では,連絡網による通知において指定された時間 内で同一の発信を集約・間引きすることが可能です。

集約では,最初の通知を受け付けてから指定された時間を待ってから実際の通知が 行われます。その間の同一の通知は行われません。集約された件数が 1 件以上ある場 合,通知文の先頭に以下の文言が追加されます。

「同一通知があり、N 件集約しました。」

そのためその分の通知文の最大文字数は減ることになるのでご注意ください。 間引きでは,最初の通知を行った後,指定された時間内の同一の通知は行われませ  $h_n$ 

#### (2) コマンド

お客様システムに本サービスが提供するコマンドを配置し,本サービスへ通知の依頼を 行う場合に使用します。お客様システムと連動させ,任意のタイミングでコマンドを呼び 出して通知の依頼を実行します。通知の依頼を行うコマンドだけでなく,運用管理で必要 なコマンドも提供します。

### (3) API

コマンドが提供する機能と,同等の処理が行える API を提供します。

API は、REST(Representational State Transfer)アーキテクチャスタイルの API です。 コマンドと同様に,お客様システムと連動させ,任意のタイミングで API を呼び出して 通知の依頼を実行します。通知の依頼を行う API だけでなく,運用管理で必要な API も提 供します。

#### (4) 受信メール連携機能

本サービスが発行する専用のメールアドレス宛にメールを送信していただくことにより, 通知を実行する機能です。

お客様が送信したメール内容(本サービス側では、受信したメールの内容)が「[2.1\(1\)\(e\)](#page-25-0) [受信メール連携ルールを定義する機能」](#page-25-0)で定義されたフィルタ条件に一致した場合、指定 された連絡網を実行します。定義画面に関しては「[5.25](#page-116-0) [受信メール連携一覧」](#page-116-0)「[5.26](#page-117-0) [受信](#page-117-0) [メール連携ルール画面」](#page-117-0)を参照ください。

### (a) 送信元メールアドレスの検証方法

送信元のメールアドレス(From)は,お客様のシステム内だけでなく,外部サービ スなどが送信元でも構いません。送信元は、SPF (Sender Policy Framework)により 検証を行います。不正な送信元からのメールは,受信メール連携の対象から除外され ます。

#### (b) 送信元が本サービスのメールの扱い

本サービスで受信したメールが、本サービスから送付されたものである場合,受信メ ール連携の対象から除外されます。

### (c) スパムメール,ウイルスメールの扱い

本サービスで受信したメールが,スパムメールまたは,ウイルスメールと判断された 場合,受信メール連携の対象から除外されます。

#### (d) メール本文に関して

受信したメールの本文は,テキスト部がテキスト(Content-Type: text/plain)で作成さ れたパートが対象となります。

### (e) 文字コードに関して

受信したメールの文字エンコーディング(Content-Type ヘッダの charset フィールド) は,以下の方式のみサポートします。

- ・windwos-31j
- ・shift\_jis
- ・shift-jis
- $\cdot$  iso-2022-jp
- $\cdot$  utf-8

上記以外の charset フィールドが指定された場合は、utf-8 として処理します。そのた め,フィルタ条件の判定が正しく動作しない場合があります。

### (f) フィルタ条件の項目に特殊文字を指定した場合

フィルタ条件の項目に記号などの特殊文字を指定した場合,メール送信元の文字エ ンコーディング方式によっては,条件に一致しないことがあります。記号などを含む メールを送信する場合で,かつ文字エンコーディング方式を指定可能な場合は,UTF-8 としてメールを送信することを推奨します。

### (g) メールサイズに関して

受信できるメールのサイズは 30MB までとなります。30MB 以上のメールは,受信メ ール連携の対象から除外されます。

### (h) 本サービスで受信したメールに関して

本サービスで受信したメールは,受信メール連携の処理を行った後,即時に削除しま す。保存は行いません。

### (i) 発信制限に関して

受信メール連携から実行された通知も発信制限の対象となります。本サービスへ大量 のメールを送信しないよう送信回数を制御してください。 発信制限の詳細に関しては,「[4.1](#page-44-1) [発信制限に関して」](#page-44-1)を参照ください。

### (j) 受信メール連携のルール定義に関して

受信メール連携ルールを定義する際,同じフィルタ条件で複数のルールを大量に定義 しないでください。

1 通のメールを送信(本システム側では受信)することで、大量のルールが成立し, 大量の連絡網を実行しようとした場合,すべての通知が実行されない可能性がありま す。

1 通のメールを送信(本システム側では受信)することで、成立する受信メール連携 ルールは,5件以下としてください。

### (5) メール送信機能

本サービスが提供するメール送信の機能を使用してメール送信を行います。お客様にて, メールサーバを準備していただく必要はありません。

メール送信機能を使用する場合には,本サービス申し込み時,または,変更申し込み時

に、利用の申請をしていただく必要があります。申請していただいたお客様には、専用の 送信元のメールアドレス(From)を割り当てお知らせします。利用の申請がない場合, メール送信機能は使用できません。 メール送信機能には,運用上の制限事項がありますので「[4.8](#page-57-0) メール送信機能を使用する

場合の制限事項」の記載を必ずご確認ください。

# 3.セットアップ

<span id="page-31-0"></span>この章では、TELstaff クラウド型通報管理サービスを使用するための設定について説明し ます。

**[3.1](#page-32-2)** [外部通信サービスへ通知するための設定](#page-32-2)

**[3.2](#page-38-0)** [コマンド配置と設定ファイル](#page-38-0)

**[3.3](#page-42-0)** [マシン時刻の設定](#page-42-0)

### <span id="page-32-2"></span><span id="page-32-0"></span>3.1 外部通信サービスへ通知するための設定

本サービスから,外部通信サービスへの通知の依頼を行うためには,お客様が使用する 外部通信サービス側の情報を本サービス側にあらかじめ設定しておく必要があります。本 章では,各外部通信サービスから取得する情報に関して説明します。

なお,本章で取得した情報は,5 章 Web 画面に記載した,各外部サービスの接続先プロ ファイル画面を使用し設定します。

#### <span id="page-32-1"></span>(1) Twilioへ発信する際の事前準備と必要な情報

### (a) Twilioの状態を確認する

Twilio 側で以下の操作が実施できることを確認してください。

- 電話への通知(※1)
- SMSへの通知(SMSへの通知を行わない場合,確認は不要)

上記の操作が実施できない場合,電話通知, SMS 通知はエラー終了します。Twilio 側に て設定などを行い,上記の操作が可能な状態としてください。

(※1):日本語で音声を再生する場合,Twilio の DEFAULT VOICE に「ja-JP」の値を設 定してください。DEFAULT VOICE は Text-to-Speech 画面(Dashboard 画面の左メニュ ーVoice から Settings メニューの Text-to-Speech をクリックすると開かれます。)から確 認できます。

### (b) Twilioから必要な情報を取得する

Twilio へ発信を行うためには,Twilio 側の情報が必要となります。Twilio を参照,また は必要な情報を登録し,以下の情報を取得してください。

• AccountSID

Twilio のユーザ名として扱われる,アカウント SID が必要となります。

• AuthToken

Twilio のパスワードとして扱われる, AuthToken が必要となります。

• 発信元電話番号

Twilio で購入した,発信元電話番号が必要となります。

• SMS 発信元電話番号

SMS への通知を行う場合は,Twilio 側で取得した,SMS の発信が可能な電話番 号が必要となります。

【以下の Functions と電話フローは Twilio への登録を行います】

• Functions を登録する

Twilio へ Functions を登録します。登録する内容は,通報管理サービスからダウ ンロードしたコマンド等の圧縮ファイルに含まれるテンプレートを使用します。

登録した Functions は、電話フローの flow\_end に設定します。

以下に,Functions 登録の概要を記載します。記載した Twilio の画面名や項目名 は,2023 年 11 月時点での内容となります。詳細な内容に関しましては,Twilio へお問い合わせください。

1. Twilio ヘログインし, Dashboard 画面の左メニューから Functions and Assets をクリックします。Overview 画面から Create Service をクリックします。

2.サービス名に任意の名称を入力し Next ボタンを押下します。

3.Ceate your function ボタンを押下します。

4. Functions で、任意のパスを入力します。

5.Functions のコードを登録します。

Functions のテンプレートは,通報管理サービスからダウンロードしたコマン ド等の圧縮ファイルの以下に配置されています。

¥extarnals¥twilio¥studio¥twilio\_functions\_for\_telstaff.txt

このファイルをエディタで開き, 全体をコピーして, 貼り付け(※1)して, Save ボタンを押下します。

6. Deploy All ボタンを押下します。

• 電話フローを登録し FlowSid を取得する

Twilio の電話フローの FlowSid (SID) が必要です。電話フローの内容は、通報 管理サービスからダウンロードしたコマンド等の圧縮ファイルに付属するテンプ レートを使用します。

Twilio の Twilio Studio から電話フローを登録します。登録が完了すると,電話フ ローの FlowSid (SID) が取得可能となります。

以下に,Twilio Studio での電話フロー登録の概要を記載します。記載した Twilio の画面名や項目名は,2023 年 11 月時点での内容となります。詳細な内容に関し ましては,Twilio へお問い合わせください。

- 1. Twilio ヘログインし, Dashboard 画面の左メニューから Studio をクリックし ます。Overview 画面から Create new Flow ボタンを押下します。
- 2. New Flow ダイアログで,任意の FLOW NAME を入力し, Next ボタンを押下 します。次の画面で Import from JSON をクリックし、Next ボタンを押下し ます。
- 3. 次の JSON 編集のダイアログで、電話フローの JSON を登録します。

電話フローのテンプレートは,通報管理サービスからダウンロードしたコマン ド等の圧縮ファイルの以下に配置されています。

¥extarnals¥twilio¥studio¥tels\_app.json

このファイルをエディタで開き、全体をコピーして、JSON 編集のダイアログへ 張り付け(※1)して、Next ボタンを押下します。

英語でメッセージを再生する場合,電話フローのテンプレートは

¥extarnals¥twilio¥studio¥tels\_app\_en.json

を使用してください。

- 4. Flow の Editor 画面が表示されます。フローの最後の「flow\_end」部分をクリッ クします。RUN FUNCTION ダイアログが表示されるので、SERVICE の項目 で,前項目で登録したサービス名を選択します。次に ENVIRONMENT で ui を 選択します。次に FUNCTION 項目で,前項目で登録した Functions を選択し, Save ボタンを押下します。この時,画面上部の Publish ボタンが活性化されま すので、続けて Publish ボタンを押下します。
- 5. Studio の Overview 画面に戻り、一覧から登録した電話フローを探して、SID 項 目に表示されている値(FlowSid)をコピーします。
- $(\divideontimes 1)$ : Functions のテンプレート(twilio functions for telstaff.txt), 電話フローのテン プレート(tels\_app.json)の内容は変更せず使用してください。変更した場合,音 声の読み上げやプッシュボタン操作ができなくなることがあります。変更して使 用した場合,動作保証の対象外となります。

取得した以下の情報を Web 画面「[5.10](#page-77-0) Twilio [プロファイル画面」](#page-77-0)から登録します。

- AccountSID
- AuthToken
- 発信元電話番号
- SMS 発信元電話番号
- 電話フローの FlowSid (SID)

### <span id="page-34-0"></span>(2) LINE WORKS へ発信する際の事前準備と必要な情報

### (a) LINE WORKS の状態を確認する

LINE WORKS 側で以下の操作が実施できることを確認してください。

- トークルームの作成
- トークルームへのメッセージ投稿
- メンバーへメッセージ通知

上記の操作が実施できない場合,LINE WORKS への通知はエラー終了します。LINE WORKS 側にて設定などを行い,上記の操作が可能な状態としてください。

### (b) LINE WORKS から必要な情報を取得する

LINE WORKSへ発信を行うためには、LINE WORKS の情報が必要となります。LINE WORK の Developer Console 画面などを参照し、以下の情報を取得する、または必要な情 報を登録してください。

• Bot No

利用設定されている Bot No が必要です。トークルームへメッセージの投稿を行う 場合,指定する Bot No の Bot があらかじめトークルームに招待されている必要が あります。招待されていない Bot の Bot No を指定した場合,トークルームへのメ ッセージ投稿はエラーとなります。

LINE WORKS API のバージョン 1.0 の場合

- API ID
- Server API Consumer Key
- Server List ID (ID 登録タイプ)

発行された ID を取得し, ID 登録タイプの認証キー (Server List Auth Key) フ ァイルもダウンロードします。

LINE WORKS API のバージョン 2.0 の場合

- Client ID
- Client Secret
- Service Account
- 発行された ID を取得し, 登録したアプリの Private Key ファイルもダウンロー ドします。

取得した以下の情報を Web 画面「[5.12](#page-80-1) LINE WORKS [プロファイル画面」](#page-80-1)から登録しま す。

• Bot No

LINE WORKS API のバージョン 1.0 の場合

- API ID
- Server API Consumer Key
- Server List ID
- ダウンロードした ID 登録タイプの認証キー (Server List Auth Key) ファイル

### LINE WORKS API のバージョン 2.0 の場合

- Client ID
- Client Secret
- Service Account
- ダウンロードした、登録したアプリの Private Key ファイル
## (3) Slackへ発信する際の事前準備と必要な情報

### (a) Slackの状態を確認する

Slack 側で以下の操作が実施できることを確認してください。

- チャンネルへの投稿
- メンバーへメッセージを送信

上記の操作が実施できない場合, Slack への通知はエラー終了します。Slack 側にて設定 などを行い,上記の操作が可能な状態としてください。

#### (b) Slack から必要な情報を取得する

Slack へ発信を行うためには、Slack の情報が必要となります。Slack を参照する,また は必要な情報を作成し,以下の情報を取得してください。

• App  $\geq$  Token

Slack へ発信を行うためには、権限を付与し生成した Token (Bot User Oauth Access Token または Oauth Access Token) が必要となります。Token を生成す る App がない場合, App から作成してください。また、チャンネルへの投稿を行 う場合には、Token を生成した App をあらかじめ、チャンネルに追加しておく必 要があります。

Token に必要な権限に関して

Token (Bot User Oauth Access Token または Oauth Access Token) に付与 する権限に関して記載します。権限が不足している場合, Slack への発信はエラ ーとなります。

- ・ワークスペース内のチャンネルへの投稿
	- chat:write
	- files:write
- ・メンバーへのダイレクトメッセージの送信
	- chat:write
	- files:write
	- im:write
- ・ワークスペースに参加しているメンバー一覧を取得

users:read

取得した以下の情報を Web 画面「[5.14](#page-84-0) Slack [プロファイル画面」](#page-84-0)から登録します。

• Token

<sup>※</sup>App の作成, Token の作成, チャンネルへの追加, Token への権限付与 の詳細に 関しては,Slack へお問い合わせください

#### (4) Microsoft Teamsへ発信する際の事前準備と必要な情報

### (a) Microsoft Teams から必要な情報を取得する

Microsoft Teams へ発信を行うためには、投稿するチャネルに対応する Incoming Webhook の URL 情報を取得する必要があります。

• Microsoft Teams チャネルに対応する URL 情報

以下に, Microsoft Teams からの Incoming Webhook の URL 情報を取得する概要を記載し ます。

記載した Microsoft Teams の画面名や項目名は、2022年3月時点での内容となります。 詳細な内容に関しましては、Microsoft Teams へお問い合わせください。

- 1. Microsoft Teams ヘログインし, 投稿するチャネルを選択し, その他のオプションをク リックします。メニューから,コネクタを選択します。
- 2. チャネルのコネクタ画面で,Incoming Webhook の構成ボタンを押下します。 Incoming Webhook の名前に任意の名前を指定し,作成ボタンを押下します。URL が 表示されたらコピーして取得します。完了ボタンを押下します。

取得した以下の情報を Web 画面「[5.16](#page-86-0) Microsoft Teams [プロファイル画面」](#page-86-0)から登録しま す。

• Microsoft Teams チャネルに対応する URL 情報

#### (5) メール発信する際の注意事項

#### (a) お客様が準備したメールサーバを使用する場合

メールサーバの情報は Web 画面「[5.8](#page-73-0) [メールサーバ登録画面」](#page-73-0)から登録します。

- 使用するメールサーバはインターネットからアクセス可能である必要があります。
- メールサーバの対応可能なプロトコルは SMTP, SMTPS, SMTP+STARTTLS です。使用可能な認証方式は、SMTP-AUTH (PLAIN, LOGIN, CRAM-MD5) です。
- 送信メールの発信者情報(From:),送信者名(From)は「[5.8](#page-73-0) [メールサーバ](#page-73-0) [登録画面」](#page-73-0)で指定した「送信メールアドレス」「送信者名」が使用されます。
- 件名の内容は,コマンドではパラメタで,API ではリクエストデータで指定しま す。件名は,200 文字以内で指定します。

#### (b) 本サービスのメール送信機能を使用する場合

メール送信機能を使用する設定は Web 画面「[5.8](#page-73-0) [メールサーバ登録画面」](#page-73-0)で設定しま す。

- 送信メールの発信者情報 (From:) は、お客様に割り当てた専用の送信元のメー ルアドレス(From)が使用されます。
- 送信メールの送信者名(From)は「[5.8](#page-73-0) [メールサーバ登録画面」](#page-73-0)で指定した 「送信者名」が使用されます。
- 件名の内容は,コマンドではパラメタで,API ではリクエストデータで指定しま す。件名は,200 文字以内で指定します。

# 3.2 コマンド配置と設定ファイル

本サービスが提供するコマンドを使用して通知の依頼を行う場合,お客様システム側に コマンドを配置し,設定ファイルに必要な値を設定する必要があります。

(1) コマンド等の圧縮ファイルからコマンドと設定ファイルをコピーする

通報管理サービスよりダウンロードしたコマンド等の圧縮ファイルから,コマンド (tlscbase.exe) と コマンド設定ファイル(tlscbase.conf)のサンプルを上位フォルダも含め てコピーしてお客様環境へ配置します。

コマンド等の圧縮ファイルに含まれる代表的なフォルダを以下に示します。

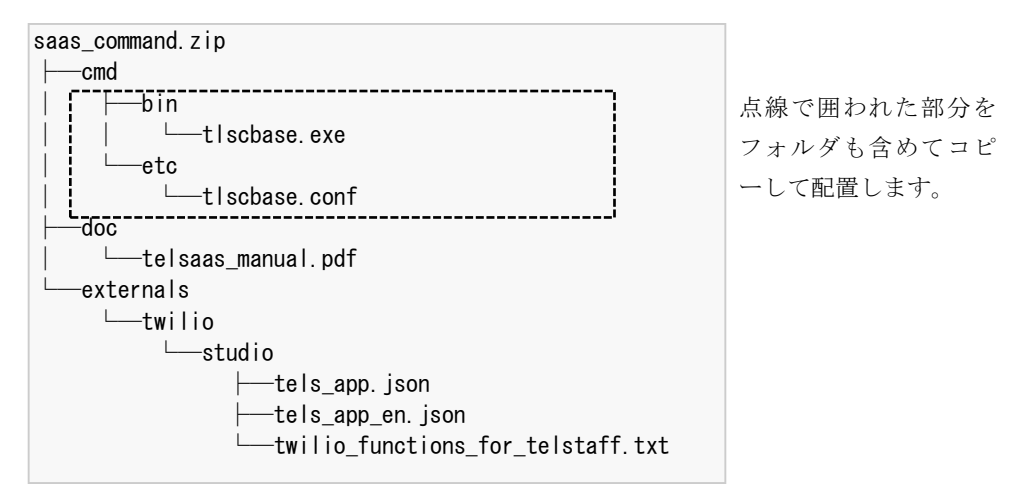

図 3.2-1 コマンド等の圧縮ファイルからコピーするフォルダ

配置先フォルダは任意のフォルダで構いませんが,コマンド実行時に ¥var¥log フォルダ を作成して,ログファイルを出力するため,フォルダに書き込み権限が必要です。

#### <span id="page-38-0"></span>(2) コマンド設定ファイルを編集する

通報管理サービスよりダウンロードしたコマンド等の圧縮ファイルから、コピーして配 置した,コマンド設定ファイル (tlscbase.conf)の内容を設定します。

ログの出力先や本サービスへのサインイン情報などをコマンド設定ファイル (tlscbase.conf)に記載します。コマンド設定ファイルの文字コードは UTF-8 で記載し, BOM なしで作成してください。BOM 付きで作成する場合には,先頭に空行あるいはコメ ント行を入れてください。

以下,コマンド設定ファイルの内容に関して記載します。

| セクショ               | キー(※1)  | 必須 | 設定内容                                                     |  |
|--------------------|---------|----|----------------------------------------------------------|--|
| $\mathcal{V}(x_1)$ |         |    |                                                          |  |
| General            | LogPath |    | コマンドが出力するログの出力フォルダ名を完全名で指<br>定します。3~260 文字以内(半角・全角を問わず文字 |  |
|                    |         |    |                                                          |  |
|                    |         |    | 数)で指定します。省略した場合、<コマンドを配置し                                |  |

表 **3.2-1** コマンド設定ファイルの内容

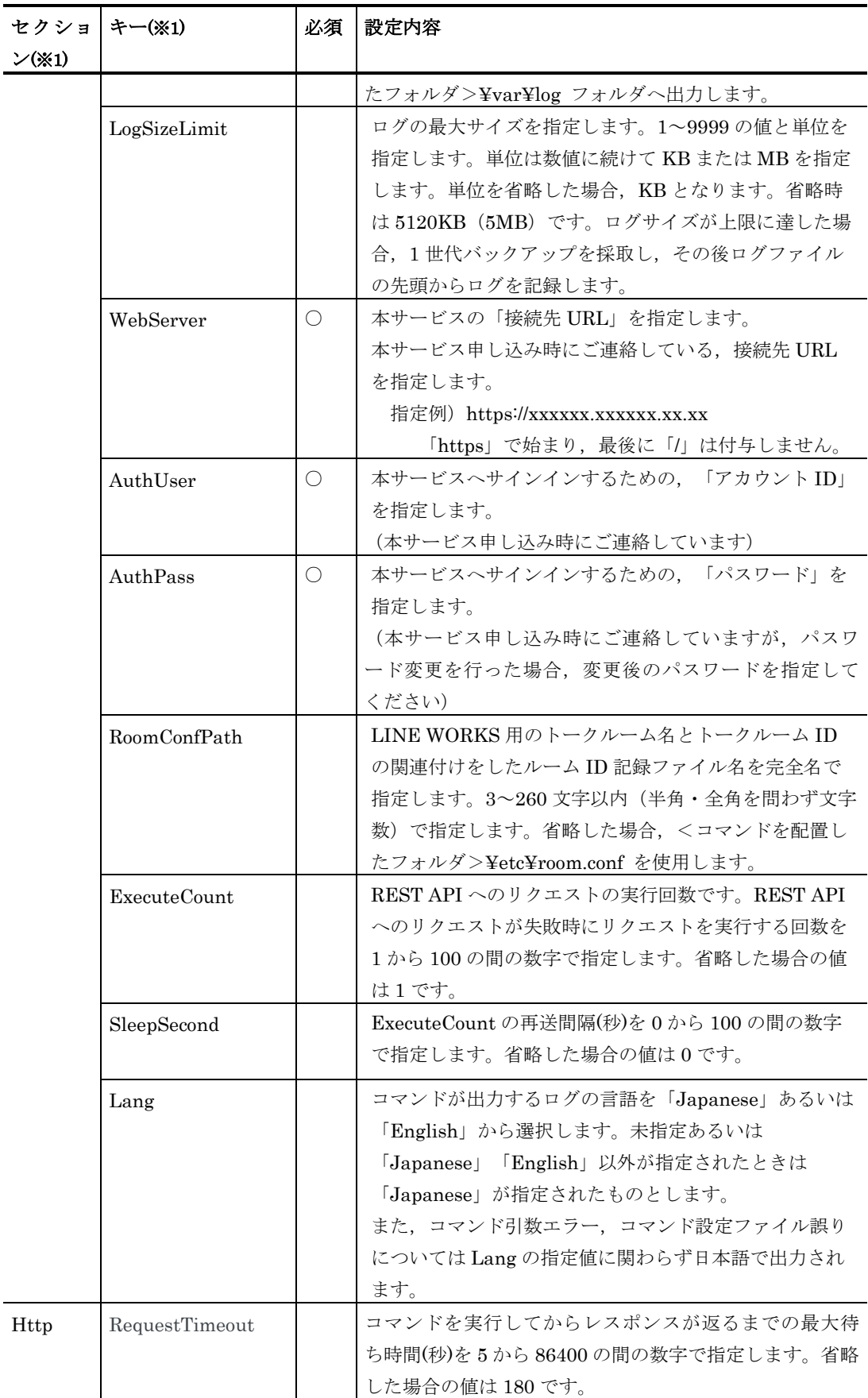

※1:セクション名・キー名には,大文字・小文字の区別がありますので,大文字・小文 字の誤りがないように設定してください。

設定例) tlscbase.conf

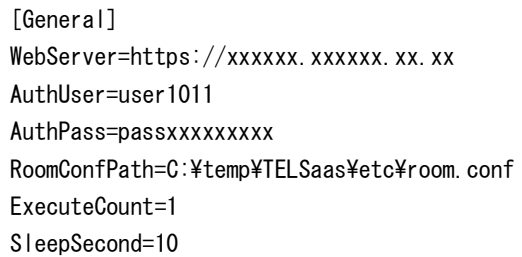

#### (3) ルームID記録ファイルに関して

ルーム ID 記録ファイル(room.conf)は,トークルーム名とトークルーム ID の関連付けを 記録するファイルです。

本ファイルは,LINE WORKS のトークルームへ投稿を行わない場合には,使用しませ  $h_{\circ}$ 

- LINE WORKS トークルームの作成を「[6.2.15](#page-155-0) LINE WORKS [トークルーム作成コマ](#page-155-0) [ンド」](#page-155-0)から実施した場合,本ファイルに自動的に作成した内容(トークルーム名, トークルーム ID)を追加します。
- LINE WORKS への通知でトークルームへの投稿を「[6.2.4](#page-135-0) [LINE WORKS](#page-135-0) 投稿コマ [ンド」](#page-135-0)から行なう場合,本ファイルを参照します。
- お客様側で既にご使用されているトークルームのトークルーム名とトークルーム ID が明確な場合,トークルーム名とトークルーム ID を本ファイルに記載することで, メッセージの投稿先として使用することが可能です。

使用が可能なケースと条件:

既に使用している LINE WORSK のトークルームがあり,且つ,トークルー ムのトークルーム名とトークルーム ID が明確な場合, LINE WORKS から取 得したトークルーム名,トークルーム ID を本ファイルに記載します。

トークルーム名とトークルーム ID が不明確な場合には、既に使用している LINE WORSK のトークルームへの投稿はできません。

本ファイルは ini ファイル形式で設定します。「;」(セミコロン),「#」(シャープ) から始まる行はコメントとして扱われますが,トークルーム作成コマンドを実行した場合, コメント行,空白行は削除されます。また,トークルーム名の並びはトークルーム名でソ ートされます。ルーム ID 記録ファイルの文字コードは、UTF-8 で記述してください。

既存のトークルームのトークルーム ID が不明確な場合,ルーム ID 記録ファイルの記載 は不要ですが,トークルーム作成コマンドを実行して,投稿先のトークルームをあらかじ め作成しておく必要があります。

ルーム ID 記録ファイルは、以下のフォルダに配置します。

<コマンドを配置したフォルダ>¥etc¥room.conf

表 **3.2-2** ルーム**ID**記録ファイルの内容

| セクション |      | 設定内容                            |
|-------|------|---------------------------------|
| Room  | ルーム名 | LINE WORKS のトークルーム名をキーに設定し、トーク  |
|       |      | ルームIDを値に設定します。                  |
|       |      | tlscbase コマンドで、トークルーム作成を行った場合、自 |
|       |      | 動的にトークルーム名、トークルームIDを追記します。      |

設定例) room.conf

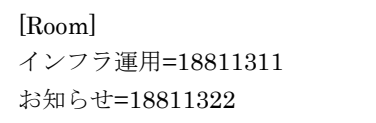

# 3.3 マシン時刻の設定

本サービスの Web 画面 (GUI), コマンド, API を使用する場合, 操作を行うお客様環 境のマシン時刻は,インターネット時刻(NTP サーバ)と同期している必要があります。 インターネット時刻と同期していない場合,サインイン時に認証エラーが発生する場合が あります。

OS の設定に応じてインターネット時刻と同期の設定をお願いします。以下に例として Windows10 の「インターネット時刻(NTP サーバ)」の設定例を示します。 設定例)

- (1) スタートメニューの「設定」から「時刻と言語」を表示する。
- (2)「インターネット時刻」のタブをクリックする。
- (3)「設定の変更」ボタンを押下する。
- (4)「インターネット時刻サーバと同期する」をチェックする。
- (5)「サーバ」に NTP サーバ(※1)の URL を入力する。
- (6)「今すぐ更新」のボタンを押下する。
- (7)「OK」ボタンを押下し画面を閉じる。
- ※1:NTP サーバの URL に関しては,Windows10 標準の「time.windows.com」を指 定する,もしくは,お客様システムで決められた NTP サーバの URL を指定してく ださい。

# 4.運用上の留意事項

この章では、TELstaff クラウド型通報管理サービスの運用上の留意事項について説明しま す。

- **[4.1](#page-44-0)** [発信制限に関して](#page-44-0)
- **[4.2](#page-45-0)** [性能に関して](#page-45-0)
- **[4.3](#page-46-0)** [外部通信サービス側の注意事項に関して](#page-46-0)
- **[4.4](#page-48-0)** [電話通知の操作と応答に関して](#page-48-0)
- **[4.5](#page-52-0)** [通知文ファイルに関して](#page-52-0)
- **[4.6](#page-53-0)** [障害を考慮した運用方法と留意事項](#page-53-0)
- **[4.7](#page-55-0)** [調査用資料の採取](#page-55-0)
- **[4.8](#page-57-0)** [メール送信機能を使用する場合の制限事項](#page-57-0)

# <span id="page-44-1"></span><span id="page-44-0"></span>4.1 発信制限に関して

#### (1) 発信制限の内容

本サービスは,多くのユーザと資源を共有するサービスのため,発信制限が設けられて います。

- 発信制限を解除することはできません。
- 発信制限の対象となった通知は破棄されます。本サービス側で保留や再実行は行い ません。
- 発信制限が発生した場合,制限の内容が Web サービス側のログに出力されます。 ( お客様環境のコマンド側のログには,制限の内容は記録されません )

ログの内容は「[6.2.18](#page-161-0) [ログ取得コマンド」](#page-161-0)または「[7.2.17](#page-182-0) [ログ取得](#page-182-0) API」を使用 して取得してください。Web 画面(GUI)では参照できません。

発信制限が発生した場合のログ:

「1019-I {通知メディア} の発信を制限しました。SID:{SID} Limit:{limit}」

メッセージの詳細に関しては「[9.2](#page-219-0) [メッセージ一覧」](#page-219-0)を参照ください。

• 発信制限の対象となった通知は「[5.27](#page-120-0) [発信履歴レポート画面」](#page-120-0)でレポートの対象 外となります。

通知メディアごとの発信制限を以下に示します。

| 通知メディア               | 発信制限 (1分間の通知件数) (※1) |  |
|----------------------|----------------------|--|
| 電話通知                 | 60件/分                |  |
| SMS 通知               | 60件/分                |  |
| LINE WORKS への通知      | 60件/分                |  |
| Slack への通知           | 60件/分                |  |
| Microsoft Teams への通知 | 60件/分                |  |
| メール通知                | 60件/分(※2)            |  |

表 **4.1-1** 通知メディアごとの発信制限

※1:発信制限の件数は実際に発信したものだけをカウントします。

カレンダー・スケジュール機能での抑止や発信制限された発信はカウントしません。

※2:1 日または短時間に多くのメール通知を実行することはできません。

大量の通知が実行された場合など,発信制限の対象となった通知は破棄されます。この ため,必要な通知が通知先に届かなくなる可能性があります。本サービス側で対処は行え ませんので,通知を依頼するお客様のシステム側で「一定間隔に同じ内容を通知しない」 や「不要な通知は実行しない」などの予防策を実施して通知回数を制御してください。

# <span id="page-45-0"></span>4.2 性能に関して

#### (1) 受信性能の内容

受信性能とは,本サービスが単位時間あたりの最大のリクエストの受け付けを行う性能 を意味します。受信性能として,個別発信,連絡網発信を合わせて「60 件/分」の性能を保 証します。

・個別発信時の場合,API サーバがリクエストを受け付けてから各通知メディアへのリ クエストの送信開始までを指します。

例)60 件のリクエストが同時に実行されたとき,1 番目のリクエストの受け付けから最 後のリクエストの各通知メディアへのリクエスト送信開始までを 1 分以内に処理します。

・連絡網発信時の場合,API サーバがリクエストを受け付け,連絡網発信の 1 番目の通 知先へのリクエストの送信開始までを指します。

例)60 件のリクエストが同時に実行されたとき、1 番目のリクエストの受け付けから最 後の連絡網発信リクエストの 1 番目の通知先へのリクエストの送信開始までを 1 分以内に 処理します。

・アカウントメニューから「大量発信の集約、間引き」機能を実施した場合でも,受信 性能は変わりません。

また,受信メール連携の受信性能を 1 通につき 1 ルール適用される条件で 60 件/分を保 証します。

例)1 通につき 5 ルールが適用される条件では 12 件/分(60÷5=12)となります。

#### (2) 発信性能の内容

発信性能とは,本サービスとして単位時間あたりに発信できる性能を意味します。

発信性能は以下 1~3 の内,最も値が小さいものとなります。

1.本サービスとしての性能限界値

2.各外部通信サービスの制限値

3.発信制限の値

例)

1.本サービスとしての性能限界値:4 件/秒->240 件/分

2.外部通信サービスの制限値:14 件/秒->840 件/分

3.発信制限の値:60 件/分

の場合,3.の値が最も小さいため,発信性能は「60 件/分」となります。

本サービス全体の目安となる発信性能は「60 件/分」です。

# <span id="page-46-0"></span>4.3 外部通信サービス側の注意事項に関して

外部通信サービス (Twilio, LINE WORKS, Slack, Microsoft Teams) の注意事項に関 して記載します。

#### (1) Twilio へ発信する際の注意事項

#### (a) Twilio の制限に関して

本サービスでは,Twilio 側で設けられた制限(※1)に関してチェックは行ないません。 コマンドおよび API の呼び出し側にて,Twilio 側の制限などを考慮し,通知の依頼を実 行するようにしてください。

※1:2023 年 6 月時点で,以下の主な制限を確認しています。

- ●電話発信に関して
	- ・1 契約あたり 1 秒 1 コールで発信の速度制限がある。
	- ・1 契約あたり 1 秒につき 1 通話のスピードで処理される。
	- ・短時間に大量のコールを行う場合には,事前に相談する必要がある(1 分間に 50 件 を超えるような通話を数十分続ける場合や,100 件以上の発信を一斉に行う場合な ど)。
	- ・事前に連絡をせず大量の通話を行なった場合,システムや電話キャリア側への影響 を考慮し,アカウントが一時的に停止される場合がある。また,高負荷による障害 解消に必要な費用は契約者の負担となる。
	- ・読み上げるメッセージ内容は最大 3,000 ユニコード文字であり,日本語の場合, 424 文字以下である。

各制限の詳細,その他の制限事項に関しては,Twilio へお問い合わせください。

●SMS 発信に関して

・文字数が多く分割送信された場合,分割された SMS が携帯電話側に届いたときの振 る舞いは各キャリア,機器により異なる恐れがありますので,事前に十分テストを 行ってください。

送信可能なキャリアの情報,対応する文字の情報,分割送信のルール,制限の詳細, その他に関しては,Twilio へお問い合わせください。

### (2) LINE WORKS へ発信する際の注意事項

#### (a) LINE WORKS の制限に関して

本サービスでは,LINE WORKS 側で設けられた制限(※1)に関してチェックは行ない ません。コマンドおよび API の呼び出し側にて,LINE WORKS 側の制限などを考慮し, 通知の依頼を実行するようにしてください。

※1:2022 年 3 月時点で,以下の制限を確認しています。

- ・メッセージ投稿,メッセージ送信するメッセージ文字列は,2,000 文字(半角・全角 を問わず文字数)まで
- ・メッセージ投稿,メッセージ送信は 1 分間に 60 回(フリープランの場合)まで

・メッセージ投稿,メッセージ送信は 1 日に 20,000 回まで

・トークルーム名は,100 文字(半角・全角を問わず文字数)まで

各制限の詳細,その他の制限事項に関しては LINE WORKS へお問い合わせください。

## (b) LINE WORKS の仕様に関して

本サービスでは、LINE WORKS 側の仕様 (2022 年 3 月時点)により、以下の操作は できません。

- ・LINE (※2)のユーザが招待されているトークルームにメッセージを投稿することはで きません。
- ・メンバーへのメッセージ通知で,LINE (※2)のユーザへメッセージを通知することは できません。

※2: LINE WORKS と LINE は、別のサービスであり、別のアプリケーションです。

#### (3) Slack へ発信する際の注意事項

### (a) Slack の制限に関して

本サービスでは、Slack 側で設けられた制限(※1)に関して、チェックは行ないません。 コマンドおよび API の呼び出し側にて、Slack 側の制限などを考慮し、通知の依頼を実 行するようにしてください。

※1:2022 年 3 月時点で,以下の制限を確認しています。

- ・チャンネルへのメッセージ投稿またはメンバーへのダイレクトメッセージの送信で は、ワークスペース全体で5GB (フリープランの場合)まで使用が可能。
- ・チャンネルへのメッセージ投稿またはメンバーへのダイレクトメッセージの送信で, 内部的に動作させる Slack API では,1 秒あたり 1 つのメッセージしか投稿できま せん。

この制限は動的にSlackで制御され、制限が解除されたように動作する場合もあり ます。制限に達した場合は,制限値を超えたことを示すエラーメッセージ「Too Many Requests」が出力されますので,間隔をあけて送信を実行してください。

各制限の詳細,その他の制限事項に関しては,Slack へお問い合わせください。

# <span id="page-48-0"></span>4.4 電話通知の操作と応答に関して

#### (1) 電話発信の動作に関して

電話発信の動作などに関して,以下に記載します。

- 電話通知を開始した時点で、コマンドまたは API は、発信開始を示す戻り値で終 了します。発信先が応答しない,話し中,応答ガイダンスの入力結果など, Twilio 側の状況を取得するためには,コマンドまたは API で出力された Sid を元 に「[6.2.8](#page-145-0) [発信結果問い合わせコマンド」](#page-145-0)または「[7.2.5](#page-172-0) [発信問い合わせ](#page-172-0) API」を 発行して,発信結果を取得する必要があります。
- 電話通知では,発信の受け付けから 2 分が経過した場合,タイムアウトになりま す。
- 通知メッセージの操作の応答ガイダンスは,「メッセージを再度聞き直す(操作 ボタン:1 )」「確認する(操作ボタン:2 )」または「終了する(操作ボタ ン:# )」のいずれかとなります。応答ガイダンスの内容は変更できません。
- **通知メッセージ読み上げ途中,または,応答ガイダンスの読み上げ途中に,応答** ガイダンスに対応する入力操作(ボタン操作)はできません。
- 通知メッセージ読み上げ途中,または,応答ガイダンスの読み上げ途中に,電話 を終了(電話を切る)した場合,2分間,応答が無くなります。後続の通知など がある場合,開始が遅れます。読み上げ途中に電話を終了(電話を切る)しない でください。
- 通知文内容の読み上げに関しては,本サービス側で,読み方の設定や音声変換の 設定はできません。
- 英単語や数字の読み上げに関しても,期待の通りに読み上げられない場合があり ます。
- 海外への電話発信は保証されません。
- 電話発信は,AEPE(TELstaff AE Professional Edition)で利用できる IP 電話 や, AEPE (TELstaff AE Professional Edition) または, AESE (TELstaff AE Standard Edition)でのトリガフォンを使用した電話発信と動作が異なります。

### (a) Twilio連携での電話発信の動作に関して

• Twilio への電話通知では,「電話回線数」の概念が無いため,1つの電話通知が 終了する前に,次の電話通知(※1)が実行されると,即時(※2)に次の電話通知も実 行します。

また,同じ電話番号に連続して電話通知を実行(前の通話が完了する前に,次の 通知を実行)した場合,前の電話が本サービス以外の電話と通話中の間は,後続 の電話通知は,話し中となります。前の電話が本サービスと通話中の間は,後続 の電話通知は,「HTTP 409 エラー」となります。本サービスでは,同じ電話番 号に対して通話中の場合,電話通知を実行しないなどの制御は行いません。

※1:「次の電話通知」とは,電話発信中に新たに「6.2.1 電話発信コマンド」 「6.2.7 連絡網発信コマンド」または「7.2.4 発信受付 API」で電話通知 が実行されることを示します。

※2:「即時」にと記載していますが,本サービスには「[4.1](#page-44-1) [発信制限に関して」](#page-44-1) に記載した発信制限がありますので,この制限の範囲内で電話通知を実行 します。

### (b) 電話通知プランでの電話発信の動作に関して

• 最大同時通話数は 2 件です。

例えば,電話通知を含む連絡網を 10 件実行する場合,最初に発信される 2 件 (最大同時通話数)の通話が終了すると,次の 2 件が実行されます。発信の受け 付けから 2 分を経過した場合,残りの件数は「タイムアウト」となります。

例)

- 1. 電話通知を 10 件同時に発信
- 2. 最大同時通話数分の発信 2 件の受け付けから通話終了までに 1 分経過

3. 次の発信 2 件の受け付けから通話終了までに 1 分経過(1.の実行から 2 分が 経過)

4. 2.または 3.で発信されなかった残りの 6 件はタイムアウトとして処理

- 読み上げるメッセージ内容は 424 文字以下です。
- 同じ電話番号に連続して電話通知を実行(前の通話が完了する前に,次の通知を 実行)した場合,後続の電話通知は,「タイムアウト」となります。本サービス では,同じ電話番号に対して通話中の場合,電話通知を実行しないなどの制御は 行いません。
- 発信先は日本国内のみになります。

# (c) 電話通知の流れ

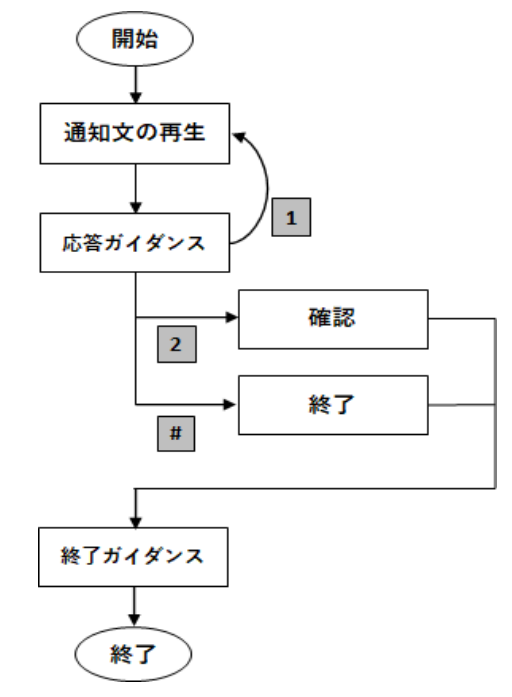

図 **4.4-1** 電話通知の流れ概要

4. 運用上の留意事項

#### (2) プッシュ入力操作

電話通知では、プッシュ入力を求めるガイダンスメッセージが流れます。ガイダンスに 従いボタンを操作することでプッシュ入力を行ってください。

プッシュ入力すべき番号の桁数は「1桁」です。1桁以上の回数プッシュ入力をしても, 規定桁数でプッシュ入力は終了します。規定桁数をプッシュしても次のガイダンスメッセ ージが流れない場合は,一部のプッシュ入力が検知できなかった可能性があります。この ような場合,何かの番号をプッシュし(規定桁数を満たすことで入力を完結させ),その 後のガイダンスメッセージに進めてください。

プッシュ入力は「10 秒間(※1)」以内に行う必要があります。プッシュ入力操作を行う前 に時間が経過すると,不正な番号を入力した場合と同様の入力エラーと扱われます。プッ シュ入力がエラーになった場合,「2回(※1)」まで入力(初回を含めると 3回)を繰り返 すことができます。入力回数を超えると,電話回線を切断します。

なお,短い間隔でプッシュ入力を行うと,番号を検出できないことがあります。

注※1:プッシュ入力の待ち時間「10 秒間」,プッシュ入力の繰り返し回数「2回」は変 更できません。

#### (3) 通知メッセージ確認と受信操作

#### **(a)** 電話通知を受けたとき

電話受信者は通知メッセージを確認し,ガイダンスメッセージに従い以下に示す受信操 作を行います。

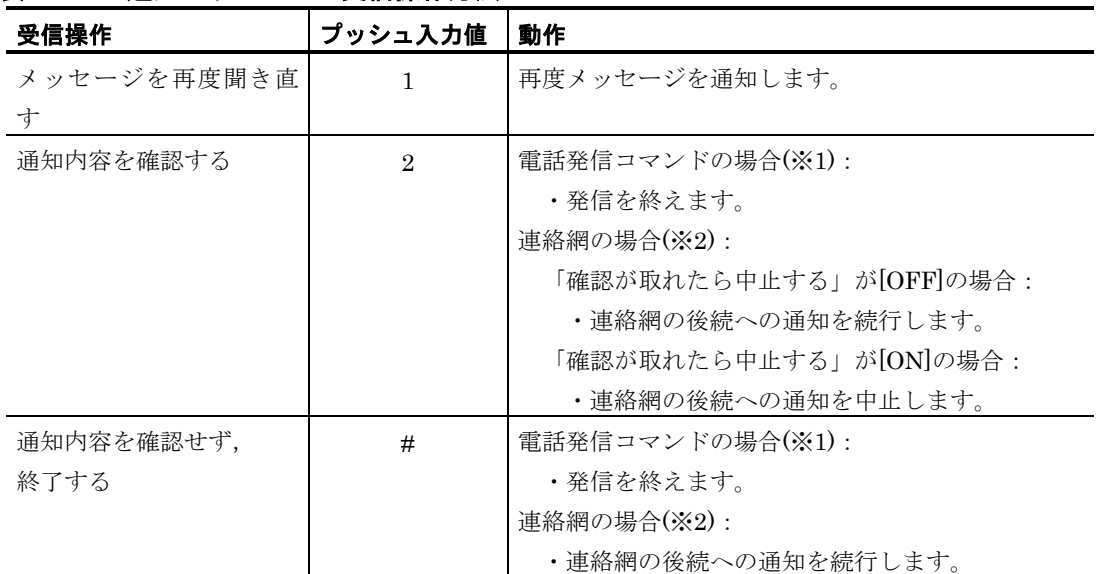

## 表 **4.4-1** 通知メッセージの受信操作方法

※1:「[6.2.1](#page-129-0) [電話発信コマンド」](#page-129-0)で電話通知する場合

※2:「[6.2.7](#page-142-0) [連絡網発信コマンド」](#page-142-0)で電話通知を実行する場合

#### (4) 受信操作と応答結果

#### **(a)** 電話通知を受けたときの操作と応答結果

電話受信者の操作(受話しない場合も含む)に対する応答結果を以下に示します。

| 受信者の操作、通知状況など          | 電話通知の応答結果 (※2)                      |
|------------------------|-------------------------------------|
| 話し中                    | 話し中(busy)                           |
| 受信者がプッシュ操作して「#」(終了)を選択 | 終了操作が行われた(completed)                |
| 受信者がプッシュ操作して「2」(確認)を選択 | 確認操作が行われた(confirmed)                |
| 電話番号不正などで電話が通じないなど     | エラー (failed)                        |
| 発信中の場合                 | 発信中 (inprogress)                    |
| 受信者がプッシュ操作をしない         | 入力エラー (input error)                 |
| (留守番電話が受話した場合を含む)      |                                     |
| 受信者が電話に出ない(※1)         | 相手不在 (no answer)                    |
| Twilio から応答がない         | Twilio からの応答がタイムアウト(twilio timeout) |

表 **4.4-2** 電話通知の応答結果(**Twilio**の場合)

表 **4.4-3** 電話通知の応答結果(電話通知プランの場合)

| 受信者の操作、通知状況など          | 電話通知の応答結果(※2)             |
|------------------------|---------------------------|
| 受信者がプッシュ操作して「#」(終了)を選択 | 終了操作が行われた (completed)     |
| 受信者がプッシュ操作して「2」(確認)を選択 | 確認操作が行われた(confirmed)      |
| 電話番号不正などで電話が通じないなど     | エラー (failed)              |
| 発信中の場合                 | 発信中 (inprogress)          |
| 電話をかけたが応答がない(話し中,相手不)  | 応答がタイムアウト(twilio timeout) |
| 在などの場合も含まれます)          |                           |
| 同時通話の待ち時間中にタイムアウトした    | 応答がタイムアウト (timeout2)      |

注※1 一定時間以内に電話受信者が電話を受けない場合は,相手不在として扱います。呼 び出し時間は「60 秒間」です。呼び出し時間の変更はできません。

注※2 電話通知の応答結果は「[6.2.8](#page-145-0) [発信結果問い合わせコマンド」](#page-145-0)または「[7.2.5](#page-172-0) [発信](#page-172-0) [問い合わせ](#page-172-0) API」で取得される電話通知の結果です。連絡網の中に複数の電話通知が定義 されている場合には,最終的な結果が「[6.2.8](#page-145-0) [発信結果問い合わせコマンド」](#page-145-0)または「[7.2.5](#page-172-0) [発信問い合わせ](#page-172-0) API」で取得されます。

# <span id="page-52-0"></span>4.5 通知文ファイルに関して

通知文ファイルは、通知内容を記載してあらかじめ準備しておき、コマンドのパラメタ に指定して使用します。

「[6.2.1](#page-129-0) [電話発信コマンド」](#page-129-0)「[6.2.2](#page-131-0) SMS [発信コマンド」](#page-131-0)「[6.2.3](#page-133-0) [メール発信コマンドメ](#page-133-0) ール発信コマンド」「[6.2.4](#page-135-0) [LINE WORKS](#page-135-0) 投稿コマンド」「[6.2.5](#page-138-0) Slack [投稿コマンド」](#page-138-0) 「[6.2.6](#page-140-0) [Microsoft Teams](#page-140-0) 投稿コマンド」「[6.2.7](#page-142-0) [連絡網発信コマンド」](#page-142-0)で使用します。

なお,API では,通知文ファイルは使用しません。API では JSON 形式のプロパティに 通知内容を文字列で指定します。

- (1) 通知文ファイルの規則
	- 通知文ファイルには,固有の変数と環境変数が使用できます。各変数の詳細に関 しては「[6.2.19](#page-162-0) [コマンドの通知文ファイル等に使用できる変数」](#page-162-0)を参照ください。
	- 通知文ファイルに指定可能な文字数は 10,000 文字です。通知文ファイル中に変 数が指定されている場合,変数の値を変換した変換後の文字数が 10,000 文字ま でとなります。

10,000 文字を超えて指定した場合,10,000 文字を超えた部分を切り捨てます。

- 各外部通信サービスで制限された文字数や文字コードなどに関しては、本サービ スではチェックしません。各通信サービスの制限の範囲内で通知文ファイルを作 成してください。
- (2) 通知文ファイルの作成例

### **(a)** 通知文ファイル作成例(メール通知を除く通知文)

システムから通報がありましたのでお知らせします。 受け付け日時は,{%y/%m/%d %H:%M:%S} です。 夜間バッチ処理で障害の発生を検知しました。 状況を確認してください。

#### **(b)** メール送信の通知文ファイル作成例

システムから通報がありましたのでお知らせします。 受け付け日時は,{%y/%m/%d %H:%M:%S} です。 夜間バッチ処理で障害の発生を検知しました。 状況を確認してください。

発信者 通報管理サービス

# <span id="page-53-0"></span>4.6 障害を考慮した運用方法と留意事項

本サービスを使用した通知システムを運用する上での留意事項について,説明します。

#### (1) 発信の滞留・遅延リスク,発信制限を想定する

本サービスへの発信が大量に発信されないよう対策することを推奨します。

#### **(a)** 想定されるリスク

本サービスは受け付けた通知要求を順に処理していきます。実際の発信が完了するまで の間隔より短い間隔で通知要求を実行し続けると、通知要求が増加し続けてしまい、通知 が滞留・遅延する可能性があります。

また,本サービスでは,「[4.1](#page-44-1) [発信制限に関して」](#page-44-1)に記載した発信制限も設けていますの で,通知の滞留・遅延・発信制限により,次のような事象につながります。

- 重要な通知が実行されるまで長い時間がかかる
- 滞留・遅延した通知が、その通知が必要な時期を過ぎても実施される(例:エラー を通知する電話通知が障害復旧後もかかってくる)
- 発信制限の対象となった通知は破棄され,通知する内容が伝わらない
- 外部通信サービスから接続を拒否される可能性がある

本サービスが受け付けた通知要求の件数は「発信情報件数問い合わせコマンド」または 「発信情報件数問い合わせ API」で確認できます。「完了済」と「未完了(発信中と未発 信)」の件数が確認可能です。詳細は「[6.2.16](#page-157-0) [発信情報件数問い合わせコマンド」](#page-157-0)または 「[7.2.15](#page-180-0) [発信情報件数問い合わせ](#page-180-0) API」を参照ください。Web 画面では,件数の確認はで きません。

#### **(b)** 対策方法

本サービスでは,大量の発信を抑止する機能はありません。通知を依頼するお客様のシ ステム側で「一定間隔は同じ内容を通知しない」や「不要な通知は実行しない」などの予 防策を実施し通知回数を制御してください。

#### (2) 同一電話番号へ連続で発信すると話し中になる

Twilio への電話発信では,同一の電話番号に対して,複数の電話通知を実行することが 可能です。

### **(a)** 想定されるリスク

ある電話番号へ電話通知を実行中に,同一の電話番号への新しい通知が実行されると, 前の電話通知の終了を待たず,電話通知が実行されます。この結果,後の電話通知は話し 中の状態となり,「[6.2.8](#page-145-0)[発信結果問い合わせコマンド」](#page-145-0)または「[7.2.5](#page-172-0)[発信問い合わせ](#page-172-0)API」 で取得される電話通知の結果は「話し中(busy)」となり,次のような事象につながりま す。

• 電話通知が実行されたが「話し中」となり,通知する内容が伝わらない

### **(b)** 対策方法

本サービスでは,同一の電話番号への通知を制御する機能はありません。通知を依頼す るお客様のシステム側で,同一ユーザへ短時間での電話通知を制御してください。 連絡網で発信する場合には、連絡網の繰り返し回数(実行回数)([5.22\(2\)](#page-98-0)[「実行回数」](#page-98-0) [テキストフィールド\(必須項目\)\)](#page-98-0)を増やすなどの設定とあわせて電話通知を制御してく ださい。

#### (3) 発信の受け付けから2分が経過するとタイムアウトになる

電話発信では,発信の受け付けから 2 分が経過するとタイムアウトとなります。

#### **(a)** 想定されるリスク

ある電話番号へ発信の受け付けから 2 分が経過するとタイムアウトとなり終了します。 この結果,「[6.2.8](#page-145-0) [発信結果問い合わせコマンド」](#page-145-0)または「[7.2.5](#page-172-0) [発信問い合わせ](#page-172-0) API」で 取得される電話通知の結果は「タイムアウト (twilio timeout)」となり,次のような事象 につながります。

• 電話通知が実行されたが「タイムアウト」となり,通知する内容が伝わらない

また,電話通知プランの場合,同時通話数の制限があるため,タイムアウトとなった電 話通知は発信されません。例えば、電話通知を含む連絡網を 10 件実行する場合,最初に発 信される 2 件(最大同時通話数)の通話で 2 分経過した場合,残りの 8 件は「タイムアウ ト」となります。この結果,「[6.2.8](#page-145-0) [発信結果問い合わせコマンド」](#page-145-0)または「[7.2.5](#page-172-0) [発信問](#page-172-0) [い合わせ](#page-172-0) API」で取得される電話通知の結果は「タイムアウト 2 (timeout2)」, 発信履 歴レポートの失敗理由では「完了タイムアウト 2」となり,次のような事象につながりま す。

● 電話通知が実行されたが「タイムアウト2」となり,いくつかの通知が行われない

#### **(b)** 対策方法

連絡網で発信する場合には、連絡網の繰り返し回数(実行回数)([5.22\(2\)](#page-98-0)[「実行回数」](#page-98-0) [テキストフィールド\(必須項目\)\)](#page-98-0)を増やす設定をしてください。

#### **(c) Twilio**と電話通知プランの切り替え目安

タイムアウト 2(timeout2)の対象となる電話通知の利用が多い場合, 電話通知プラン からお客様にて Twilio とご契約しての利用をご検討ください。

#### (4) 障害の要因が外部通信サービス側にある場合

本サービスから通知を外部通信サービス側へ依頼した時,外部通信サービス側の要因で 通知が失敗する可能性があります。外部通信サービス側に要因がある場合,本サービス側 では対処方法はありません。お客様と外部通信サービスの間で,問題解決を行ってくださ い。

# <span id="page-55-0"></span>4.7 調査用資料の採取

本サービスのコマンドが上手く動作しない場合など、問い合わせを行う場合には、以下 に記載する資料を取得し、問い合わせ内容(状況や現象,発生時刻など)とあわせて、サ ポート窓口へ送付してください。

### 【採取していただく情報】

- 1. お客様環境側のコマンドのログ情報
- 2. 「ログ取得コマンド」で取得したログ情報
- 3. 「連絡網定義取得コマンド」で取得した連絡網定義の情報
- 4. 「通知先ユーザ定義取得コマンド」で取得したユーザ定義の情報

# (1) お客様環境側のコマンドのログファイルの採取

コマンドのログ情報の採取は,3 章「[3.2\(2\)](#page-38-0) [コマンド設定ファイルを編集する」](#page-38-0)の LogPath キーで設定したフォルダに出力されますので,すべてのログファイルを採取して ください。

#### コマンド設定ファイルの設定例

[General] LogPath=C:\temp\TELSaas\command\log LogSizeLimit=512KB ・ ・

上記の例では,C:¥temp¥TELSaas¥command¥log フォルダにログファイルが出力さ れる設定です。このフォルダに出力された,すべてのログファイルを採取してください。

#### (2) 「ログ取得コマンド」で取得したログファイルの採取

ログ取得コマンドは、6 章 コマンドの「[6.2.18](#page-161-0) [ログ取得コマンド」](#page-161-0)を動作させて取得し ます。コマンドプロンプトを管理者として起動し,ログ取得コマンドを動作させます。公 開ログと非公開のシステムログの両方を採取してください。 Web 画面では、ログ取得はできません。

ログ取得コマンドの動作例

```
cd C:\temp\TELSaas\bin …toscasコマンドの配置フォルダ
tlscbase logget > C:\temp\TELSaas\cbaselog.txt
tlscbase logget -d > C:\nexists temp\TELSaas\cbasedbglog.txt
```
上記の例では,公開ログを C:¥temp¥TELSaas¥cbaselog.txt にリダイレクトし出力, 非公開のシステムログを C:¥temp¥TELSaas¥cbasedbglog.txt にリダイレクトし出力 しています。

#### (3) 連絡網定義の情報採取

本サービスの連絡網を使用していない場合,採取は不要です。

連絡網定義の採取は,6 章 コマンドの「[6.2.13](#page-152-0) [連絡網定義取得コマンド」](#page-152-0)を動作させて 取得します。コマンドプロンプトを管理者として起動し,連絡網定義取得コマンドを動作 させて採取してください。

Web 画面では,すべての連絡網定義情報の取得はできませんので,連絡網定義取得コマ ンドを実行ください。

#### 連絡網定義取得コマンドの動作例

cd C:\temp\TELSaas\bin …tlscbaseコマンドの配置フォルダ tlscbase net export  $>$  C:\temp\TELSaas\cbasenet.txt

上記の例では,すべての連絡網定義を C:¥temp¥TELSaas¥cbasenet.txt にリダイレク トし出力しています。

#### (4) ユーザ定義の情報採取

ユーザ定義の採取は,6 章 コマンドの「[6.2.10](#page-148-0) [通知先ユーザ定義取得コマンド」](#page-148-0)を動作 させて取得します。コマンドプロンプトを管理者として起動し,通知先ユーザ定義取得コ マンドを動作させて採取してください。

Web 画面では,すべてのユーザ定義情報の取得はできませんので,通知先ユーザ定義取 得コマンドを実行ください。

#### 通知先ユーザ定義取得コマンドの動作例

cd C:\temp\TELSaas\bin …tlscbaseコマンドの配置フォルダ tlscbase user export  $>$  C:\temp\TELSaas\cbaseuser.txt

上記の例では,すべての連絡網定義を C:¥temp¥TELSaas¥cbaseuser.txt にリダイレ クトし出力しています。

#### (5) その他の情報採取に関して

お問い合わせの内容により,上記以外の情報を取得していただく場合があります。あ らかじめご了承ください。

# <span id="page-57-0"></span>4.8 メール送信機能を使用する場合の制限事項

メール送信機能は,本サービスが提供するメール送信の機能を使用してメール送信を実 行する機能です。お客様にて,メールサーバを準備していただく必要はありません。

本サービスは,多くのユーザと資源を共有するサービスのため,メール送信機能では, 以下に記載する制限事項があります。制限事項に同意していただけない場合は,メール送 信機能は使用せずに,お客様にてメールサーバを準備していただく方式でメールの送信を 実行してください。

(1) 不正な宛先への通知,苦情メールとして登録された通知に関して

不正な宛先(存在しないメールアドレス)へメール通知を3回実施すると、3回目に, お客様に割り当てた専用の送信元のメールアドレス(From)を無効化します。

苦情メールとして登録された(本サービスから送信されたメールが苦情メールとして登 録されている)メール通知を行った場合, 即時(※1)に, お客様に割り当てた専用の送信元 のメールアドレス(From)を無効化します。

無効化されたことにより,すべてのメール通知は受付されますが,通知の結果はエラー となります。不正な宛先への通知,苦情メールとして登録された通知は行わないでくださ い。

※1:1回でも苦情メールとして登録されたメール通知を実行した場合を示します。 回数の猶予なく,即時にお客様に割り当てた専用の送信元のメールアドレス (From)が無効化されます。

不正な宛先へのメール通知の例)

- テストのため、架空のメールアドレスヘメールを送信する
- ユーザ定義でメールアドレスの登録を誤り, 結果的に不正な宛先ヘメールを送信し てしまった場合

苦情メールの例)

• 本サービスから送信されたメールをプロバイダー等に苦情メールとして報告するこ と

お客様に割り当てた専用の送信元のメールアドレス(From)が無効化された場合には, メール送信機能の無効化を解除したい旨をサポートサービスへご連絡ください。本サービ スで解除の作業を実施します。解除の作業が完了するまでは、すべてのメール通知は受付 されますが,通知の結果はエラーとなります。

(2) 送信元メールアドレス(From)に関して

お客様に割り当てた専用の送信元のメールアドレス(From)は,任意のメールアドレス への変更はできません。

また,受信を許可するメールアドレスの設定が必要な場合,お客様に割り当てた専用の 送信元のメールアドレス(From)の受信許可の設定をお願いいたします。

送信元のメールアドレス (From) は、送信専用のためメールを受信することはできませ ん。

(3) 1日または短時間に多くのメールを送信する

メール送信機能で,メール通知を行う場合,1日または短時間に多くのメールを送信する ことはできません。本サービスは,多くのユーザと資源を共有しておりますので,ご理解 をお願いいたします。

# 5.Web画面

この章では,TELstaff クラウド型通報管理サービスの Web 画面について説明します。

- **[5.1](#page-61-0)** [サインイン画面](#page-61-0)
- **[5.2](#page-63-0)** [メイン画面](#page-63-0)
- **[5.3](#page-66-0)** [パスワード変更画面](#page-66-0)
- **[5.4](#page-67-0)** [ライセンス表示画面](#page-67-0)
- **[5.5](#page-69-0)** [アカウント設定画面](#page-69-0)
- **[5.6](#page-70-0)** [電話通知利用情報画面](#page-70-0)
- **[5.7](#page-71-0)** [大量発信の集約、間引き画面](#page-71-0)
- **[5.8](#page-73-0)** [メールサーバ登録画面](#page-73-0)
- **[5.9](#page-76-0) Twilio**[プロファイル一覧](#page-76-0)
- **[5.10](#page-77-0) Twilio**[プロファイル画面](#page-77-0)
- **[5.11](#page-79-0) LINE WORKS**[プロファイル一覧](#page-79-0)
- **[5.12](#page-80-0) LINE WORKS**[プロファイル画面](#page-80-0)
- **[5.13](#page-83-0) Slack**[プロファイル一覧](#page-83-0)
- **[5.14](#page-84-0) Slack**[プロファイル画面](#page-84-0)
- **[5.15](#page-85-0) Microsoft Teams**[プロファイル一覧](#page-85-0)
- **[5.16](#page-86-0) Microsoft Teams**[プロファイル画面](#page-86-0)
- **[5.17](#page-87-0)** 外部**API**[連携プロファイル一覧](#page-87-0)
- **[5.18](#page-88-0)** 外部**API**[連携プロファイル画面](#page-88-0)
- **[5.19](#page-91-0)** [ユーザ一覧](#page-91-0)
- **[5.20](#page-92-0)** [ユーザ定義画面](#page-92-0)
- **[5.21](#page-95-0)** [連絡網一覧](#page-95-0)
- **[5.22](#page-97-0)** [連絡網定義画面](#page-97-0)
- **[5.23](#page-104-0)** [カレンダーダイアログ](#page-104-0)
- **[5.24](#page-110-0)** [スケジュールダイアログ](#page-110-0)
- **[5.25](#page-116-0)** [受信メール連携一覧](#page-116-0)
- **[5.26](#page-117-0)** [受信メール連携ルール画面](#page-117-0)
- **[5.27](#page-120-0)** [発信履歴レポート画面](#page-120-0)

# <span id="page-61-0"></span>5.1 サインイン画面

サインインする手順を次に示します。

1. Web ブラウザを起動し、通報管理サービスの URL にアクセスします。

指定例) https://xxxxxx.xxxxxx.xx.xx/

「https」で始まり,最後に「/」を付与します。

※表示される言語を指定する場合,通報管理サービスの URL にクエリ「lang」を設 定してください。クエリ「lang」の設定がない場合,日本語で表示されます。 指定例)

日本語表示 https://xxxxxx.xxxxxx.xx.xx/?lang=ja

クエリ「lang」に ja を設定します。省略時は日本語で表示されます。

- 英語表示 https://xxxxxx.xxxxx.xx.xx.xx/?lang=en クエリ「lang」に en を設定します。
- 2. サインイン画面で, [アカウント ID] [パスワード]を入力したあと, [SIGN IN] ボタンをクリックします。

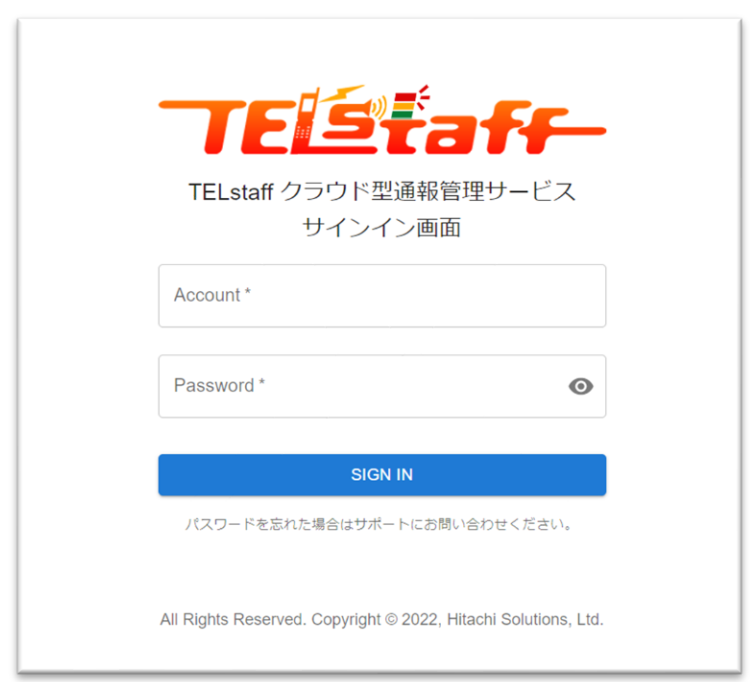

図 **5.1-1** サインイン画面

- 通報管理サービスの URL, アカウント ID, パスワード (仮パスワード) は、本 サービス申し込み時にご連絡しています。
- 入力が必須の項目に関しては,「項目名\*」(項目名の最後にアスタリスクを付 与)で表示しています。
- (1) 「Account」テキストフィールド(必須項目) 本サービスの申し込み時に払い出された,アカウント ID を入力します。アカウント ID の大文字・小文字は区別しません。
- (2) 「Password」テキストフィールド(必須項目)

アカウント ID のパスワードを入力します。テキストボックス右端の [パスワード表示] ボタンで「伏字」「表示」の切り替えが可能です。

(3) 「SIGN IN」ボタン

サインインを実行します。パスワードを数回(回数は不定)連続で誤ったとき,一時的 なロックアウトが開始されます。一時的なロックアウトが開始された後は、パスワードを 初回よりも少ない回数(回数は不定)誤るだけで,再び一時的なロックアウトが行われま す。

最初の一時的なロックアウト時間は 1 秒から始まり,試行が失敗するたびに時間が倍増 され,最終的に約 15 分まで一時的なロックアウトが行われます。一時的なロックアウト 中の試行は無視されます。一時的なロックアウト解除後、次の試行に失敗すると新しい一 時的なロックアウトが前回の 2 倍の時間で実施されます。

試行せずに 15 分間待つと,一時的なロックアウトが解除されます。

# <span id="page-63-0"></span>5.2 メイン画面

サインインに成功すると,以下のメイン画面を表示します。

画面右上アカウントアイコンをクリックすると表示される「アカウントメニュー」,画面 左側の「サイドバー」,画面中央の「ページ内容」で構成されています。

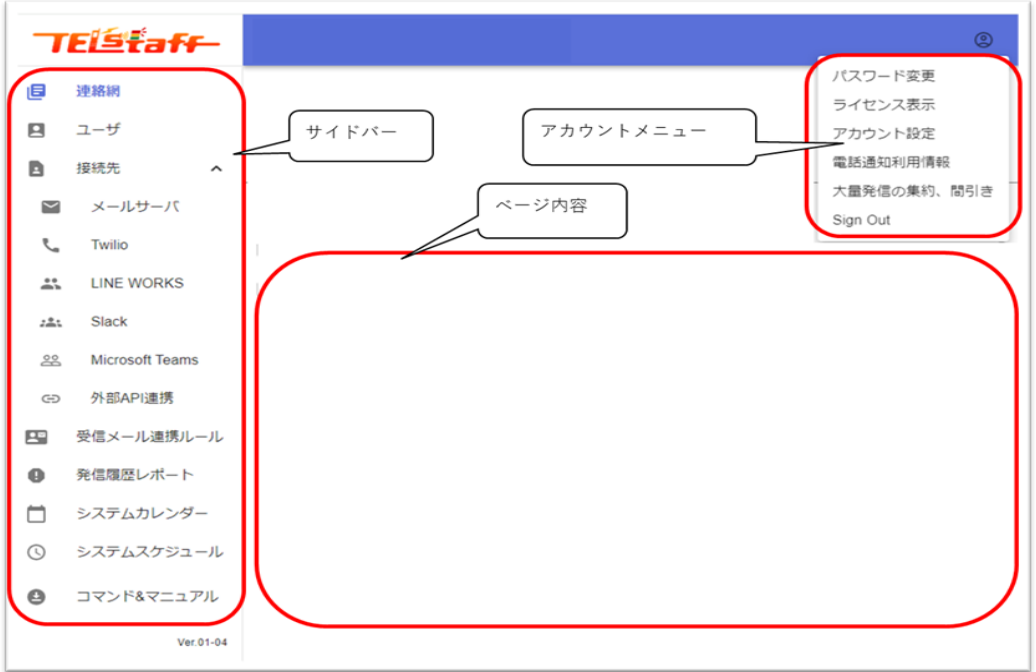

図 **5.2-1** メイン画面

- 中央の「ページ内容」部分に各画面の内容を表示します。初期表示は連絡網一覧 を表示します。任意の画面を初期表示することはできません。
- Web ブラウザが持つ再読み込み機能(F5 キーなど)には対応していません。本 サービスのすべての Web 画面・ダイアログともに対応していませんので、使用 しないでください。
- Webブラウザが持つページの移動機能(「前に戻る」など)には対応していませ ん。本サービスのすべてのWeb画面・ダイアログともに対応していませんので, 使用しないでください。
- 本サービスのすべての Web 画面・ダイアログの入力項目には、スクリプトタグ は入力できません。入力した場合,「SAVE」ボタンの押下時にエラーとなります。

アカウントメニュー(画面右上アカウントアイコンをクリックで表示)

(1) 「パスワード変更」

パスワード変更画面を表示します。

(2) 「ライセンス表示」

ライセンス表示画面を表示します。

- (3) 「アカウント設定」 アカウント設定画面を表示します。
- (4) 「電話通知利用情報」 電話通知利用情報画面を表示します。電話通知プラン契約が無い場合,もしくは契約期間 外の場合は表示されません。
- (5) 「大量発信の集約、間引き」

大量発信の集約、間引き画面を表示します。

- (6) 「Sign Out」 サインアウトし,サインイン画面に戻ります。
- サイドバー(画面左側メニュー)
- (7) 「連絡網」 連絡網一覧を表示します。
- (8) 「ユーザ」 ユーザ一覧を表示します。
- (9) 「接続先」 各外部通信サービスの接続先情報を登録するサブメニューを表示します。
	- (a)「メールサーバ」 メールサーバ登録画面を表示します。
	- (b)「Twilio」 Twilio プロファイル一覧を表示します。
	- (c)「LINE WORKS」 LINE WORKS プロファイル一覧を表示します。
	- (d)「Slack」 Slack プロファイル一覧を表示します。
	- (e)「Microsoft Teams」 Microsoft Teams プロファイル一覧を表示します。
	- (f)「外部 API 連携」 外部 API 連携プロファイル一覧を表示します。

# (10) 「受信メール連携ルール」 受信メール連携一覧を表示します。

- (11) 「発信履歴レポート」 発信履歴レポート画面を表示します。
- (12) 「システムカレンダー」 システム共通のカレンダーダイアログを表示します。
- (13) 「システムスケジュール」 システム共通のスケジュールダイアログを表示します。

# (14) 「コマンド&マニュアル」

押下すると,コマンドやマニュアル等を圧縮した zip ファイルをダウンロードします。 ※「コマンド&マニュアル」を押下すると,別の画面へ遷移することなく zip ファイルのダ ウンロードが開始します。

# <span id="page-66-0"></span>5.3 パスワード変更画面

パスワード変更画面は,画面右上アカウントアイコンをクリックすると表示されるアカ ウントメニュー[パスワード変更]のクリックで表示されます。

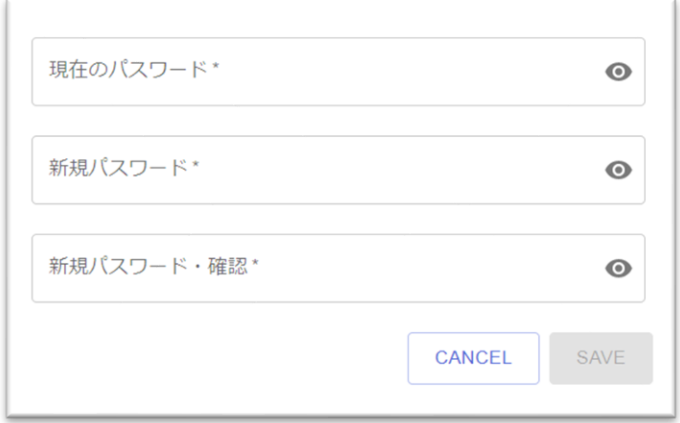

図 **5.3-1** パスワード変更画面

- パスワードは任意のタイミングで変更が可能です。
- 入力が必須の項目に関しては,「項目名\*」(項目名の最後にアスタリスクを付 与)で表示しています。
- (1) 「現在のパスワード」テキストフィールド(必須項目) 現在のパスワードを指定します。テキストボックス右端の [パスワード表示] ボタンで 「伏字」「表示」の切り替えが可能です。
- (2) 「新規パスワード」テキストフィールド(必須項目) 新しいパスワードを 8 文字以上,128 文字以内で指定します。パスワードには,制御文字 を除く印字可能な ASCII 文字,UNICODE 文字,半角空白が使用可能です。テキストボッ クス右端の [パスワード表示] ボタンで「伏字」「表示」の切り替えが可能です。
- (3) 「新規パスワードの確認」テキストフィールド(必須項目) 新規パスワードと同じ文字列を指定します。テキストボックス右端の [パスワード表示] ボタンで「伏字」「表示」の切り替えが可能です。
- (4) 「CANCEL」ボタン すべての変更内容を破棄し,連絡網一覧へ戻ります。
- (5) 「SAVE」ボタン 変更内容を保存し,連絡網一覧へ戻ります。

# <span id="page-67-0"></span>5.4 ライセンス表示画面

ライセンス表示画面は,画面右上アカウントアイコンをクリックすると表示されるアカ ウントメニュー [ライセンス表示]のクリックで表示されます。契約済のライセンス情報, 有効期限,ユーザ数の情報を表示します。

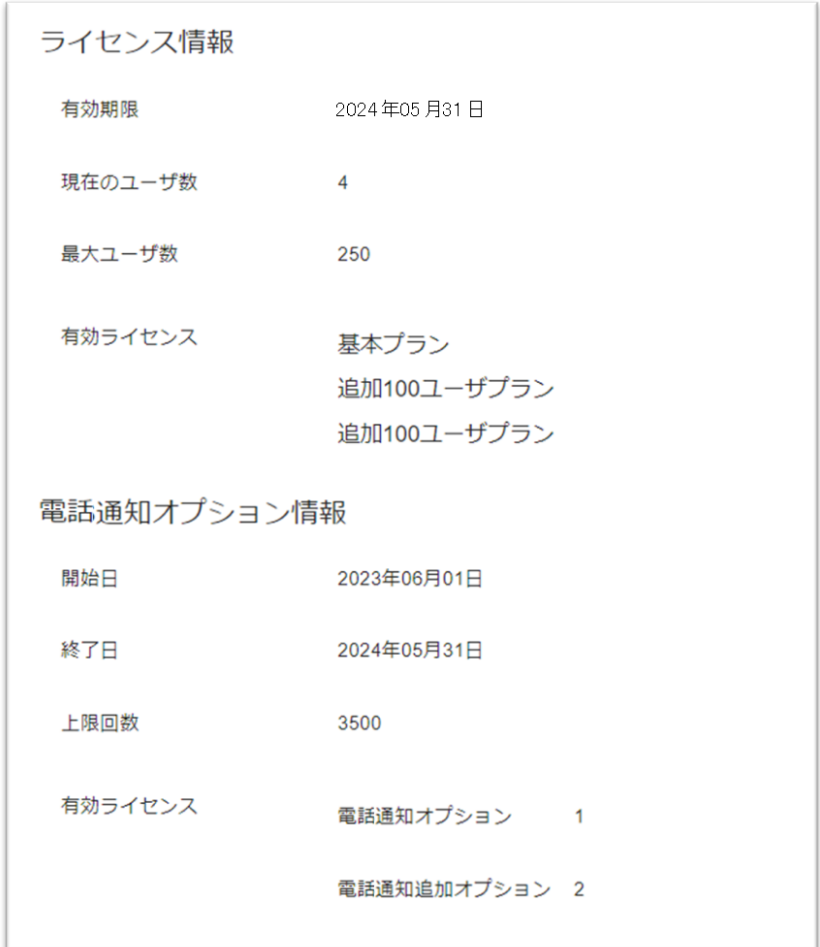

# 図 **5.4-1** ライセンス表示画面(表示例)

# (1) 「有効期限」

本サービスの契約期間の満了日を表示します。本サービスの契約更新の手続きを行った 場合には,手続きの完了後に有効期限が更新されます。

### (2) 「現在のユーザ数」

ユーザ情報に登録されているユーザ数を表示します。

(3) 「最大ユーザ数」

契約済みのライセンスで登録可能なユーザ数を表示します。

# (4) 「有効ライセンス」(ライセンス情報)

現在契約済みのライセンス情報を表示します。

# (5) 「開始日」

設定されているタイムゾーンでの現在時刻における,有効な電話通知プランのライセン スの契約開始年月を表示します。

## (6) 「終了日」

設定されているタイムゾーンでの現在時刻における,有効な電話通知プランのライセン スの契約期間の満了日を表示します。

### (7) 「上限回数」

設定されているタイムゾーンでの現在時刻における,有効な電話通知プランのライセン スの上限回数を全て合わせた回数を表示します。

# (8) 「有効ライセンス」(電話通知プラン)

登録済みの電話通知プランにおけるライセンス情報を表示します。

# <span id="page-69-0"></span>5.5 アカウント設定画面

アカウント設定画面は,画面右上アカウントアイコンをクリックすると表示されるアカ ウントメニュー[アカウント設定]のクリックで表示されます。ログの言語設定,タイム ゾーン設定の情報を表示します。

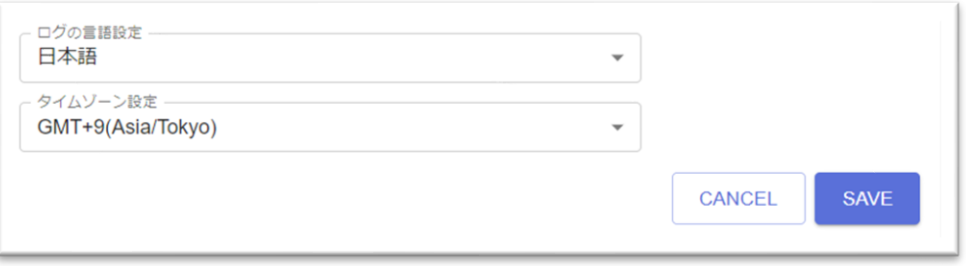

#### 図 **5.5-1** アカウント設定画面(表示例)

(1) 「ログの言語設定」

本サービスが出力するログの言語設定を「日本語」「English」から選択します。

(2) 「タイムゾーン設定」

タイムゾーン設定を選択します。この設定は本サービスのタイムゾーン設定(ログ,ス ケジュール,カレンダー,メールの送信日時,レポート)に適用されます。

- (3) 「CANCEL」ボタン すべての変更内容を破棄し,連絡網一覧へ戻ります。
- (4) 「SAVE」ボタン

変更内容を保存し,連絡網一覧へ戻ります。

# <span id="page-70-0"></span>5.6 電話通知利用情報画面

電話通知利用情報画面は,画面右上アカウントアイコンをクリックすると表示されるア カウントメニュー[電話通知利用情報]のクリックで表示されます。対象範囲における期 間内合計発信回数,発信上限値,月ごとの発信回数を表示します。

※電話通知プラン契約が無い場合,もしくは契約期間外の場合は表示されません。

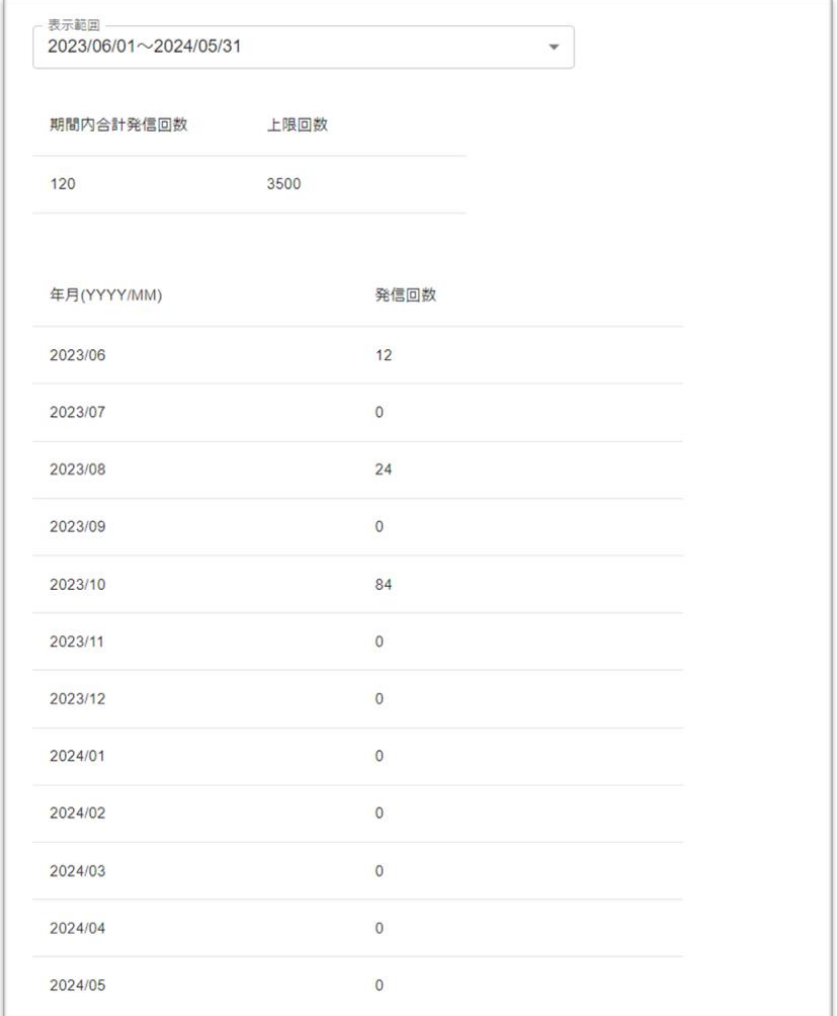

図 **5.6-1** 電話通知利用情報画面

### (1) 「表示範囲」

電話通知利用情報を表示する範囲を選択します。

# (2) 「期間内合計発信回数表」

指定した期間内で発信された回数の合計値と,期間内での発信上限値を表示します。

### (3) 「発信回数表」

指定した期間内で発信された回数の月ごとの値を表形式で表示します。期間については, 1年固定ではなく、指定した期間内すべてを表示します。

# <span id="page-71-0"></span>5.7 大量発信の集約、間引き画面

大量発信の集約、間引き画面は,画面右上アカウントアイコンをクリックすると表示さ れるアカウントメニュー[大量発信の集約、間引き]のクリックで表示されます。集約・ 間引きを実行するか,集約・間引きを実行する場合に同一内容と判断する条件を設定しま す。

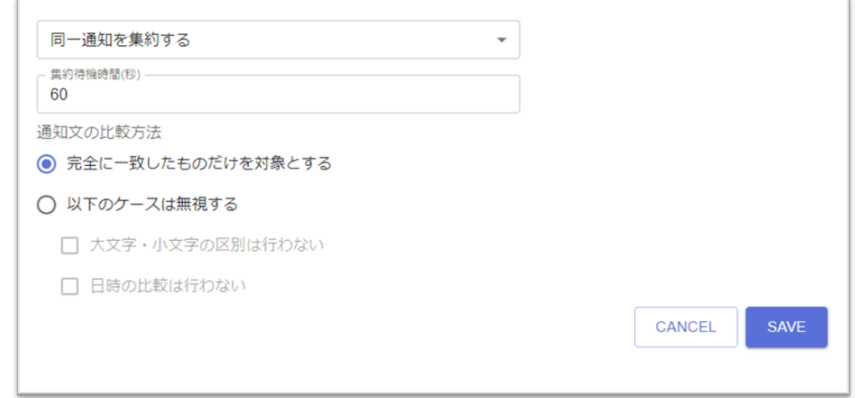

## 図 **5.7-1** 大量発信の集約、間引き画面

- 集約・間引きされたことを検証する場合,お客様自身で通知文を保存していただ くことが必要となります。
- (1) 「集約・間引き設定」ドロップダウンリスト

大量発信の集約,間引きに対する設定を行います。同一の通知を集約する場合は「同一 通知を集約する」を,同一の通知を間引きする場合は「同一通知を間引きする」を,集約 も間引きも行わない場合は「同一通知を集約・間引きしない」をそれぞれ選択してくださ い。

# (2) 「待機時間(秒)」((1)で「同一通知を集約する」,または「同一通知を間引きする」を選択し た場合必須項目)

集約,または間引きの対象とする通知の時間を 10~600 秒の中から設定します。(1)で 「同一通知を集約する」を選択した場合は「集約待機時間」,「同一通知を間引きする」 を選択した場合は「間引き時間」を設定します。

(3) 「通知文の比較方法」

集約,または間引きを実行する場合の比較方法を設定します。

「完全に一致したものだけを対象とする」を選択した場合,通知文の内容が完全に同一 の場合のみ集約,または間引きの対象とします。

「以下のケースは無視する」を選択した場合,集約,または間引きの対象としない条件 を「大文字・小文字の区別は行わない」「日時の比較は行わない」から設定することがで きます。

「大文字・小文字の区別は行わない」をチェックした場合,同一の内容かどうか比較す る際に大文字と小文字の違いを無視します。半角英文字,全角英文字が対象となります。
「日時の比較は行わない」をチェックした場合,同一の内容かどうか比較する際に日時 のパターン文字の違いを無視します。対象となる日時のパターンを以下に示します。

・日付

- yyyymmdd yyyy-mm-dd yyyy/mm/dd yyyy 年 mm 月 dd 日
- ・時刻

HH:MM:SS[.sss]

HH 時 MM 分 SS 秒[.sss]

yyyy は西暦の年, mm は月, dd は日, HH は時, MM は分, SS は秒, sss はミリ秒を それぞれ意味します。[.sss]の箇所は、存在しなくとも時刻パターンとして認識されます。

## 5.8 メールサーバ登録画面

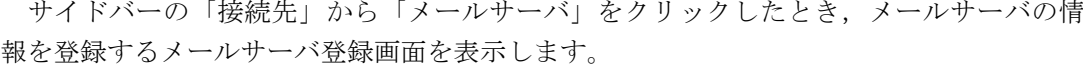

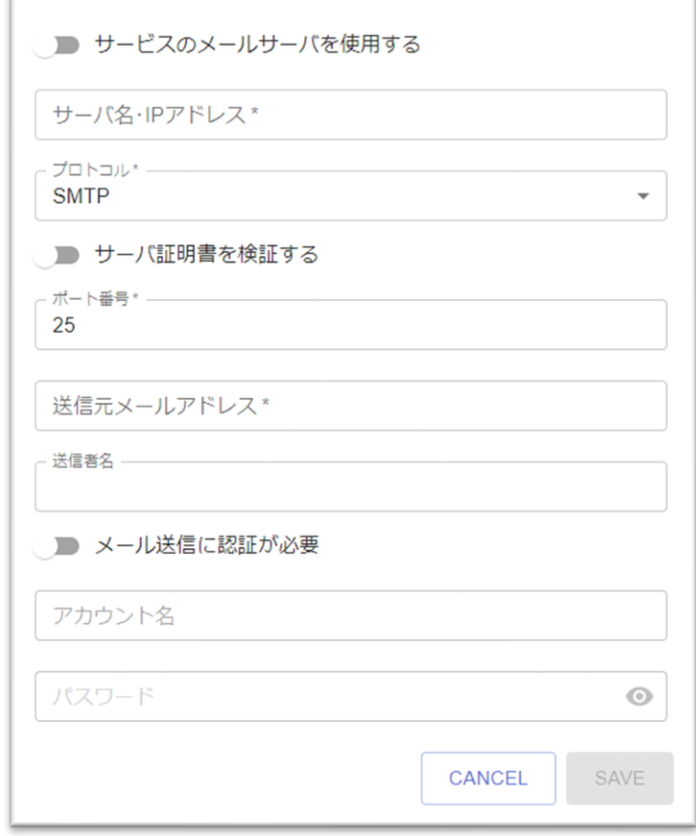

### 図 **5.8-1** メールサーバ登録画面

- メール通知を行う場合,登録は必須です。
- メールサーバの情報は複数個の登録はできません。1つのメールサーバの情報を 登録します。
- 入力が必須の項目に関しては,「項目名\*」(項目名の最後にアスタリスクを付 与)で表示しています。
- (1) 「サービスのメールサーバを使用する」スイッチ(必須項目)

お客様が準備したメールサーバを使用する場合には「OFF(使用しない)」を選択しま す。本サービスが提供するメール送信機能を使用してメールを送信する場合には「ON (使用する)」を選択します。初期値は「OFF(使用しない)」です。

あらかじめ,本サービス申し込み時,または,変更申し込み時に,メール送信機能のご 利用を申請されたお客様に限り「ON(使用する)」を選択してください。

メール送信機能のご利用を申請されていないお客様が「ON(使用する)」を選択し,メ ール通知を実行した場合,メール通知は受付されますが,通知の結果はエラーとなります。

<sup>「</sup>ON (使用する) 」を選択した場合, (7)「送信者名」のみが入力可能です。

- (2) 「サーバ名・IPアドレス」テキストフィールド((1)をOFFにした場合,必須項目) 使用するメールサーバを 512 文字以内で指定します。指定するメールサーバはインター ネットからアクセス可能である必要があります。
- (3) 「プロトコル」セレクトフィールド ((1)をOFFにした場合, 必須項目) 通信プロトコルを「SMTP」「SMTPS」「SMTP+STARTTLS」から選択します。これ 以外のプロトコルには対応していません。初期値は「SMTP」です。

### (4) 「サーバ証明書を検証する」スイッチ((1)をOFFにした場合,必須項目)

通信プロトコルに「SMTPS」「SMTP+STARTTLS」を選択したときでメールサーバか ら提示されるサーバ証明書の検証をおこなうかどうかを指定します。初期値は「OFF(検 証を行わない)」です。「SMTP」を選択した場合には本項目の設定は無視されます。

サーバ証明書は,証明機関(認証局)で署名された証明書である必要があります。自己 証明書は使用できません。自己証明書を使用するインターネットからアクセス可能なメー ルサーバを使用する場合には,本スイッチを「OFF(検証を行わない)」と設定してくだ さい。

- (5) 「ポート番号」テキストフィールド((1)をOFFにした場合,必須項目) メールサーバへの通信ポート番号を 1~65535 の範囲内で指定します。半角数字で入力し てください。初期値は 25 です。
- (6) 「送信元メールアドレス」テキストフィールド((1)をOFFにした場合,必須項目) 本サービスでメールを発信するときに使用する,発信者情報(From)を 512 文字以内で 指定します。
- (7) 「送信者名」テキストフィールド 本サービスでメールを発信するときに使用する,送信者名 (From) を 64 文字以内で指 定します。
- (8) 「メール送信に認証が必要」スイッチ((1)をOFFにした場合,必須項目) メール送信に SMTP-AUTH (PLAIN, LOGIN, CRAM-MD5) の認証が必要なときに 「ON」にします。初期値は「OFF(認証は行わない)」です。
- (9) 「アカウント名」テキストフィールド((1)をOFF,(8)をONにした場合,必須項目) メール送信に認証が必要なとき,認証用のアカウント名を 512 文字以内で指定します。
- (10) 「パスワード」テキストフィールド((1)をOFF,(8)をONにした場合,必須項目) メール送信に認証が必要なとき,認証用アカウントのパスワードを 512 文字以内で指定 します。テキストボックス右端の「パスワード表示]ボタンで「伏字」「表示」の切り替 えが可能です。

### (11) 「CANCEL」ボタン

すべての変更内容を破棄し,連絡網一覧に戻ります。

### (12) 「SAVE」ボタン

メールサーバの登録を保存し,連絡網一覧に戻ります。

## 5.9 Twilioプロファイル一覧

サイドバーの「接続先」から「Twilio」をクリックしたとき,登録済み Twilio プロファ イルの一覧を表示します。電話通知プランの契約有無,契約期間によらず,プロファイル 一覧の追加及び削除を行うことが可能です。

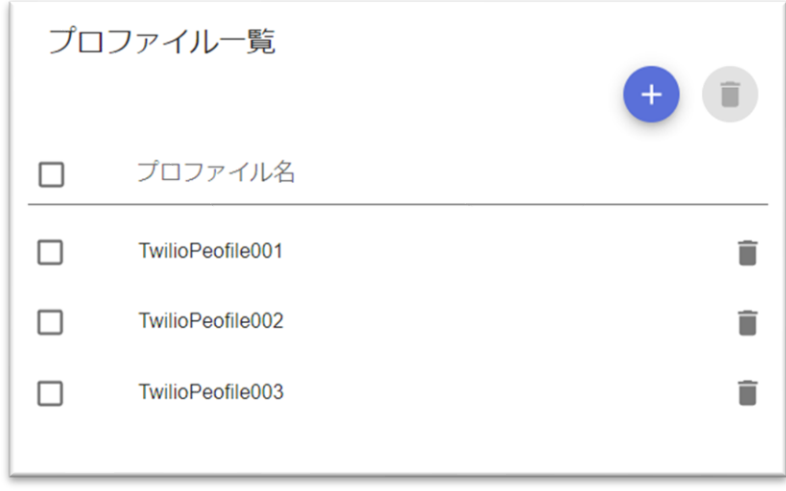

図 **5.9-1 Twilio**プロファイル一覧(表示例)

- 電話通知プランを契約していない場合,Twilio への通知(電話通知,SMS 通知) を行う際は,1つ以上の Twilio プロファイルの登録が必要です。また,複数の Twilio プロファイルの登録も可能です。
- 登録可能なプロファイル数は 100 件です。
- 登録された Twilio プロファイルは,ユーザ定義や連絡網定義で通知先の情報とし て参照しますので,ユーザ定義や連絡網定義の前に Twilio プロファイルの登録を 行ってください。
- (1) 「プロファイル一覧」リスト

登録済み Twilio プロファイル一覧を示します。プロファイル名をクリックすると Twilio プロファイル画面を表示します。

プロファイル名の右側の「ゴミ箱]アイコンボタンでその行のプロファイルを個別に削 除できます。削除したプロファイルがユーザ情報や各連絡網で使用されている場合,該当 する Twilio への通知は失敗します。

(2) 「プラス」アイコンボタン

Twilio プロファイルを新規登録する場合に使用します。上部の[プラス]アイコンボタ ンをクリックすると新規で Twilio プロファイル画面を表示します。

(3) 「ゴミ箱」アイコンボタン

上部の[ゴミ箱]アイコンボタンをクリックするとプロファイル一覧リストでチェック した Twilio プロファイルを一括で削除します。

## <span id="page-77-0"></span>5.10 Twilioプロファイル画面

Twilio プロファイル画面では、電話通知, SMS 通知で使用する Twilio 側の情報を登録 します。電話通知プランの契約有無,契約期間によらず,プロファイルの追加及び編集を 行うことが可能です。

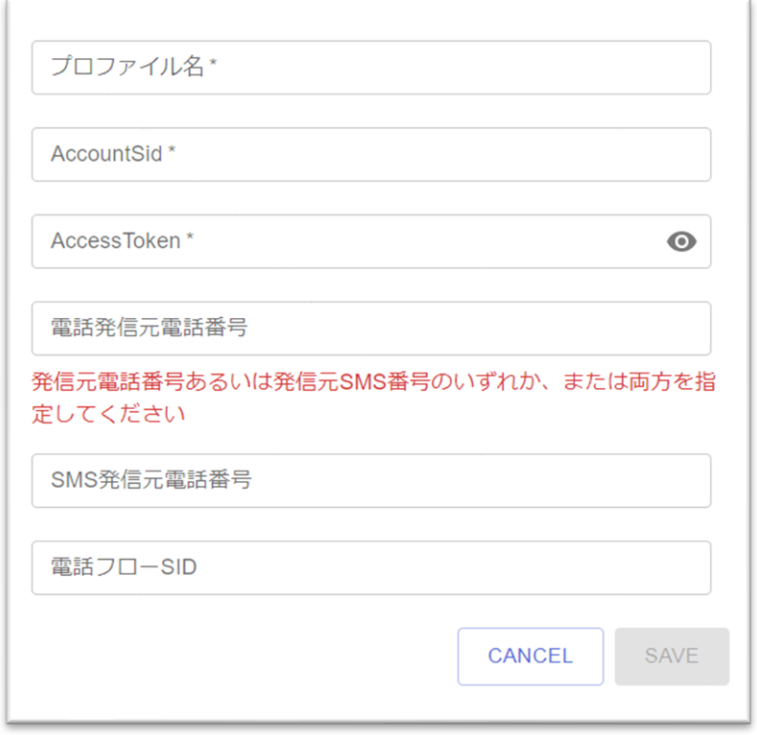

図 **5.10-1 Twilio**プロファイル画面

- 入力が必須の項目に関しては,「項目名\*」(項目名の最後にアスタリスクを付 与)で表示しています。
- (1) 「プロファイル名」テキストフィールド(必須項目)

新規のプロファイルを登録する場合,プロファイル名を 100 文字以内で指定します。既 存のプロファイルを表示したときは変更できません。プロファイル名には「.」(ドット) で始まる文字列は指定しないでください。プロファイル名には以下に示す文字は使用でき ません。

 $V''$  ¥ / \* ? [ ] = < > ! ' \$ % & , ; : # + 半角空白文字 ASCII制御文字(0x00~0x1f, 0x7f) サロゲートペア文字

(2) 「AccountSid」テキストフィールド(必須項目)

Twilio から取得した AccountSid を 64 文字以内で指定します。Twilio からの情報取得に 関しては「[3.1\(1\)\(b\)](#page-32-0) Twilio [から必要な情報を取得する」](#page-32-0)を参照ください。

(3) 「AccessToken」テキストフィールド(必須項目)

Twilio から取得した AccessToken を 64 文字以内で指定します。テキストボックス右端

の[パスワード表示]ボタンで「伏字」「表示」の切り替えが可能です。Twilio からの情 報取得に関しては「[3.1\(1\)\(b\)](#page-32-0) Twilio [から必要な情報を取得する」](#page-32-0)を参照ください。

### (4) 「電話発信元電話番号」テキストフィールド

Twilio で購入した電話発信元電話番号を国際電話番号形式(E.164)で指定します。

E.164 電話番号形式の例) 03-XXX-YYYY の場合 +813XXXYYYY

本テキストフィールドは「SMS 発信元電話番号」を指定した場合(電話通知を行わず, SMS 通知のみを行う場合)には省略可能です。Twilio からの情報取得に関しては 「[3.1\(1\)\(b\)](#page-32-0) Twilio [から必要な情報を取得する」](#page-32-0)を参照ください。

### (5) 「SMS発信元電話番号」テキストフィールド

Twilio で購入した SMS 発信元電話番号を国際電話番号形式(E.164)で指定します。

E.164 電話番号形式の例)03-XXX-YYYY の場合 +813XXXYYYY

本テキストフィールドは「電話発信元電話番号」を指定した場合(SMS 通知を行わず, 電話通知のみを行う場合)には省略可能です。Twilio からの情報取得に関しては 「[3.1\(1\)\(b\)](#page-32-0) Twilio [から必要な情報を取得する」](#page-32-0)を参照ください。

#### (6) 「電話フローSID」テキストフィールド

Twilio に登録した本システム用の Twilio Studio フローSID を 64 文字以内で指定しま す。本テキストフィールドは「電話発信元電話番号」を指定した場合,必須です。Twilio からの情報取得に関しては「[3.1\(1\)\(b\)](#page-32-0) Twilio [から必要な情報を取得する」](#page-32-0)を参照ください。

### (7) 「CANCEL」ボタン

すべての変更内容を破棄し,Twilio プロファイル一覧に戻ります。

### (8) 「SAVE」ボタン

Twilio プロファイルの情報を登録し,Twilio プロファイル一覧に戻ります。

## 5.11 LINE WORKSプロファイル一覧

サイドバーの「接続先」から「LINE WORKS」をクリックしたとき,登録済み LINE WORKS プロファイルの一覧を表示します。

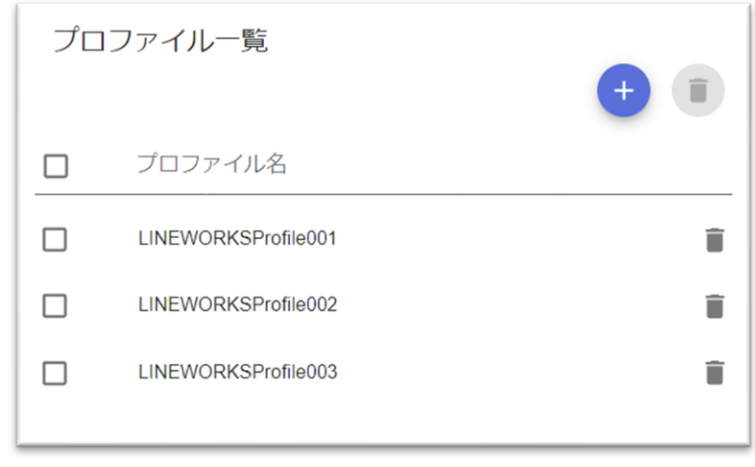

図 **5.11-1 LINE WORKS**プロファイル一覧(表示例)

- LINE WORKS への通知を行う場合には,1つ以上の LINE WORKS プロファイ ルの登録が必要です。また,複数の LINE WORKS プロファイルの登録も可能で す。
- 登録可能なプロファイル数は 100 件です。
- 登録された LINE WORKS プロファイルは,ユーザ定義や連絡網定義で通知先の 情報として参照しますので,ユーザ定義や連絡網定義の前に LINE WORKS プロ ファイルの登録を行ってください。
- (1) 「プロファイル一覧」リスト

登録済み LINE WORKS プロファイル一覧を示します。プロファイル名をクリックすると LINE WORKS プロファイル画面を表示します。

プロファイル名の右側の[ゴミ箱]アイコンボタンでその行のプロファイルを個別に削 除できます。削除したプロファイルがユーザ情報や各連絡網で使用されている場合、該当 する LINE WORKS への通知は失敗します。

(2) 「プラス」アイコンボタン

LINE WORKS プロファイルを新規登録する場合に使用します。上部の「プラス]アイ コンボタンをクリックすると新規で LINE WORKS プロファイル画面を表示します。

(3) 「ゴミ箱」アイコンボタン

上部の[ゴミ箱]アイコンボタンをクリックするとプロファイル一覧リストでチェック した LINE WORKS プロファイルを一括で削除します。

# <span id="page-80-2"></span>5.12 LINE WORKSプロファイル画面

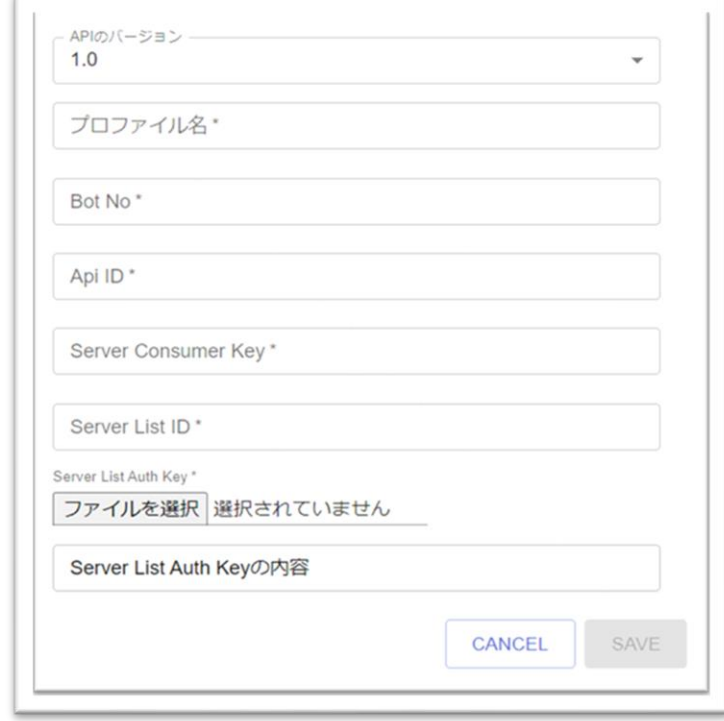

LINE WORKS プロファイル画面では、LINE WORKS への通知で使用する LINE WORKS 側の情報を登録します。

<span id="page-80-0"></span>図 **5.12-1 LINE WORKS**プロファイル画面(**API**のバージョン**1.0**)

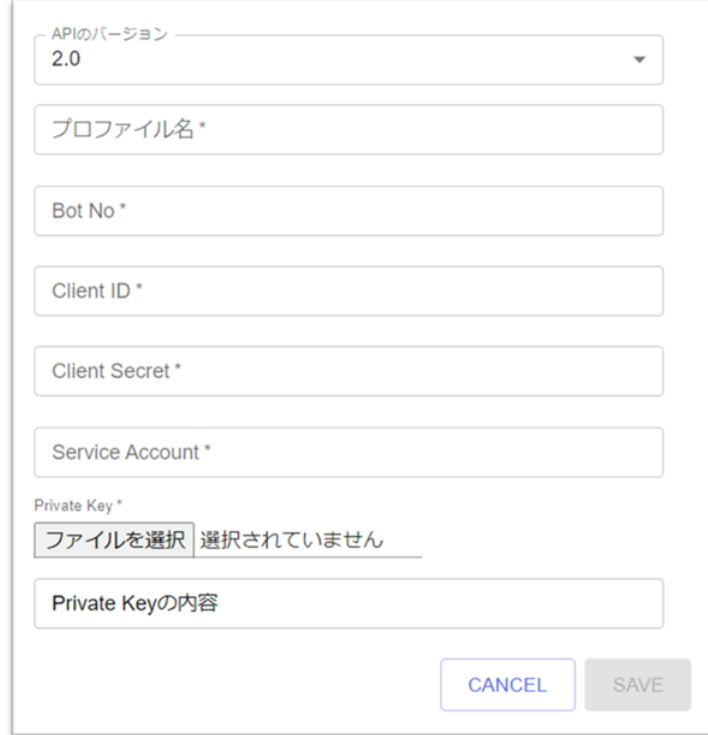

<span id="page-80-1"></span>図 **5.12-2 LINE WORKS**プロファイル画面(**API**のバージョン**2.0**)

- 入力が必須の項目に関しては,「項目名\*」(項目名の最後にアスタリスクを付 与)で表示しています。
- (1) 「APIのバージョン」

LINE WORKSのAPIで使用するバージョンについて「1.0」か「2.0」から選択します。 「1.0」を選択した場合図 5.12-1 LINE WORKS [プロファイル画面\(](#page-80-0)API のバージョン 1.0) の項目,「2.0」を選択した場合図 5.12-2 LINE WORKS [プロファイル画面\(](#page-80-1)API のバー [ジョン](#page-80-1) 2.0)の項目が表示されます。

(2) 「プロファイル名」テキストフィールド(必須項目)

新規のプロファイルを登録する場合,プロファイル名を 100 文字以内で指定します。既 存のプロファイルを表示したときは変更できません。プロファイル名には「.」(ドット) で始まる文字列は指定しないでください。プロファイル名には以下に示す文字は使用でき ません。

 $"$  ¥ / \* ? [ ] = < > ! ' \$ % & , ; : # + 半角空白文字 ASCII制御文字(0x00~0x1f, 0x7f) サロゲートペア文字

- (3) 「Bot No」テキストフィールド(必須項目) LINE WORKS から取得した Bot No を 1~2147483647 の範囲の数値で指定します。半 角数字で入力してください。LINE WORKS からの情報取得に関しては「[3.1\(2\)\(b\)](#page-34-0) [LINE](#page-34-0)  WORKS [から必要な情報を取得する」](#page-34-0)を参照ください。
- (4) 「Api ID」テキストフィールド (必須項目) LINE WORKS から取得した Api ID を 32 文字以内で指定します。LINE WORKS から の情報取得に関しては「[3.1\(2\)\(b\)](#page-34-0) LINE WORKS [から必要な情報を取得する」](#page-34-0)を参照くだ さい。
- (5) 「Server Consumer Key」テキストフィールド(必須項目) LINE WORKS から取得した Server Consumer Key を 64 文字以内で指定します。LINE WORKS からの情報取得に関しては「[3.1\(2\)\(b\)](#page-34-0) LINE WORKS [から必要な情報を取得する」](#page-34-0) を参照ください。
- (6) 「Server List ID」テキストフィールド(必須項目)

LINE WORKS から取得した Server List ID を 64 文字以内で指定します。LINE WORKS からの情報取得に関しては「[3.1\(2\)\(b\)](#page-34-0) LINE WORKS [から必要な情報を取得する」](#page-34-0) を参照ください。

(7) 「Server List Auth Key」ファイル選択フィールド(必須項目) LINE WORKS からあらかじめダウンロードしておいた Server List Auth Key ファイル (ID 登録タイプの認証キー)を「ファイルを選択」ボタンを押下し,ファイル選択のダイ アログから選択し指定します。LINE WORKS からの情報取得に関しては「[3.1\(2\)\(b\)](#page-34-0) LINE WORKS [から必要な情報を取得する」](#page-34-0)を参照ください。

- (8) 「Server List Auth Keyの内容」 選択された Server List Auth Key ファイルの内容を表示します。
- (9) 「Client ID」テキストフィールド (必須項目) LINE WORKS から取得した Client ID を 32 文字以内で指定します。LINE WORKS か らの情報取得に関しては「[3.1\(2\)\(b\)](#page-34-0) LINE WORKS [から必要な情報を取得する」](#page-34-0)を参照く ださい。
- (10) 「Client Secret」テキストフィールド(必須項目) LINE WORKS から取得した Client Secret を 32 文字以内で指定します。LINE WORKS からの情報取得に関しては「[3.1\(2\)\(b\)](#page-34-0) LINE WORKS [から必要な情報を取得する」](#page-34-0)を参照 ください。
- (11) 「Service Account」テキストフィールド(必須項目) LINE WORKS から取得した Service Account を 64 文字以内で指定します。LINE WORKS からの情報取得に関しては「[3.1\(2\)\(b\)](#page-34-0) LINE WORKS [から必要な情報を取得する」](#page-34-0) を参照ください。
- (12) 「Private Key」ファイル選択フィールド(必須項目)

LINE WORKS で登録したアプリの Private Key ファイルを「ファイルを選択」ボタン を押下し,ファイル選択のダイアログから選択し指定します。LINE WORKS からの情報 取得に関しては「[3.1\(2\)\(b\)](#page-34-0) LINE WORKS [から必要な情報を取得する」](#page-34-0)を参照ください。

### (13) 「Private Keyの内容」

選択された Private Key ファイルの内容を表示します。

### (14) 「CANCEL」ボタン

すべての変更内容を破棄し,LINE WORKS プロファイル一覧に戻ります。

(15) 「SAVE」ボタン

LINE WORKS プロファイルの情報を登録し, LINE WORKS プロファイル一覧に戻り ます。

## 5.13 Slackプロファイル一覧

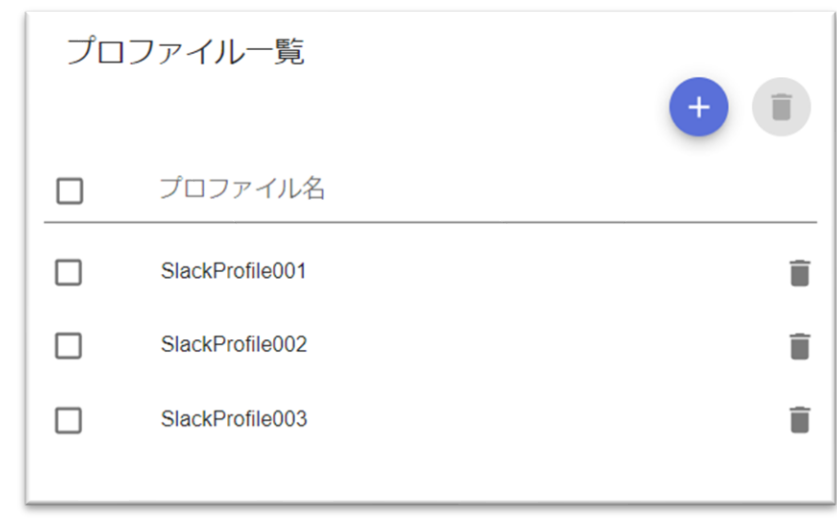

サイドバーの「接続先」から「Slack」をクリックしたとき,登録済み Slack プロファイ ルの一覧を表示します。

### 図 **5.13-1 Slack**プロファイル一覧(表示例)

- Slack への通知を行う場合には,1つ以上の Slack プロファイルの登録が必要で す。また,複数の Slack プロファイルの登録も可能です。
- 登録可能なプロファイル数は 100 件です。
- 登録された Slack プロファイルは,ユーザ定義や連絡網定義で通知先の情報とし て参照しますので,ユーザ定義や連絡網定義の前に Slack プロファイルの登録を 行ってください。
- (1) 「プロファイル一覧」リスト

登録済み Slack プロファイル一覧を示します。プロファイル名をクリックすると Slack プ ロファイル画面を表示します。

プロファイル名の右側の[ゴミ箱]アイコンボタンでその行のプロファイルを個別に削 除できます。削除したプロファイルがユーザ情報や各連絡網で使用されている場合、該当 する Slack への通知は失敗します。

(2) 「プラス」アイコンボタン

Slackプロファイルを新規登録する場合に使用します。上部の[プラス]アイコンボタン をクリックすると新規で Slack プロファイル画面を表示します。

(3) 「ゴミ箱」アイコンボタン

上部の [ゴミ箱] アイコンボタンをクリックするとプロファイル一覧リストでチェック した Slack プロファイルを一括で削除します。

## <span id="page-84-0"></span>5.14 Slackプロファイル画面

Slack プロファイル画面では、Slack への通知で使用する Slack 側の情報を登録します。

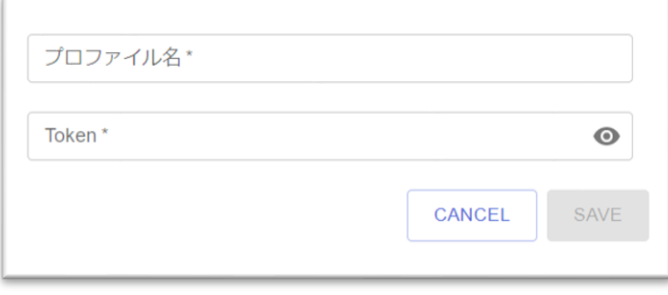

図 **5.14-1 Slack**プロファイル画面

- 入力が必須の項目に関しては,「項目名\*」(項目名の最後にアスタリスクを付 与)で表示しています。
- (1) 「プロファイル名」テキストフィールド(必須項目)

新規のプロファイルを登録する場合,プロファイル名を 100 文字以内で指定します。既 存のプロファイルを表示したときは変更できません。プロファイル名には「.」(ドット) で始まる文字列は指定しないでください。プロファイル名には以下に示す文字は使用でき ません。

" ¥ / \* ? [ ] = < > ! ' \$ % & , ; : # + 半角空白文字 ASCII制御文字(0x00~0x1f, 0x7f) サロゲートペア文字

(2) 「Token」テキストフィールド(必須項目)

Slack から取得した Token を 200 文字以内で指定します。テキストボックス右端の[パ スワード表示]ボタンで「伏字」「表示」の切り替えが可能です。Slack からの情報取得 に関しては「[3.1\(3\)\(b\)](#page-36-0) Slack [から必要な情報を取得する」](#page-36-0)を参照ください。

(3) 「CANCEL」ボタン

すべての変更内容を破棄し、Slack プロファイル一覧に戻ります。

(4) 「SAVE」ボタン

Slack プロファイルの情報を登録し、Slack プロファイル一覧に戻ります。

# 5.15 Microsoft Teamsプロファイル一覧

プロファイル一覧  $\Box$ プロファイル名  $\Box$ TeamsProfile001 î  $\Box$ TeamsProfile002 ▄ TeamsProfile003  $\Box$ 

サイドバーの「接続先」から「Microsoft Teams」をクリックしたとき,登録済み Microsoft Teams プロファイルの一覧を表示します。

図 **5.15-1 Microsoft Teams**プロファイル一覧(表示例)

- Microsoft Teams への通知を行う場合には,1つ以上の Microsoft Teams プロフ ァイルの登録が必要です。また,複数の Microsoft Teams プロファイルの登録も 可能です。
- 登録可能なプロファイル数は100件です。
- 登録された Microsoft Teams プロファイルは,ユーザ定義や連絡網定義で通知先 の情報として参照しますので,ユーザ定義や連絡網定義の前に Microsoft Teams プロファイルの登録を行ってください。
- (1) 「プロファイル一覧」リスト

登録済み Microsoft Teams プロファイル一覧を示します。プロファイル名をクリックする と Microsoft Teams プロファイル画面を表示します。

プロファイル名の右側の [ゴミ箱] アイコンボタンでその行のプロファイルを個別に削 除できます。削除したプロファイルがユーザ情報や各連絡網で使用されている場合、該当 する Microsoft Teams への通知は失敗します。

(2) 「プラス」アイコンボタン

Microsoft Teams プロファイルを新規登録する場合に使用します。上部の[プラス]ア イコンボタンをクリックすると新規で Microsoft Teams プロファイル画面を表示します。

(3) 「ゴミ箱」アイコンボタン

上部の[ゴミ箱]アイコンボタンをクリックするとプロファイル一覧リストでチェック した Microsoft Teams プロファイルを一括で削除します。

# <span id="page-86-0"></span>5.16 Microsoft Teamsプロファイル画面

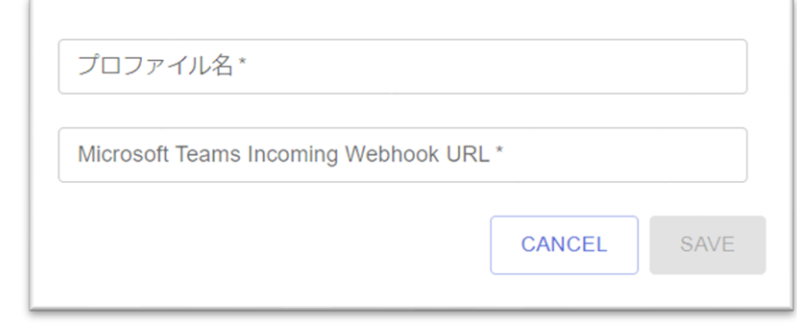

Microsoft Teams プロファイル画面では、Microsoft Teams への通知で使用する Microsoft Teams 側の情報を登録します。

図 **5.16-1 Microsoft Teams**プロファイル画面

- 入力が必須の項目に関しては,「項目名\*」(項目名の最後にアスタリスクを付 与)で表示しています。
- (1) 「プロファイル名」テキストフィールド(必須項目)

新規のプロファイルを登録する場合,プロファイル名を 100 文字以内で指定します。既 存のプロファイルを表示したときは変更できません。プロファイル名には「.」(ドット) で始まる文字列は指定しないでください。プロファイル名には以下に示す文字は使用でき ません。

" \ / \* ? [ ] = < > ! ' \$ % & , ; : # + 半角空白文字 ASCII制御文字(0x00~0x1f, 0x7f) サロゲートペア文字

(2) 「Microsoft Teams Incoming Webhook URL」 テキストフィールド(必須項目)

Microsoft Teams から取得した Incoming Webhook URL を 1,000 文字以内で指定しま す。テキストボックス右端の [パスワード表示] ボタンで「伏字」「表示」の切り替えが 可能です。Microsoft Teams からの情報取得に関しては「[3.1\(4\)\(a\)](#page-37-0) [Microsoft](#page-37-0) Teams から [必要な情報を取得する」](#page-37-0)を参照ください。

### (3) 「CANCEL」ボタン

すべての変更内容を破棄し,Microsoft Teams プロファイル一覧に戻ります。

### (4) 「SAVE」ボタン

Microsoft Teams プロファイルの情報を登録し, Microsoft Teams プロファイル一覧に戻 ります。

## 5.17 外部API連携プロファイル一覧

サイドバーの「接続先」から「外部 API 連携」をクリックしたとき、登録済み外部 API 連携プロファイルの一覧を表示します。

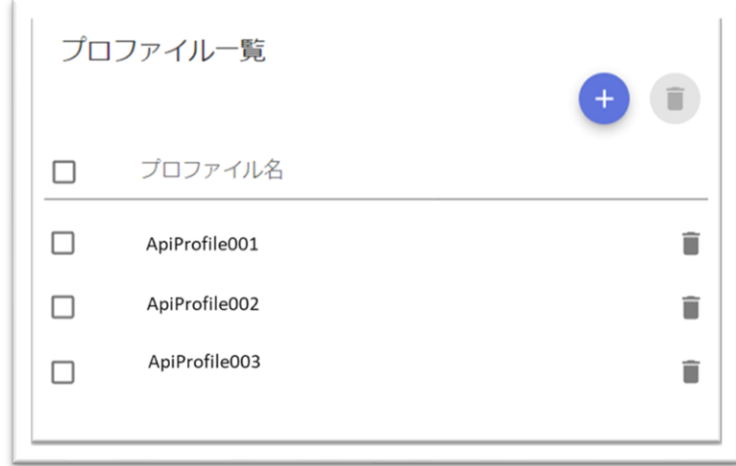

図 **5.17-1** 外部**API**連携プロファイル一覧(表示例)

- 外部 API への通知を行う場合には、1つ以上の外部 API 連携プロファイルの登 録が必要です。また,複数の外部 API 連携プロファイルの登録も可能です。
- 登録可能なプロファイル数は 100 件です。
- 登録された外部 API 連携プロファイルは,連絡網定義で参照しますので,連絡網 定義の前に外部 API 連携プロファイルの登録を行ってください。
- (1) 「プロファイル一覧」リスト

登録済み外部 API 連携プロファイル一覧を示します。プロファイル名をクリックすると外 部 API 連携プロファイル画面を表示します。

プロファイル名の右側の[ゴミ箱]アイコンボタンでその行のプロファイルを個別に削 除できます。削除したプロファイルが各連絡網で使用されている場合,該当する外部 API 実行は失敗します。

(2) 「プラス」アイコンボタン

外部 API 連携プロファイルを新規登録する場合に使用します。上部の[プラス]アイコ ンボタンをクリックすると新規で外部 API 連携プロファイル画面を表示します。

(3) 「ゴミ箱」アイコンボタン

上部の「ゴミ箱]アイコンボタンをクリックするとプロファイル一覧リストでチェック した外部 API 連携プロファイルを一括で削除します。

# 5.18 外部API連携プロファイル画面

外部 API 連携プロファイル画面では、外部 API 実行時に使用する外部 API の情報を登録 します。

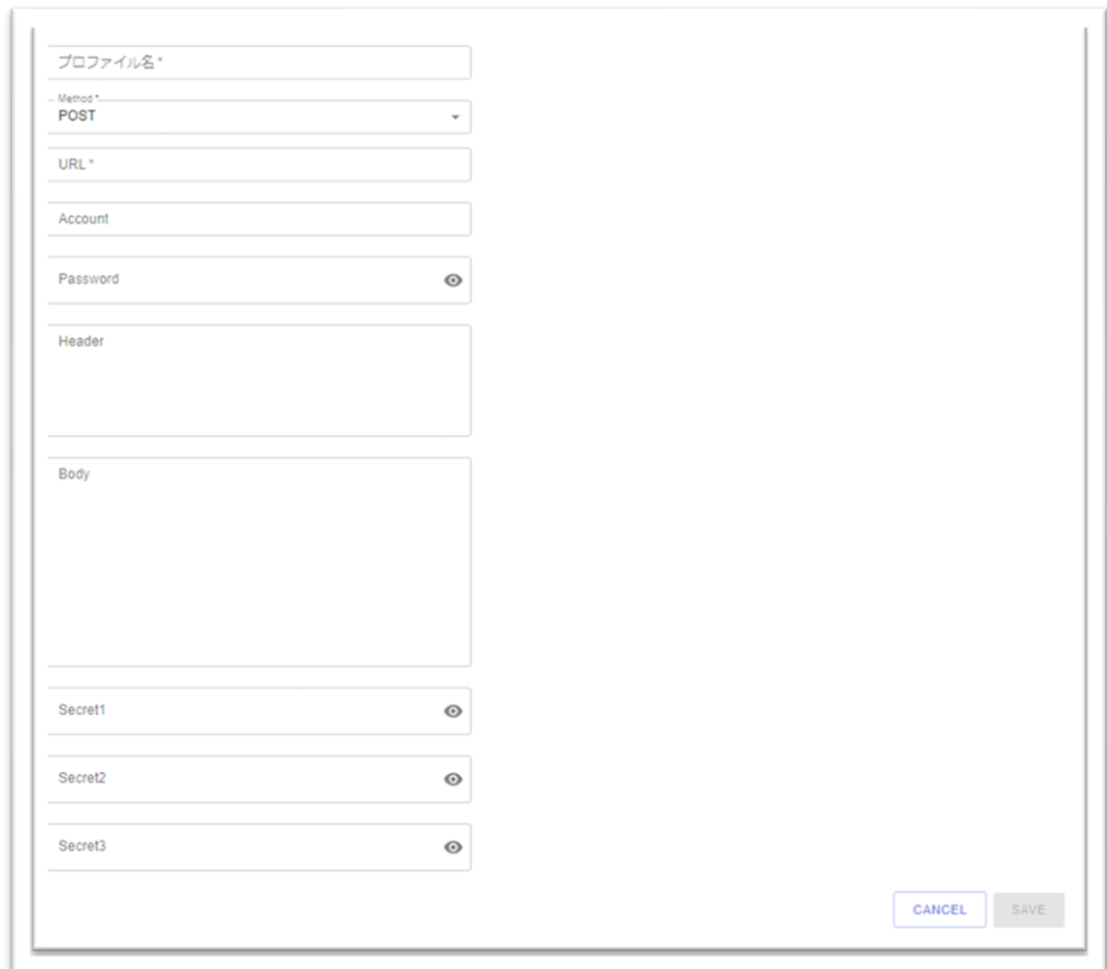

図 **5.18-1** 外部**API**連携プロファイル画面

- 入力が必須の項目に関しては,「項目名\*」(項目名の最後にアスタリスクを付 与)で表示しています。
- (1) 「プロファイル名」テキストフィールド(必須項目)

新規のプロファイルを登録する場合,プロファイル名を 100 文字以内で指定します。既 存のプロファイルを表示したときは変更できません。プロファイル名には「.」(ドット) で始まる文字列は指定しないでください。プロファイル名には以下に示す文字は使用でき ません。

 $"$  ¥ / \* ? [ ] = < > ! ' \$ % & , ; : # + 半角空白文字 ASCII制御文字(0x00~0x1f, 0x7f) サロゲートペア文字

(2) 「Method」ドロップダウンリスト(必須項目) 外部 API リクエスト送信時の HTTP リクエストメソッドを選択します。

- (3) 「URL」テキストフィールド(必須項目) 外部 API リクエスト送信先の URL を 1000 文字以内で指定します。URL は http または https から始まる文字列で指定します。また、クエリパラメータを指定可能です。
- (4) 「Account」テキストフィールド 外部 API 実行時に Basic 認証が必要な場合,アカウント名を 64 文字以内で指定します。
- (5) 「Password」テキストフィールド

外部 API 実行時に Basic 認証が必要な場合、パスワードを 256 文字以内で指定します。 テキストボックス右端の[パスワード表示]ボタンで「伏字」「表示」の切り替えが可能 です。

(6) 「Header」テキストフィールド

外部 API 実行時に独自のヘッダーが必要な場合,「ヘッダー名:値」の形式で 512 文字 以内で指定します。値は「Secret1~3」テキストフィールド値を「{secretN}」変数として 指定することが可能です。なお Content-Type ヘッダ、Accept ヘッダは無視されます。

ヘッダー指定の例)

Authorization: Beare {secret1} X-External-API-Header: {secret2} X-External-API-Header2: 値

(7) 「Body」テキストフィールド

外部 API 実行時の Body の内容を JSON 形式,5000 文字以内で指定します。値は 「Secret1~3」テキストフィールド値を「{secretN}」変数として指定することが可能です。 別途連絡網発信コマンド,または連絡網発信 API で指定された変数を指定することが可能 です。指定した文字列が JSON 書式に違反する場合,外部 API 実行時にエラーとなりま す。

(8) 「Secret1~3」テキストフィールド

プロファイル上で隠したい文字列値を 1000 文字以内で指定します。ここで指定された値 は Header テキストフィールド, Body テキストフィールドの変数として指定できます。変 数名は「secretN」(secret の大文字・小文字は区別されます。N は 1~3)とします。テ キストボックス右端の [パスワード表示] ボタンで「伏字」「表示」の切り替えが可能で す。

値には以下に示す文字は使用できません。

 $"$  { } & ; :

(9) 「CANCEL」ボタン

すべての変更内容を破棄し,外部 API 連携プロファイル一覧に戻ります。

5. Web 画面

(10) 「SAVE」ボタン

外部 API 連携プロファイルの情報を登録し、外部 API 連携プロファイル一覧に戻ります。

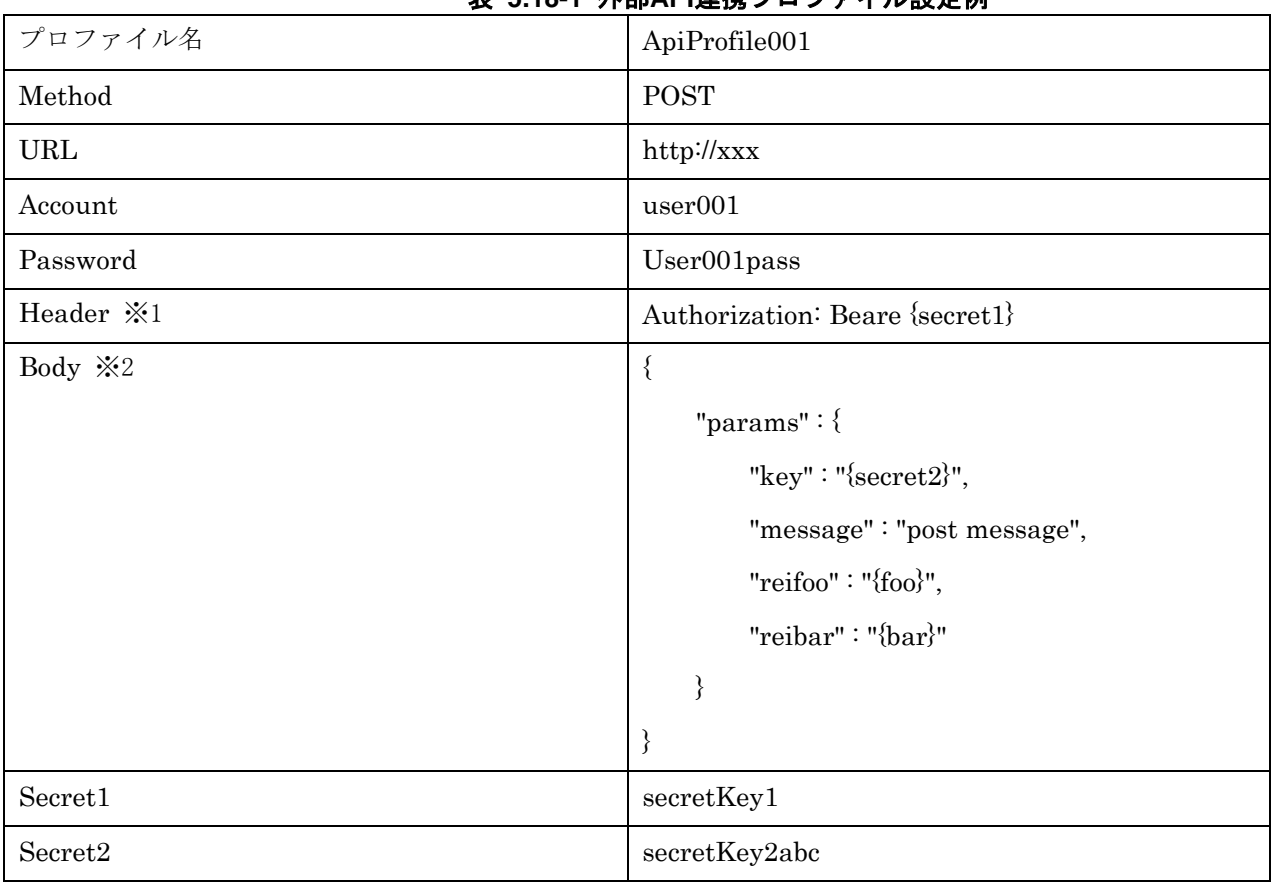

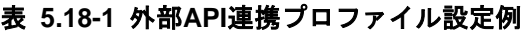

連絡網発信コマンドで指定されたファイルの設定値

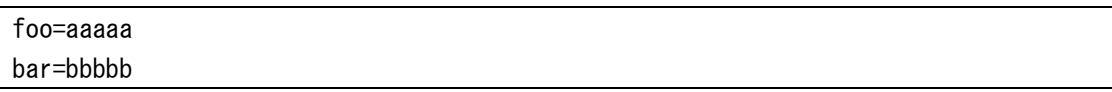

※1:この場合, 外部 API 実行時, Header に指定されている{secret1}は Secret1 設定値の secretKey1 に置き換わり実行されます。

※ 2 : この場合,外部 API 実行時, Body に指定されている {secret2} は Secret2 設定値の secretKey2abc , {foo}は連絡網発信コマンドで指定された aaaaa, {bar}は連絡網発信コマンドで指 定された bbbbb に置き換わり実行されます。

## 5.19 ユーザ一覧

サイドバーから「ユーザ」をクリックしたとき,ユーザ一覧を表示します。

ユーザ一覧では,登録済みユーザ一覧を表示します。ユーザ定義の登録,更新,削除で 使用します。

なお、ユーザ定義の操作では、接続先情報(メールサーバ, Twilio プロファイル, LINE WORKS プロファイル, Slack プロファイル, Microsoft teams プロファイル)を参照しま すので,ユーザ定義の操作を行う前に,接続先情報の登録を行ってください。

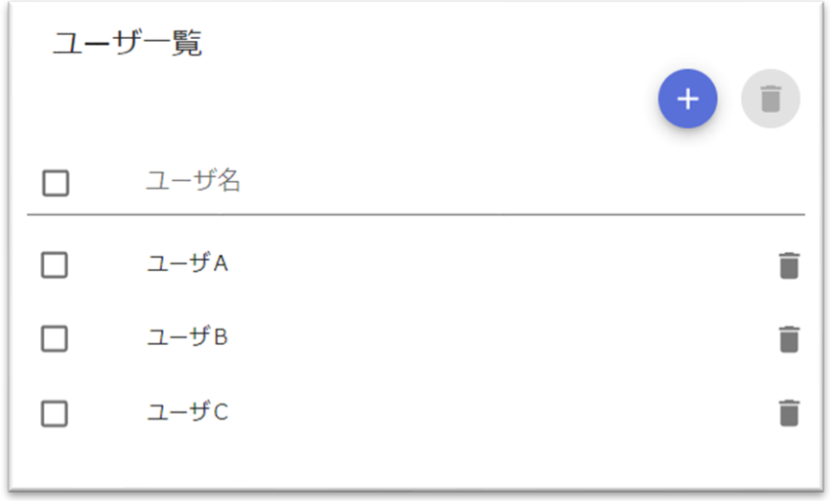

図 **5.19-1** ユーザ一覧(表示例)

- 登録可能なユーザ数は本サービスを契約されたプランにより決まります。「[5.4](#page-67-0) [ライセンス表示画面」](#page-67-0)を表示して確認が可能です。
- (1) 「ユーザ一覧」リスト

登録済みユーザ一覧を示します。ユーザ名をクリックするとユーザ定義画面を表示しま す。

ユーザ名の右側の[ゴミ箱]アイコンボタンでその行のユーザを個別に削除できます。 削除したユーザが連絡網で使用されている場合,そのユーザへの通知は失敗しますが,連 絡網の通知は続行されます。

(2) 「プラス」アイコンボタン

ユーザを新規登録する場合に使用します。上部の[プラス]アイコンボタンをクリック すると新規でユーザ定義画面を表示します。

(3) 「ゴミ箱」アイコンボタン 上部の[ゴミ箱]アイコンボタンをクリックするとユーザ一覧リストでチェックした連 絡網を一括で削除します。

# <span id="page-92-0"></span>5.20 ユーザ定義画面

ユーザ定義画面では、該当のユーザが使用可能な通知先の情報(電話番号, SMS 番号, メールアドレス, LINE WORKS のアカウント ID, Slack のメンバー名など)のユーザ情 報を定義します。

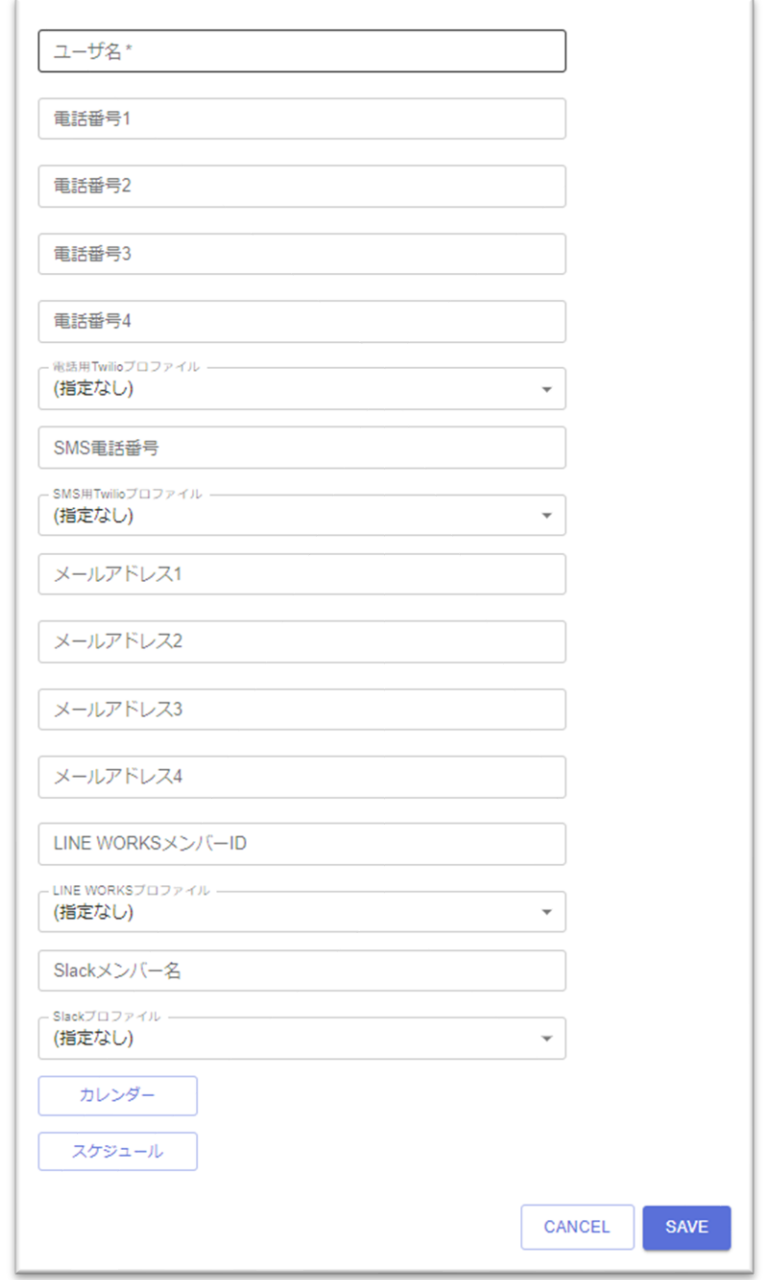

図 **5.20-1** ユーザ定義画面

- 入力が必須の項目に関しては,「項目名\*」(項目名の最後にアスタリスクを付 与)で表示しています。
- (1) 「ユーザ名」テキストフィールド(必須項目) 新規のユーザを定義する場合,ユーザ名を 100 文字以内で指定します。既存のユーザを

表示したときは変更できません。ユーザ名には「.」(ドット)で始まる文字列は指定しな いでください。ユーザ名には以下に示す文字は使用できません。

 $"$  ¥ / \* ? [ ] = < > ! ' \$ % & , ; : # + 半角空白文字 ASCII制御文字(0x00~0x1f, 0x7f) サロゲートペア文字

### (2) 「電話番号1~4」テキストフィールド

電話通知用の電話番号を 1~4 で指定します。電話番号は E.164 電話番号形式,0ABJ 番 号形式あるいは 0A0 番号形式の 16 文字以内で指定します。0ABJ 番号,0A0 番号で指定 したときは登録後 E.164 番号形式で表示されます。

電話番号形式の例)

E.164 電話番号形式の例)03-XXX-YYYY の場合:+813XXXYYYY

0ABJ 番号形式の例) 03-XXX-YYYY の場合: 03-XXX-YYYY

0A0 番号形式の例)090-XXX-YYYY の場合:090-XXX-YYYY

電話通知の動作は,電話1へ発信し「確認」「終了」の操作が行われない場合には,電 話2へ発信し「確認」「終了」操作が行われない場合には,電話3へ発信し「確認」「終 了」操作が行われない場合には,電話4へ発信します。発信する電話の順序は,変えられ ません。

(3) 「電話用Twilioプロファイル」ドロップダウンリスト(電話番号を指定した場合,必須項目。 ただし,電話通知プラン契約期間中は指定任意)

電話通知する際,どの Twilio プロファイルを使用して通知を実施するかを指定します。 Twilio のプロファイルをリストから選択して指定します。リストにはあらかじめ「[5.10](#page-77-0) Twilio [プロファイル画面」](#page-77-0)で登録された,Twilio のプロファイルが表示されます。 電話通知プラン契約期間中,電話番号を指定した状態でこの項目を指定しない場合, Twilio プロファイルを使用せず電話発信を行います。

(4) 「SMS電話番号」テキストフィールド

SMS 通知用の電話番号を指定します。電話番号は E.164 電話番号形式,0ABJ 番号形式 あるいは 0A0 番号形式の 16 文字以内で指定します。0ABJ 番号,0A0 番号で指定したと きは登録後 E.164 番号形式で表示されます。

電話番号形式の例は「電話番号1~4」を参照ください。

(5) 「SMS用Twilioプロファイル」ドロップダウンリスト(SMS電話番号を指定した場合,必須項目) SMS 通知する際,どの Twilio プロファイルを使用して通知を実施するかを指定します。 Twilio のプロファイルをリストから選択して指定します。リストにはあらかじめ「[5.10](#page-77-0) Twilio [プロファイル画面」](#page-77-0)で登録された,Twilio のプロファイルが表示されます。

#### (6) 「メールアドレス1~4」テキストフィールド

メール通知用のメールアドレスを 1~4 で指定します。メールアドレスは 512 文字以内で 指定してください。1~4 を複数指定した場合,それらのメールアドレスすべてを To 指定 にしたメール通知を行います。

本テキストフィールドにはメールアドレスのみを記載してください。また、本テキスト

フィールドには,単一のメールアドレスを指定してください。1つのテキストフィールド に複数のメールアドレスは指定できません。

- (7) 「LINE WORKSメンバーID」テキストフィールド LINE WORKS への通知で使用する LINE WORKS のメンバーアカウント ID を 512 文 字以内で指定します。指定するアカウント ID は LINE WORKS 側であらかじめメンバー アカウントとして登録されている必要があります。
- (8) 「LINE WORKSプロファイル」ドロップダウンリスト(LINE WORKSメンバーIDを指定した場合,必須項目) LINE WORKSへ通知する際, どの LINE WORKS プロファイルを使用して通知を実施 するかを指定します。LINE WORKS のプロファイルをリストから選択して指定します。 リストにはあらかじめ「[5.12](#page-80-2) LINE WORKS [プロファイル画面」](#page-80-2)で登録された, LINE WORKS のプロファイルが表示されます。
- (9) 「Slackメンバー名」テキストフィールド

Slack への通知で使用する Slack のメンバー名を 1,000 文字以内で指定します。Slack の メンバー名は Slack 側のメンバーの「氏名」を指定します。「表示名」ではありません。 指定するメンバー名は Slack 側であらかじめメンバーとして登録されている必要がありま す。

- (10) 「Slackプロファイル」ドロップダウンリスト(Slackメンバー名を指定した場合,必須項目) Slack へ通知する際,どの Slack プロファイルを使用して通知を実施するかを指定しま す。Slack のプロファイルをリストから選択して指定します。リストにはあらかじめ 「[5.14](#page-84-0) Slack [プロファイル画面」](#page-84-0)で登録された、Slack のプロファイルが表示されます。
- (11) 「カレンダー」ボタン

カレンダーダイアログを表示します。定義中のユーザが「システムカレンダー」と異な るカレンダーを使用したい場合に指定します。ユーザが使用するカレンダーの情報を指定 します。カレンダーダイアログについては「[5.23](#page-104-0) [カレンダーダイアログ」](#page-104-0)を参照ください。

(12) 「スケジュール」ボタン

スケジュールダイアログを表示します。定義中のユーザが「システムスケジュール」と 異なるスケジュールを使用したい場合に指定します。ユーザが使用するスケジュールの情 報を指定します。スケジュールダイアログについては「[5.24](#page-110-0) [スケジュールダイアログ」](#page-110-0)を 参照ください。

(13) 「CANCEL」ボタン

すべての変更内容を破棄し,ユーザ一覧へ戻ります。

(14) 「SAVE」ボタン

変更内容を登録し,ユーザ一覧へ戻ります。

## 5.21 連絡網一覧

サイドバーから「連絡網」をクリックしたとき,連絡網一覧を表示します。また,サイ ンインに成功した場合の初期表示でも連絡網一覧を表示します。

連絡網一覧では、登録済み連絡網一覧を表示します。連絡網定義の登録、更新、削除で 使用します。

なお、連絡網定義の操作では、接続先情報(メールサーバ、Twilioプロファイル、LINE WORKS プロファイル, Slack プロファイル, Microsoft teams プロファイル)とユーザ定 義情報を参照しますので,連絡網定義の操作を行う前に,接続先情報とユーザ定義情報の 登録を行ってください。

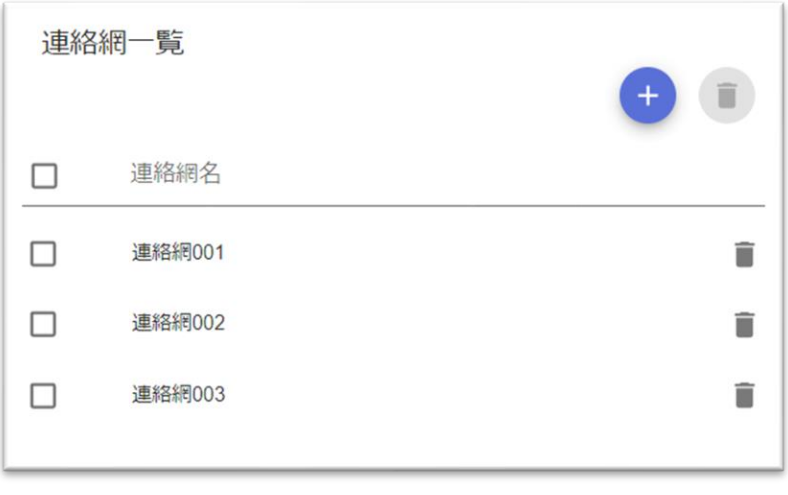

図 **5.21-1** 連絡網一覧(表示例)

- 登録可能な連絡網数は 500 件です。
- (1) 「連絡網一覧」リスト

登録済み連絡網一覧を示します。連絡網名をクリックするとその連絡網の定義画面を表示 します。

連絡網名の右側の[ゴミ箱]アイコンボタンでその行の連絡網を個別に削除できます。 削除した連絡網がエスカレーション先連絡網として指定されている場合,連絡網の実行に 失敗します。

(2) 「プラス」アイコンボタン

連絡網を新規登録する場合に使用します。上部の「プラス]アイコンボタンをクリック すると新規で連絡網定義画面を表示します。

(3) 「ゴミ箱」アイコンボタン

上部の[ゴミ箱]アイコンボタンをクリックすると連絡網一覧リストでチェックした連 絡網を一括で削除します。

5. Web 画面

# 5.22 連絡網定義画面

連絡網定義画面では,通知先,電話通知の確認時の動作,エスカレーション先の連絡網, カレンダーやスケジュールなどを設定し連絡網を定義します。

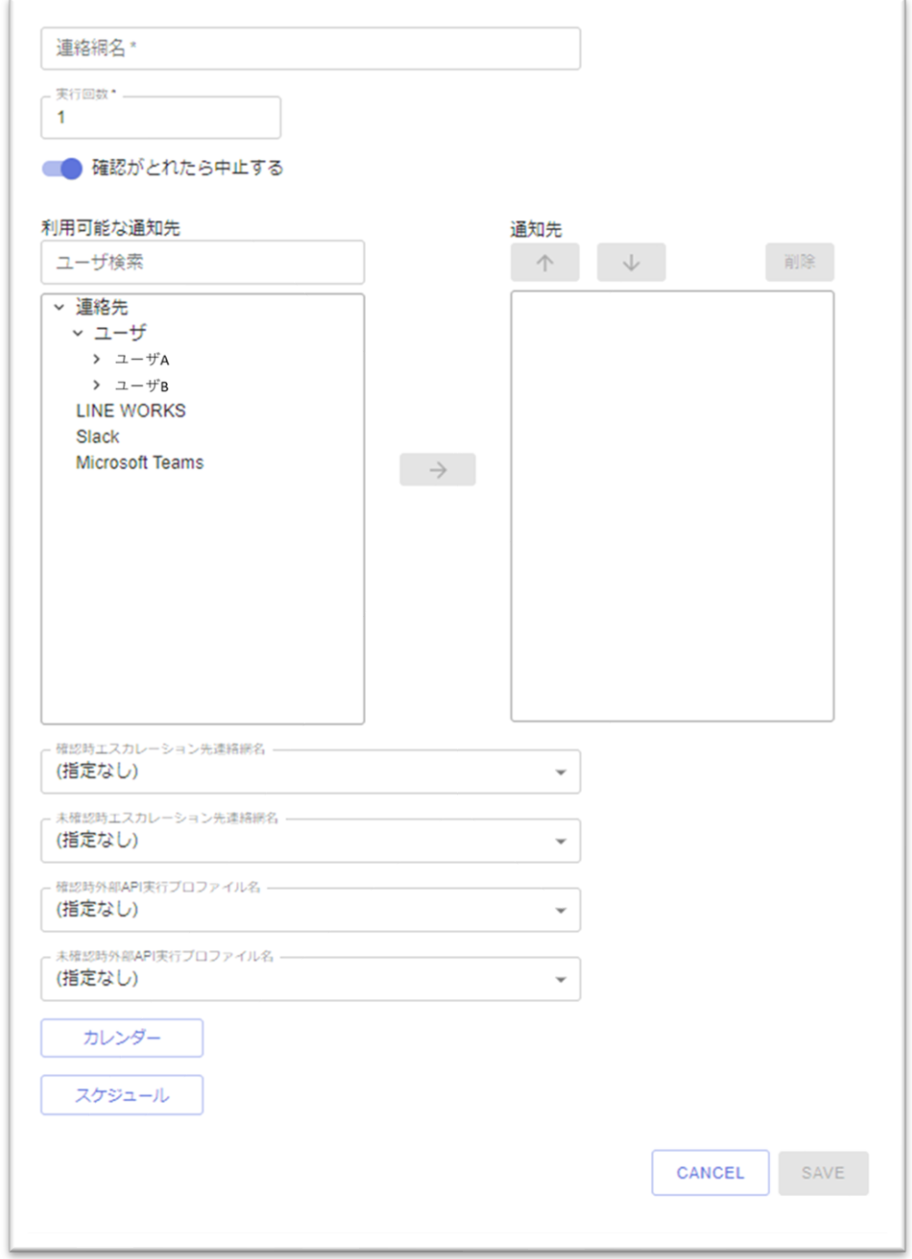

図 **5.22-1** 連絡網定義画面

- 入力が必須の項目に関しては,「項目名\*」(項目名の最後にアスタリスクを付 与)で表示しています。
- (1) 「連絡網名」テキストフィールド(必須項目)

新規の連絡網を定義する場合,連絡網の名前を 100 文字以内で指定します。既存の連絡 網を表示したときは変更できません。連絡網名には「.」(ドット)で始まる文字列は指定 しないでください。連絡網名には以下に示す文字は使用できません。

 $" * / * ?$   $[] = \langle \rangle !$  ' \$ % & , ; : # + 半角空白文字 ASCII制御文字(0x00~0x1f, 0x7f) サロゲートペア文字

(2) 「実行回数」テキストフィールド(必須項目)

連絡網全体の実行回数を 1~30 の範囲で指定します。半角数字で入力してください。初 期値は 1 です。2 以上を指定した場合でも成功した通知先へは繰り返しは行いません。

電話発信などで,受信者が話し中や電話に出ないなどの場合に,2以上を指定する事で, 通知を繰り返して実行することが可能です。1 の場合,繰り返しは行いません。

(3) 「確認がとれたら中止する」スイッチ(必須項目)

電話発信で受信者が「確認」操作を行ったときに,後続の通知先への通知を行う(続行 する)のか、行わない(中止する)のかを指定します。初期値は「ON(確認がとれたら 後続の通知先への通知を行わない(中止する))」です。

(4) 「ユーザ検索」テキストフィールド

利用可能な通知先ユーザの検索文字列を指定します。検索文字列は通知先ユーザの部分 一致したユーザのみを「利用可能な通知先」ツリービューの[ユーザ]に表示します。ワイ ルドカードなど正規表現(メタキャラクタ)を指定した検索は行えません。

(5) 「利用可能な通知先」ツリービュー

通知先として利用可能な通知先ユーザ,利用可能な通知メディアをツリービューで表示 します。

通知先ユーザはあらかじめ「[5.20](#page-92-0) [ユーザ定義画面」](#page-92-0)で登録したユーザ一覧とユーザの通 知可能な通知メディアが表示されます。

- ユーザに電話番号 1~4 の登録があった場合でも,本ツリービューでは「電話」 の表示のみです。
- <u>-</u> ユーザにメールアドレス 1~4 の登録があった場合でも,本ツリービューでは 「メール」の表示のみです。
- 同一ユーザの同一通知メディアを 2 つ以上通知先一覧に追加することはできませ  $h_{\circ}$

通知メディアの「LINE WORKS」「Slack」「Microsoft Teams」は,ユーザへの通知 ではなく,指定するトークルームまたはチャンネルへの通知となります。LINE WORKS を選択し「→」ボタンを押下したとき「[5.22.1](#page-100-0) LINE WORKS [トークルーム設定ダイアロ](#page-100-0) [グ」](#page-100-0)を表示します。Slack を選択し「→」ボタンを押下したときは「[5.22.2](#page-102-0) Slack [チャン](#page-102-0) [ネル設定ダイアログ」](#page-102-0)を表示します。Microsoft Teams を選択し「→」ボタンを押下した ときは「[5.22.3](#page-103-0) [Microsoft Teams](#page-103-0) 設定ダイアログ」を表示します。

(6) 「→」ボタン

「利用可能な通知先」ツリービューで選択された,通知先ユーザの通知メディアまたは, LINE WORKS, Slack, Microsoft Teams の通知メディアを通知先一覧に追加します。

通知先一覧には最大 20 個まで,通知先の指定が可能です。20 個に達した場合,「→」 ボタンは非活性となります。

### (7) 「通知先」リスト

指定された通知先の一覧(通知先一覧)を表示します。通知の順序は,リストの上から 下の順となります。

#### (8) 「↑」ボタン

通知先一覧でチェックボックスがつけられた通知先の位置を 1 つ上に移動します。チェ ックが付いていないとき,または 2 つ以上のチェックが付けられたときは非活性になりま す。

### (9) 「↓」ボタン

通知先一覧でチェックボックスがつけられた通知先の位置を 1 つ下に移動します。チェ ックが付いていないとき,または 2 つ以上のチェックが付けられたときは非活性になりま す。

#### (10) 「削除」ボタン

通知先一覧でチェックボックスがつけられた通知先を通知先一覧から削除します。チェ ックが付いていないときは非活性になります。

### (11) 「確認時エスカレーション先連絡網名」ドロップダウンリスト

連絡網内の通知先ユーザが電話による「確認」操作を行った場合,別の連絡網への発信 を行う場合に、その連絡網名をリストから選択します。リストには、登録済の連絡網(定 義中の自連絡網を除く)が表示されます。

●無限ループ防止のお願い

2つの連絡網で,エスカレーション先連絡網名を以下のように定義した場合,

無限ループが発生します。以下のような定義の登録は行わないようお願いします。

- ・連絡網定義「A001」のエスカレーション先:B001
- ・連絡網定義「B001」のエスカレーション先:A001

上記のように定義し,連絡網を実行した場合

A001 ⇒ B001 ⇒ A001 ⇒ B001 …. 無限ループが発生します。

#### (12) 「未確認時エスカレーション先連絡網名」ドロップダウンリスト

連絡網内の通知先ユーザが「確認」操作を行わなかった場合(※1),別の連絡網への発信 を行う場合に、その連絡網名をリストから選択します。リストには、登録済の連絡網(定 義中の自連絡網を除く)が表示されます。

※1:連絡網内に電話通知が未定義(電話通知がない)の場合には,「確認」操作が行わ れることはありませんので,本ドロップダウンリストに指定した,別の連絡網への 発信が常に実行されることになります。

また、連絡網定義内に電話通知が定義されており「確認」操作を行った場合でも 「確認がとれたら中止する」が「OFF」のときには,別の連絡網への発信が実行さ れます。

●無限ループ防止のお願い

(11) 「確認時エスカレーション先連絡網名」を参照ください。

(13) 「確認時外部API実行プロファイル名」ドロップダウンリスト

連絡網内の通知先ユーザが電話による「確認」操作を行った場合,外部 API の実行を行 う場合に、その外部 API 実行プロファイル名をリストから選択します。リストには、登録 済の外部 API 連携プロファイル名が表示されます。

(14) 「未確認時外部API実行プロファイル名」ドロップダウンリスト

連絡網内の通知先ユーザが「確認」操作を行わなかった場合(※1),外部 API の実行を行 う場合に,その外部 API 実行プロファイル名をリストから選択します。リストには,登録 済の外部 API 連携プロファイル名が表示されます。

※1:連絡網内に電話通知が未定義(電話通知がない)の場合には,「確認」操作が行わ れることはありませんので、本ドロップダウンリストに指定した、外部 API が常に 実行されることになります。

また,連絡網定義内に電話通知が定義されており「確認」操作を行った場合でも 「確認がとれたら中止する」が「OFF」のときには,外部 API が実行されます。

(15) 「カレンダー」ボタン

カレンダーダイアログを表示します。「システムカレンダー」と異なるカレンダーを使 用したい場合に指定します。定義中の連絡網で使用するカレンダー情報を指定します。カ レンダーダイアログについては「[5.23](#page-104-0) [カレンダーダイアログ」](#page-104-0)を参照ください。

(16) 「スケジュール」ボタン

スケジュールダイアログを表示します。「システムスケジュール」と異なるスケジュー ルを使用したい場合に指定します。定義中の連絡網で使用するスケジュール情報を指定し ます。スケジュールダイアログについては「[5.24](#page-110-0) [スケジュールダイアログ」](#page-110-0)を参照くださ い。

(17) 「CANCEL」ボタン

すべての変更内容を破棄し,連絡網一覧に戻ります。

(18) 「SAVE」ボタン

連絡網の情報を登録し、連絡網一覧に戻ります。なお、通知先が1つも指定されていな い場合でも,登録は可能です。

## <span id="page-100-0"></span>5.22.1 LINE WORKSトークルーム設定ダイアログ

連絡網定義画面の利用可能な通知先で LINE WOKRS を選択し,「→」ボタンをクリッ

クした時、表示されます。利用可能な通知先で LINE WOKRS を選択した場合、指定は必 須です。

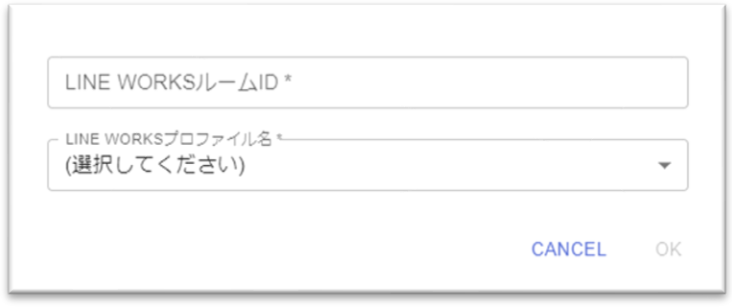

### 図 **5.22-2 LINE WORKS**トークルーム設定ダイアログ

- 入力が必須の項目に関しては,「項目名\*」(項目名の最後にアスタリスクを付 与)で表示しています。
- (1) 「LINE WORKSルームID」テキストフィールド(必須項目)

LINE WORKS へ通知する際, どのトークルームへ通知するかを指定します。通知先の LINE WORKS のトークルーム ID を 64 文字以内で指定します。(LINE WORKS のト ークルーム名ではありません)

LINE WORKS のトークルーム ID は、以下の (a), (b) または (c) の方法で取得してく ださい。

(a) LINE WORKS トークルーム作成コマンドを動作させ,新規にトークルームを作成し, 記録されたトークルーム ID を使用する。

「[6.2.15](#page-155-0) LINE WORKS [トークルーム作成コマンド」](#page-155-0)を動作させ,トークルームを作成 します。次に,ルーム ID 記録ファイル (room.conf)を参照し,作成したトークルーム のトークルーム ID を取得します。

ルーム ID 記録ファイル (room.conf)の詳細に関しては「[3.2\(3\)](#page-40-0)ルーム ID [記録ファイ](#page-40-0) [ルに関して」](#page-40-0)を参照ください。

(b) LINE WORKS トークルーム作成 API を動作させ,新規にトークルームを作成し, API のレスポンスからトークルーム ID を取り出して使用する。

「[7.2.14](#page-180-0) LINE WORKS[トークルーム作成](#page-180-0) API」を動作させ、トークルームを作成しま す。API 成功時のレスポンス(resp\_linecreateroom.json)を解析し,トークルーム ID を 取得します。

API 成 功 時 の レ ス ポ ン ス (resp\_linecreateroom.json) の 詳 細 に 関 し て は 「[8.1\(22\)resp\\_linecreateroom.json](#page-199-0)」を参照ください。

- (c) お客様側で既にご使用されているトークルームのトークルーム ID が明確な場合 何らかの方法で,お客様側でご使用されているトークルームのトークルーム ID を入手 している場合には,入手済のトークルーム ID を使用してください。
- (2) 「LINE WORKSプロファイル名」ドロップダウンリスト(必須項目) LINE WORKS へ通知する際, どの LINE WORKS プロファイルを使用して通知を実施

するかを指定します。LINE WORKS のプロファイルをリストから選択して指定します。 リストにはあらかじめ「[5.12](#page-80-2) LINE WORKS [プロファイル画面」](#page-80-2)で登録された内容が表 示されます。

- (3) 「CANCEL」ボタン 編集内容を破棄して,連絡網定義画面へ戻ります。
- (4) 「OK」ボタン 編集内容を保存して,連絡網定義画面へ戻ります。

## <span id="page-102-0"></span>5.22.2 Slackチャンネル設定ダイアログ

連絡網定義画面の利用可能な通知先で Slack を選択し,「→」ボタンをクリックした時, 表示されます。利用可能な通知先で Slack を選択した場合,指定は必須です。

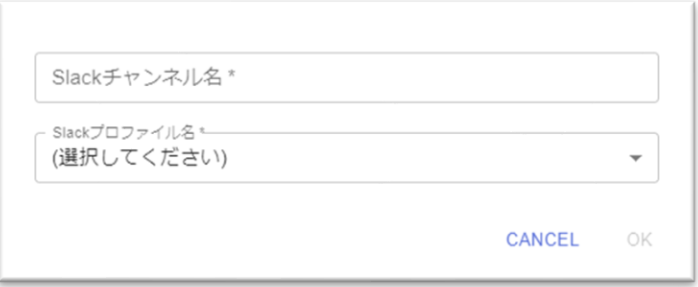

図 **5.22-3 Slack**チャンネル設定ダイアログ

- 入力が必須の項目に関しては,「項目名\*」(項目名の最後にアスタリスクを付 与)で表示しています。
- (1) 「Slackチャンネル名」テキストフィールド(必須項目) Slack へ通知する際,どのチャンネルへ通知するかを指定します。通知先の Slack のチャ ンネル名を 160 文字以内で指定します。
- (2) 「Slackプロファイル名」ドロップダウンリスト(必須項目)

Slack へ通知する際,どの Slack プロファイルを使用して通知を実施するかを指定しま す。Slack のプロファイルをリストから選択して指定します。リストにはあらかじめ 「[5.14](#page-84-0) Slack [プロファイル画面」](#page-84-0)で登録された内容が表示されます。

(3) 「CANCEL」ボタン

編集内容を破棄して,連絡網定義画面へ戻ります。

(4) 「OK」ボタン

編集内容を保存して,連絡網定義画面へ戻ります。

# <span id="page-103-0"></span>5.22.3 Microsoft Teams設定ダイアログ

連絡網定義画面の利用可能な通知先で Microsoft Teams を選択し,「→」ボタンをクリ ックした時,表示されます。利用可能な通知先で Microsoft Teams を選択した場合,指定 は必須です。

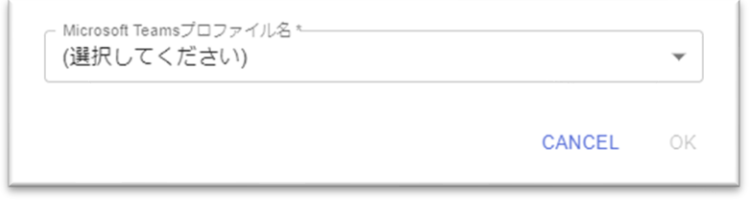

図 **5.22-4 Microsoft Teams**設定ダイアログ

- 入力が必須の項目に関しては,「項目名\*」(項目名の最後にアスタリスクを付 与)で表示しています。
- (1) 「Microsoft Teamsプロファイル名」ドロップダウンリスト(必須項目)

Microsoft Teams へ通知する際, Microsoft Teams プロファイルを使用して通知を実施す るかを指定します。Microsoft Teams のプロファイルをリストから選択して指定します。 リストにはあらかじめ「[5.16M](#page-86-0)icrosoft Teams [プロファイル画面」](#page-86-0)で登録された内容が表 示されます。

- (2) 「CANCEL」ボタン 編集内容を破棄して,連絡網定義画面へ戻ります。
- (3) 「OK」ボタン 編集内容を保存して,連絡網定義画面へ戻ります。

## <span id="page-104-0"></span>5.23 カレンダーダイアログ

カレンダーダイアログでは,お客様の運用にあわせて休日の設定が可能です。以下の3 種類のカレンダーを提供します。

• システムカレンダー

お客様ごとのシステムカレンダーです。初期値は土曜日,日曜日が休日となり ます。祝日は休日となっていません。

サイドバーの「システムカレンダー」をクリックしたとき,カレンダーダイア ログを表示します。

• ユーザカレンダー

ユーザごとに設定することが可能なカレンダーです。初期値はシステムカレンダ ーの値を表示します。ユーザカレンダーを登録後に,システムカレンダーの内容 を変更しても,登録済のユーザカレンダーの内容は変更されません。

ユーザ定義登画面で「カレンダー」ボタンを押下したとき,カレンダーダイア ログを表示します。

• 連絡網カレンダー

連絡網ごとに設定することが可能なカレンダーです。初期値はシステムカレン ダーの値を表示します。連絡網カレンダーを登録後に,システムカレンダーの内 容を変更しても,登録済の連絡網カレンダーの内容は変更されません。

連絡網定義画面で「カレンダー」ボタンを押下したとき,カレンダーダイアロ グを表示します。

通知時にどのカレンダーを適用するかの優先順位は,

ユーザカレンダー > 連絡網カレンダー > システムカレンダー の順番となります。

- 例1)ユーザカレンダーと連絡網カレンダーの設定がある場合, ユーザカレンダーが適用されます。
- 例2)ユーザカレンダーも連絡網カレンダーも設定がない場合, システムカレンダーが適用されます。

## ●システムカレンダーの操作に関して

システムカレンダーを操作する場合には,ユーザ定義画面の操作,連絡網定義画面 の操作は行わないようにしてください。同時に操作を行った場合は、登録操作のタ イミングにより,システムカレンダーの内容が,ユーザカレンダーや連絡網カレン ダーに反映されない場合があります。

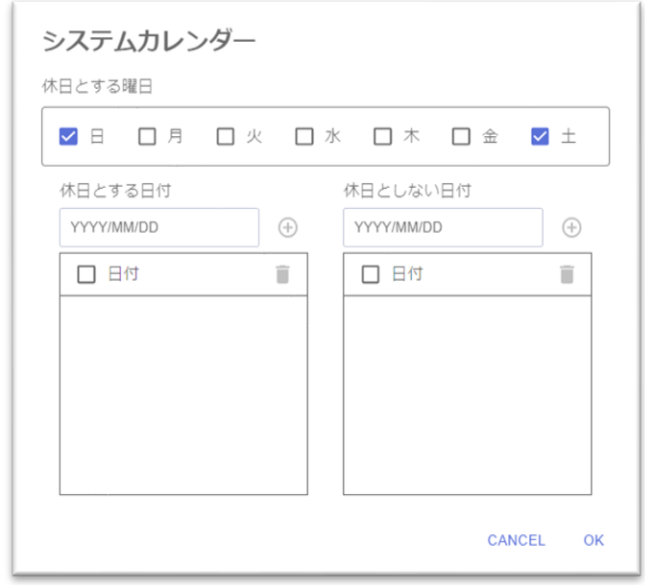

図 **5.23-1** システムカレンダーダイアログ

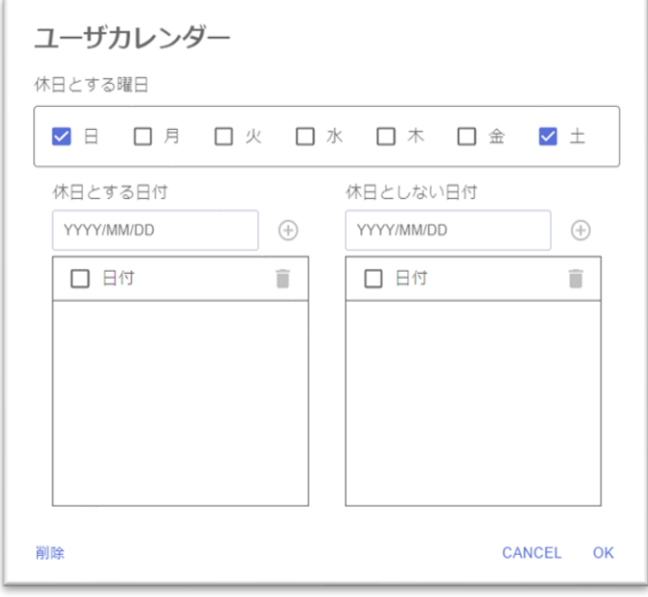

図 **5.23-2** ユーザカレンダーダイアログ

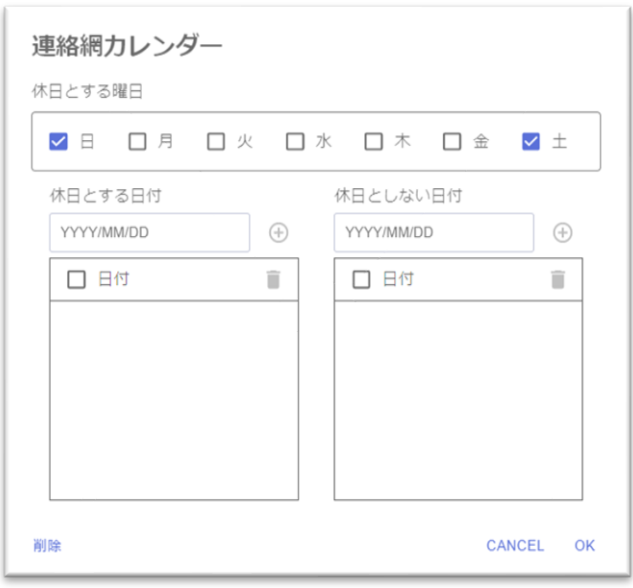

図 **5.23-3** 連絡網カレンダーダイアログ

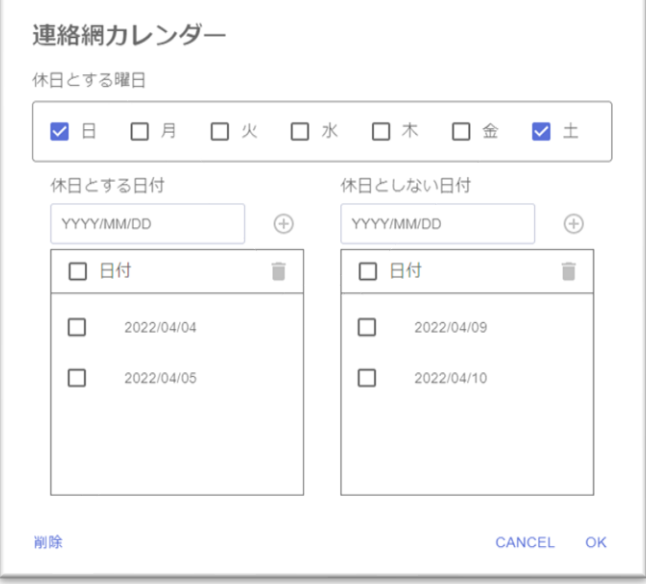

### 図 **5.23-4** 連絡網カレンダーダイアログ(指定例)

(1) 「カレンダータイトル」

カレンダーのタイトルを表示します。「システムカレンダー」「ユーザカレンダー」 「連絡網カレンダー」のいずれかを表示します。

(2) 「休日とする曜日」(日~土)チェックボタン

特定の曜日を休日にする場合は、休日にする曜日のチェックを ON にします。解除する 場合は、チェックを OFF にします。特定の曜日の休日設定、解除はすべての月に反映さ れます。システムカレンダーの初期値は,土日を休日としています。祝日は休日となって いません。任意の日付を休日に設定するには,(3)「休日とする日付」を使用し設定してく ださい。

(3) 「休日とする日付」「YYYY/MM/DD」年月日選択フィールド,「プラス」アイコンボタン 任意の日付を休日に設定する場合に使用します。

「YYYY/MM/DD」フィールドをクリックすると,カレンダーが表示されるので休日と する日付を選択(クリックして青色リバース)し,「プラス」アイコンボタンを押下する ことで「休日とする日付」リストに追加します。カレンダーの複数の日付を選択すること が可能です。日付の直接入力できません。過去の日付は登録できません。また,(4)「休日 としない日付」に設定した日付は登録できません。

「休日とする日付」リストには最大50個まで、休日とする日付の指定が可能です。50個 に達した場合,「プラス」アイコンボタンは非活性となります。

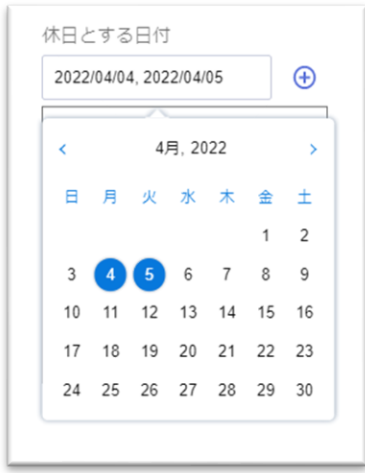

例)2022/04/04,202204/05 を休日とする場合

・「<」ボタンで前月,「>」ボタンで次月を表示

・月部分をクリックすると,月ダイアログが表示され,選択した年月のカレンダーを表示

・年部分をクリックすると,年ダイアログが表示され,選択した年月のカレンダーを表示

「プラス」アイコンボタンを押下し、休日が追加されたリスト

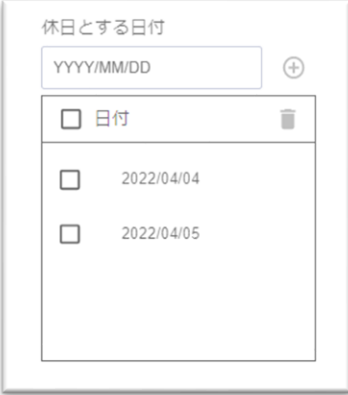

(4) 「休日とする日付」リスト,「ゴミ箱」アイコンボタン

(2)「休日とする曜日」以外の任意の休日をリスト表示します。 休日をやめる場合には、該当する日付のチェックボタンをチェックして、「ゴミ箱」ア イコンボタンを押下して,リストから削除します。
(5) 「休日としない日付」「YYYY/MM/DD」年月日選択フィールド,「プラス」アイコンボタン (2)「休日とする曜日」で指定した曜日から,任意の日付を除外(平日に設定)する場合 に使用します。

「YYYY/MM/DD」フィールドをクリックすると、カレンダーが表示されるので休日を 解除する日付を選択(クリックして青色リバース)し、「プラス」アイコンボタンを押下 することで「休日としない日付」リストに追加します。日付の選択時に複数の日付が選択 可能です。日付の直接入力できません。過去の日付は登録できません。また,「休日とす る日付」に設定した日付は登録できません。

「休日としない日付」リストには最大50個まで、休日としない日付の指定が可能です。 50 個に達した場合,「プラス」アイコンボタンは非活性となります。

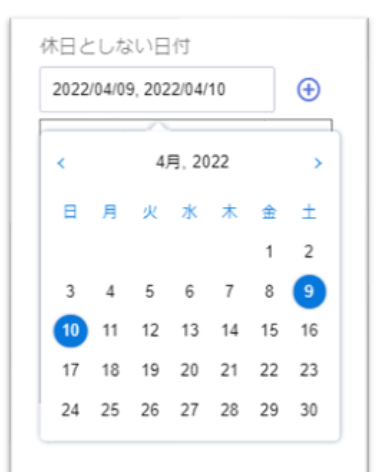

例)2022/04/09,202204/10 を休日から除外する場合

- ・「<」ボタンで前月,「>」ボタンで次月を表示
- ・月部分をクリックすると,月ダイアログが表示され,選択した年月のカレンダーを表示
- ・年部分をクリックすると,年ダイアログが表示され,選択した年月のカレンダーを表示

「プラス」アイコンボタンを押下し、除外する日が追加されたリスト

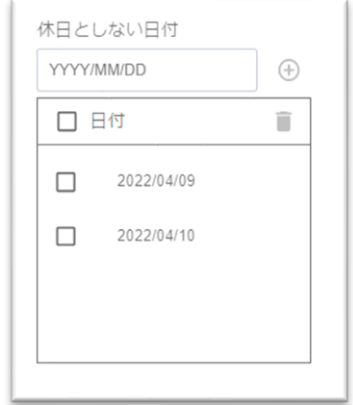

(6) 「休日としない日付」リスト,「ゴミ箱」アイコンボタン

「休日とする曜日」から,除外(平日に設定)する日付をリスト表示します。

除外をやめる(休日に戻す)場合には、該当する日付のチェックボタンをチェックして, 「ゴミ箱」アイコンボタンを押下して,リストから削除します。

(7) 「削除」ボタン

「ユーザカレンダー」もしくは「連絡網カレンダー」を削除する場合に使用します。

なお,「システムカレンダー」は削除できませんので,「削除」ボタンは表示されませ  $\lambda$ 

(8) 「CANCEL」ボタン

編集内容を破棄して,カレンダーダイアログを閉じます。

(9) 「OK」ボタン

編集内容を保存して,カレンダーダイアログを閉じます。

### 5.24 スケジュールダイアログ

スケジュールダイアログでは,お客様の運用にあわせて各通知メディアへの発信を抑止 する時間帯の設定が可能です。スケジュールは平日用,休日用のそれぞれが設定可能です。 カレンダーダイアログとあわせて設定することで,平日・休日の各通知メディアへの発信 を抑止する時間帯の設定が可能です。

本サービスでは,以下の3種類のスケジュールを提供します。

• システムスケジュール

お客様ごとのシステムスケジュールです。初期値では抑止する時間帯の設定はさ れていません。

サイドバーの「システムスケジュール」をクリックしたとき,スケジュールダイ アログを表示します。

• ユーザスケジュール

ユーザごとに設定するスケジュールです。初期値はシステムスケジュールの値で す。ユーザスケジュールを登録後にシステムスケジュールの内容を変更しても、登 録済のユーザスケジュールの内容は変更されません。

ユーザ定義登画面で「スケジュール」ボタンを押下したとき,スケジュールダイ アログを表示します。

• 連絡網スケジュール

連絡網ごとに設定するスケジュールです。初期値はシステムスケジュールの値で す。連絡網スケジュールを登録後にシステムスケジュールの内容を変更しても、登 録済の連絡網スケジュールの内容は変更されません。

連絡網定義画面で「スケジュール」ボタンを押下したとき,スケジュールダイア ログを表示します。

発信時にどのスケジュールを適用するかの優先順位は,

ユーザスケジュール > 連絡網スケジュール > システムスケジュール の順番となります。

- 例1)ユーザスケジュールと連絡網スケジュールの設定がある場合, ユーザスケジュールが適用されます。
- 例2)ユーザスケジュールも連絡網スケジュールも設定がない場合, システムスケジュールが適用されます。

●システムスケジュールの操作に関して システムスケジュールを操作する場合には,ユーザ定義画面の操作,連絡網定義画 面の操作は行わないようにしてください。同時に操作を行った場合は、登録操作の タイミングにより,システムスケジュールの内容が,ユーザスケジュールや連絡網 スケジュールに反映されない場合があります。

| 平日 | 休日 |    |    |    |                            |                 |                      |              |                           |                  |                    |   |
|----|----|----|----|----|----------------------------|-----------------|----------------------|--------------|---------------------------|------------------|--------------------|---|
|    |    |    |    |    | 平日の発信を抑止する通知メディアと時間帯を設定します |                 |                      |              |                           |                  |                    |   |
| 時間 | 電話 | 電話 | 電話 | 電話 | <b>SMS</b>                 | $\times -$<br>ル | LINE<br><b>WORKS</b> | <b>Slack</b> | <b>LINE WORKS</b><br>Room | Slack<br>Channel | Microsoft<br>Teams | Œ |

図 **5.24-1** システムスケジュールダイアログ

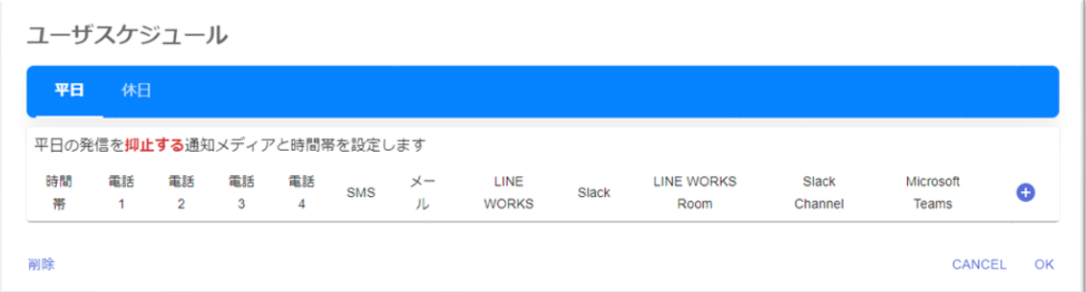

### 図 **5.24-2** ユーザスケジュールダイアログ

| 平日 | 休日      |                      |         |         |                            |                 |                      |       |                           |                  |                           |  |
|----|---------|----------------------|---------|---------|----------------------------|-----------------|----------------------|-------|---------------------------|------------------|---------------------------|--|
|    |         |                      |         |         | 平日の発信を抑止する通知メディアと時間帯を設定します |                 |                      |       |                           |                  |                           |  |
| 時間 | 電話<br>1 | 電話<br>$\overline{2}$ | 電話<br>3 | 電話<br>4 | <b>SMS</b>                 | $\times -$<br>ル | LINE<br><b>WORKS</b> | Slack | <b>LINE WORKS</b><br>Room | Slack<br>Channel | Microsoft<br><b>Teams</b> |  |

図 **5.24-3** 連絡網スケジュールダイアログ

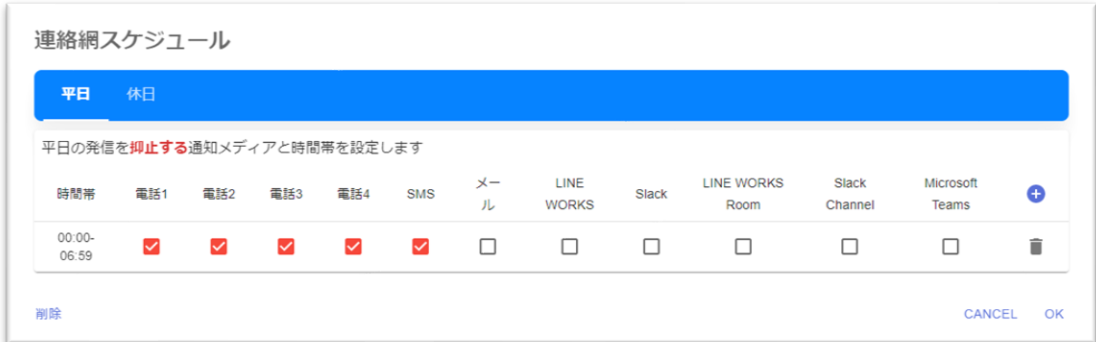

### 図 **5.24-4** 連絡網スケジュールダイアログ(指定例)

- 「プラス」アイコンボタンを押下し、抑止の開始時間、終了時間、通知メディア を選択し,抑止する通知メディアと時間帯を設定します。複数の設定が登録可能 です。
- 同一の時間帯で,複数の抑止は登録できません。(開始時間,終了時間のいずれ かが異なっていれば,同一の時間帯とは見なされません)

### 5. Web 画面

- 誤った時間帯を登録した場合(時間帯を修正したい場合),時間帯のみの変更は できませんので、該当の設定を「ゴミ箱」アイコンボタンで削除し、あらためて 「プラス」アイコンボタンで追加からやり直しください。
- 抑止時間に該当する通知が実行された場合、該当の通知は抑止されます。抑止さ れたことを示すメッセージがログに出力されます。ログの取得の関しては 「[6.2.18](#page-161-0) [ログ取得コマンド」](#page-161-0)または「[7.2.17](#page-182-0) [ログ取得](#page-182-0) API」を使用して取得して ください。Web 画面(GUI)では参照できません。

ユーザスケジュールで抑止された場合のログ:

「1017-I 通知先ユーザの {通知メディア} の発信を抑止しました。SID … 」 システムスケジュール,連絡網スケジュールで抑止された場合のログ:

「1018-I {通知メディア} の発信を抑止しました。SID … 」

メッセージの詳細に関しては「[9.2](#page-219-0) [メッセージ一覧」](#page-219-0)を参照ください。

なお,お客様環境のコマンド側のログには,抑止された通知の内容は記録されませ  $\lambda$ 

(1) 「スケジュールタイトル」

スケジュールのタイトルを表示します。「システムスケジュール」「ユーザスケジュー ル」「連絡網スケジュール」のいずれかを表示します。

- (2) 「平日」「休日」ボタン スケジュール表示の平日と休日の切り替えを行います。平日と休日は別々の設定になり ます。
- (3) 「プラス」アイコンボタン

抑止の開始時間,終了時間を設定するスケジュール時刻ダイアログを表示します。

「時間帯と通知メディア」一覧には最大 10 個まで,スケジュール時刻の指定が可能です。 10 個に達した場合,「OK」ボタンは非活性となります。

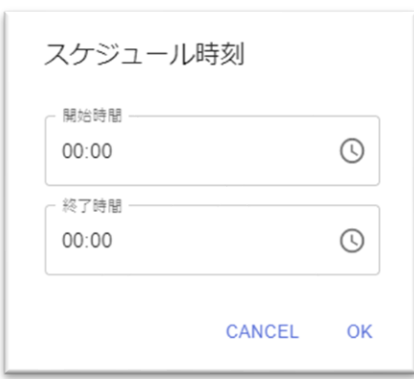

図 **5.24-5** スケジュール時刻ダイアログ

■スケジュール時刻ダイアログの説明

(a)「開始時間」テキストフィールド

抑止を開始する時刻を「HH:MM」形式で指定します。右側のタイムボタンをクリ ックすると時刻の選択リスト(時間ピッカー)がポップアップされます。

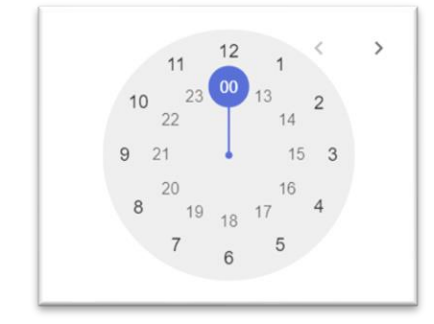

図 **5.24-6** 時間ピッカー

時間ピッカーはマウスでクリックすることにより表示されている時刻を選択する ことができます。時間ピッカーで選択した時分が「開始時間」テキストフィールド に反映されます。

(b)「終了時間」テキストフィールド

抑止を終了する時刻を「HH:MM」形式で指定します。右側のタイムボタンをクリ ックすると時刻の選択リスト(時間ピッカー)がポップアップされます。

●終了時間の秒の扱いに関して

- 「00:00」と入力した場合,00:00:59.999(00:01 未満の扱い)で処理します。
- 「00:59」と入力した場合,00:59:59.999(01:00 未満の扱い)で処理します。
- 指定例1)00:00~03:00 未満を抑止する場合 開始時間 00:00 終了時間 02:59
- 指定例2)00:00~24:00 未満を抑止する場合(1日中,抑止する場合) 開始時間 00:00 終了時間 23:59
- ※開始時間に関しては「00:00」と入力した場合,00:00:00.000 で処理します。終了 時間のような,秒の扱いはありません。

●開始時間と終了時間の関係

 終了時間よりも,遅い開始時間を指定した場合,エラーとなります。 指定例)夜間から翌朝の間,抑止したい場合 開始時間 21:00 終了時間 08:59 …本指定はエラーとなる。

 上記を回避する設定例)00:00 を区切りに,2つの設定を登録する 1つ目:開始時間 21:00 終了時間 23:59

2つ目:開始時間 00:00 終了時間 08:59

※一覧表示では、時間の小さい順でソートし表示されます。

(c)「CANCEL」ボタン

編集内容を反映せず,スケジュール時刻ダイアログを閉じます。

(d)「OK」ボタン

編集内容を「時間帯と通知メディア」一覧に反映し,スケジュール時刻ダイアロ グを閉じます。

「時間帯と通知メディア」一覧には、すべての通知メディアをチェックした状態 (すべて抑止する設定)で追加します。抑止しない通知メディアがある場合,チェ ックを外してください。

(4) 「時間帯と通知メディア」一覧

発信を抑止する通知メディアと時間帯の一覧を表示します。一覧の表示は、時間の小さ い順でソートして表示します。任意の順番で表示はできません。

なお, (9)「OK」ボタンを押下した時, 「通知メディア」チェックボタンが1つもチェ ックされてない抑止設定がある場合,設定は不要と判断し,該当する抑止設定を「時間帯 と通知メディア」一覧から削除します。

(5) 「通知メディア」チェックボタン

抑止する通知メディアをチェックします。抑止したくない通知メディアに関しては、チ ェックを外してください。

| 名称           | 通知メディア               | 説明                                          |
|--------------|----------------------|---------------------------------------------|
| 電話1          | ユーザへの電話通知            | ユーザ情報の電話番号1で指定された番号への電話通知                   |
|              |                      | を抑止する場合にチェックします。                            |
| 電話2          | ユーザへの電話通知            | ユーザ情報の電話番号2で指定された番号への電話通知                   |
|              |                      | を抑止する場合にチェックします。                            |
| 電話3          | ユーザへの電話通知            | ユーザ情報の電話番号3で指定された番号への電話通知                   |
|              |                      | を抑止する場合にチェックします。                            |
| 電話4          | ユーザへの電話通知            | ユーザ情報の電話番号4で指定された番号への電話通知                   |
|              |                      | を抑止する場合にチェックします。                            |
| <b>SMS</b>   | ユーザへの SMS 通知         | ユーザ情報の SMS 電話で指定された番号への SMS 通知              |
|              |                      | を抑止する場合にチェックします。                            |
| メール          | ユーザへのメール通知           | ユーザ情報のメールアドレス1~4で指定されたアドレ                   |
|              |                      | スへのメール通知を抑止する場合にチェックします。                    |
| LINE         | ユーザへの<br><b>LINE</b> | ユーザ情報の LINE WORS で指定された LINE WORKS          |
| <b>WORKS</b> | WORKS への通知           | メンバーアカウントへの通知を抑止する場合にチェック                   |
|              |                      | します。                                        |
| Slack        | ユーザへの Slack への通      | ユーザ情報の Slack で指定された Slack メンバーへの通           |
|              | 知                    | 知を抑止する場合にチェックします。                           |
| LINE         | LINE WORKS のトーク      | LINE WORKS のトークルームへの通知を抑止する場合               |
| <b>WORKS</b> | ルームへの通知              | にチェックします。                                   |
| Room         |                      |                                             |
| Slack        |                      | Slackのチャンネルへの通 Slack のチャンネルへの通知を抑止する場合にチェック |

表 **5.24-1** 通知メディアの説明

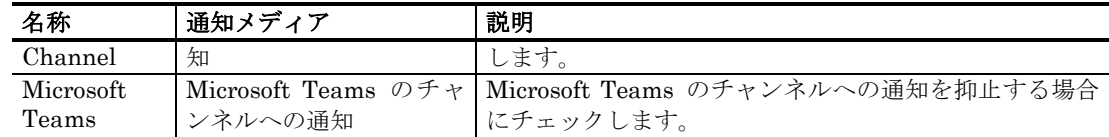

(6) 「ゴミ箱」アイコンボタン

「時間帯と通知メディア」一覧から,抑止の設定を削除する場合に使用します。

(7) 「削除」ボタン

「ユーザスケジュール」もしくは「連絡網スケジュール」を削除する場合に使用します。 なお,「システムスケジュール」は削除できませんので,「削除」ボタンは表示されま せん。

(8) 「CANCEL」ボタン

編集内容を破棄して,スケジュール画面を閉じます。

### (9) 「OK」ボタン

編集内容を保存して,スケジュール画面を閉じます。

# 5.25 受信メール連携一覧

サイドバーの「受信メール連携ルール」をクリックしたとき,登録済みの受信メール連 携ルールの一覧を表示します。

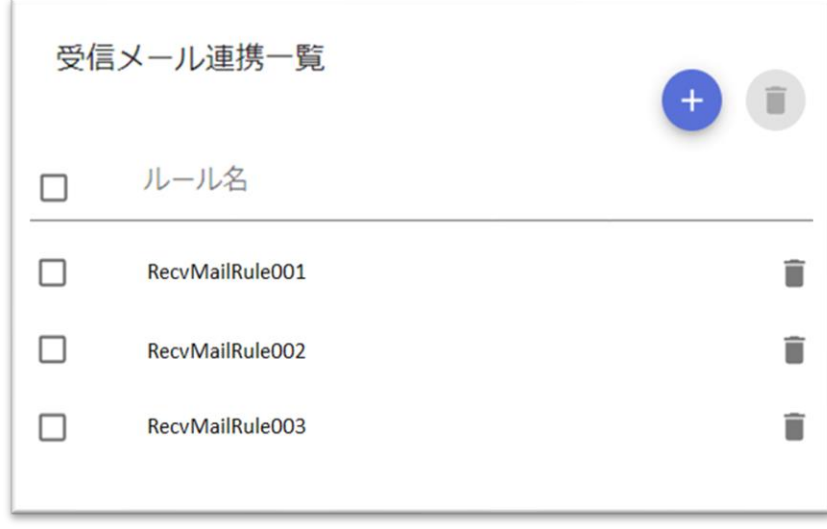

### 図 **5.25-1** 受信メール連携一覧(表示例)

- 登録可能な受信メール連携ルールの数は 100 件です。
- (1) 「受信メール連携一覧」リスト

登録済みの受信メール連携ルールの一覧を示します。ルール名をクリックすると受信メー ル連携ルール画面を表示します。

ルール名の右側の[ゴミ箱]アイコンボタンでその行のルールを個別に削除できます。

- (2) 「プラス」アイコンボタン 受信メール連携ルールを新規登録する場合に使用します。上部の[プラス]アイコンボ タンをクリックすると新規で受信メール連携ルール画面を表示します。
- (3) 「ゴミ箱」アイコンボタン

上部の[ゴミ箱]アイコンボタンをクリックすると受信メール連携一覧リストでチェッ クした受信メール連携ルールを一括で削除します。

# 5.26 受信メール連携ルール画面

受信メール連携ルール画面は,本サービスで受信したお客様からのメール内容に応じ, フィルタ条件と実行する連絡網,通知内容を定義する画面です。

受信メールの検証方法などに関しては,「[2.1\(4\)](#page-26-0)[受信メール連携機能」](#page-26-0)を参照ください。

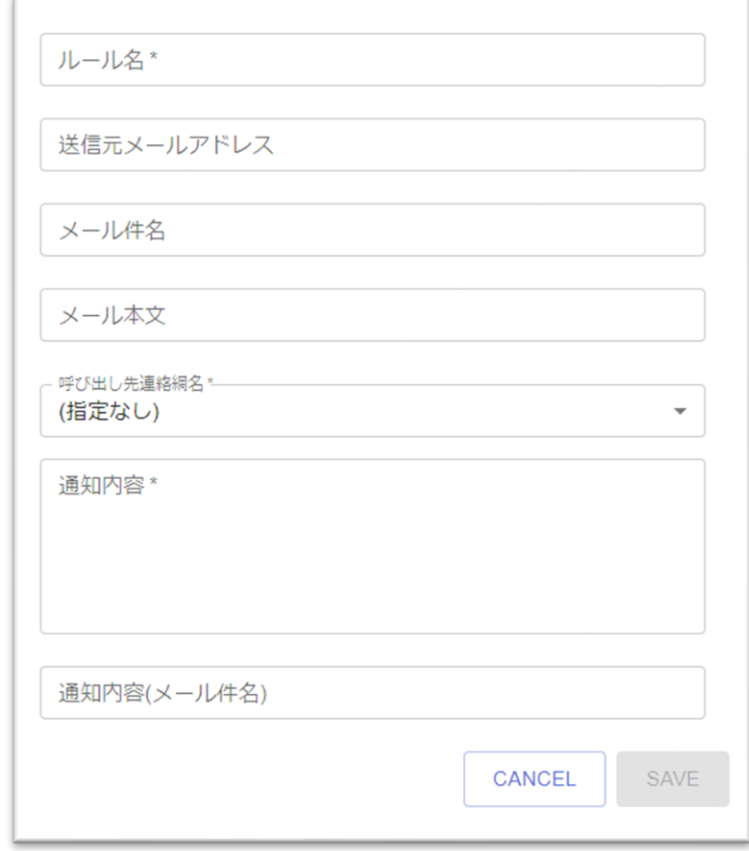

図 **5.26-1** 受信メール連携ルール画面

- 入力が必須の項目に関しては,「項目名\*」(項目名の最後にアスタリスクを付 与)で表示しています。
- フィルタ条件の項目は「送信元メールアドレス」「メール件名」「メール本文」 の3項目です。フィルタ条件は,1つ以上を設定してください。すべて省略した 場合「SAVE」できません。複数の項目に条件を指定した場合, AND 条件(すべ ての条件に一致した場合,成立)となります。
- フィルタ条件の項目には, ワイルドカードなど正規表現 (メタキャラクタ) は指 定できません。
- フィルタ条件の項目に,記号などの特殊文字を指定した場合,メール送信元の文 字エンコーディング方式によっては,条件に一致しないことがあります。
- フィルタ条件が成立した場合,実行する連絡網を「呼び出し先連携網名」に指定 し,通知する内容を「通知内容」と「通知内容(メール件名)」(メール通知が 含まれる場合)に指定します。

(1) 「ルール名」テキストフィールド (必須項目)

新規のルールを登録する場合,ルール名を 100 文字以内で指定します。既存のルールを 表示したときは変更できません。ルール名には「.」(ドット)で始まる文字列は指定しな いでください。ルール名には以下に示す文字は使用できません。

 $\overline{y'' + y' + ?}$   $\overline{y} = \langle \rangle$ !' \$ % & , ; : # + 半角空白文字 ASCII制御文字(0x00~0x1f, 0x7f) サロゲートペア文字

### (2) 「送信元メールアドレス」テキストフィールド

送信元メールアドレス(From)に含まれる文字列を 1000 文字以内で指定します。含ま れる文字列を比較するため,必ずしも,完全なメールアドレスを指定する必要はありませ ん。半角セミコロン区切りで複数の文字列を最大 20 個まで指定できます。空文字は指定 できません。複数の文字列が指定された場合,どれかひとつが一致すればこのフィルタ条 件が成立となります。大文字・小文字は区別せず比較します。全角・半角は区別して比較 します。

「メール件名」「メール本文」にも指定がある場合, AND 条件(指定した,すべての項 目が成立した場合)で成立となります。

(3) 「メール件名」テキストフィールド

メール件名 (Subject) に含まれる文字列を 1000 文字以内で指定します。含まれる文字 列を比較するため,必ずしも,件名の全文を指定する必要はありません。半角セミコロン 区切りで複数の文字列を最大 20 個まで指定できます。空文字は指定できません。複数の 文字列が指定された場合,どれかひとつが一致すればこのフィルタ条件が成立となります。 大文字・小文字,全角・半角は区別して比較します。

「送信元メールアドレス」「メール本文」にも指定がある場合, AND 条件 (指定した, すべての項目が成立した場合)で成立となります。

(4) 「メール本文」テキストフィールド

メール本文に含まれる文字列を 1000 文字以内で指定します。含まれる文字列を比較する ため,必ずしも,本文の全文を指定する必要はありません。半角セミコロン区切りで複数 の文字列を最大 20 個まで指定できます。空文字は指定できません。複数の文字列が指定 された場合,どれかひとつが一致すればこのフィルタ条件が成立となります。大文字・小 文字,全角・半角は区別して比較します。

「送信元メールアドレス」「メール件名」にも指定がある場合,AND 条件(指定した, すべての項目が成立した場合)で成立となります。

メール本文の範囲:

マルチパートメール(テキスト形式や HTML 形式,添付ファイルなどの複数のデー タ形式を内包したメール)の場合,Content-Type ヘッダの値が text/plain であるパ ートをメール本文として扱います。

例えば,メールに添付されたテキストファイルの内容は,メール本文として扱います が,ワードやエクセルのファイル,Outlook のメールメッセージファイル(拡張 子 .msg) などは, メール本文として扱いません。

(5) 「呼び出し先連絡網名」ドロップダウンリスト(必須項目)

受信したメールの内容が,指定されたすべてのフィルタ条件(「送信元メールアドレス」 「メール件名」「メール本文」)が成立した場合、実行する連絡網名をリストから選択し ます。リストには,登録済の連絡網が表示されます。

(6) 「通知内容」テキストフィールド(必須項目)

通知内容を 10,000 文字以内で指定します。変数が指定されている場合,変数の値を変換 した変換後の文字数が 10,000 文字を超えた場合,10,000 文字を超えた部分を切り捨てま す。

通知内容には,受信メールの内容が引き継げるように,以下の変数が使用できます。

~MailFrom~ :受信メールの送信元メールアドレス(From)に置き換えます。

~MailSubject~ : 受信メールのメール件名 (Subject) に置き換えます。

~MailBody~ :受信メールの本文に置き換えます。

上記の変数は,本項目のみで指定が可能です。

(7) 「通知内容(メール件名)」テキストフィールド

呼び出し先連絡網にメール通知が含まれている場合,メール件名の指定が可能です。メ ール件名を 200 文字以内で指定します。変数が指定されている場合,変数の値を変換した 変換後の文字数が 200 文字を超えた場合,200 文字を超えた部分を切り捨てます。

通知内容には,受信メールの内容が引き継げるように,以下の変数が使用できます。

~MailSubject~ : 受信メールのメール件名 (Subject) に置き換えます。

上記の変数は,本項目のみで指定が可能です。

本項目を省略した場合,メール件名には「[notifysaas] ルール名」が使用されます

(8) 「CANCEL」ボタン

すべての変更内容を破棄し,受信メール連携一覧に戻ります。

(9) 「SAVE」ボタン

受信メール連携ルールの情報を登録し,受信メール連携一覧に戻ります。

# 5.27 発信履歴レポート画面

発信履歴レポート画面では,期間などを指定し,集計した「通知一覧レポート」をデー タ表で表示します。また,発信履歴を元に,連絡網の電話通知の発信順序を自動調整する 機能も提供しています。

発信履歴レポート画面の先頭項目「レポート種別」のドロップダウンリストを選択して, 表示する画面を選択します。

「レポート種別」ドロップダウンリスト

表示するレポートの種別は「通知一覧レポート」「電話通知レポート」の2種類です。初 期値は「通知一覧レポート」です。

表 **5.27-1** レポートの種類

| 名称       | 説明                              |
|----------|---------------------------------|
| 通知一覧レポート | 通知内容の一覧を「データ表」に表示します。内容には、発信日時, |
|          | 連絡網名,通知メディア,通知先ユーザ,結果などを表示します。  |
| 電話通知レポート | 電話通知の一覧を「データ表」に表示します。内容には、ユーザ名, |
|          | 連絡網名、電話番号、成功回数、失敗回数、失敗割合を表示します。 |

# 5.27.1 通知一覧レポート

レポート種別で「通知一覧レポート」を選択した場合,表示します。

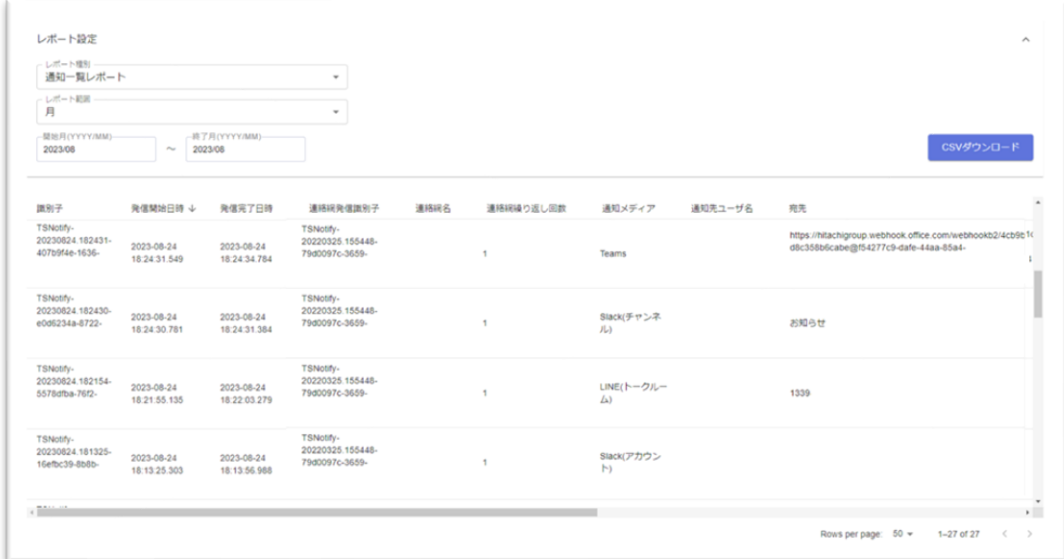

### 図 **5.27-1** 通知一覧レポート画面(表示例)

• レポート期間(開始,終了)を入力すると,発信履歴を検索し「データ表」に結 果を表示します。

(1) 「レポート範囲」ドロップダウンリスト

表示するレポートの範囲を「月」または「日」から選択します。任意の単位での集計は 行えません。選択した値のレポートを即時に作成し表示します。

(2) 「開始」~「終了」テキストフィールド

集計する期間を指定します。指定された値のレポートを即時に作成して表示します。

・レポート範囲が「月」の場合:

開始年月(YYYY/MM),終了年月(YYYY/MM)を設定します。

指定期間の最大は,3 か月以内で指定します。

・レポート範囲が「日」の場合:

開始年月日(YYYY/MM/DD), 終了年月日(YYYY/MM/DD)を設定します。

指定期間の最大は,90 日以内で指定します。

テキストフィールドをクリックするとカレンダー(デートピッカー)がポップアップさ れますので,年月または年月日を選択して指定することが可能です。

(3) 「CSVダウンロード」ボタン

本ボタンを押下することで,上記の項目で指定された条件の全レコードを CSV 形式のフ ァイルでダウンロードします。

### (4) 「データ表」

対象のレポート内容を一覧で表示します。項目名部分をクリックすることで表示順序 (ソート順序)を変更することが可能です。

表示項目は,「識別子」「発信開始日時」「発信完了日時」「連絡網発信識別子」「連 絡網名」「連絡網繰り返し回数」「通知メディア」「通知先ユーザ名」「宛先」「結果」 「失敗理由」「接続元 IP アドレス」「トリガー元」となります。

# 5.27.2 電話通知レポート

レポート種別で「電話通知レポート」を選択した場合,表示します。

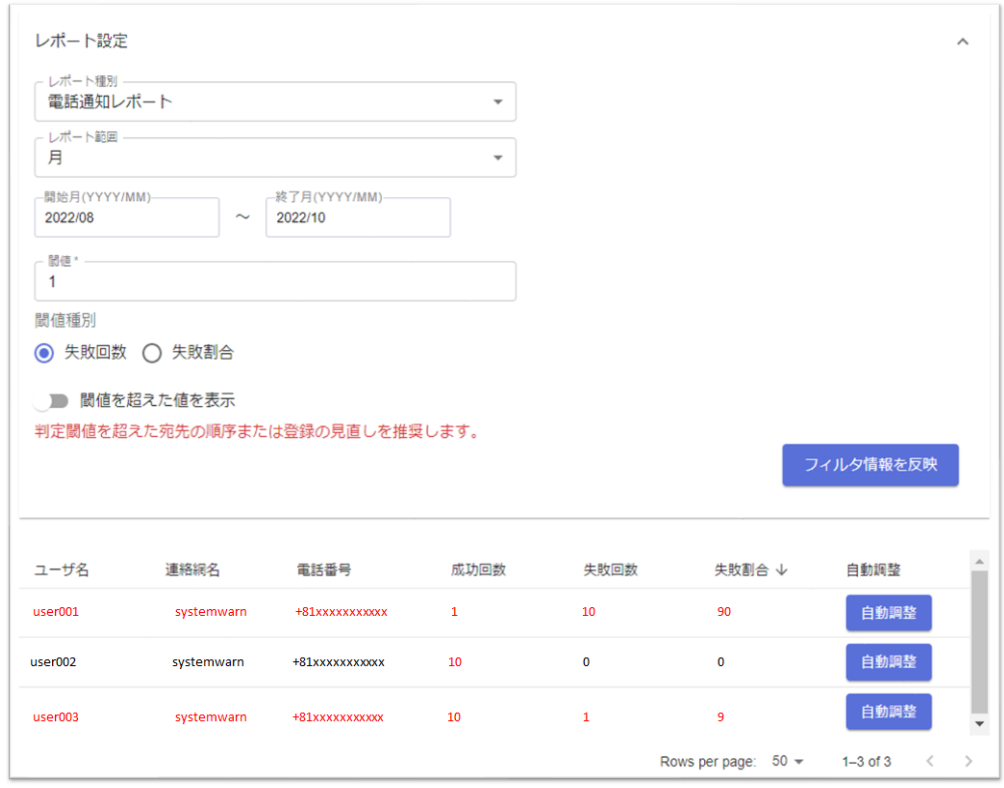

### 図 **5.27-2** 電話通知レポート画面(表示例)

- 入力が必須の項目に関しては,「項目名\*」(項目名の最後にアスタリスクを付 与)で表示しています。
- レポート期間(開始,終了),閾値,閾値種別を入力し,フィルタ条件を反映の ボタンを押下することで、電話通知の発信履歴を検索し「データ表」に結果を表 示します。
- データ表から,発信順序を操作するユーザを探します。失敗回数や失敗割合が高 いユーザほど,電話通知で発信順序を下げた方が良いユーザと判断できますが, お客様の都合により優先するユーザは異なりますので,ニーズに合わせてデータ 表を参照ください。
- 上記の表示例では,user001 の失敗回数が 10 回,失敗割合が 90% と高いため, 発信順序を下げた方が良いユーザと判断できます。
- 自動調整ボタンを押下することで、該当ユーザの電話通知の発信順序を、該当連 絡網の一番最後の通知先に変更します。
- (1) 「レポート範囲」ドロップダウンリスト

表示するレポートの範囲を「月」または「日」から選択します。任意の単位での集計は 行えません。

(2) 「開始」~「終了」テキストフィールド

集計する期間を指定します。

・レポート範囲が「月」の場合:

開始年月(YYYY/MM), 終了年月(YYYY/MM)を設定します。

指定期間の最大は,3 か月以内で指定します。

・レポート範囲が「日」の場合:

開始年月日(YYYY/MM/DD), 終了年月日(YYYY/MM/DD)を設定します。 指定期間の最大は,90 日以内で指定します。

テキストフィールドをクリックするとカレンダー(デートピッカー)がポップアップさ れますので,年月または年月日を選択して指定することが可能です。

(3) 「閾値」テキストフィールド(必須項目)

閾値種別が「失敗回数」の場合,0 から 9999999999 までの数値(回数)を指定します。 閾値種別が「失敗割合」の場合,0 から 100 までの数値(%)を指定します。 初期値は 1 です。

(4) 「閾値種別」ラジオボタン 「失敗回数」または「失敗割合」から選択します。初期値は「失敗回数」です。

(5) 「閾値を超えた値を表示」スイッチ

閾値以上の値のみを表示するかどうかを指定します。初期値は「OFF(超えていない値 も表示する) 」です。

- (6) 「フィルタ条件を反映」ボタン 本ボタンを押下することで,上記の項目で指定された条件のレポートを表示します。
- (7) 「データ表」

対象のレポート内容を一覧で表示します。表示項目は,「ユーザ名」「連絡網名」「電 話番号」「成功回数」「失敗回数」「失敗割合」です。

閾値以上のデータは赤文字で表示します。

表示されるデータは,発信履歴から作成しているため,削除した連絡網定義 や 連絡網 から削除したユーザの値でも,条件に含まれている場合には表示されます。

(8) 「自動調整」ボタン(データ表の各行の右端に表示)

該当ユーザの電話通知の発信順序を,該当連絡網の一番最後の通知先に変更します。

「自動調整」ボタンの押下後,確認ダイアログが表示され「OK」を押下すると,変更が 実施されます。

・該当ユーザの電話通知が既に連絡網の一番最後に設定されている場合

「このユーザは既に連絡網の一番最後の通知先に設定されています。」のメッセージ

が表示されます。

- ・該当連絡網が存在しない場合
	- 「自動調整対象連絡網が存在しません。」のメッセージが表示されます。
- ・該当連絡網に該当ユーザの電話通知が存在しない場合

# 5. Web 画面

「自動調整対象の通知先設定がありません。」のメッセージが表示されます。

# 6.コマンド

この章では、TELstaff クラウド型通報管理サービスが提供するコマンドインターフェース について説明します。

**[6.1](#page-126-0)** [コマンド一覧](#page-126-0)

**[6.2](#page-127-0)** [通報管理サービスのコマンド\(](#page-127-0)**tlscbase**)

**[6.2.1](#page-129-0)** [電話発信コマンド\(](#page-129-0)**tlscbase tel notify**)

**[6.2.2](#page-131-0) SMS**[発信コマンド\(](#page-131-0)**tlscbase sms notify**)

**[6.2.3](#page-133-0)** [メール発信コマンド\(](#page-133-0)**tlscbase mail notify**)

**[6.2.4](#page-135-0) [LINE WORKS](#page-135-0)**投稿コマンド(**tlscbase line notify**)

**[6.2.5](#page-138-0) Slack**[投稿コマンド\(](#page-138-0)**tlscbase slack notify**)

**[6.2.6](#page-140-0) [Microsoft Teams](#page-140-0)**投稿コマンド(**tlscbase teams notify**)

**[6.2.7](#page-142-0)** [連絡網発信コマンド\(](#page-142-0)**tlscbase net notify**)

- **[6.2.8](#page-145-0)** [発信結果問い合わせコマンド\(](#page-145-0)**tlscbase inquiry notify**)
- **[6.2.9](#page-147-0)** [通知先ユーザ定義登録コマンド\(](#page-147-0)**tlscbase user import**)
- **[6.2.10](#page-148-0)** [通知先ユーザ定義取得コマンド\(](#page-148-0)**tlscbase user export**)

**[6.2.11](#page-150-0)** [通知先ユーザ定義削除コマンド\(](#page-150-0)**tlscbase user delete**)

- **[6.2.12](#page-151-0)** [連絡網定義登録コマンド\(](#page-151-0)**tlscbase net import**)
- **[6.2.13](#page-152-0)** [連絡網定義取得コマンド\(](#page-152-0)**tlscbase net export**)
- **[6.2.14](#page-154-0)** [連絡網定義削除コマンド\(](#page-154-0)**tlscbase net delete**)
- **[6.2.15](#page-155-0) LINE WORKS**[トークルーム作成コマンド\(](#page-155-0)**tlscbase line roomcreate**)
- **[6.2.16](#page-157-0)** [発信情報件数問い合わせコマンド\(](#page-157-0)**tlscbase inquiry count**)
- **[6.2.17](#page-159-0)** [発信情報削除コマンド\(](#page-159-0)**tlscbase delete notify**)
- **[6.2.18](#page-161-0)** [ログ取得コマンド\(](#page-161-0)**tlscbase logget**)
- **[6.2.19](#page-162-0)** [コマンドの通知文ファイル等に使用できる変数](#page-162-0)

# <span id="page-126-0"></span>6.1 コマンド一覧

本サービスが提供するコマンドを以下に示します。

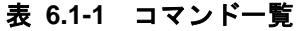

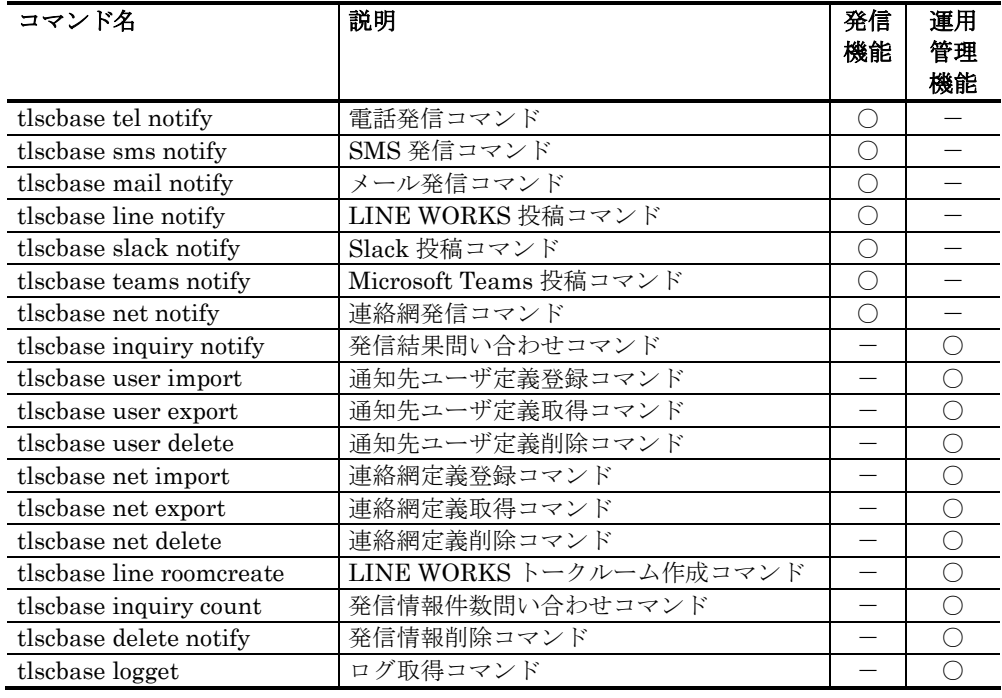

**[**記号**]** ○:コマンドの機能を表します。

# <span id="page-127-0"></span>6.2 通報管理サービスのコマンド(tlscbase)

本サービスの tlscbase コマンドは,通報管理サービスよりダウンロードしたコマンド等 の圧縮ファイルからコピーし配置して,お客様環境から通知の依頼などを行う場合に使用 します。配置方法と必要な設定に関しては「[3.2](#page-38-0) [コマンド配置と設定ファイル」](#page-38-0)を参照くだ さい。

(1) tlscbaseコマンド共通事項

### (a) 本サービスとの通信に関して

tlscbase コマンドと本サービスは通信プロトコルを使用し,通知の依頼などを実施しま す。tlscbase コマンドを動作させる環境では、https 通信のプロトコルが有効で、かつ本 サービスとの接続が可能な環境が必要となります。https 通信ができない場合,本サービ スとの接続が不可能は場合には、tlscbase コマンドはエラー終了します。

TLS に関しては、TLS1.2 のみをサポートしています。

通信環境の設定は、お客様ごとに環境(OS の設定,ファイヤーウォールの設定,プロ キシサーバの設定など)が異なりますので、必要な際はお客様側のシステム管理者へ問 い合わせをおこない,本サービスとの通信が可能となるよう環境の整備を実施してくだ さい。

### (b) プロキシサーバ設定

tlscbase コマンドが本サービスにアクセスする際,プロキシサーバを経由する場合には, OS のシステム環境変数にプロキシサーバの情報を設定します。なお,認証方法は, BASIC 認証のみサポートしています。

以下に,Windows の環境変数の設定例を記載します。

例 1)ユーザ認証なしの場合

http[s]://プロキシサーバ名[:ポート番号]

設定例)

 HTTP\_PROXY= http://proxy\_addr:8080 HTTPS\_PROXY= http://proxy\_addr:8080

例 2)ユーザ認証ありの場合

http[s]://ユーザ名:パスワード@プロキシサーバ名[:ポート番号]

設定例)

 HTTP\_PROXY=http://user:pass@proxy\_addr:8080 HTTPS\_PROXY=http://user:pass@proxy\_addr:8080

※上記の設定例に記載した構文,ユーザ名,パスワード,プロキシサーバアドレス, ポート番号は例であり、架空の値です。また、HTTP\_PROXY や HTTPS\_PROXY の設定(必要かどうかを含め)に関しても、お客様側のシステム管理者へ問い合わ せを行い,ご使用の環境に適した値を設定してください。

- (c) その他注意事項
	- tlscbase コマンドを実行するには、実行元がすでに管理者権限に昇格している状 態である,あるいは実行時に管理者として実行する必要があります。
	- tlscbase コマンドを実行する場合は、完全パスで指定するか, Windows の PATH 設定をしてください。
	- ファイル名を指定するコマンドにおいては,外部デバイスファイル(予約デバイ スファイル)の名前は指定できません。
	- Windows サービスの延長でコマンドを実行する場合は,ネットワークドライブ 上のファイルは指定できません。
	- ファイル完全名に空白文字が含まれる場合は「"」(ダブルコーテーション)で ファイル完全名を囲んで指定する必要があります。
	- コマンドの引数に空白文字が含まれる場合は「"」 (ダブルコーテーション)で 引数を囲んで指定する必要があります。
	- 同一引数を複数指定した場合は,最後の引数を有効とします。
	- tlscbase コマンドのログは,3 章「[3.2\(2\)](#page-38-1) [コマンド設定ファイルを編集する」](#page-38-1)の LogPath キーで設定したフォルダ配下に「コマンド実行記録ログ(tlscbase.log)」 が出力されます。
	- コマンドの戻り値が 2 で終了した場合,リトライできる可能性があります。
	- コマンドが出力するログの時刻はシステムで設定されたタイムゾーンとなります。

### (2) コマンド設定ファイルに関して

tlscbase コマンドを使用するためには,あらかじめ設定ファイルに必要事項を記載してお く必要があります。コマンド設定ファイル(tlscbase.conf)の設定内容に関しては、3 章 セ ットアップの「[3.2\(2\)](#page-38-1) [コマンド設定ファイルを編集する」](#page-38-1)を参照ください。

# <span id="page-129-0"></span>6.2.1 電話発信コマンド

(1) 機能

電話 API サービスを使用し,電話発信の依頼を実行します。

(2) 形式

tlscbase tel notify -u ユーザ名 -f 通知文ファイル名 [ --fenc { SJIS | UTF8 } ]  $-$ index  $\{ 1 \mid 2 \mid 3 \mid 4 \}$  [ --profile プロファイルファイル名 ]  $[-h]$ 

(3) 引数

### (a) -u ユーザ名

電話発信を行う通知先のユーザ名を指定します。複数のユーザ名は指定できません。指 定するユーザ名は,あらかじめ,ユーザ定義情報に登録されている必要があります。ユー ザ定義情報に登録されていない任意のユーザには,電話発信は行えません。

例)-u ユーザ A

### (b) -f 通知文ファイル名

通知するメッセージを格納したファイルを完全名で指定します。指定したファイルの内 容を音声通知します。通知メッセージ中には「[6.2.19](#page-162-0) [コマンドの通知文ファイル等に使用](#page-162-0) [できる変数」](#page-162-0)に示す変数の指定が可能です。通知文ファイルに関しては「[4.5](#page-52-0) [通知文ファイ](#page-52-0) [ルに関して」](#page-52-0)を参照ください。

### (c)  $---index$  電話番号  $1 \sim 4$

通知先ユーザのユーザ定義情報に登録された電話番号 1~4 のうち,発信する電話番号を 指定します。1~4 のいずれかの値を 1 つだけ指定します。1~4 の複数の指定はできませ  $h_{\circ}$ 

### (d) --fenc { SJIS | UTF8 }

-f で指定した通知文ファイルの文字コードを指定します。省略すると SJIS が使用されま す。

### (e) --profile プロファイルファイル名(コマンド設定ファイル名)

設定を格納したコマンド設定ファイルを完全名で指定します。本オプションを省略した 場合,3 章「[3.2\(2\)](#page-38-1)[コマンド設定ファイルを編集する」](#page-38-1)で準備した標準のコマンド設定ファ イルが使用されます。

 $(f)$  -h

本コマンドの使用方法を表示します。本オプションを指定した場合,他の引数はすべて 無視されます。また,戻り値は常に成功扱いとなります。

### (4) 注意事項

- ・ 指定した通知文ファイルが見つからない場合,コマンドの戻り値は 1 となります。 また,指定した通知文ファイルの内容が 1 文字も無い場合,コマンドの戻り値は 2 となります。
- ・ 発信制限の内容,外部通信サービス側の注意事項に関しては,「[4.1](#page-44-0) [発信制限に関](#page-44-0) [して」](#page-44-0)「[4.3](#page-46-0) [外部通信サービス側の注意事項に関して」](#page-46-0)を参照ください。

#### (5) 標準出力

コマンドが戻り値「0」で終了した場合,標準出力に発信内容に関する情報をJSON形式で 出力します。

出力されるJSONプロパティと出力例を以下に示します。

表 **6.2-1** 実行結果のプロパティ

| プロパティ名 | JSON 型 | 説明                           |
|--------|--------|------------------------------|
| ok     | bool   | コマンドの成否を表すbool値で常にtrueが設定されま |
|        |        |                              |
| sid    | string | 発信した状態を後で確認するための発信識別子を出力     |
|        |        | ゙ヰヸ                          |

### 出力例

```
{
    "ok": true,
   "sid": "TSNotify-20210318.145557-96806c80-3791-4874-8f1b-8c8da753xxxx"
}
```
上記の例は,見やすいよう整形していますが,実際の出力では整形は行いません。

#### (6) 戻り値

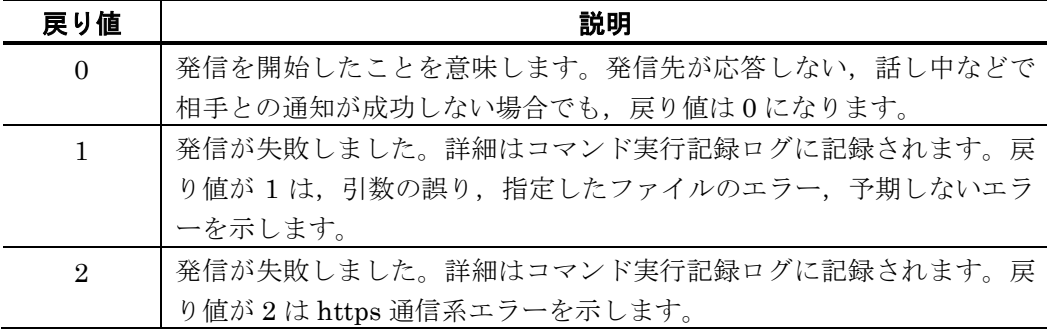

tlscbase コマンドの実行結果はコマンド実行記録ログで確認できます。

(7) 使用例

### 例:

ユーザ:ユーザ A へ,"cbmsg-501.txt" の内容を電話通知する。

c:¥temp¥cbmsg-501.txt の内容

「こちらは,バックアップ監視システムです。{%y 年%m 月%d 日} {%H 時%M 分%S 秒} サーバのバックアップ中にエラーが発生しました。状況を確認してください。」

tlscbase tel notify  $-u = \pm iA - f$  c:\temp\cbmsg-501.txt --index 1

# <span id="page-131-0"></span>6.2.2 SMS発信コマンド

(1) 機能

電話 API サービスである Twilio を使用し, SMS 発信の依頼を実行します。

(2) 形式

tlscbase sms notify -u ユーザ名 -f 通知文ファイル名 [ --fenc { SJIS | UTF8 } ] [ --profile プロファイルファイル名 ]  $[-h]$ 

#### (3) 引数

### (a) -u ユーザ名

SMS 発信を行う発信先ユーザ名を指定します。複数のユーザ名は指定できません。指定 するユーザ名は,あらかじめ,ユーザ定義情報に登録されている必要があります。ユーザ 定義情報に登録されていない任意のユーザには、SMS 発信は行えません。

例)-u ユーザ A

### (b) -f 通知文ファイル名

通知するメッセージを格納したファイルを完全名で指定します。指定したファイルの内 容を SMS で通知します。通知メッセージ中には「[6.2.19](#page-162-0) [コマンドの通知文ファイル等に](#page-162-0) [使用できる変数」](#page-162-0)に示す変数の指定が可能です。通知文ファイルに関しては「[4.5](#page-52-0) [通知文フ](#page-52-0) [ァイルに関して」](#page-52-0)を参照ください。

### $(c)$  -fenc  $\{SJIS | UTF8 \}$

-f で指定した通知文ファイルの文字コードを指定します。省略すると SJIS が使用されま す。

### (d) --profile プロファイルファイル名 (コマンド設定ファイル名)

設定を格納したコマンド設定ファイルを完全名で指定します。本オプションを省略した

場合,3 章「[3.2\(2\)](#page-38-1)[コマンド設定ファイルを編集する」](#page-38-1)で準備した標準のコマンド設定ファ イルが使用されます。

### $(e)$  -h

本コマンドの使用方法を表示します。本オプションを指定した場合,他の引数はすべて 無視されます。また,戻り値は常に成功扱いとなります。

- (4) 注意事項
	- ・ 指定した通知文ファイルが見つからない場合,コマンドの戻り値は 1 となります。 また,指定した通知文ファイルの内容が 1 文字も無い場合,コマンドの戻り値は 2 となります。
	- ・ 発信制限の内容,外部通信サービス側の注意事項に関しては,「[4.1](#page-44-0) [発信制限に関](#page-44-0) [して」](#page-44-0)「[4.3](#page-46-0) [外部通信サービス側の注意事項に関して」](#page-46-0)を参照ください。

#### (5) 標準出力

コマンドが戻り値「0」で終了した場合,標準出力に発信内容に関する情報をJSON形式で 出力します。

出力されるJSONプロパティと出力例を以下に示します。

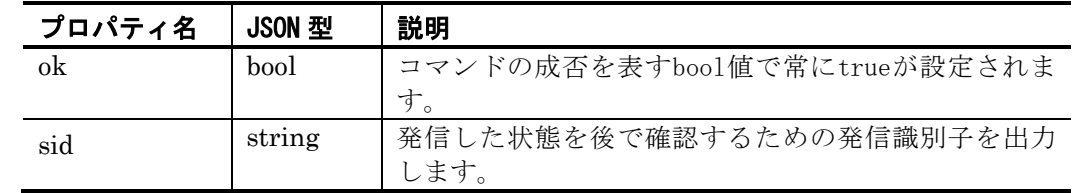

### 表 **6.2-2** 実行結果のプロパティ

### 出力例

```
{
    "ok": true,
    "sid": "TSNotify-20210318.145557-96806c80-3791-4874-8f1b-8c8da753xxxx"
}
```
上記の例は,見やすいよう整形していますが,実際の出力では整形は行いません。

### (6) 戻り値

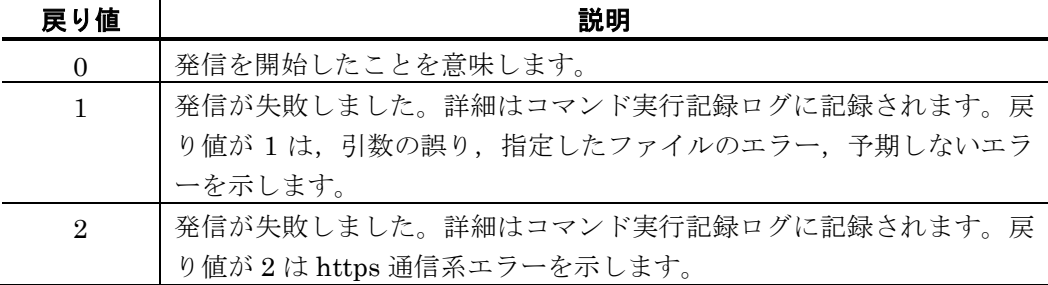

tlscbase コマンドの実行結果はコマンド実行記録ログで確認できます。

### (7) 使用例

例:

ユーザ「ユーザ A」へ,"cbmsg-501.txt"の内容を SMS 発信する。

c:¥temp¥cbmsg-501.txt の内容

「こちらは,バックアップ監視システムです。{%y 年%m 月%d 日} {%H 時%M 分%S 秒} サーバのバックアップ中にエラーが発生しました。状況を確認してください。」

tlscbase sms notify -u ユーザA -f c:\temp\cbmsg-501.txt

# <span id="page-133-0"></span>6.2.3 メール発信コマンド

(1) 機能

メールサーバ情報に登録されたメールサーバに,メール送信の依頼を実行します。

(2) 形式

tlscbase mail notify -u ユーザ名 -s メール件名 -f 通知文ファイル名 [ --fenc { SJIS | UTF8 } ] [ --profile プロファイルファイル名 ]  $[-h]$ 

(3) 引数

### (a) -u ユーザ名

メール送信を行う送信先ユーザ名を指定します。複数のユーザ名は指定できません。指 定するユーザ名は,あらかじめ,ユーザ定義情報に登録されている必要があります。ユー ザ定義情報に登録されていない任意のユーザには,メール発信は行えません。

指定したユーザのユーザ情報に登録されたすべてのメールアドレス(ユーザ定義情報の メールアドレス1~4)に送信します。

例)-u ユーザ A

### (b) -s メール件名

メールの件名を指定します。200 文字以内で指定します。

### (c) -f 通知文ファイル名

通知するメッセージを格納したファイルを完全名で指定します。指定したファイルの内 容をメールにて送信します。通知メッセージ中には「[6.2.19](#page-162-0) [コマンドの通知文ファイル等](#page-162-0) [に使用できる変数」](#page-162-0)に示す変数の指定が可能です。通知文ファイルに関しては「[4.5](#page-52-0) [通知文](#page-52-0) [ファイルに関して」](#page-52-0)を参照ください。

### (d) --fenc { SJIS | UTF8 }

-f で指定した通知文ファイルの文字コードを指定します。省略すると SJIS が使用されま す。

### (e) --profile プロファイルファイル名(コマンド設定ファイル名)

設定を格納したコマンド設定ファイルを完全名で指定します。本オプションを省略した 場合,3 章「[3.2\(2\)](#page-38-1)[コマンド設定ファイルを編集する」](#page-38-1)で準備した標準のコマンド設定ファ イルが使用されます。

### $(f)$  -h

本コマンドの使用方法を表示します。本オプションを指定した場合,他の引数はすべて 無視されます。また、戻り値は常に成功扱いとなります。

- (4) 注意事項
	- ・ 指定した通知文ファイルが見つからない場合,コマンドの戻り値は 1 となります。 また,指定した通知文ファイルの内容が 1 文字も無い場合,コマンドの戻り値は 2 となります。
	- ・ 発信制限の内容,外部通信サービス側の注意事項に関しては,「[4.1](#page-44-0) [発信制限に関](#page-44-0) [して」](#page-44-0)「[4.3](#page-46-0) [外部通信サービス側の注意事項に関して」](#page-46-0)を参照ください。

#### (5) 標準出力

コマンドが戻り値「0」で終了した場合,標準出力に発信内容に関する情報をJSON形式で 出力します。

出力されるJSONプロパティと出力例を以下に示します。

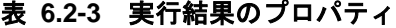

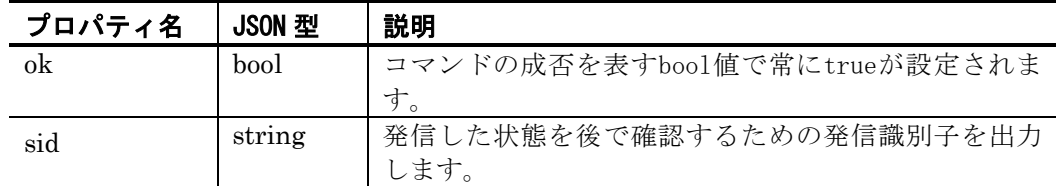

出力例

```
\left\{ \right."ok": true,
     "sid": "TSNotify-20210318.145557-96806c80-3791-4874-8f1b-8c8da753xxxx"
}
```
上記の例は,見やすいよう整形していますが,実際の出力では整形は行いません。

(6) 戻り値

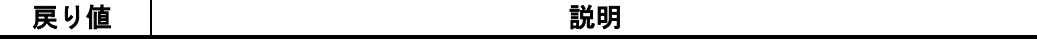

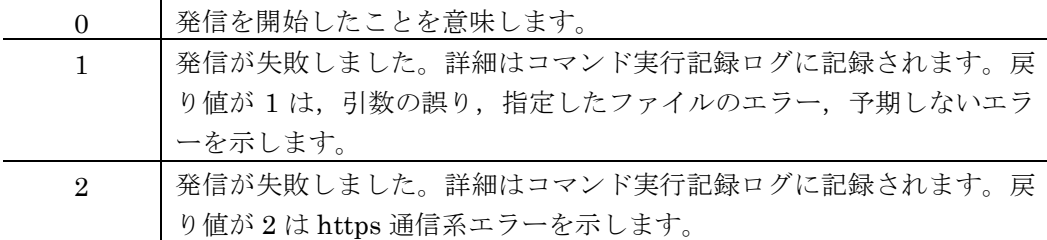

tlscbase コマンドの実行結果はコマンド実行記録ログで確認できます。

### (7) 使用例

#### 例:

ユーザ「ユーザ A」へ, 件名「障害情報」で, "cbmsg-501.txt"の内容をメール送信する。

### c:¥temp¥cbmsg-501.txt の内容

「こちらは,バックアップ監視システムです。{%y 年%m 月%d 日} {%H 時%M 分%S 秒} サーバのバックアップ中にエラーが発生しました。状況を確認してください。」

tlscbase mail notify -u ユーザA -s "障害情報" -f c:\temp\cbmsg-501.txt

### <span id="page-135-0"></span>6.2.4 LINE WORKS投稿コマンド

(1) 機能

LINE WORKS のメンバーまたはトークルームへメッセージの発信を依頼します。

(2) 形式

tlscbase line notify { -u ユーザ名 | { --room トークルーム名 | --roomID トークルームID } --line\_profile LINE WORKSプロファイル名 } -f 通知文ファイル名 [ --fenc { SJIS | UTF8 } ] [ --profile プロファイルファイル名 ]  $[-h]$ 

(3) 引数

### (a) -u ユーザ名

メッセージを送信する送信先ユーザ名を指定します。複数のユーザ名は指定できません。 指定するユーザ名は,あらかじめ,ユーザ定義情報に登録されている必要があります。ユ ーザ定義情報に登録されていない任意のユーザには投稿できません。

ユーザ名を使用する場合,LINE WORKS プロファイル名はユーザ情報登録時に紐づけ られているため,指定する必要はありません。

例)-u ユーザ A

### (b) { --room トークルーム名 | --roomID トークルームID } --line\_profile LINE WORKSプロファイル名 }

メッセージを送信する LINE WORKS の「トークルーム名」または「トークルーム ID」 を指定します。「トークルーム名」または「トークルーム ID」を指定する場合は、同時に LINE WORKS プロファイル名を指定します。指定する LINE WORKS プロファイルに登 録された Bot No は、投稿を行うトークルームに招待されている必要があります。

例 1)トークルーム名の場合

--room お知らせ --line\_profile LWProf1

例 2)トークルーム ID の場合

--roomID 728226 --line\_profile LWProf1

### (c) -f 通知文ファイル名

通知するメッセージを格納したファイルを完全名で指定します。指定したファイルの内 容を通知します。通知メッセージ中には「[6.2.19](#page-162-0) [コマンドの通知文ファイル等に使用でき](#page-162-0) [る変数」](#page-162-0)に示す変数の指定が可能です。通知文ファイルに関しては「[4.5](#page-52-0) [通知文ファイルに](#page-52-0) [関して」](#page-52-0)を参照ください。

### (d) --fenc { SJIS | UTF8 }

-f で指定した通知文ファイルの文字コードを指定します。省略すると SJIS が使用されま す。

### (e) --profile プロファイルファイル名(コマンド設定ファイル名)

設定を格納したコマンド設定ファイルを完全名で指定します。本オプションを省略した 場合,3 章「[3.2\(2\)](#page-38-1)[コマンド設定ファイルを編集する」](#page-38-1)で準備した標準のコマンド設定ファ イルが使用されます。

### $(f)$  -h

本コマンドの使用方法を表示します。本オプションを指定した場合,他の引数はすべて 無視されます。また、戻り値は常に成功扱いとなります。

- (4) 注意事項
	- ・ 指定した通知文ファイルが見つからない場合,コマンドの戻り値は 1 となります。 また,指定した通知文ファイルの内容が 1 文字も無い場合,コマンドの戻り値は 2 となります。
	- ・ 発信制限の内容,外部通信サービス側の注意事項に関しては,「[4.1](#page-44-0) [発信制限に関](#page-44-0) [して」](#page-44-0)「[4.3](#page-46-0) [外部通信サービス側の注意事項に関して」](#page-46-0)を参照ください。

#### (5) 標準出力

コマンドが戻り値「0」で終了した場合,標準出力に発信内容に関する情報をJSON形式で

出力します。 出力されるJSONプロパティと出力例を以下に示します。

### 表 **6.2-4** 実行結果のプロパティ

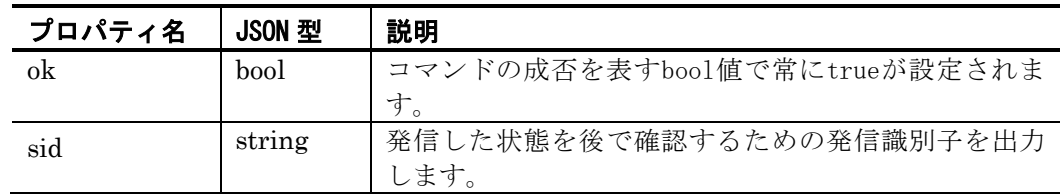

### 出力例

```
{
   "ok": true,
    "sid": "TSNotify-20210318.145557-96806c80-3791-4874-8f1b-8c8da753xxxx"
}
```
上記の例は,見やすいよう整形していますが,実際の出力では整形は行いません。

### (6) 戻り値

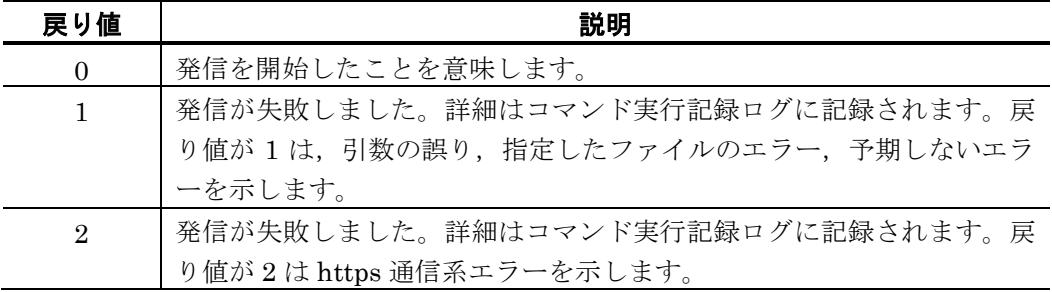

tlscbase コマンドの実行結果はコマンド実行記録ログで確認できます。

### (7) 使用例

### 例 **1**:

ユーザ「ユーザ A」へ,"cbmsg-501.txt"の内容をメッセージ送信する。

### c:¥temp¥cbmsg-501.txt の内容

「こちらは,バックアップ監視システムです。{%y 年%m 月%d 日} {%H 時%M 分%S 秒} サーバのバックアップ中にエラーが発生しました。状況を確認してください。」

tlscbase line notify -u ユーザA -f c:\temp\cbmsg-501.txt

### 例 **2**:

トークルーム名「お知らせ」へ,LINE WOKRS プロファイル名「LWProf1」を使用し, "cbmsg-501.txt"の内容をメッセージ送信する。

tlscbase line notify --room お知らせ --line\_profile LWProf1 -f c:\temp\cbmsg-501.txt

# <span id="page-138-0"></span>6.2.5 Slack投稿コマンド

(1) 機能

Slack のメンバーまたはチャンネルへメッセージの発信を依頼します。

- (2) 形式
	- tlscbase slack notify

 { -u ユーザ名 | --name チャンネル名 --slack\_profile Slackプロファイル名 } -f 通知文ファイル名 [ --fenc { SJIS | UTF8 } ] [ --profile プロファイルファイル名 ] [ -h ]

(3) 引数

### (a) -u ユーザ名

メッセージを送信する送信先ユーザ名を指定します。複数のユーザ名は指定できません。 指定するユーザ名は,あらかじめ,ユーザ定義情報に登録されている必要があります。ユ ーザ定義情報に登録されていない任意のユーザには投稿できません。

ユーザ名を使用する場合,Slackプロファイル名はユーザ情報登録時に紐づけられている ため,指定する必要はありません。

例)-u ユーザ A

### (b) -—name チャンネル名 -—slack\_profile Slackプロファイル名

メッセージを送信する Slack のチャンネル名を指定します。チャンネル名を指定する場 合は,同時に Slack プロファイル名を指定します。指定する Slack プロファイルに登録さ れた Token には、必要な権限が付与されている必要があります。

例) --name お知らせ --slack profile SProf1

### (c) -f 通知文ファイル名

通知するメッセージを格納したファイルを完全名で指定します。指定したファイルの内 容を通知します。通知メッセージ中には「[6.2.19](#page-162-0) [コマンドの通知文ファイル等に使用でき](#page-162-0) [る変数」](#page-162-0)に示す変数の指定が可能です。通知文ファイルに関しては「[4.5](#page-52-0) [通知文ファイルに](#page-52-0) [関して」](#page-52-0)を参照ください。

### (d) --fenc { SJIS | UTF8 }

-f で指定した通知文ファイルの文字コードを指定します。省略すると SJIS が使用されま す。

### (e) --profile プロファイルファイル名 (コマンド設定ファイル名)

設定を格納したコマンド設定ファイルを完全名で指定します。本オプションを省略した 場合,3 章「[3.2\(2\)](#page-38-1)[コマンド設定ファイルを編集する」](#page-38-1)で準備した標準のコマンド設定ファ イルが使用されます。

### $(f)$  -h

本コマンドの使用方法を表示します。本オプションを指定した場合,他の引数はすべて 無視されます。また,戻り値は常に成功扱いとなります。

- (4) 注意事項
	- ・ 指定した通知文ファイルが見つからない場合,コマンドの戻り値は 1 となります。 また,指定した通知文ファイルの内容が 1 文字も無い場合,コマンドの戻り値は 2 となります。
	- ・ 発信制限の内容,外部通信サービス側の注意事項に関しては,「[4.1](#page-44-0) [発信制限に関](#page-44-0) [して」](#page-44-0)「[4.3](#page-46-0) [外部通信サービス側の注意事項に関して」](#page-46-0)を参照ください。

#### (5) 標準出力

コマンドが戻り値「0」で終了した場合,標準出力に発信内容に関する情報をJSON形式で 出力します。

出力されるJSONプロパティと出力例を以下に示します。

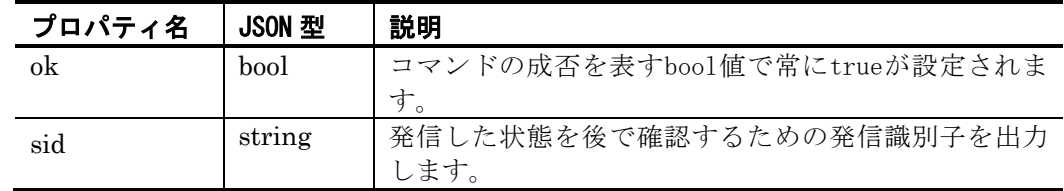

### 表 **6.2-5** 実行結果のプロパティ

### 出力例  $\mathbf{I}$

}

"ok": true, "sid": "TSNotify-20210318.145557-96806c80-3791-4874-8f1b-8c8da753xxxx"

上記の例は,見やすいよう整形していますが,実際の出力では整形は行いません。

(6) 戻り値

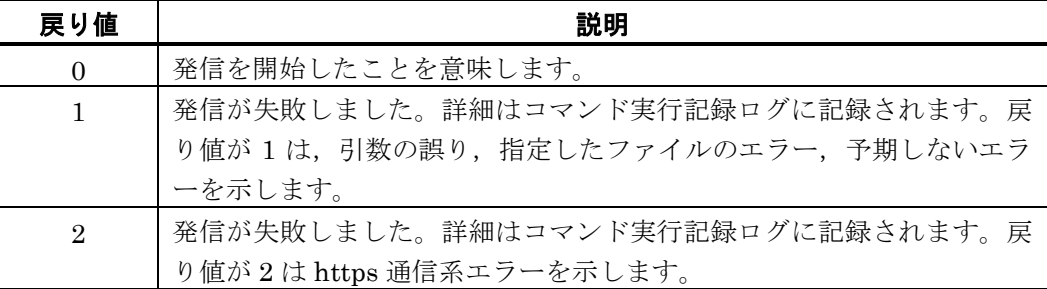

tlscbase コマンドの実行結果はコマンド実行記録ログで確認できます。

### (7) 使用例

```
例 1:
```
ユーザ「ユーザ A」へ,"cbmsg-501.txt"の内容をメッセージ送信する。

c:¥temp¥cbmsg-501.txt の内容

「こちらは,バックアップ監視システムです。{%y 年%m 月%d 日} {%H 時%M 分%S 秒} サーバのバックアップ中にエラーが発生しました。状況を確認してください。」

tlscbase slack notify -u ユーザA -f c:\temp\cbmsg-501.txt

### 例 **2**:

チャンネル名「おしらせ」へ,Slack プロファイル名「SProf1」を使用し,"cbmsg-501.txt"の内容をメッセージ送信する。

tlscbase slack notify --name お知らせ --slack\_profile SPprof1 -f c:\temp\cbmsg-501.txt

# <span id="page-140-0"></span>6.2.6 Microsoft Teams投稿コマンド

(1) 機能

Microsoft Teams のチャネルに対して Incoming Webhook を使用してメッセージの発信 を依頼します。

(2) 形式

tlscbase teams notify --teams\_profile Microsoft Teamsプロファイル名 -f 通知文ファイル名 [ --fenc { SJIS | UTF8 } ] [-profile プロファイルファイル名]  $[-h]$ 

(3) 引数

### (a) --teams\_profile Microsoft Teamsプロファイル名

メッセージを送信する Microsoft Teams プロファイル名を指定します。

例)--teams\_profile TProf1

# (b) -f 通知文ファイル名

通知するメッセージを格納したファイルを完全名で指定します。指定したファイルの内 容を通知します。通知メッセージ中には「[6.2.19](#page-162-0) [コマンドの通知文ファイル等に使用でき](#page-162-0) [る変数」](#page-162-0)に示す変数の指定が可能です。通知文ファイルに関しては「[4.5](#page-52-0) [通知文ファイルに](#page-52-0) [関して」](#page-52-0)を参照ください。

Microsoft Teams のチャネルに対し、投稿するメッセージは、Markdown(マークダウン) 記法で記述する必要があります。Markdown(マークダウン)記法されていない場合, Microsoft Teams の仕様により、改行などが削除されます。詳細に関しては、Microsoft Teams へお問い合わせください。

### $(c)$  --fenc  $\{SJIS | UTF8 \}$

-f で指定した通知文ファイルの文字コードを指定します。省略すると SJIS が使用されま す。

### (d) --profile プロファイルファイル名 (コマンド設定ファイル名)

設定を格納したコマンド設定ファイルを完全名で指定します。本オプションを省略した 場合,3 章「[3.2\(2\)](#page-38-1)[コマンド設定ファイルを編集する」](#page-38-1)で準備した標準のコマンド設定ファ イルが使用されます。

### $(e)$  -h

本コマンドの使用方法を表示します。本オプションを指定した場合,他の引数はすべて 無視されます。また,戻り値は常に成功扱いとなります。

- (4) 注意事項
	- ・ 指定した通知文ファイルが見つからない場合,コマンドの戻り値は 1 となります。 また,指定した通知文ファイルの内容が 1 文字も無い場合,コマンドの戻り値は 2 となります。
	- ・ 発信制限の内容,外部通信サービス側の注意事項に関しては,「[4.1](#page-44-0) [発信制限に関](#page-44-0) [して」](#page-44-0)「[4.3](#page-46-0) [外部通信サービス側の注意事項に関して」](#page-46-0)を参照ください。

#### (5) 標準出力

コマンドが戻り値「0」で終了した場合,標準出力に発信内容に関する情報をJSON形式で 出力します。

出力されるJSONプロパティと出力例を以下に示します。

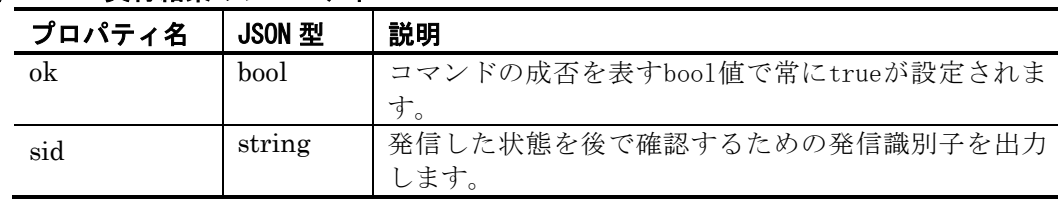

### 表 **6.2-6** 実行結果のプロパティ

### 出力例 {

}

```
"ok": true,
"sid": "TSNotify-20210318.145557-96806c80-3791-4874-8f1b-8c8da753xxxx"
```
上記の例は,見やすいよう整形していますが,実際の出力では整形は行いません。

### (6) 戻り値

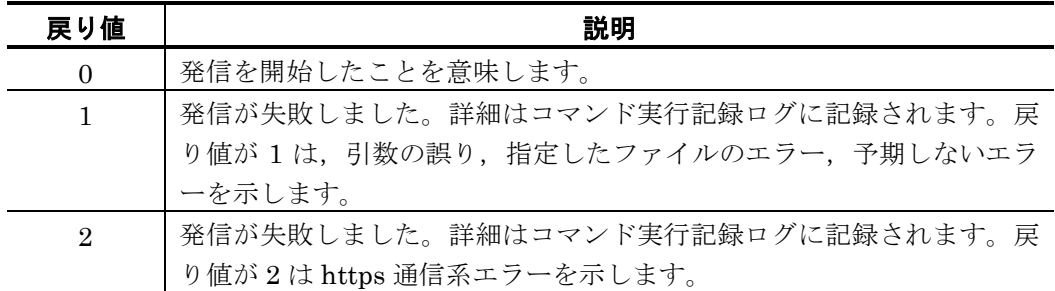

tlscbase コマンドの実行結果はコマンド実行記録ログで確認できます。

### (7) 使用例

### 例:

Microsoft Teams プロファイル名「TProf1」を使用し,"cbmsg-501.txt"の内容をメッセ ージ送信する。

### c:¥temp¥cbmsg-501.txt の内容

「こちらは,バックアップ監視システムです。{%y 年%m 月%d 日} {%H 時%M 分%S 秒} サーバのバックアップ中にエラーが発生しました。状況を確認してください。」

tlscbase teams notify --teams\_profile TProf1 -f c:\temp\cbmsg-501.txt

# <span id="page-142-0"></span>6.2.7 連絡網発信コマンド

(1) 機能

連絡網に対して発信を行います。

(2) 形式

tlscbase net notify

### --ni 連絡網名

 [ -f 通知文ファイル名 ] [ --fv 電話通知文ファイル ] [ --fb SMS通知文ファイル ] [ --fm メール通知文ファイル ] [ --fl LINE WORKS通知文ファイル ] [ --fs Slack通知文ファイル ] [ --ft Microsoft Teams通知文ファイル ] [ --subject メール通知のメール件名 ] [ --fenc { SJIS | UTF8 } ] [ --profile プロファイルファイル名 ] [ --ae API実行変数ファイル名 ]  $[-h]$ 

(3) 引数

### (a) --ni 連絡網名

発信を開始する連絡網名を指定します。

### (b) -f 通知文ファイル名

共通で使用する通知メッセージを格納したファイルを完全名で指定します。指定したフ ァイルの内容を通知します。

-f オプションと,--fv,--fb など通知メディア個別の通知文を指定するオプションは組み 合わせて使用することができます。組み合わせて使用した場合,個別の指定がない場合は 共通の設定を使用し, --fv, --fb など個別に指定した場合は個別指定を優先します。

通知メッセージ中には「[6.2.19](#page-162-0) [コマンドの通知文ファイル等に使用できる変数」](#page-162-0)に示す 変数の指定が可能です。通知文ファイルに関しては「[4.5](#page-52-0) [通知文ファイルに関して」](#page-52-0)を参照 ください。以降の通知文ファイルについても同様です。

### (c) 一fv 電話通知文ファイル

電話発信で通知するメッセージを格納したファイルを完全名で指定します。

### (d) --fb SMS通知文ファイル

SMS 発信で通知するメッセージを格納したファイルを完全名で指定します。

### (e) --fm メール通知文ファイル

メールで通知するメッセージを格納したファイルを完全名で指定します。

### (f) --fl LINE WORKS通知文ファイル

LINE WORKS へ通知するメッセージを格納したファイルを完全名で指定します。

### (g) --fs Slack通知文ファイル

Slack へ通知するメッセージを格納したファイルを完全名で指定します。

### (h) --ft Microsoft Teams通知文ファイル

Microsoft Teams へ通知するメッセージを格納したファイルを完全名で指定します。

#### (i) --subject メール通知のメール件名

メールで通知する際のメールの件名を指定します。200 文字以内で指定します。連絡網 の通知先にメールが含まれていない場合は無視されます。
#### $(j)$  --fenc  $\{ SJIS \mid UTF8 \}$

通知文ファイルの文字コードを指定します。省略すると SJIS が使用されます。

通知文ファイルを複数指定する場合,各通知ファイルの文字コードを同じにする必要が あります。

#### (k) --profile プロファイルファイル名 (コマンド設定ファイル名)

設定を格納したコマンド設定ファイルを完全名で指定します。本オプションを省略した 場合,3 章「[3.2\(2\)](#page-38-0)[コマンド設定ファイルを編集する」](#page-38-0)で準備した標準のコマンド設定ファ イルが使用されます。

#### (l) --ae API実行変数ファイル名

外部 API 連携に使用する API 実行変数ファイルを完全名で指定します。「キー=値」の 組み合わせで指定します。キーの名前は 32 文字以内,値は 1000 文字以内で指定してくだ さい。API 実行変数ファイルには環境変数を設定可能です。環境変数の設定については 「[6.2.19\(2\)](#page-163-0)[環境変数」](#page-163-0)を参照ください。

例:

--ae C:¥tmp¥val.txt

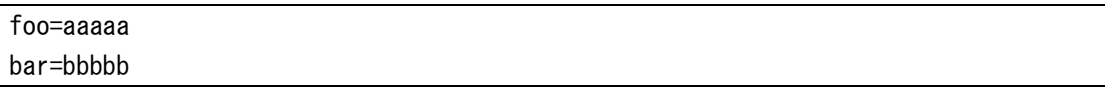

#### $(m)$  -h

本コマンドの使用方法を表示します。本オプションを指定した場合,他の引数はすべて 無視されます。また、戻り値は常に成功扱いとなります。

#### (4) 注意事項

- ・ (b)の通知文ファイルを指定した場合,(c)~(h)の各通知文ファイルの指定を省略で きます。
- ・ (b)~(h)の各通知文ファイルをすべて省略することはできません。
- 連絡網の通知先に必要な通知文ファイルの指定を省略したとき、または、通知文フ ァイルの内容が空文字の場合には,「[notifysaas] からの連絡です」が通知文に設 定されます。
- 連絡網の通知先にメールがあり、メール通知のメール件名を省略したとき、または, メールの件名が空文字の場合には,「[notifysaas] からの連絡です」がメールの件 名に設定されます。
- ・ 発信制限の内容,外部通信サービス側の注意事項に関しては,「[4.1](#page-44-0) [発信制限に関](#page-44-0) [して」](#page-44-0)「[4.3](#page-46-0) [外部通信サービス側の注意事項に関して」](#page-46-0)を参照ください。
- (5) 標準出力

コマンドが戻り値「0」で終了した場合,標準出力に発信内容に関する情報をJSON形式で 出力します。

出力されるJSONプロパティと出力例を以下に示します。

表 **6.2-7** 実行結果のプロパティ

| プロパティ名 | JSON 却 | 説明                           |
|--------|--------|------------------------------|
| ok     | bool   | コマンドの成否を表すbool値で常にtrueが設定されま |
|        |        |                              |
| sid    | string | 発信した状態を後で確認するための発信識別子を出力     |
|        |        |                              |

## 出力例

```
{
   "ok": true,
    "sid": "TSNotify-20210318.145557-96806c80-3791-4874-8f1b-8c8da753xxxx"
}
```
上記の例は,見やすいよう整形していますが,実際の出力では整形は行いません。

### (6) 戻り値

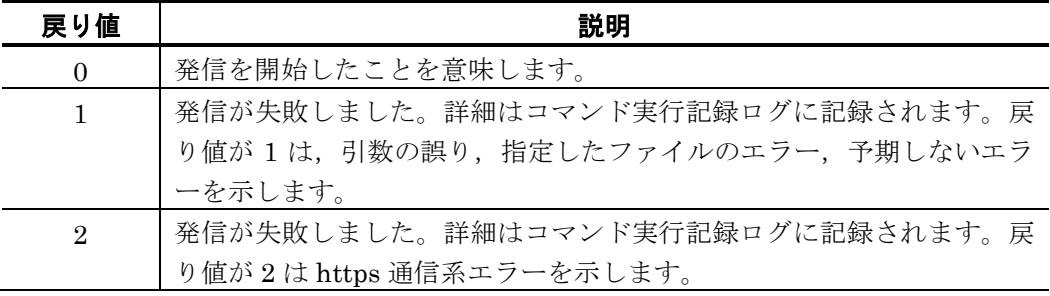

tlscbase コマンドの実行結果はコマンド実行記録ログで確認できます。

## (7) 使用例

#### 例:

連絡網名「連絡網 A」を使用し,"cbmsg-501.txt"の内容をメッセージ送信する。

c:¥temp¥cbmsg-501.txt の内容

「こちらは,バックアップ監視システムです。{%y 年%m 月%d 日} {%H 時%M 分%S 秒} サーバのバックアップ中にエラーが発生しました。状況を確認してください。」

tlscbase net notify --ni 連絡網A -f c:\temp\cbmsg-501.txt

# 6.2.8 発信結果問い合わせコマンド

(1) 機能

発信結果問い合わせでは,発信識別子を用いて各発信の発信結果を取得します。

(2) 形式

tlscbase inquiry notify

```
 --sid 発信識別子 
 [ --ni 連絡網名 ] 
[-profile プロファイルファイル名]
[-h]
```
(3) 引数

#### (a) --sid 発信識別子

発信時に出力された発信識別子(sid)を指定します。

## (b) --ni 連絡網名

連絡網による発信結果を取得する場合に連絡網名を指定します。

## (c) --profile プロファイルファイル名 (コマンド設定ファイル名)

設定を格納したコマンド設定ファイルを完全名で指定します。本オプションを省略した 場合,3 章「[3.2\(2\)](#page-38-0)[コマンド設定ファイルを編集する」](#page-38-0)で準備した標準のコマンド設定ファ イルが使用されます。

 $(d)$  -h

本コマンドの使用方法を表示します。本オプションを指定した場合,他の引数はすべて 無視されます。また、戻り値は常に成功扱いとなります。

#### (4) 注意事項

なし。

#### (5) 標準出力

コマンドが戻り値「0」で終了した場合,標準出力に発信内容に関する情報をJSON形式で 出力します。

出力される JSON プロパティと出力例を以下に示します。status 値の詳細は「[8.1\(21\)](#page-198-0) [resp\\_inquiry\\_ok.json](#page-198-0)」を参照ください。

#### 表 **6.2-8** 実行結果のプロパティ

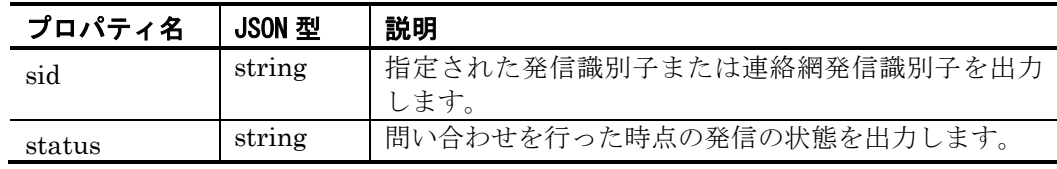

出力例

{

}

```
"sid": "TSNotify-20210318.145557-96806c80-3791-4874-8f1b-8c8da753xxxx",
"status": "confirmed"
```
上記の例は,見やすいよう整形していますが,実際の出力では整形は行いません。

(6) 戻り値

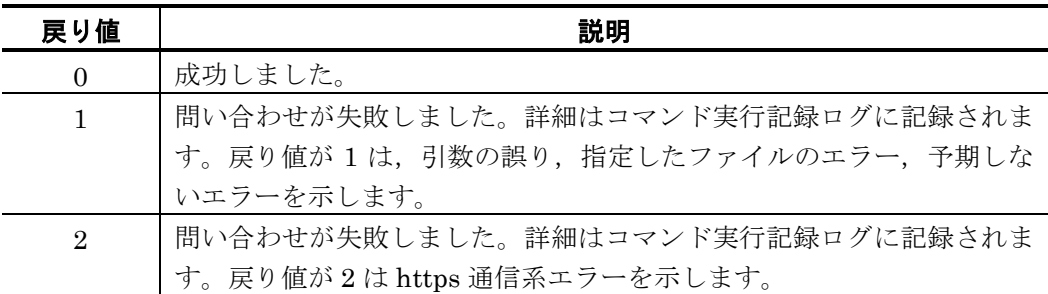

tlscbase コマンドの実行結果はコマンド実行記録ログで確認できます。

## (7) 使用例

## 例:

発信識別子「TSNotify-20210318.145557-96806c80-3791-4874-8f1b-8c8da753xxxx」の 現在の状態を確認する。

tlscbase inquiry notify --sid TSNotify-20210318.145557-96806c80-3791-4874-8f1b-8c8da753xxxx

# 6.2.9 通知先ユーザ定義登録コマンド

(1) 機能

ユーザ定義情報の登録(インポート)を行います。複数のユーザ定義情報をまとめて登録す る場合や,ある特定のユーザ定義情報を更新する場合などに使用します。

(2) 形式

tlscbase user import -f ユーザ定義ファイル [ --profile プロファイルファイル名 ]  $[-h]$ 

(3) 引数

#### (a) -f ユーザ定義ファイル

JSON 形式のユーザ定義情報「[8.1\(49\)](#page-214-0) [users.json](#page-214-0)」を格納したファイルを完全名で指定 します。ユーザ定義ファイルは UTF-8 で記述する必要があります

## (b) --profile プロファイルファイル名(コマンド設定ファイル名)

設定を格納したコマンド設定ファイルを完全名で指定します。本オプションを省略した 場合,3 章「[3.2\(2\)](#page-38-0)[コマンド設定ファイルを編集する」](#page-38-0)で準備した標準のコマンド設定ファ イルが使用されます。

## $(c) -h$

本コマンドの使用方法を表示します。本オプションを指定した場合,他の引数はすべて 無視されます。また,戻り値は常に成功扱いとなります。

#### (4) 注意事項

ユーザ定義ファイル(users.json)の「mirroring オプション」を使用して以下の動作が可 能です。

- ユーザ定義ファイル(users.json)に記載された通知先ユーザが,すでに登録済みの場 合,上書きして登録する。
- ユーザ定義ファイル(users.json)に記載された通知先ユーザが,登録されていない場 合,追加して登録する。
- 登録済のユーザ定義情報と -f で指定したユーザ定義ファイル(users.json)のユーザ情 報を一致させる(登録済のユーザ定義をすべて削除し, f で指定したユーザ定義フ ァイルの情報を登録する)。

詳細は「[8.1\(49\)](#page-214-0) [users.json](#page-214-0)」を参照ください。

(5) 標準出力

なし。

(6) 戻り値

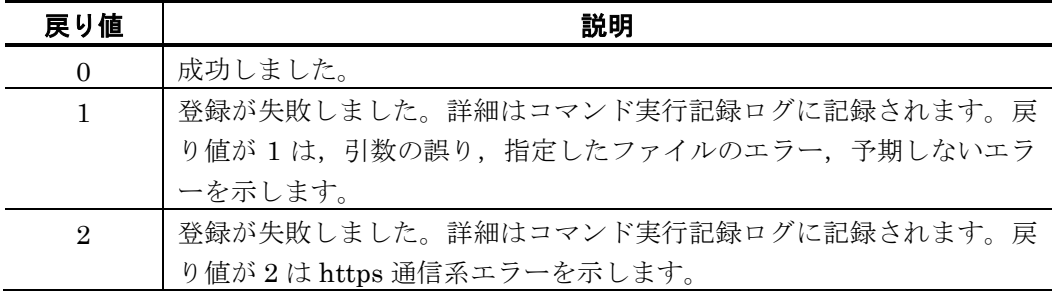

tlscbase コマンドの実行結果はコマンド実行記録ログで確認できます。

#### (7) 使用例

#### 例:

ユーザ定義 "c:¥temp¥users001.json" の内容を登録(インポート)する。

tlscbase user import -f c:\temp\users001.json

# 6.2.10 通知先ユーザ定義取得コマンド

(1) 機能

登録されたユーザ定義の取得(エクスポート)を行います。

(2) 形式

tlscbase user export

 [ --name 通知先ユーザ名1[:通知先ユーザ名2:...]] [ --profile プロファイルファイル名 ]  $[-h]$ 

#### (3) 引数

#### (a) --name 通知先ユーザ名1[:通知先ユーザ名2:...]

取得する通知先ユーザ名を指定します。複数取得する場合は通知先ユーザ名をコロン(:) で区切り指定します。本オプションを省略したときはすべての登録済み通知先ユーザを取 得します。

### (b) --profile プロファイルファイル名(コマンド設定ファイル名)

設定を格納したコマンド設定ファイルを完全名で指定します。本オプションを省略した 場合,3 章「[3.2\(2\)](#page-38-0)[コマンド設定ファイルを編集する」](#page-38-0)で準備した標準のコマンド設定ファ イルが使用されます。

#### $(c) -h$

本コマンドの使用方法を表示します。本オプションを指定した場合,他の引数はすべて 無視されます。また、戻り値は常に成功扱いとなります。

#### (4) 注意事項

なし。

(5) 標準出力

コマンドが戻り値「0」で終了した場合,標準出力に通知先ユーザ情報をJSON形式で出力 します。出力されるJSON形式は「[8.1\(49\)](#page-214-0) [users.json](#page-214-0)」です。

#### (6) 戻り値

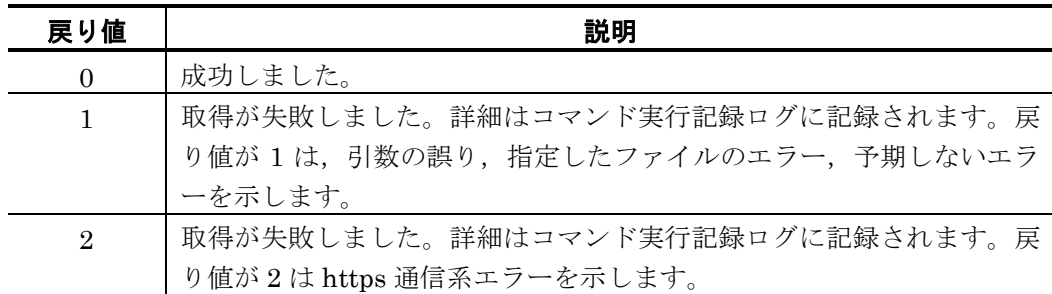

tlscbase コマンドの実行結果はコマンド実行記録ログで確認できます。

#### (7) 使用例

例:

すべてのユーザ定義を取得し,取得した情報を"C:¥temp¥users\_export.json"にリダイレ クトする。

tlscbase user export  $>$  c:\temp\users\_export.json

# 6.2.11 通知先ユーザ定義削除コマンド

#### (1) 機能

指定されたユーザ定義情報を削除します。

(2) 形式

### tlscbase user delete

## [ --name 通知先ユーザ名1[:通知先ユーザ名2:...]] [ --profile プロファイルファイル名 ]  $[-h]$

(3) 引数

#### (a) --name 通知先ユーザ名1[:通知先ユーザ名2:...]

削除する通知先ユーザ名を指定します。複数削除する場合は通知先ユーザ名をコロン(:) で区切り指定します。

本オプションを省略したときはすべての登録済み通知先ユーザの定義を削除します。削 除したユーザ定義情報を復旧する方法はありません。

## (b) --profile プロファイルファイル名(コマンド設定ファイル名)

設定を格納したコマンド設定ファイルを完全名で指定します。本オプションを省略した 場合,3 章「[3.2\(2\)](#page-38-0)[コマンド設定ファイルを編集する」](#page-38-0)で準備した標準のコマンド設定ファ イルが使用されます。

## $(c) -h$

本コマンドの使用方法を表示します。本オプションを指定した場合,他の引数はすべて 無視されます。また,戻り値は常に成功扱いとなります。

(4) 注意事項

--name で複数の通知先ユーザ名を指定した場合,指定された通知先ユーザが一つでも存 在しない場合,コマンドは失敗します。

(5) 標準出力

なし。

(6) 戻り値

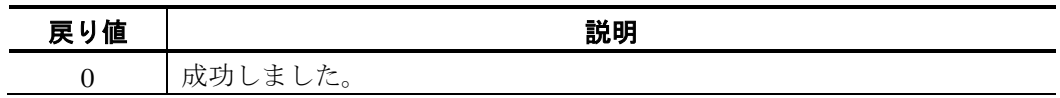

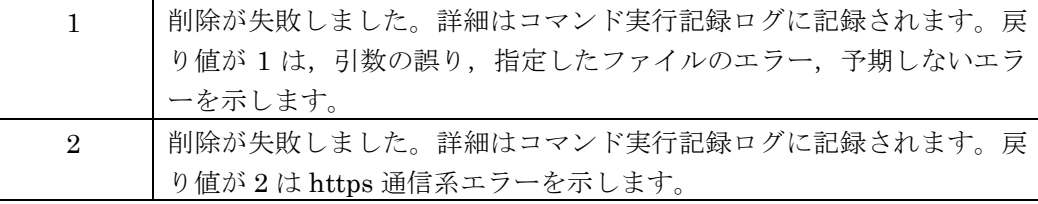

tlscbase コマンドの実行結果はコマンド実行記録ログで確認できます。

#### (7) 使用例

## 例 **1**:

すべてのユーザ定義情報を削除する。

tlscbase user delete

## 例 **2**:

指定した「ユーザ 1」「ユーザ 2」のユーザ定義情報を削除する。

tlscbase user delete --name ユーザ1:ユーザ2

# 6.2.12 連絡網定義登録コマンド

(1) 機能

連絡網定義情報の登録(インポート)を行います。複数の連絡網定義情報をまとめて登録す る場合や,ある特定の連絡網定義情報を更新する場合などに使用します。

(2) 形式

tlscbase net import -f 連絡網定義ファイル [ --profile プロファイルファイル名 ] [ -h ]

(3) 引数

#### (a) -f 連絡網定義ファイル

JSON 形式の連絡網定義情報「[8.1\(13\)](#page-194-0) [networks.json](#page-194-0)」を格納したファイルを完全名で 指定します。連絡網定義ファイルは UTF-8 で記述する必要があります。

## (b) --profile プロファイルファイル名 (コマンド設定ファイル名)

設定を格納したコマンド設定ファイルを完全名で指定します。本オプションを省略した 場合,3 章「[3.2\(2\)](#page-38-0)[コマンド設定ファイルを編集する」](#page-38-0)で準備した標準のコマンド設定ファ イルが使用されます。

## $(c) -h$

本コマンドの使用方法を表示します。本オプションを指定した場合,他の引数はすべて 無視されます。また,戻り値は常に成功扱いとなります。

#### (4) 注意事項

連絡網定義ファイル(networks.json)の「mirroring オプション」を使用して以下の動作 が可能です。

- 連絡網定義ファイル(networks.json)に記載された連絡網がすでに登録済みの場合, 上書きして登録する。
- 連絡網定義ファイル(networks.json)に記載された連絡網が登録されていない場合, 追加して登録する。
- 登録済の連絡網定義情報と -f で指定した連絡網定義ファイル(networks.json)の連絡 網情報を一致させる(登録済の連絡網定義をすべて削除し,-f で指定した連絡網定 義ファイルの情報を登録する)。

詳細は「[8.1\(13\)](#page-194-0) [networks.json](#page-194-0)」を参照ください。

(5) 標準出力

なし。

(6) 戻り値

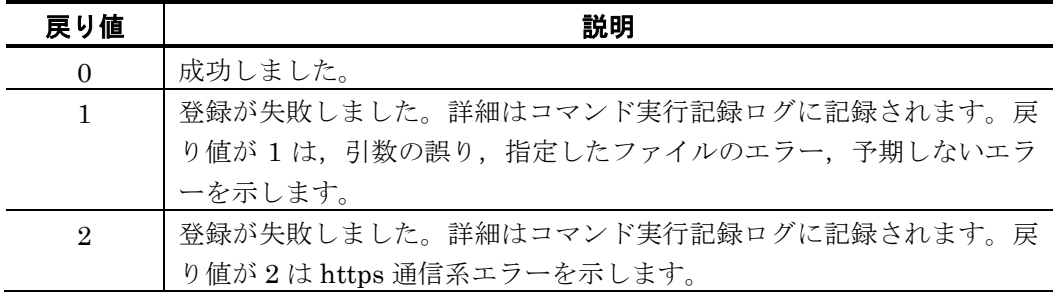

tlscbase コマンドの実行結果はコマンド実行記録ログで確認できます。

## (7) 使用例

## 例:

連絡網定義"networks.json"の内容を登録(インポート)する。

tlscbase net import -f c:\temp\networks.json

# 6.2.13 連絡網定義取得コマンド

(1) 機能

登録された連絡網定義の取得(エクスポート)を行います。

(2) 形式

tlscbase net export

 [ --ni 連絡網名1[:連絡網名2:...]] [ --profile プロファイルファイル名 ]  $[-h]$ 

(3) 引数

#### (a) --ni 連絡網名1[:連絡網名2:...]

取得する連絡網名を指定します。複数取得する場合は連絡網名をコロン(:)で区切り指定 します。本オプションを省略したときはすべての登録済み連絡網を取得します。

## (b) --profile プロファイルファイル名(コマンド設定ファイル名)

設定を格納したコマンド設定ファイルを完全名で指定します。本オプションを省略した 場合,3 章「[3.2\(2\)](#page-38-0)[コマンド設定ファイルを編集する」](#page-38-0)で準備した標準のコマンド設定ファ イルが使用されます。

 $(c)$  -h

本コマンドの使用方法を表示します。本オプションを指定した場合,他の引数はすべて 無視されます。また,戻り値は常に成功扱いとなります。

(4) 注意事項

なし。

(5) 標準出力

コマンドが戻り値「0」で終了した場合,標準出力に連絡網定義情報をJSON形式で出力 します。出力されるJSON形式は「[8.1\(13\)](#page-194-0) [networks.json](#page-194-0)」です。

(6) 戻り値

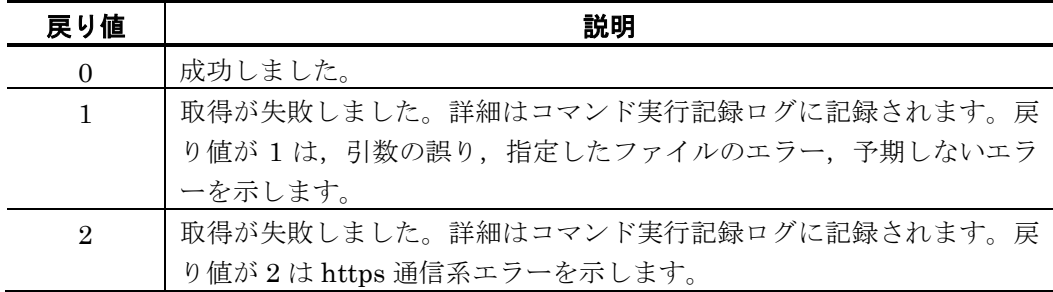

tlscbase コマンドの実行結果はコマンド実行記録ログで確認できます。

## (7) 使用例

#### 例:

すべての連絡網定義を取得し、取得した情報を"C:¥temp¥networks\_export.json"にリダ イレクトする。

tlscbase net export  $>$  c:\temp\networks\_export.json

# 6.2.14 連絡網定義削除コマンド

(1) 機能

指定された連絡網定義の削除を行います。

(2) 形式

tlscbase net delete [ --ni 連絡網名1[:連絡網名2:...]] [ --profile プロファイルファイル名 ]  $[-h]$ 

(3) 引数

## (a) --ni 連絡網名1[:連絡網名2:...]

削除する連絡網名を指定します。複数削除する場合は連絡網名をコロン(:)で区切り指定 します。本オプションを省略したときはすべての登録済み連絡網を削除します。削除した 連絡網定義を復旧する方法はありません。

## (b) --profile プロファイルファイル名 (コマンド設定ファイル名)

設定を格納したコマンド設定ファイルを完全名で指定します。本オプションを省略した 場合,3 章「[3.2\(2\)](#page-38-0)[コマンド設定ファイルを編集する」](#page-38-0)で準備した標準のコマンド設定ファ イルが使用されます。

 $(c)$  -h

本コマンドの使用方法を表示します。本オプションを指定した場合,他の引数はすべて 無視されます。また,戻り値は常に成功扱いとなります。

(4) 注意事項

--ni で複数の連絡網名を指定した場合,指定された連絡網が一つでも存在しない場合, コマンドは失敗します。

(5) 標準出力

なし。

(6) 戻り値

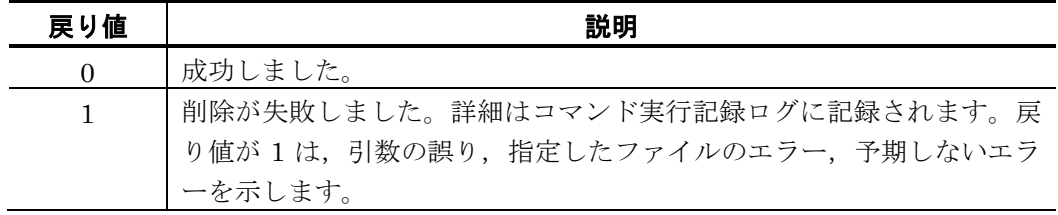

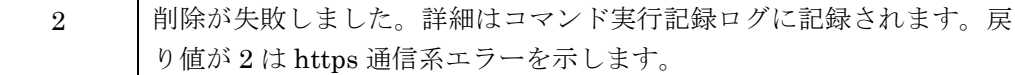

tlscbase コマンドの実行結果はコマンド実行記録ログで確認できます。

#### (7) 使用例

#### 例 **1**:

すべての連絡網定義を削除する。

tlscbase net delete

## 例 **2**:

指定した連絡網定義を削除する。

tlscbase net delete --ni 連絡網1:連絡網2

## 6.2.15 LINE WORKSトークルーム作成コマンド

## (1) 機能

LINE WORKS に指定した Bot を含むトークルームを作成します。

本コマンドで作成したトークルームの情報は,ルーム ID 記録ファイルに記録されます。 ルーム ID 記録ファイルに関しては「[3.2\(3\)](#page-40-0) ルーム ID [記録ファイルに関して」](#page-40-0)を参照くだ さい。

## (2) 形式

tlscbase line roomcreate --name トークルーム名 **--accounts アカウント名1[,アカウント名2,... ]**  --line\_profile LINE WORKSプロファイル名 [ --profile プロファイルファイル名 ]  $[-h]$ 

(3) 引数

## (a) --name トークルーム名

作成するトークルームの名前を 1~64 文字以内(半角・全角を問わず文字数)で指定し ます。トークルーム名には半角空白文字および次の文字は使用できません。

" \ / \* ? [ ] = < > ! ' \$ % & , ; # 半角空白文字 ASCII制御文字(0x00~0x1f, 0x7f)

## (b) -accounts アカウント名1[, アカウント名2, ... ]

作成するトークルームに追加する LINE WORKS のメンバーアカウントを ID で指定し ます。アカウントは最低でも1アカウントの指定が必要です。アカウントは LINE WORKS 側であらかじめメンバーアカウントとして登録されている必要があります。

## (c) --line\_profile LINE WORKSプロファイル名

LINE WORKS プロファイル画面で登録した、LINE WORKS プロファイル名を指定し ます。指定された LINE WORKS プロファイルの Bot No に対応する Bot をトークルーム に招待するために使用します。

## (d) --profile プロファイルファイル名 (コマンド設定ファイル名)

設定を格納したコマンド設定ファイルを完全名で指定します。本オプションを省略した 場合,3 章「[3.2\(2\)](#page-38-0)[コマンド設定ファイルを編集する」](#page-38-0)で準備した標準のコマンド設定ファ イルが使用されます。

#### (e) -h

本コマンドの使用方法を表示します。本オプションを指定した場合,他の引数はすべて 無視されます。また、戻り値は常に成功扱いとなります。

#### (4) 注意事項

LINE WORS の仕様により, トークルームヘメッセージ投稿が行われるまでは, 作成し たトークルームを参照することができません。作成した直後に参照しても該当するトー クルームは表示されませんので,ご注意ください。

#### (5) 標準出力

コマンドが戻り値「0」で終了した場合,標準出力に情報をJSON形式で出力します。 出力される JSON プロパティと出力例を以下に示します。

#### 表 **6.2-9** 実行結果のプロパティ

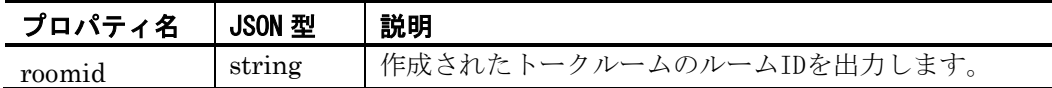

## 出力例

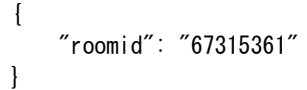

上記の例は,見やすいよう整形していますが,実際の出力では整形は行いません。

#### (6) 戻り値

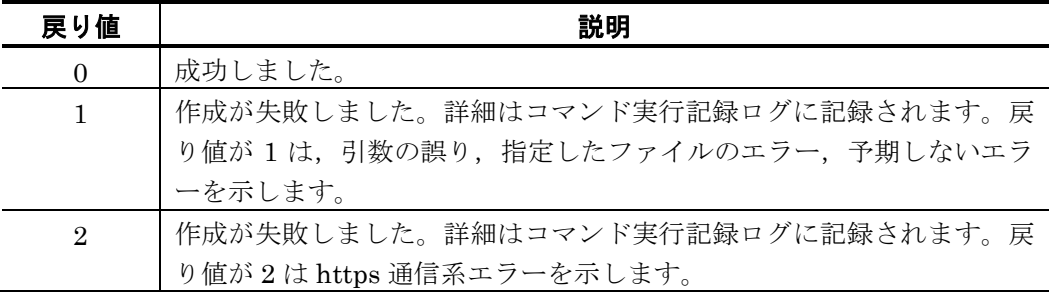

tlscbase コマンドの実行結果はコマンド実行記録ログで確認できます。

#### (7) 使用例

例:

トークルーム「ルーム 1」を作成する。トークルームに追加するアカウントは 2 名, LINE WORKS プロファイルには「プロファイル A」を指定する。

tlscbase line roomcreate --name ルームA --accounts user01@works-01:user02@works-01 - line\_profile プロファイルA

# 6.2.16 発信情報件数問い合わせコマンド

(1) 機能

発信情報件数問い合わせでは,発信情報の件数を返します。発信情報には,「完了済」 と「未完了(発信中と未発信)」の情報が保管されており,指定された期日と組み合わせ て発信情報の件数を返します。

(2) 形式

tlscbase inquiry count  $[-a]$ [ --after yyyymmddHHMMSS ]  $[$  -before yyyymmddHHMMSS  $]$  [ --profile プロファイルファイル名 ]  $[-h]$ 

## (3) 引数

 $(a)$  -a

全ての発信情報件数(「完了済」と「未完了(発信中と未発信)」)をカウントの対象 とする場合に指定します。本オプションを省略すると「未完了(発信中と未発信)」の発 信情報件数のみがカウントの対象となります。

本オプションは「--after」,「--before」オプションと組み合わせて使用可能です。

#### (b) -after yyyymmddHHMMSS

指定した日時以降(指定した日時を含む)に受け付けた発信情報件数をカウントする場 合に日時を指定します。yyyymmddHHMMSS では, 西暦年 4 桁, 月 2 桁, 日 2 桁, 時 2 桁,分 2 桁,秒 2 桁を連結した日時を指定します。

「-a」オプションを指定しない場合は,「未完了(発信中と未発信)」の発信情報件数 のみをカウントの対象とします。

#### (c) --before yyyymmddHHMMSS

指定した日時以前(指定した日時を含む)に受け付けた発信情報件数をカウントする場 合に日時を指定します。yyyymmddHHMMSS では、西暦年 4 桁, 月 2 桁, 日 2 桁, 時 2 桁, 分2桁, 秒2桁を連結した日時を指定します。

「-a」オプションを指定しない場合は,「未完了(発信中と未発信)」の発信情報件数 のみをカウントの対象とします。

■…after と…before の両方を指定した場合

- 例1) --after に, --before より前の日時を指定した場合, --after から--before までの範囲 の値が取得されます。 ( after <-----> before )
- 例2) --after に, --before より後の日時を指定した場合, --before 以前の値 と --after 以 降の値 の両方の値が取得されます。 ( ---> before と after <--- )

## (d) --profile プロファイルファイル名 (コマンド設定ファイル名)

設定を格納したコマンド設定ファイルを完全名で指定します。本オプションを省略した 場合,3 章「[3.2\(2\)](#page-38-0)[コマンド設定ファイルを編集する」](#page-38-0)で準備した標準のコマンド設定ファ イルが使用されます。

#### $(e)$  -h

本コマンドの使用方法を表示します。本オプションを指定した場合,他の引数はすべて 無視されます。また、戻り値は常に成功扱いとなります。

## (4) 注意事項

なし。

#### (5) 標準出力

コマンドが戻り値「0」で終了した場合,標準出力に情報をJSON形式で出力します。 出力される JSON プロパティと出力例を以下に示します。

## 表 **6.2-10** 実行結果のプロパティ

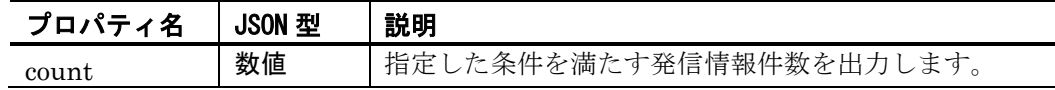

#### 出力例

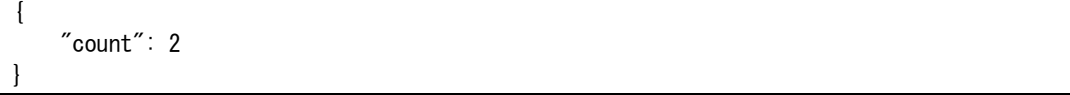

上記の例は,見やすいよう整形していますが,実際の出力では整形は行いません。

#### (6) 戻り値

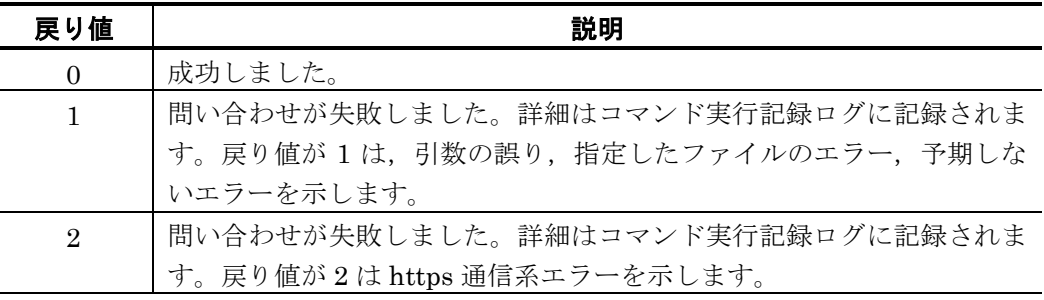

tlscbase コマンドの実行結果はコマンド実行記録ログで確認できます。

(7) 使用例

例:

2022 年 3 月 31 日 10 時 30 分 45 秒以降に発信受付された,未完了の件数を確認する。

tlscbase inquiry count --after 20220331103045

# 6.2.17 発信情報削除コマンド

(1) 機能

発信情報削除では,発信情報を削除します。発信情報には,「完了済」と「未完了(発 信中と未発信)」の情報が保管されており,指定された期日と組み合わせて発信情報を削 除します。

#### (2) 形式

tlscbase delete notify

 $[-a]$ [ --after yyyymmddHHMMSS ] [ --before yyyymmddHHMMSS ] [ --profile プロファイルファイル名 ]  $[-h]$ 

## (3) 引数

 $(a)$  -a

全ての発信情報件数(「完了済」と「未完了(発信中と未発信)」)を削除対象とする 場合に指定します。本オプションを省略すると「完了済」の発信情報のみを削除対象とし ます。

本オプションは「--after」,「--before」オプションと組み合わせて使用可能です。

#### (b) --after yyyymmddHHMMSS

指定した日時以降(指定した日時を含む)に受け付けた発信情報を削除する場合に日時 を指定します。yyyymmddHHMMSS では、西暦年 4 桁,月 2 桁,日 2 桁,時 2 桁,分 2 桁,秒 2 桁を連結した日時を指定します。

「-a」オプションを指定しない場合は,「完了済」の発信情報件数のみを削除対象とし ます。

#### (c) --before yyyymmddHHMMSS

指定した日時以前(指定した日時を含む)に受け付けた発信情報を削除する場合に日時 を指定します。yyyymmddHHMMSS では、西暦年 4 桁,月 2 桁,日 2 桁,時 2 桁, 分 2 桁,秒 2 桁を連結した日時を指定します。

「-a」オプションを指定しない場合は,「完了済」の発信情報件数のみを削除対象とし ます。

■-after と--before の両方を指定した場合

- 例1) --after に, --before より前の日時を指定した場合, --after から--before までの範囲 の値が削除されます。 ( after <-----> before )
- 例2) --after に, --before より後の日時を指定した場合, --before 以前の値 と --after 以 降の値 の両方の値が削除されます。 ( …> before と after <… )

## (d) --profile プロファイルファイル名(コマンド設定ファイル名)

設定を格納したコマンド設定ファイルを完全名で指定します。本オプションを省略した 場合,3 章「[3.2\(2\)](#page-38-0)[コマンド設定ファイルを編集する」](#page-38-0)で準備した標準のコマンド設定ファ イルが使用されます。

## $(e)$  -h

本コマンドの使用方法を表示します。本オプションを指定した場合,他の引数はすべて 無視されます。また,戻り値は常に成功扱いとなります。

(4) 注意事項

なし。

(5) 標準出力

なし。

(6) 戻り値

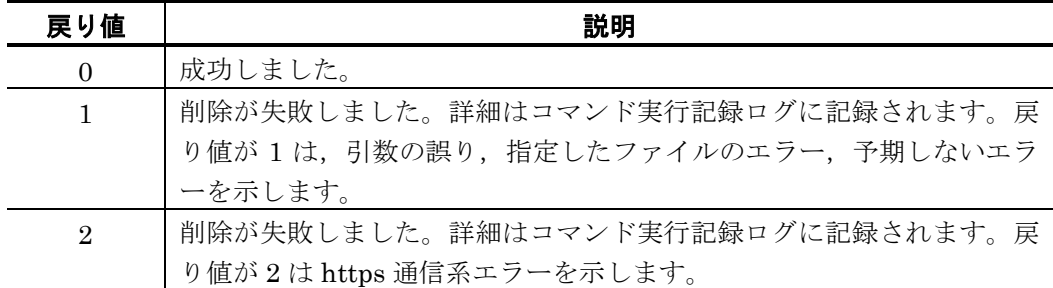

tlscbase コマンドの実行結果はコマンド実行記録ログで確認できます。

(7) 使用例

### 例:

2022 年 3 月 1 日 10 時 30 分 45 秒以前に発信受付された発信情報を削除する。

tlscbase delete notify --before 20220301103045

## 6.2.18 ログ取得コマンド

## (1) 機能

発信や登録などが行われた際の動作ログの情報を取得します。

(2) 形式

```
tlscbase logget 
        [-d][ --profile プロファイルファイル名 ]
        [-after yyyymmddHHMM ]
        [--before yyyymmddHHMM ] 
        [-h]
```
#### (3) 引数

#### $(a) -d$

非公開のシステムログを取得する場合に指定します。本オプションを指定しないときは 公開ログを取得します。

#### (b) --profile プロファイルファイル名 (コマンド設定ファイル名)

設定を格納したコマンド設定ファイルを完全名で指定します。本オプションを省略した 場合,3 章「[3.2\(2\)](#page-38-0)[コマンド設定ファイルを編集する」](#page-38-0)で準備した標準のコマンド設定ファ イルが使用されます。

#### (c) --after yyyymmddHHMM

指定した日時以降(指定した日時を含む)のログを取得する場合に日時を指定します。 yyyymmddHHMM では,西暦年 4 桁,月 2 桁,日 2 桁,時 2 桁,分 2 桁を連結した日時 を指定します。

#### (d) --before yyyymmddHHMM

指定した日時以前(指定した日時を含む)のログを取得する場合に日時を指定します。 yyyymmddHHMM では, 西暦年 4 桁, 月 2 桁, 日 2 桁, 時 2 桁, 分 2 桁を連結した日時 を指定します。

#### $(e)$  -h

本コマンドの使用方法を表示します。本オプションを指定した場合,他の引数はすべて 無視されます。また,戻り値は常に成功扱いとなります。

#### (4) 注意事項

なし。

(5) 標準出力

コマンド成功時,標準出力にログ情報を出力します。出力例を以下に示します。

出力例

2022-03-19 14:15:50.139 1005-I 連絡網を登録しました。ID:連絡網A

#### (6) 戻り値

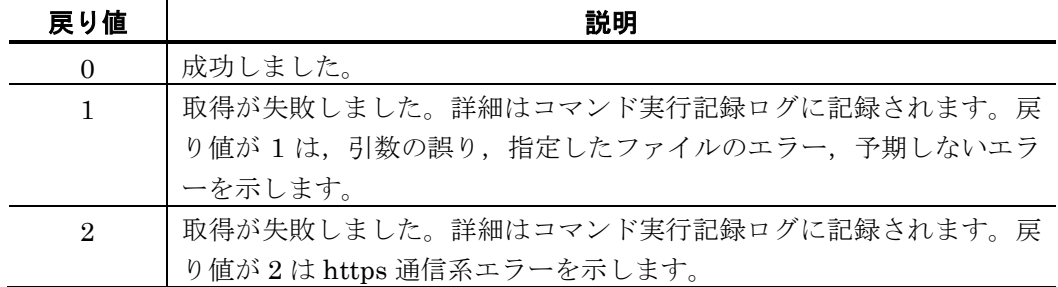

tlscbase コマンドの実行結果はコマンド実行記録ログで確認できます。

## (7) 使用例

### 例 **1**:

公開ログを取得し,取得した情報を"C:¥temp¥open.log"にリダイレクトする。

tlscbase logget  $>$  C:\temp\open.log

## 例 **2**:

非公開のシステムログを取得し、取得した情報を"C:¥temp¥system.log"にリダイレクト する。

tlscbase logget  $-d$   $>$  C:\temp\system.log

## 6.2.19 コマンドの通知文ファイル等に使用できる変数

通知文ファイルのメッセージ中に使用できる変数に関して記載します。固有の変数と環 境変数が使用可能です。

### (1) 固有の変数

以下の固有の変数が使用可能です。固有の変数の値は,お客様システム側の値となります。

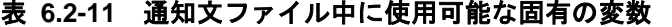

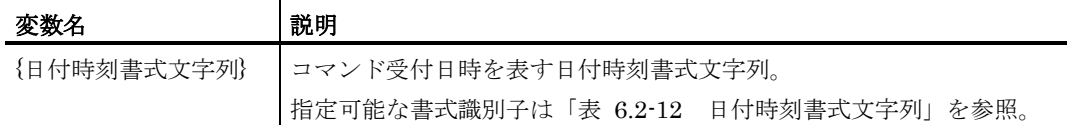

| 書式識別子  | 変換方法                                                                      |
|--------|---------------------------------------------------------------------------|
| $\%y$  | 西暦年 (4桁) に置き換えます。                                                         |
| %m     | 月 (01~12) に置き換えます。                                                        |
| %b     | 月<br>(英語短縮型) Jan, Feb, Mar, Apr, May, Jun, Jul, Aug, Sep, Oct, Nov, Dec に |
|        | 置き換えます。                                                                   |
| %d     | 日 (01~31) に置き換えます。                                                        |
| %H     | 時刻 (00~23) に置き換えます。                                                       |
| %M     | 分 (00~59) に置き換えます。                                                        |
| %S     | 秒 (00~60) に置き換えます。                                                        |
| $\%$ s | ミリ秒 (000~999) に置き換えます。                                                    |

<span id="page-163-1"></span>表 **6.2-12** 日付時刻書式文字列

(例)受付日時が 2022 年 2 月 10 日 12 時 53 分 32 秒 824 ミリ秒の場合

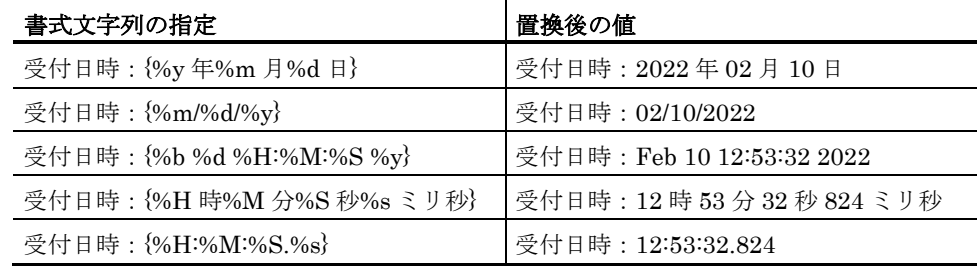

### <span id="page-163-0"></span>(2) 環境変数

通知文ファイルまたは API 実行変数ファイルのメッセージ中に環境変数値を埋め込む場合, 環境変数名を%で括って指定可能です。環境変数の値は,お客様システム側の値となりま す。

(例) %USERNAME%

#### (a) 環境変数の使用時の注意事項

環境変数を使用する場合,次の注意事項があります。

- 環境変数を使用する場合,コマンドの実行元がすでに管理者権限に昇格している 状態である,あるいは実行時に管理者として実行する必要があります。
- コマンドを Windows サービス経由で実行する場合は,ユーザ環境変数は置換さ れません。システム環境変数のみが置換されます。
- 環境変数名が環境変数として登録されていない場合は,置換されません。
- メッセージ中の環境変数名は%(半角パーセント文字)で囲んで指定し,同一変 数名が複数箇所指定されていた場合は同じ変数値に置き換わります。
- 環境変数名の大文字・小文字は区別しません。全角・半角の区別は行います。
- 変数名では半角 260 文字,変数値では半角 1,023 文字が長さの上限です。変数 名が長すぎる場合,その環境変数は扱えません。変数値が長すぎる場合,半角 1,023 文字まで変換してそれ以降を切り捨てます。

この章では、TELstaff クラウド型通報管理サービスが提供する REST API について説明 します。

## **[7.1](#page-166-0) API**[一覧](#page-166-0)

- **[7.2](#page-167-0)** [通報管理サービスの](#page-167-0)**API**
- **[7.2.1](#page-169-0)** [サインイン](#page-169-0)**API**
- **[7.2.2](#page-170-0)** [サインアウト](#page-170-0)**API**
- **[7.2.3](#page-170-1)** [サインイントークン更新](#page-170-1)**API**
- **[7.2.4](#page-171-0)** [発信受付](#page-171-0)**API**
- **[7.2.5](#page-172-0)** [発信問い合わせ](#page-172-0)**API**
- **[7.2.6](#page-173-0)** [連絡網発信](#page-173-0)**API**
- **[7.2.7](#page-174-0)** [連絡網発信結果取得](#page-174-0)**API**
- **[7.2.8](#page-175-0)** [通知先ユーザ定義登録](#page-175-0)**API**
- **[7.2.9](#page-176-0)** [通知先ユーザ定義取得](#page-176-0)**API**
- **[7.2.10](#page-176-1)** [通知先ユーザ定義削除](#page-176-1)**API**
- **[7.2.11](#page-177-0)** [連絡網定義登録](#page-177-0)**API**
- **[7.2.12](#page-178-0)** [連絡網定義取得](#page-178-0)**API**
- **[7.2.13](#page-179-0)** [連絡網定義削除](#page-179-0)**API**
- **[7.2.14](#page-180-0) LINE WORKS**[トークルーム作成](#page-180-0)**API**
- **[7.2.15](#page-180-1)** [発信情報件数問い合わせ](#page-180-1)**API**
- **[7.2.16](#page-181-0)** [発信情報削除](#page-181-0)**API**
- **[7.2.17](#page-182-0)** [ログ取得](#page-182-0)**API**

# <span id="page-166-0"></span>7.1 API一覧

本サービスが提供する API を以下に示します。

表 **7.1-1 API**一覧

| API 名             | 説明                        |
|-------------------|---------------------------|
| サインイン API         | 通報管理サービスへサインインします。        |
| サインアウト API        | 通報管理サービスからサインアウトします。      |
| サインイントークン更新 API   | サインイン中のトークンを更新します。        |
| 発信受け付け API        | 各外部通信サービスへの発信要求を行います。     |
| 発信問い合わせ API       | 発信状況や発信結果の問い合わせを行います。     |
| 連絡網発信 API         | 連絡網への発信要求を行います。           |
| 連絡網発信結果取得 API     | 連絡網の発信結果の問い合わせを行います。      |
| 通知先ユーザ登録 API      | 通知先ユーザを登録します。             |
| 通知先ユーザ取得 API      | 通知先ユーザを取得します。             |
| 通知先ユーザ定義削除 API    | 通知先ユーザを削除します。             |
| 連絡網定義登録 API       | 連絡網定義を登録します。              |
| 連絡網定義取得 API       | 連絡網定義を取得します。              |
| 連絡網定義削除 API       | 連絡網定義を削除します。              |
| LINE WORKS トークルーム | LINE WORKS のトークルームを作成します。 |
| 作成 API            |                           |
| 発信情報件数問い合わせ API   | 発信情報の件数を問い合わせします。         |
| 発信情報削除 API        | 発信情報の削除を行います。             |
| ログ取得 API          | ログを取得します。                 |

## <span id="page-167-0"></span>7.2 通報管理サービスのAPI

本サービスが提供する API は, REST (Representational State Transfer) アーキテク チャスタイルの API です。HTTP1.1 に準拠しています。

#### (1) 通信方式

API が使用する通信プロトコルについて、次に示します。

#### (a) 通信プロトコル

お客様環境と本サービスの Web サーバとの通信で使用するプロトコルは、https です。 バージョンは,1.1 をサポートしています。

#### (b) 認証

サインイン時の認証は,アカウント名,パスワードです。以降の処理では,サインイ ンで取得したトークンを使用します。認証方式は Bearer トークン認証です。

#### (2) API発行の流れ

以下の例を参考にして,API の発行を実施してください。

- 使用例)( サインイン ⇒ 発信受付 ⇒ 発信結果問い合わせ ⇒ サインアウト の場合) ・サインイン API を発行する
	- …レスポンスの JSON (resp\_signin.json)から id\_token を取り出し, 以降の API 発行 の認証情報として Authorization ヘッダに指定します。
	- ・発信受付 API を発行する
		- ...レスポンスの JSON (resp\_notify\_ok.json)から Sid を取り出します。Sid は, 発信 問い合わせ API で使用します。
	- ・発信問い合わせ API を発行する
		- ...レスポンスの JSON (resp\_inquiry\_ok.json)の status を取り出して、発信結果を確 認してください。
	- ・サインアウト API を発行する …サインアウトを発行すると,サインインで取得された id\_token は無効化されます。

各 API には,リクエスト形式,リクエストデータが決められています。各 API の説明と必 要な JSON プロパティを操作し,API を発行してください。

## (3) 各API共通の記載事項

#### (a) リクエスト形式

各 API の説明でクエスト形式の書式に「host」の記載があります。

例)サインイン API の場合

POST https://host/api/v1/signin

host 部分に指定する値に関しては、本サービス申し込み時にご連絡している「接続先 URL」のホストの値を指定してください。

指定例) https://xxxxxx.xxxxxx.xx.xx/api/v1/signin

## (b) ヘッダについて

各API を実行する場合は,HTTPヘッダに,ヘッダ名「X-NotifySaaS-Notify-Account」, 値にサインイン API で指定するアカウント名を指定してください。

## (c) 発信内容の指定に関して

各 API で指定する発信内容は,10,000 文字までの文字数制限があります。10,000 文字を 超えて,指定した場合,API がエラー終了します。なお,各外部通信サービスで制限され た文字数に関しては,各 API ではチェックしません。各通信サービスの制限の範囲内で発 信内容を作成してください。

## (d) 注意事項

API のリクエスト URI, リクエストパラメタ, リクエストボディは UTF-8 で記述し, URI, リクエストパラメタは URL エンコードされている必要があります。

# <span id="page-169-0"></span>7.2.1 サインインAPI

## (1) 機能

サインインを行います。サインインが成功した場合,レスポンスとして認証情報を返し ます。

(2) リクエスト形式

POST https://host/api/v1/signin

(3) リクエストデータ

Content-Type:application/json

以下の JSON プロパティを指定します。

•[signin.json](file:///C:/Users/21686420/Box/21686420/15-TEL-Saas★/40.FS-20220121-1600-コピー/FS/api/doc/build/html/requests.html%23signin-json)

JSON プロパティの内容は「[8.1](#page-186-0) [通報管理サービスの](#page-186-0) JSON」を参照ください。

(4) 注意事項

なし。

(5) レスポンスステータスコード

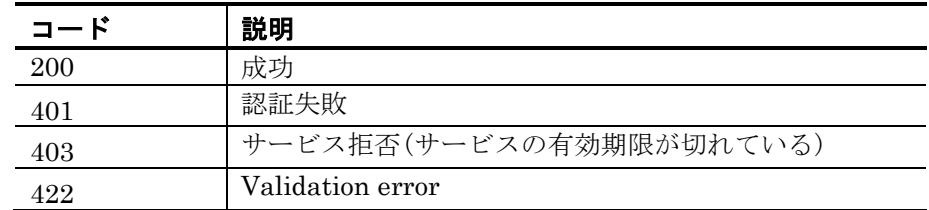

#### (6) レスポンス

Content-Type:application/json

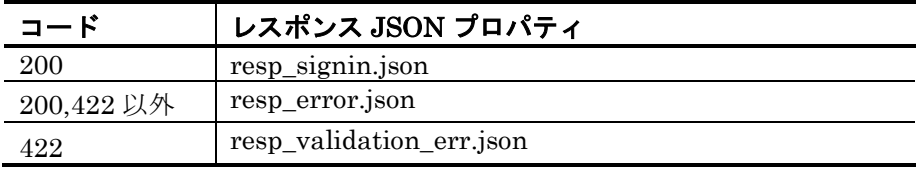

JSON プロパティの内容は「[8.1](#page-186-0) [通報管理サービスの](#page-186-0) JSON」を参照ください。

本 API で取得した認証情報(resp\_signin.json)の id\_token の値を,以降に発行する API の 認証情報として Authorization ヘッダに指定する必要があります。

#### 例:

Authorization: Bearer evJra...

認証情報(resp\_signin.json)の id\_token, access\_token は 3600 秒 (60 分) 有効です。有 効期限後は使用できません。有効期限を延長する場合には 「[7.2.3](#page-170-1) [サインイントークン更](#page-170-1) 新 [API](#page-170-1)」を発行することで,有効期限が延長されます。

# <span id="page-170-0"></span>7.2.2 サインアウトAPI

(1) 機能

サインアウトを行います。サインインで取得したトークンを無効にします。

(2) リクエスト形式

POST https://host/api/v1/signout

(3) リクエストデータ

Content-Type:application/json

以下の JSON プロパティを指定します。

•[signout.json](file:///C:/Users/21686420/Box/21686420/15-TEL-Saas★/40.FS-20220121-1600-コピー/FS/api/doc/build/html/requests.html%23signin-json)

JSON プロパティの内容は「[8.1](#page-186-0) [通報管理サービスの](#page-186-0) JSON」を参照ください。

(4) 注意事項

なし。

(5) レスポンスステータスコード

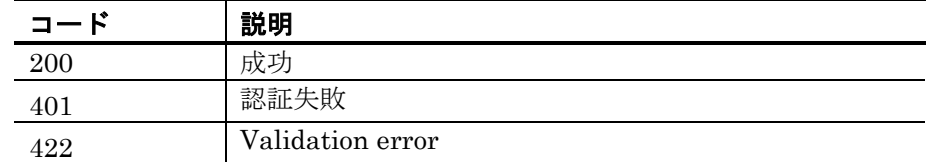

(6) レスポンス

Content-Type:application/json

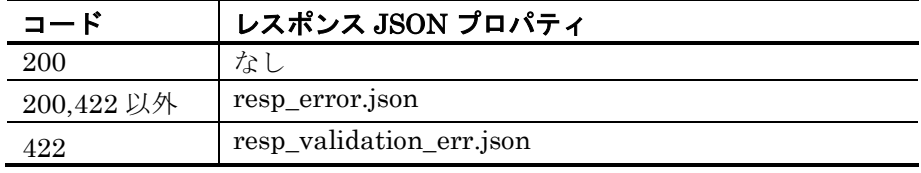

JSON プロパティの内容は「[8.1](#page-186-0) [通報管理サービスの](#page-186-0) JSON」を参照ください。

# <span id="page-170-1"></span>7.2.3 サインイントークン更新API

## (1) 機能

サインイントークンの更新を行います。サインインで取得したトークンは、3600秒(60 分)有効です。有効期限を延長する必要がある場合,本 API を使用します。

(2) リクエスト形式

POST https://host/api/v1/refresh\_token

## (3) リクエストデータ

Content-Type:application/json

以下の JSON プロパティを指定します。

• refresh\_token.json

JSON プロパティの内容は「[8.1](#page-186-0) [通報管理サービスの](#page-186-0) JSON」を参照ください。

#### (4) 注意事項

なし。

```
(5) レスポンスステータスコード
```
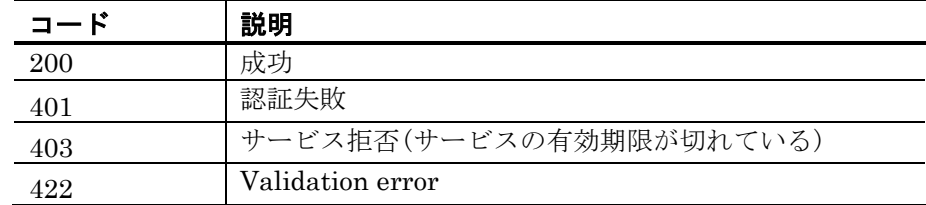

## (6) レスポンス

Content-Type:application/json

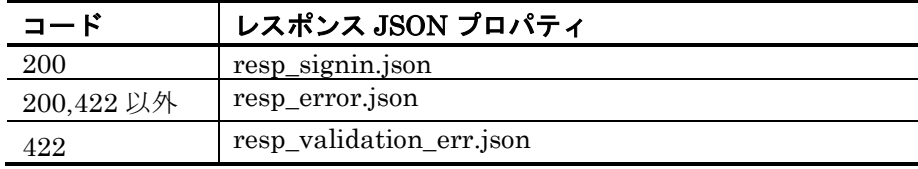

JSON プロパティの内容は「[8.1](#page-186-0) [通報管理サービスの](#page-186-0) JSON」を参照ください。

# <span id="page-171-0"></span>7.2.4 発信受付API

(1) 機能

発信受付 API では(電話, SMS, メール, LINE WORKS, Slack, Microsoft Teams) 各種の発信要求を行います。発信受付が成功した場合,レスポンスとして sid を返します。 sid はのちの発信問い合わせ API で使用します。

## (2) リクエスト形式

POST https://host/api/v1/notify/

(3) リクエストデータ

Content-Type:application/json

発信する通知 (電話, SMS, メール, LINE WORKS, Slack, Microsoft Teams) ごとに, 以下のいずれかの JSON プロパティを使用して指定します。 •telnotify.json •smsnotify.json

•mailnotify.json •linenotify.json •slacknotify.json •teamsnotify.json JSON プロパティの内容は「[8.1](#page-186-0) [通報管理サービスの](#page-186-0) JSON」を参照ください。

(4) 注意事項

各発信に関しては,発信事項や各外部通信サービス側の注意事項など「[4.1](#page-44-0) [発信制限](#page-44-0) [に関して」](#page-44-0)「[4.3](#page-46-0) [外部通信サービス側の注意事項に関して」](#page-46-0)に記載された内容をご確認 の上でご使用ください。

(5) レスポンスステータスコード

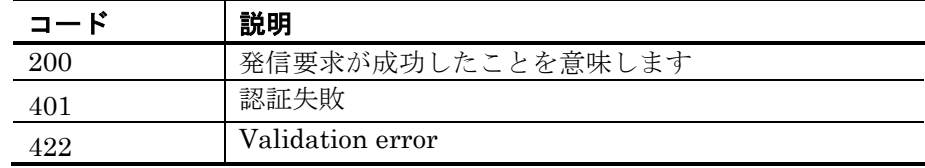

(6) レスポンス

Content-Type:application/json

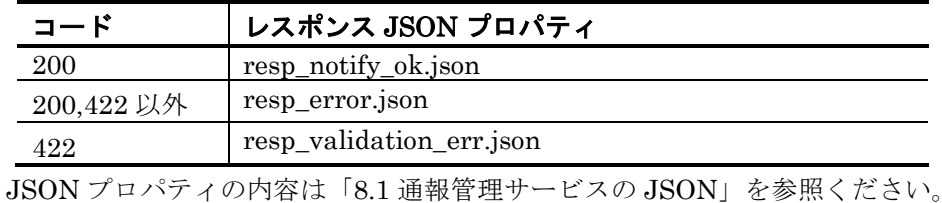

本 API で取得した(resp\_notify\_ok.json)の sid の値は、発信問い合わせ API で使用します。

# <span id="page-172-0"></span>7.2.5 発信問い合わせAPI

(1) 機能

発信状況の問い合わせを行います。発信受付 API で取得した sid を使用して、該当発信 の状況をレスポンスに返します。

(2) リクエスト形式

GET https://host/api/v1/notify/?sid={sid}

(3) リクエストパラメタ

sid : 発信受付 API で取得した発信識別子(sid)を指定します。

(4) 注意事項

なし。

## (5) レスポンスステータスコード

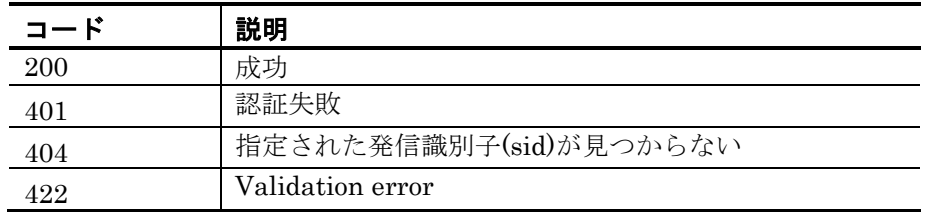

## (6) レスポンス

Content-Type:application/json

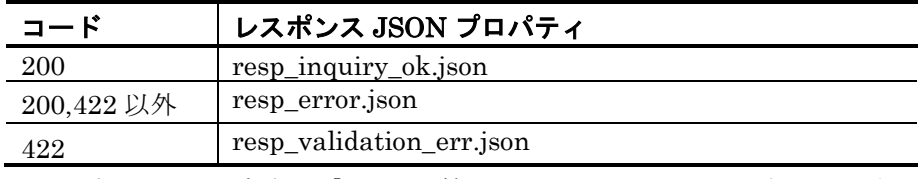

JSON プロパティの内容は「[8.1](#page-186-0) [通報管理サービスの](#page-186-0) JSON」を参照ください。

# <span id="page-173-0"></span>7.2.6 連絡網発信API

## (1) 機能

連絡網発信 API では連絡網の発信要求を行います。連絡網発信が開始された場合, レス ポンスとして sid を返します。sid はのちの連絡網発信結果取得 API で使用します。

(2) リクエスト形式

POST https://host/api/v1/net/{id}/execute

(3) リクエストパラメタ

id : 発信要求を行う,連絡網名を指定します。

(4) リクエストデータ

Content-Type:application/json

以下の JSON プロパティを指定します。

•netnotify.json

JSON プロパティの内容は「[8.1](#page-186-0) [通報管理サービスの](#page-186-0) JSON」を参照ください。

(5) 注意事項

連絡網に定義された各発信に関しては,発信事項や各外部通信サービス側の注意事項 など「[4.1](#page-44-0) [発信制限に関して」](#page-44-0)「[4.3](#page-46-0) [外部通信サービス側の注意事項に関して」](#page-46-0)に記載 された内容をご確認の上でご使用ください。

(6) レスポンスステータスコード

| コート | 説明              |
|-----|-----------------|
| 200 | 発信を開始したことを意味します |
|     | 認証失敗            |

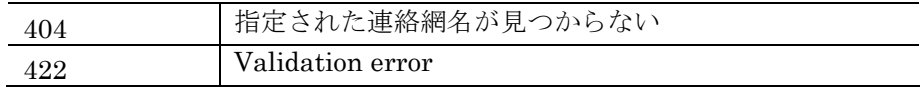

## (7) レスポンス

Content-Type:application/json

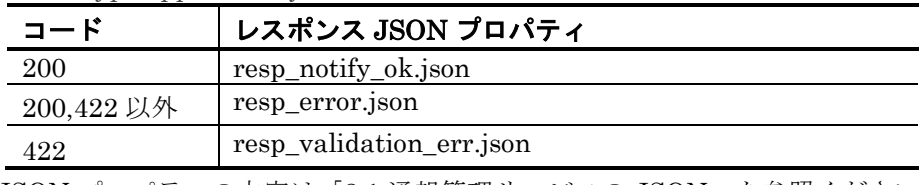

JSON プロパティの内容は「[8.1](#page-186-0) [通報管理サービスの](#page-186-0) JSON」を参照ください。

本 API で取得した(resp\_notify\_ok.json)の sid の値は、発信問い合わせ API で使用します。

# <span id="page-174-0"></span>7.2.7 連絡網発信結果取得API

## (1) 機能

連絡網の発信結果の問い合わせを行います。連絡網の名称と連絡網発信 API で取得した sid を使用して、該当連絡網の結果をレスポンスに返します。

#### (2) リクエスト形式

GET https://host/api/v1/net/{id}/execute?sid={sid}

#### (3) リクエストパラメタ

id : 発信結果を取得する,連絡網名を指定します。 sid : 連絡網発信 API で取得した発信識別子(sid)を指定します。

### (4) 注意事項

なし。

(5) レスポンスステータスコード

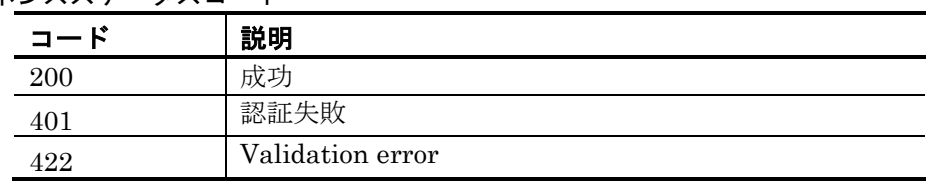

## (6) レスポンス

Content-Type:application/json

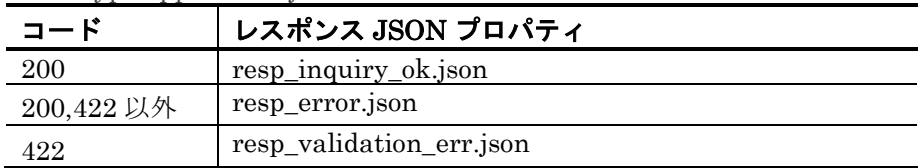

JSON プロパティの内容は「[8.1](#page-186-0) [通報管理サービスの](#page-186-0) JSON」を参照ください。

# <span id="page-175-0"></span>7.2.8 通知先ユーザ定義登録API

#### (1) 機能

ユーザ定義情報の登録(インポート)を行います。複数のユーザ情報をまとめて登録する場 合に使用が可能です。

(2) リクエスト形式

POST https://host/api/v1/user/

(3) リクエストデータ

Content-Type:application/json

以下の JSON プロパティを指定します。

•users.json

JSON プロパティの内容は「[8.1](#page-186-0) [通報管理サービスの](#page-186-0) JSON」を参照ください。

(4) 注意事項

ユーザ定義ファイル(users.json)の「mirroring オプション」を使用して以下の動作が可 能です。

- ユーザ定義ファイル(users.json)に記載された通知先ユーザがすでに登録済みの場合, 上書きして登録する。
- ユーザ定義ファイル(users.json)に記載された通知先ユーザが登録されていない場合, 追加して登録する。
- ユーザ定義ファイル(users.json)で指定したユーザ情報と登録済みのユーザ情報を一 致させる(登録済のユーザ定義をすべて削除して, f で指定したユーザ定義ファイ ルの情報で書き換える)。

詳細は「[8.1\(49\)](#page-214-0) [users.json](#page-214-0)」を参照ください。

(5) レスポンスステータスコード

| .   |                       |
|-----|-----------------------|
| コード | 説明                    |
| 200 | 成功                    |
| 401 | 認証失敗                  |
| 403 | ユーザ登録数の上限に達したため登録できない |
| 422 | Validation error      |

#### (6) レスポンス

Content-Type:application/json

| コード        | レスポンス JSON プロパティ         |
|------------|--------------------------|
| 200        | なし                       |
| 200,422 以外 | resp_error.json          |
| 499        | resp_validation_err.json |

JSON プロパティの内容は「[8.1](#page-186-0) [通報管理サービスの](#page-186-0) JSON」を参照ください。

# <span id="page-176-0"></span>7.2.9 通知先ユーザ定義取得API

## (1) 機能

登録されたユーザ定義情報の取得(エクスポート)を行います。

(2) リクエスト形式

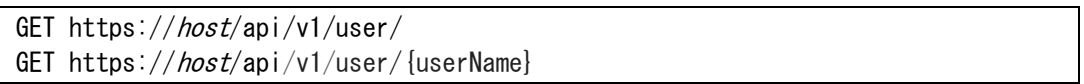

## (3) リクエストパラメタ

userName : 取得するユーザ名を指定します。指定しなかった場合は, すべてのユーザ定義情報を取得します。

## (4) 注意事項

userName には「.」(ドット)で始まる文字列は指定しないでください。

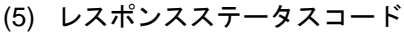

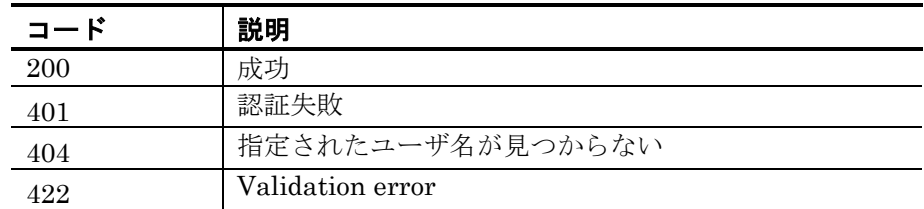

(6) レスポンス

Content-Type:application/json

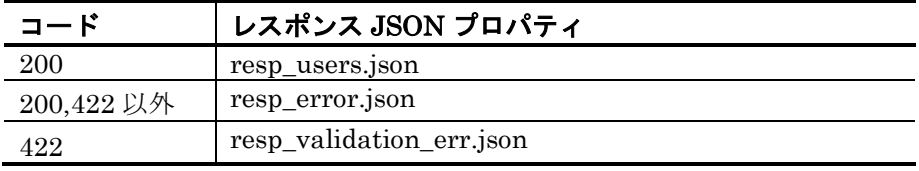

JSON プロパティの内容は「[8.1](#page-186-0) [通報管理サービスの](#page-186-0) JSON」を参照ください。

# <span id="page-176-1"></span>7.2.10 通知先ユーザ定義削除API

## (1) 機能

指定されたユーザ定義情報を削除します。

(2) リクエスト形式

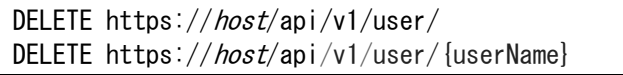

### (3) リクエストパラメタ

userName : 削除するユーザ名を指定します。指定しなかった場合は, すべてのユーザ定義情報を削除します。

#### (4) 注意事項

userName には「.」(ドット)で始まる文字列は指定しないでください。

#### (5) レスポンスステータスコード

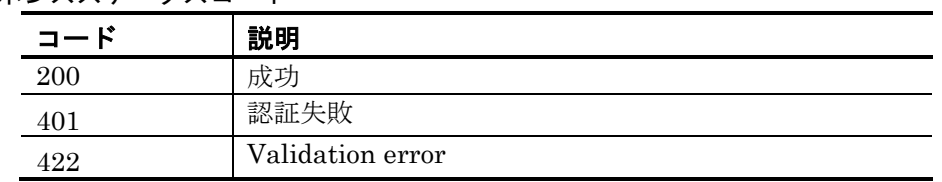

## (6) レスポンス

Content-Type:application/json

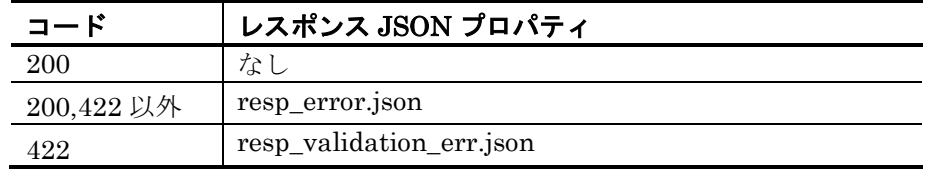

JSON プロパティの内容は「[8.1](#page-186-0) [通報管理サービスの](#page-186-0) JSON」を参照ください。

# <span id="page-177-0"></span>7.2.11 連絡網定義登録API

#### (1) 機能

連絡網定義情報の登録(インポート)を行います。複数の連絡網情報をまとめて登録する場 合に使用が可能です。

#### (2) リクエスト形式

POST https://host/api/v1/net/

## (3) リクエストデータ

Content-Type:application/json

以下の JSON プロパティを指定します。

•networks.json

JSON プロパティの内容は「[8.1](#page-186-0) [通報管理サービスの](#page-186-0) JSON」を参照ください。

(4) 注意事項

連絡網定義ファイル(networks.json)の「mirroring オプション」を使用して以下の動作 が可能です。

• 連絡網定義ファイル(networks.json)に記載された連絡網がすでに登録済みの場合, 上書きして登録する。

## 7. API

- 連絡網定義ファイル(networks.json)に記載された連絡網が登録されていない場合, 追加して登録する。
- 連絡網定義ファイル(networks.json)で指定した連絡網定義情報と登録済みの連絡網 定義情報を一致させる(登録済の連絡網定義をすべて削除して, f で指定した連絡 網定義ファイルの情報で書き換える)。

詳細は「[8.1\(13\)](#page-194-0) [networks.json](#page-194-0)」を参照ください。

## (5) レスポンスステータスコード

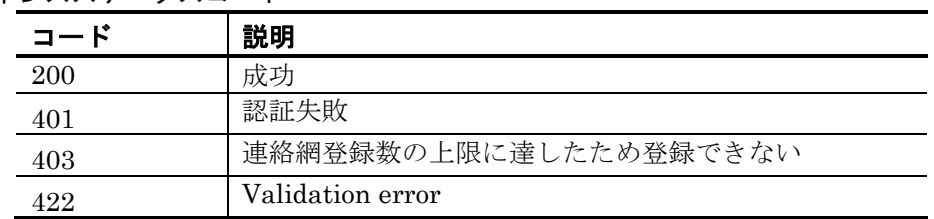

## (6) レスポンス

Content-Type:application/json

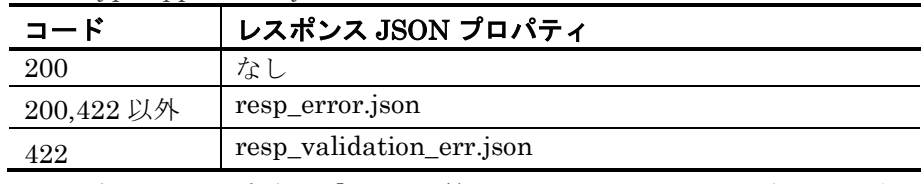

JSON プロパティの内容は「[8.1](#page-186-0) [通報管理サービスの](#page-186-0) JSON」を参照ください。

# <span id="page-178-0"></span>7.2.12 連絡網定義取得API

## (1) 機能

登録された連絡網定義情報の取得(エクスポート)を行います。

## (2) リクエスト形式

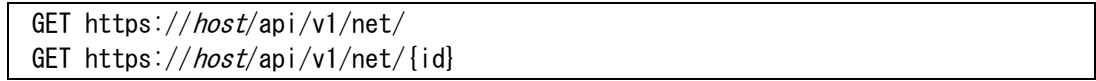

## (3) リクエストパラメタ

id : 取得する連絡網名を指定します。指定しなかった場合は,すべての連絡網定義情報 を取得します。

## (4) 注意事項

id には「.」(ドット)で始まる文字列は指定しないでください。

(5) レスポンスステータスコード

| 19<br>コート | 説明   |
|-----------|------|
| 200       | 成.   |
|           | 認証失敗 |

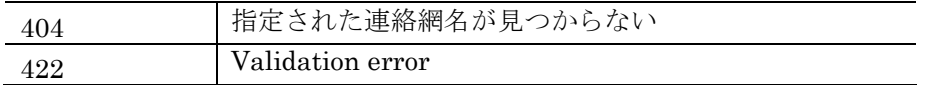

(6) レスポンス

Content-Type:application/json

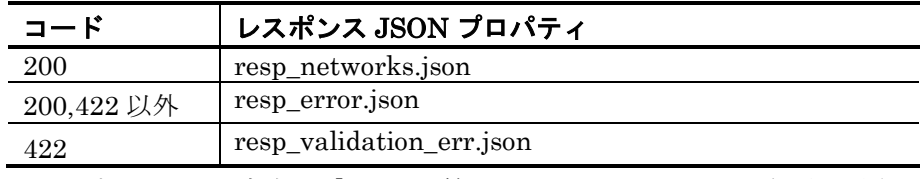

JSON プロパティの内容は「[8.1](#page-186-0) [通報管理サービスの](#page-186-0) JSON」を参照ください。

# <span id="page-179-0"></span>7.2.13 連絡網定義削除API

## (1) 機能

指定された連絡網定義情報の削除を行います。

## (2) リクエスト形式

DELETE https://host/api/v1/net/ DELETE https://*host*/api/v1/net/{id}

## (3) リクエストパラメタ

id : 削除する連絡網名を指定します。指定しなかった場合は, すべての 連絡網定義情報を削除します。

#### (4) 注意事項

id には「.」(ドット)で始まる文字列は指定しないでください。

#### (5) レスポンスステータスコード

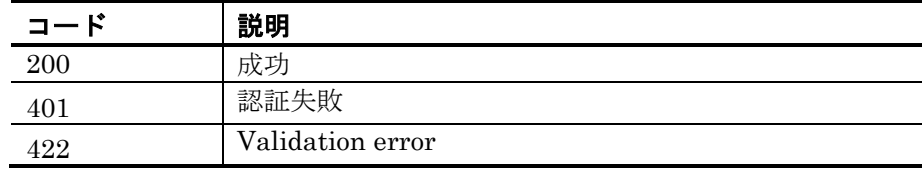

## (6) レスポンス

Content-Type:application/json

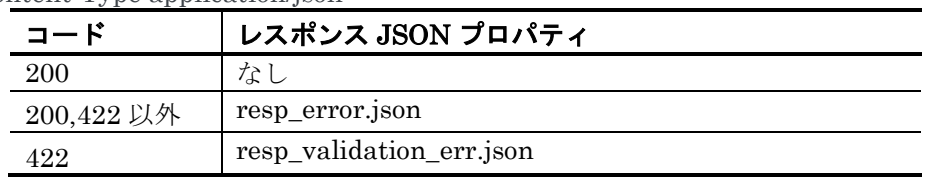

JSON プロパティの内容は「[8.1](#page-186-0) [通報管理サービスの](#page-186-0) JSON」を参照ください。
# 7. API

# <span id="page-180-1"></span>7.2.14 LINE WORKSトークルーム作成API

#### (1) 機能

LINE WORKS に指定したトークルームを作成します。

- (2) リクエスト形式 POST https://host/api/v1/line/createroom
- (3) リクエストデータ

Content-Type:application/json

•linecreateroom.json JSON プロパティの内容は「[8.1](#page-186-0) [通報管理サービスの](#page-186-0) JSON」を参照ください。

(4) 注意事項

LINE WORS の仕様により,作成したトークルームは,トークルームへメッセージ投 稿が行われるまでは,参照することができません。作成した直後に参照しても該当する トークルームは表示されませんので,ご注意ください。

(5) レスポンスステータスコード

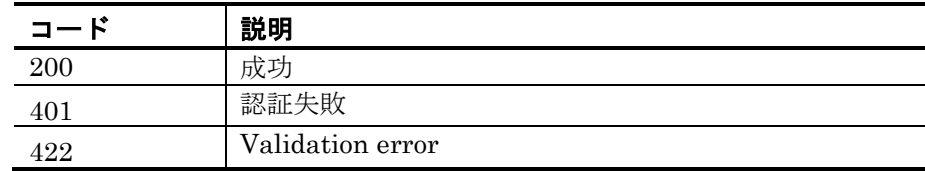

(6) レスポンス

Content-Type:application/json

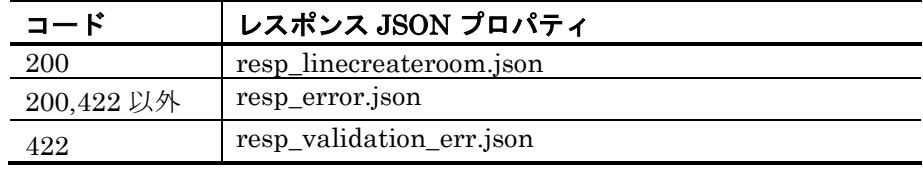

JSON プロパティの内容は「[8.1](#page-186-0) [通報管理サービスの](#page-186-0) JSON」を参照ください。

# <span id="page-180-0"></span>7.2.15 発信情報件数問い合わせAPI

(1) 機能

発信情報件数問い合わせ API では,発信情報の件数を返します。発信情報には,「完了 済」と「未完了(発信中と未発信)」の情報が保管されており,指定された期日の発信情 報件数を返します。

(2) リクエスト形式

GET https://host/api/v1/notifycount

(3) リクエストパラメタ

all :

完了,未完了をカウントする場合は True を,未完了のみをカウントするときは False を指定する

before :

指定した日時以前に受け付けた発信数をカウントする場合に日時を指定します。 指定する日時は yyyymmddHHMMSS の形式で指定します。

after :

指定した日時以降に受け付けた発信数をカウントする場合に日時を指定します。 指定する日時は yyyymmddHHMMSS の形式で指定します。

tz :

before, afterの日時のタイムゾーン名をIANA管理のタイムゾーン名で指定します。 省略時は日本時間として扱います。

(4) 注意事項

なし。

(5) レスポンスステータスコード

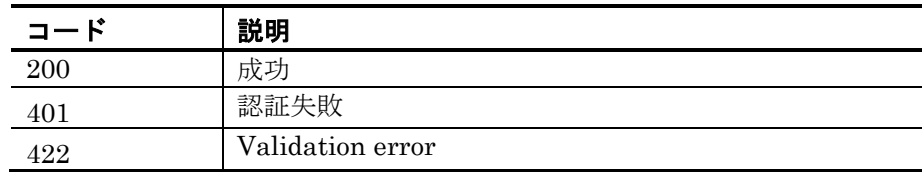

(6) レスポンス

Content-Type:application/json

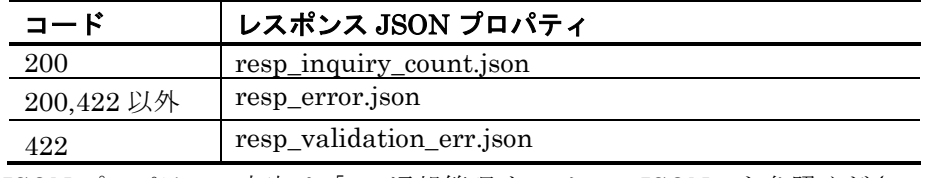

JSON プロパティの内容は「[8.1](#page-186-0) [通報管理サービスの](#page-186-0) JSON」を参照ください。

# 7.2.16 発信情報削除API

(1) 機能

発信情報削除 API では、発信情報を削除します。発信情報には、「完了済」と「未完了 (発信中と未発信)」の情報が保管されており,指定された sid または,指定された期日の 発信情報を削除します。

(2) リクエスト形式

DELETE https://host/api/v1/notify/

## DELETE https://host/api/v1/notify?sid={sid}

#### (3) リクエストパラメタ

sid : 特定の sid の発信情報を削除するときに指定します。 本パラメタ指定時にはリクエストデータは不要です。

# (4) リクエストデータ

Content-Type:application/json

#### •delete\_notify.json

本パラメタ指定時にはリクエストパラメタは不要です。

JSON プロパティの内容は「[8.1](#page-186-0) [通報管理サービスの](#page-186-0) JSON」を参照ください。

#### (5) 注意事項

なし。

(6) レスポンスステータスコード

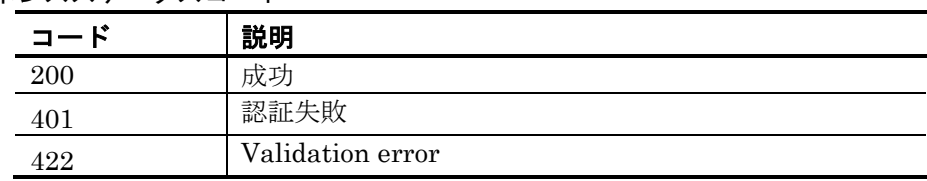

#### (7) レスポンス

Content-Type:application/json

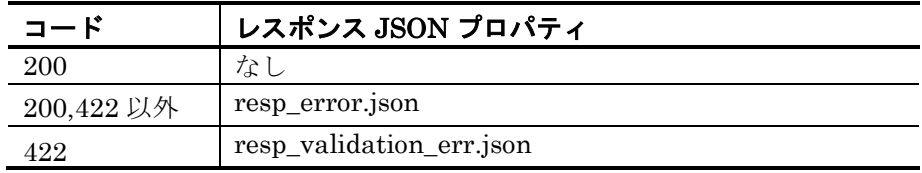

JSON プロパティの内容は「[8.1](#page-186-0) [通報管理サービスの](#page-186-0) JSON」を参照ください。

# 7.2.17 ログ取得API

(1) 機能

発信や登録などが行われた際の動作ログの情報を取得します。

(2) リクエスト形式

GET https://host/api/v1/logget?message={True|False}

- (3) リクエストパラメタ
	- message :

取得するログ種別を指定します。True の場合は公開ログを取得し、False の場合は非 公開システムログを取得します。

after :

指定した日時以降のログを取得する場合に日時を指定します。指定する日時は yyyymmddHHMM の形式で指定します。(省略可: 省略した場合は残っているログ の最古から)

before :

指定した日時以前のログを取得する場合に日時を指定します。指定する日時は yyyymmddHHMM の形式で指定します。(省略可: 省略した場合は最新のログまで) ログの取得範囲が残っているログの範囲外を示している場合は取得可能な範囲で取得 します。

(4) 注意事項

なし。

(5) レスポンスステータスコード

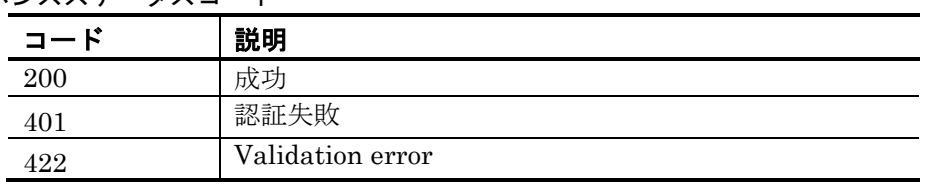

# (6) レスポンス

Content-Type:application/json

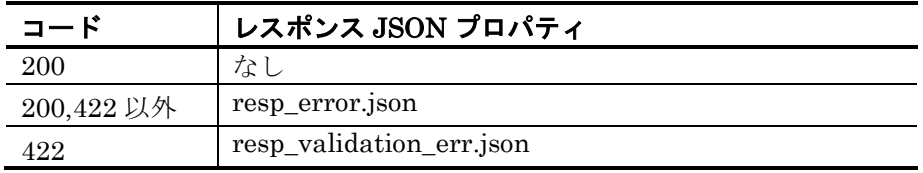

JSON プロパティの内容は「[8.1](#page-186-0) [通報管理サービスの](#page-186-0) JSON」を参照ください。

# 8.JSONプロパティ

この章では、TELstaff クラウド型通報管理サービスの JSON プロパティについて説明し ます。

**[8.1](#page-186-0)** [通報管理サービスの](#page-186-0)**JSON**

# <span id="page-186-0"></span>8.1 通報管理サービスのJSON

通報管理サービスが提供するコマンド, API のリクエストおよびレスポンスのデータ形 式は,JSON 形式のプロパティを使用しています。各 JSON プロパティの内容を記載しま す。

JSON プロパティは以下の形式で記載します。

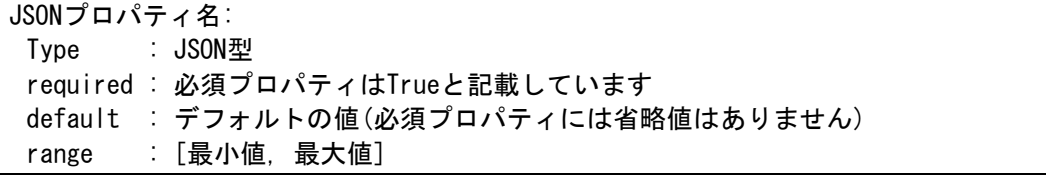

JSON 型 :JSON プロパティの型を指定します。

required :必須プロパティであることを示します。

default :プロパティを省略したときの省略値を示します。

range :型で指定した値の最小値,最大値を示します。文字列の場合は文字列の長さ, 数値の場合は値,配列の場合は要素数の範囲を示します。

使用する型名は以下です。

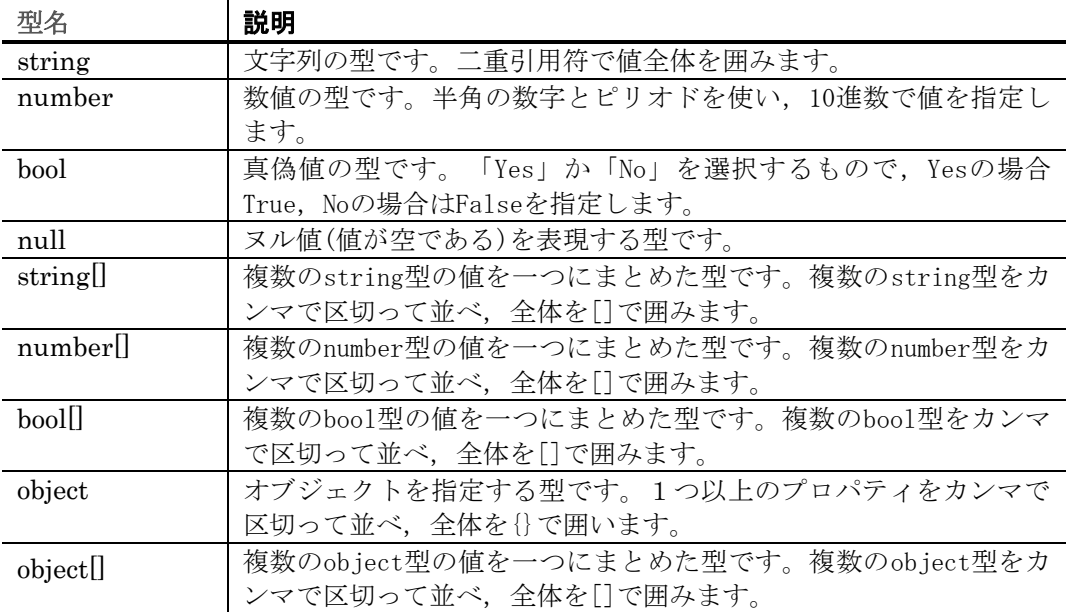

#### <span id="page-186-1"></span>(1) calendar.json

カレンダー定義のリクエスト型です。

#### 書式

week: type: bool[] # (\*1)参照 default: [false, true, true, true, true, true, false] weekday: type: string[] # (\*2)参照 default: [] range[0, 50]

```
holiday:
   type: string[] # (*3)参照
    default: []
    range[0, 50]
```
- ・ (\*1)要素 0 を日曜日,要素 6 を土曜日とし,平日は true, 休日は false とします。
- ・ (\*2)特定日を平日とする際にその日付を yyyymmdd 形式で指定します。week よりも 優先されます。
- ・ (\*3)特定日を休日とする際にその日付を yyyymmdd 形式で指定します。week よりも 優先されます。

## 使用例

以下の例は日曜日と土曜日を休日とし,さらに「2021/10/22」と「2021/11/22」を休日 とします。

```
\left\{ \right. "week": [false, true, true, true, true, true, false],
     "weekday": [],
     "holiday": ["20211022", "2021122"]
}
```
(2) delete\_notify.json

発信情報削除のリクエスト型です。削除するキュー(レコード)の情報を指定します。

```
書式
```
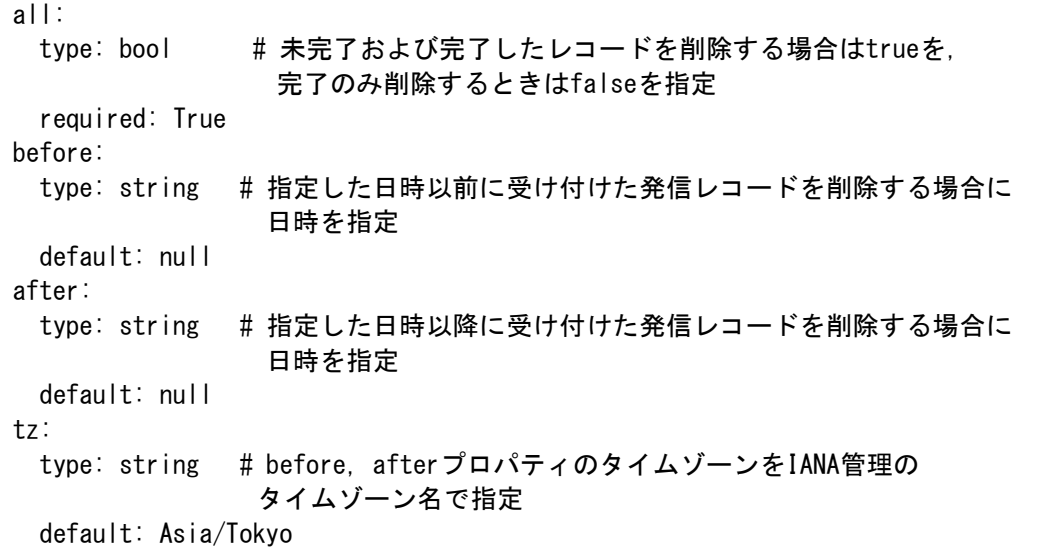

・ before,after に指定する日時は yyyymmddHHMMSS の形式で指定します。

#### 使用例

以下の例は 2020/12/1 00:00:00~2020/12/31 23:59:59 に受け付けた発信のうち完了した レコードを削除します。

```
{
    "all": false,
    "after": "20201201000000",
     "before": "20201231235959",
    "tz": "Asia/Tokyo"
```
}

(3) linecreateroom.json

LINE WORKS トークルーム作成のリクエスト型です。作成するトークルームの情報を 指定します。

#### 書式

```
name:
 type: string # 作成するトークルーム名を指定
  required: True
  range[1, 1000]
accountIDs:
 type: string[] # トークルームに参加させるメンバーのIDを指定(*1)
  required: True
  range: [1, 8].range[0, 512]
lineProfile:
 type: string # LINE WORKSプロファイル名を指定
  required: True
  range[1, 100]
```
・ トークルーム名には半角空白文字および次の文字は使用できません。  $"$  ¥ / \* ? [ ] = < > ! ' \$ % & , ; # 半角空白文字 ASCII制御文字(0x00~0x1f, 0x7f)

・ (\*1) メンバーの ID は 1~8 個まで指定可能で,1 つのメンバーID は 512 文字以内で 指定します。

```
使用例
```

```
{
    "name" : "k - 2k - 4k" "accountIDs": ["test00@works-xxxx", "test01@works-xxxx"],
     "lineProfile": "保守チーム"
}
```
(4) linenotify.json

LINE WORKS への発信のリクエスト型です。LINE WORKS への発信情報を指定しま す。

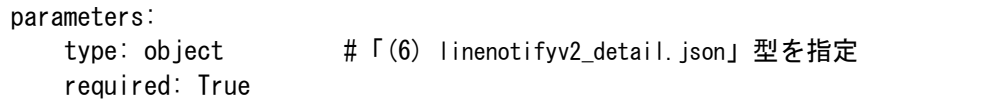

```
使用例
```

```
{
     "parameters": {
         "type": "line",
        "user": "=-\n  <i>if</i> A",
         "content": "この内容を投稿します"
    }
}
```
#### <span id="page-189-1"></span>(5) linenotifyv2.json

連絡網の登録で使用する「[\(11\)](#page-192-0) [net.json](#page-192-0)」のリクエスト型の一部です。LINE WORKS の メンバーへ発信する情報を指定します。

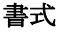

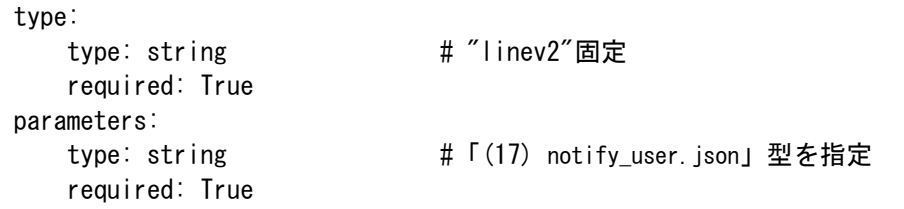

# 使用例

```
{
     "type": "linev2",
     "parameters": {
         "name": "ユーザA"
    }
}
```
<span id="page-189-0"></span>(6) linenotifyv2\_detail.json

LINE WORKS への発信のリクエスト型の一部です。

## 書式

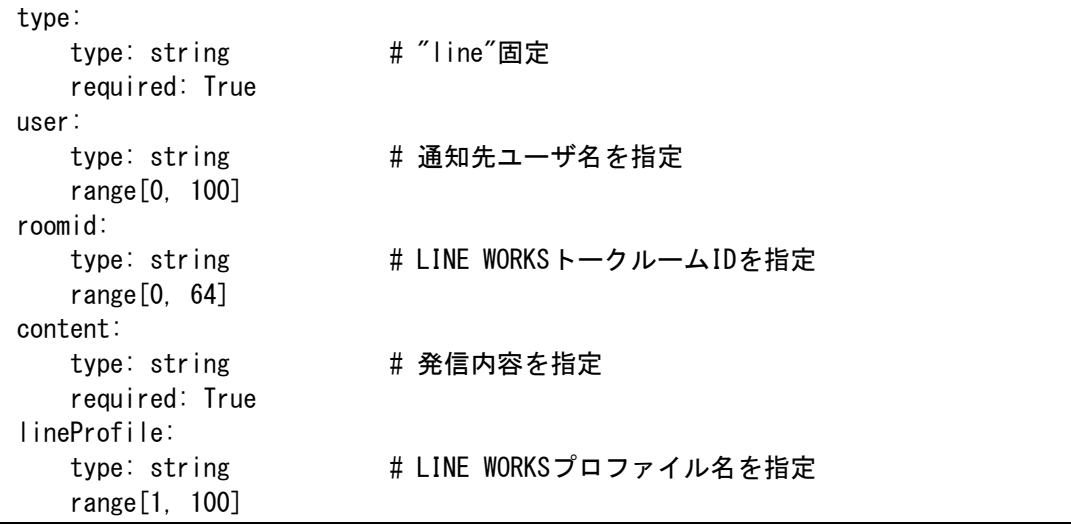

- user あるいは roomid のいずれかを指定する必要があります。両方同時には指定でき ません。
- ・ roomid を指定する場合は同時に LINE WORKS プロファイル名を指定する必要があり ます。user を指定する場合は LINE WORKS プロファイル名の指定は不要です。

```
\mathcal{L} "type": "line",
    "user": "=\pm K".
```
"content": "この内容を投稿します"

# 使用例 2

}

```
{
    "type": "line",
    "roomid": "63836238",
    "content": "この内容を投稿します",
     "lineProfile": "LWProfile1"
}
```
#### <span id="page-190-0"></span>(7) lineroom\_notify.json

連絡網の登録で使用する「[\(11\)](#page-192-0) [net.json](#page-192-0)」のリクエスト型の一部です。LINE WORKS の トークルームへ発信する情報を指定します。

## 書式

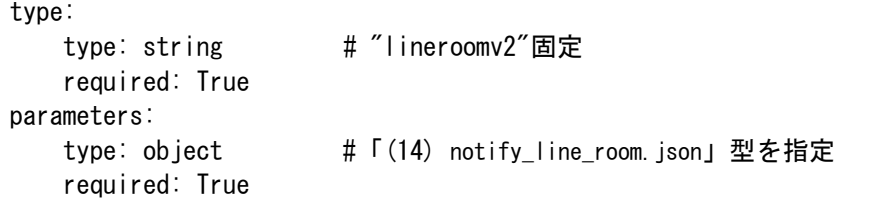

#### 使用例

```
{
     "type": "lineroomv2",
     "parameters": {
         "roomID": "63836238",
         "lineProfile": "LWProfile1"
     }
}
```
#### (8) mailnotify.json

メールへの発信のリクエスト型です。メールの発信情報を指定します。

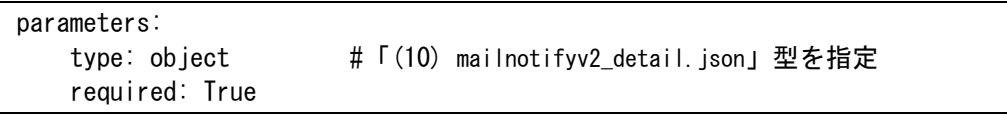

```
使用例
```

```
\mathcal{L} "parameters": {
 "type": "mail",
 "user": "ユーザA",
      "subject": "障害通知",
      "content": "この内容を投稿します"
    }
```
}

## <span id="page-191-1"></span>(9) mailnotifyv2.json

連絡網の登録で使用する「[\(11\)](#page-192-0) [net.json](#page-192-0)」のリクエスト型の一部です。メール送信する情 報を指定します。

#### 書式

```
type:
    type: string # "mailv2"固定
    required: True
parameters:
    type: object #「(17) notify_user.json」型を指定
    required: True
```

```
使用例
```

```
{
    "type": "mailv2",
 "parameters": {
     "name": "ユーザA"
    }
}
```
## <span id="page-191-0"></span>(10) mailnotifyv2\_detail.json

メールへの発信のリクエスト型の一部です。

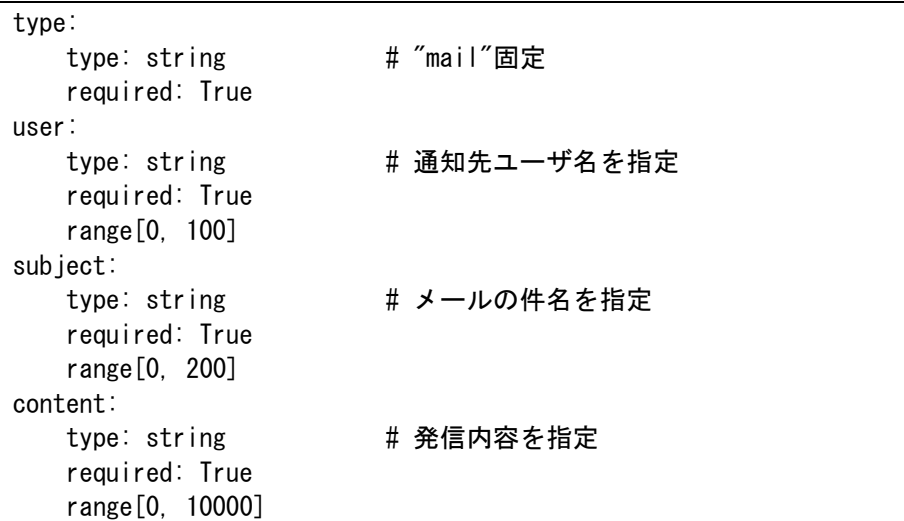

```
使用例 1
```

```
{
 "type": "mail",
 "user": "ユーザA",
    "subject": "障害通知",
    "content": "この内容を投稿します"
}
```
<span id="page-192-0"></span>(11) net.json

連絡網の登録で使用するリクエスト型の一部です。1 つの連絡網の情報を指定します。

# 書式

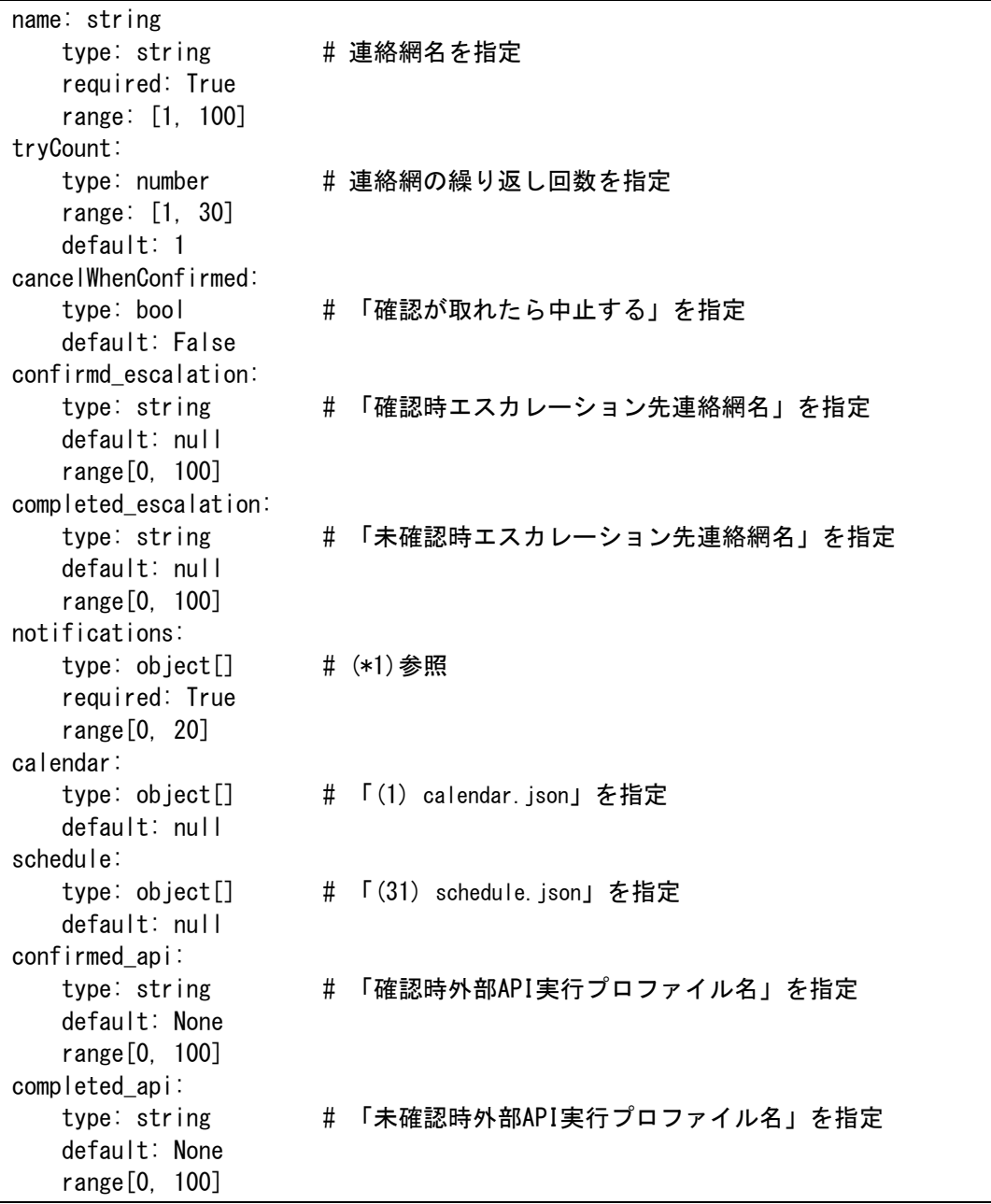

・ (\*1) 以下のいずれかを指定します。配列として複数指定可能です。

「[\(5\)](#page-189-1) [linenotifyv2.json](#page-189-1)」

「[\(7\)](#page-190-0) [lineroom\\_notify.json](#page-190-0)」

「[\(9\)](#page-191-1) [mailnotifyv2.json](#page-191-1)」

「[\(35\)](#page-207-0) [slackchannel\\_notify.json](#page-207-0)」

- 「[\(37\)](#page-208-0) [slacknotifyv2.json](#page-208-0)」
- 「[\(40\)](#page-209-0) [smsnotifyv2.json](#page-209-0)」
- 「[\(43\)](#page-210-0) [teamsnotifyv2.json](#page-210-0)」

「[\(46\)](#page-212-0) [telnotifyv2.json](#page-212-0)」

・ 連絡網名には半角空白文字および次の文字は使用できません。

" \ / \* ? [ ] = < > ! ' \$ % & , ; # + 半角空白文字 ASCII制御文字(0x00~0x1f, 0x7f) サロ ゲートペア文字 連絡網名には「.」(ドット)で始まる文字列は指定しないでください。

```
使用例
```

```
{
    "name": "連絡網A",
     "tryCount": 2,
     "cancelWhenConfirmed": false,
     "confirmd_escalation": "確認時連絡網B",
     "completed_escalation": "未確認時連絡網C",
     "confirmed_api": "ExtAPI1",
     "completed_api": "ExtAPI2",
     "notifications": [{
         "type": "mailv2",
         "parameters": {
            "name" : "J—H'A" }
    \} , \, {
         "type": "telv2",
         "parameters": {
             "name": "ユーザB"
         }
     }],
     "calendar": {
         "week": [false, true, true, true, true, true, false],
         "weekday": [],
         "holiday": ["20211022", "2021122"]
     },
     "schedule": {
         "tel1": [{
             "isWeekday": true,
             "start": "0000",
             "end": "0845"
         }]
    }
}
```
(12) netnotify.json

連絡網発信 API のリクエスト型です。

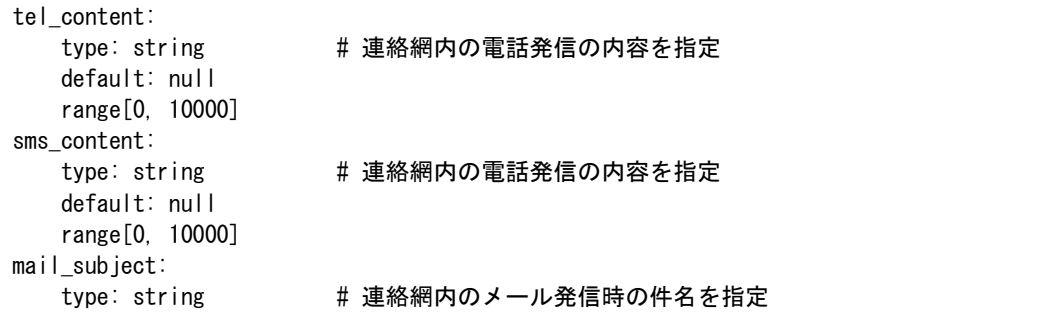

```
 default: null
    range[0, 200]
mail_content:
   type: string # 連絡網内のメール発信の内容を指定
    default: null
    range[0, 10000]
line_content:
   type: string # 連絡網内のLINE WORKSへの発信の内容を指定
    default: null
    range[0, 10000]
slack_content:
   type: string # 連絡網内のSlackへの発信の内容を指定
    default: null
    range[0, 10000]
teams_content:
   type: string # 連絡網内のMicrosoft Teamsへの発信の内容を指定
    default: null
    range[0, 10000]
api_env:
   type: dict # [str, str]の辞書型を指定 例: {'k1': 'v1', 'k2': 'v2'}
    default: null ※キーの名前(例:k1,k2の値)は32文字以内で指定してください
request_id:
   type: string # 発信を一意に識別するための文字列を指定(省略可)
    default: null
    range[0, 256]
```
- ・ 連絡網の通知先メディアの通知文が指定されていないときは「[notifysaas] からの連 絡です」のメッセージを通知します。
- 連絡網にメール通知があり, mail\_subject が指定されていない(空文字列含む)とき は「[notifysaas] からの連絡です」をメールの件名とします。
- api env には外部 API 連携の変数を設定します。

#### 使用例

```
{
    "tel_content": "電話発信メッセージです",
    "sms_content": "SMS発信メッセージです",
    "mail_subject": "メールの件名です",
    "mail_content": "メールの本文です",
    "line_content": "LINE WORKS発信メッセージです",
    "slack_content": "Slack発信メッセージです",
    "teams_content": "Microsoft Teams発信メッセージです",
   "api_env": {
        "foo": "aaaaa",
       "bar": "bbbbb"
   }
}
```
#### (13) networks.json

連絡網情報定義の登録のリクエスト型です。

#### 書式

mirroring: type: bool キ 全ての連絡網情報をリクエストと一致させるか(\*1) default: False networks:

188

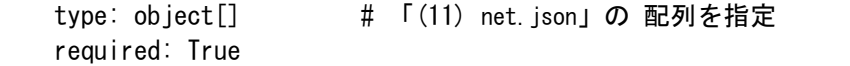

・ (\*1)mirroring オプションを false にした場合は networks 内にある連絡網情報のみを 更新または存在しない場合は登録します。 mirroring オプションを true にした場合 は全連絡網情報を削除後, networks 内の情報を登録します。

使用例)連絡網 A, 連絡網 B, 連絡網 C の3個の定義が登録済の場合

- 例1) networks に連絡網 A の内容のみを設定し, mirroring オプションを false を指定した場合
	- …連絡網 A の内容が更新される。
- 例2) networks に連絡網 A の内容のみを設定し, mirroring オプションを true を指定した場合

…連絡網 A の内容が更新され,連絡網 B, 連絡網 C は削除される。

- 例3) networks に連絡網 D の内容のみを設定し, mirroring オプションを false を指定した場合
	- …連絡網 D の内容が追加される。
- 例4) networks に連絡網 D の内容のみを設定し, mirroring オプションを true を指定した場合
	- …連絡網 D の内容が追加され,連絡網 A, 連絡網 B, 連絡網 C は削除 される。

```
\left\{ \right. "mirroring": false,
    "networks": [{
        "name": "連絡網A",
        "tryCount": 2,
        "cancelWhenConfirmed": false,
        "confirmd_escalation": "確認時連絡網A",
        "completed_escalation": "未確認時連絡網A",
        "notifications": [{
             "type": "mailv2",
            "parameters": {
                "name": "ユーザA1"
 }
        },{
             "type": "telv2",
             "parameters": {
                "name": "ユーザA2"
 }
        }]
    },{
       "name": "連絡網B",
        "tryCount": 5,
        "cancelWhenConfirmed": true,
        "confirmd_escalation": "確認時連絡網B",
        "completed_escalation": "未確認時連絡網B",
        "notifications": [{
             "type": "slackv2",
            "parameters": {
                "name": "ユーザB1"
```

```
 }
        },{
            "type": "telv2",
            "parameters": {
                "name": "ユーザB2"
 }
        }]
    }]
}
```
<span id="page-196-0"></span>(14) notify\_line\_room.json

連絡網の登録で使用する「[\(11\)](#page-192-0) [net.json](#page-192-0)」のリクエスト型の一部です。LINE WORKS の トークルームへ発信する詳細情報を指定します。

```
書式
```
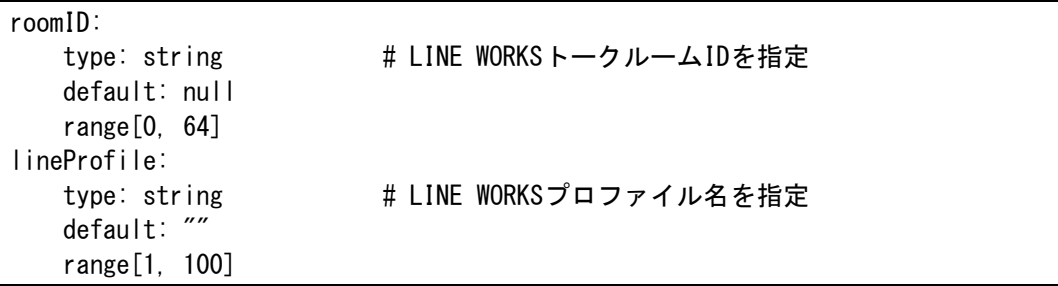

```
使用例
```

```
{
     "roomID": "63836238",
     "lineProfile": "LWProfile1"
}
```

```
(15) notify_slack_channel.json
```
連絡網の登録で使用する「[\(11\)](#page-192-0) [net.json](#page-192-0)」のリクエスト型の一部です。Slack のチャンネ ルへ発信する詳細情報を指定します。

## 書式

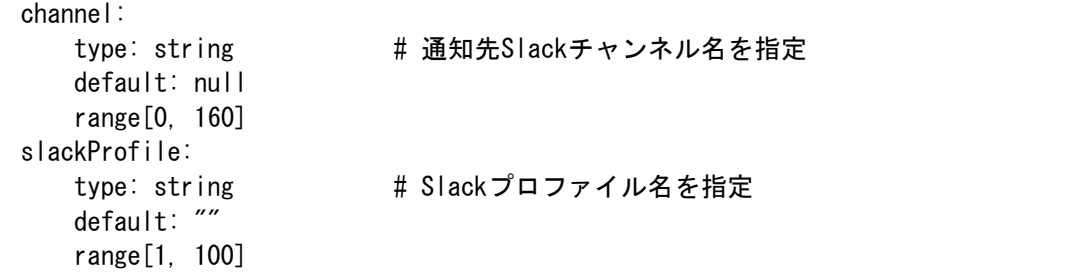

```
{
     "channel": "お知らせ",
    "slackProfile": "SlackProfile1"
}
```
#### <span id="page-197-1"></span>(16) notify\_teams.json

連絡網の登録で使用する「[\(11\)](#page-192-0) [net.json](#page-192-0)」のリクエスト型の一部です。Microsoft Teams のチャネルへ発信する詳細情報を指定します。

#### 書式

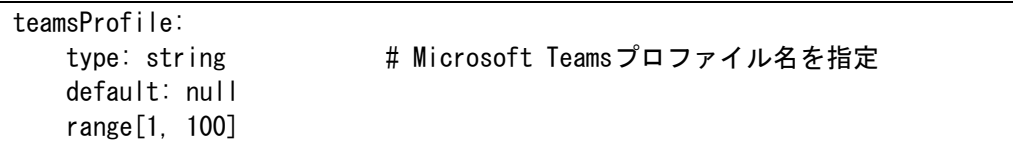

#### 使用例

}

{ "teamsProfile": "TeamsProfile1"

#### <span id="page-197-0"></span>(17) notify\_user.json

通知先ユーザを指定するリクエスト型です。各通知でユーザを指定する場合に使用しま す。

#### 書式

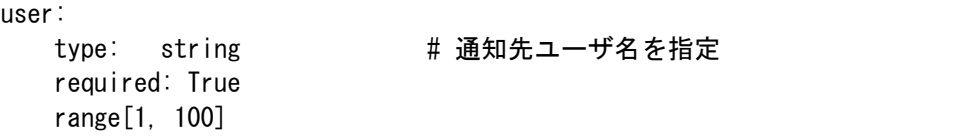

#### 使用例

 $\left\{ \right.$  $"$ name":  $" \rightarrow \rightarrow$ ザA" }

#### (18) refresh\_token.json

「[7.2.3](#page-170-0) [サインイントークン更新](#page-170-0) API」で使用するリクエスト型です。サインイン API で 取得したトークンを更新(リフレッシュ)します。

#### 書式

```
refresh_token:
   type: string # サインインAPIで取得した refresh_token 値
    required: True
```
#### 使用例

```
{
    refresh_token": "eyji...."
}
```
(19) resp\_error.json

HTTP のステータスコードが 422 以外のときに返すレスポンス型です。

書式 detail: type: string # エラー内容

## 使用例

```
{
    "detail": "エラー内容"
}
```
(20) resp\_inquiry\_count.json

「[7.2.15](#page-180-0) [発信情報件数問い合わせ](#page-180-0) API」成功時の情報を返すレスポンス型です。

書式

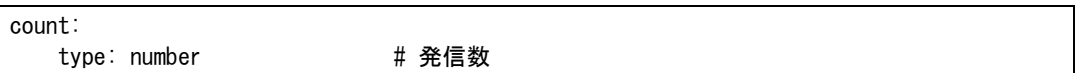

#### 使用例

```
\left\{ \right. "count": 5
}
```
(21) resp\_inquiry\_ok.json

「[7.2.5](#page-172-0) [発信問い合わせ](#page-172-0) API」成功時の情報を返すレスポンス型です。

# 書式

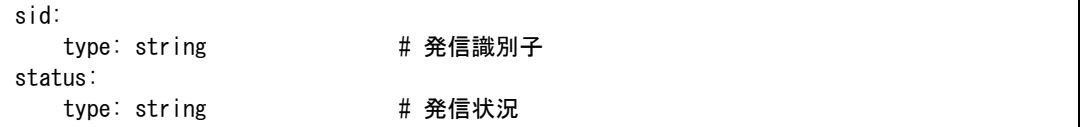

# 使用例

 $\mathcal{L}$  "sid": "TSNotify-yyyymmdd.HHMMSS-5661846b-b5ad-4cc4-b74a-5b5f6d4b2f14", "status": "confirmed" }

status の値は,通知メディア毎に変わります。

| status の値  | 意味                                |
|------------|-----------------------------------|
| busy       | 話し中を意味します。                        |
| completed  | 終了操作が行われたことを意味します。(プッシュ操作で「#」を押下) |
| confirmed  | 確認操作が行われたことを意味します。(プッシュ操作で「2」を押下) |
| failed     | エラーを意味します。                        |
| inprogress | 発信中を意味します。                        |

表 **8.1-1** 電話発信の状態一覧(**Twilio**の場合)

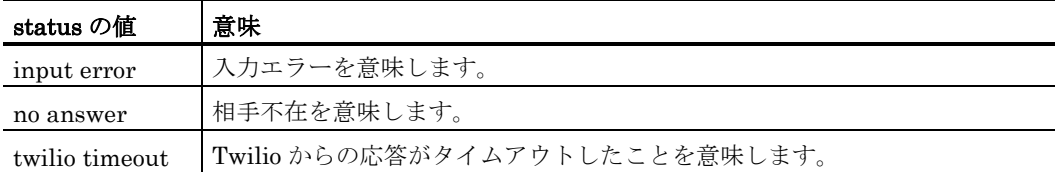

# 表 **8.1-2** 電話発信の状態一覧(電話通知プランの場合)

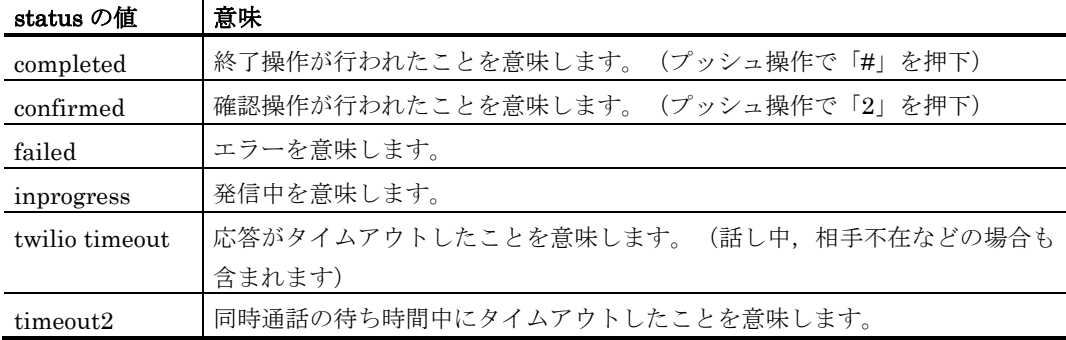

## 表 **8.1-3 SMS**発信の状態一覧

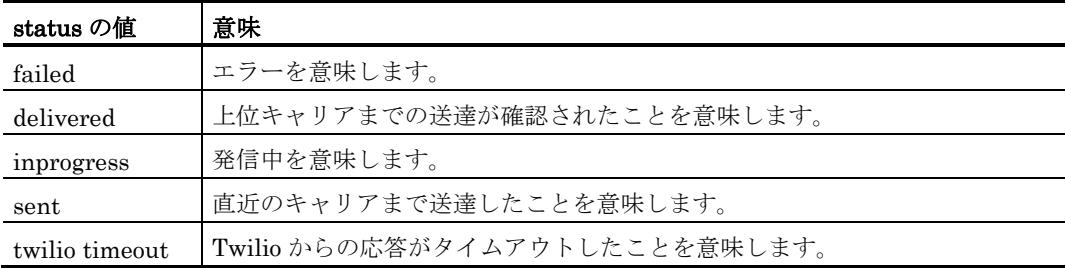

# 表 **8.1-4** メール,**LINE WORKS**,**Slack**,**Microsoft Teams**発信の状態一覧

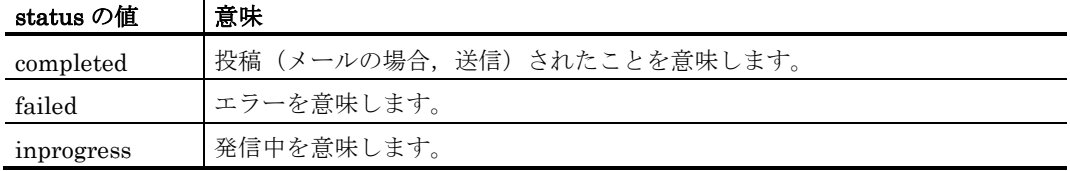

# 表 **8.1-5** 連絡網発信の状態一覧

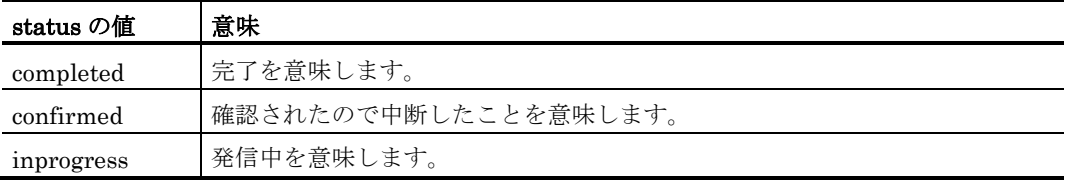

(22) resp\_linecreateroom.json

「[7.2.14](#page-180-1) LINE WORKS [トークルーム作成](#page-180-1) API」成功時の情報を返すレスポンス型です。

# 書式

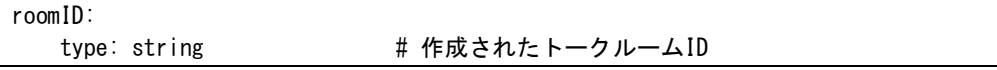

"roomID": "82817104"

#### <span id="page-200-0"></span>(23) resp\_net.json

}

連絡網定義情報の取得のレスポンス型の一部です。

#### 書式

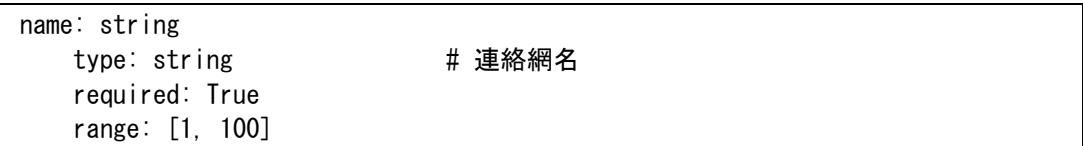

## 使用例 {

"name": "連絡網1"

#### (24) resp\_networks.json

}

「[7.2.12](#page-178-0) [連絡網定義取得](#page-178-0) API」成功時の情報を返すレスポンス型です。

#### 書式

networks: type: object[] # 「[\(23\)](#page-200-0) [resp\\_net.json](#page-200-0)」の配列 required: True

# 使用例

```
{
     "networks": [{
         "name": "連絡網1"
    \}, \{ "name": "連絡網2",
     }]
}
```
(25) resp\_notify\_ok.json

「[7.2.4](#page-171-0) [発信受付](#page-171-0) API」成功時の情報を返すレスポンス型です。

# 書式

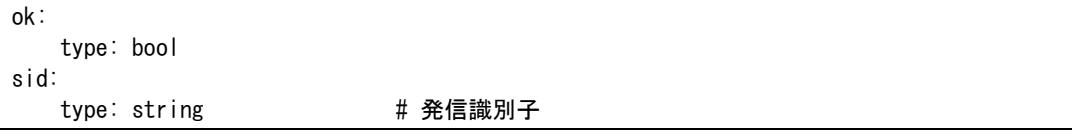

#### 使用例

{ "ok": true, "sid": "TSNotify-yyyymmdd.HHMMSS-5661846b-b5ad-4cc4-b74a-5b5f6d4b2f14"

(26) resp\_signin.json

}

「[7.2.1](#page-169-0) [サインイン](#page-169-0) API」成功時の認証情報を返すレスポンス型です

#### 書式

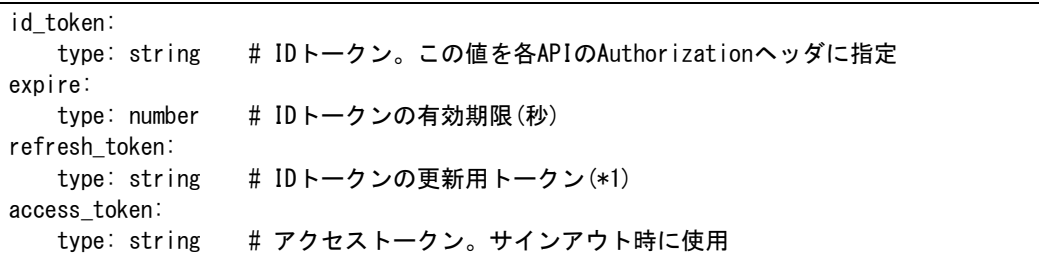

・ (\*1) ID トークン有効期限を超えて,サインインの状態を維持する場合,このトークン を使用して「[7.2.3](#page-170-0) [サインイントークン更新](#page-170-0) API」を動作させ,トークンを更新する必 要があります。

## 使用例

```
{
     "id_token": "eyJra...",
     "expire": 3600,
     "refresh_token": "eyJj...",
     "access_token": "eyJx..."
}
```
#### <span id="page-201-0"></span>(27) resp\_user.json

ユーザ定義情報の取得のレスポンス型の一部です。

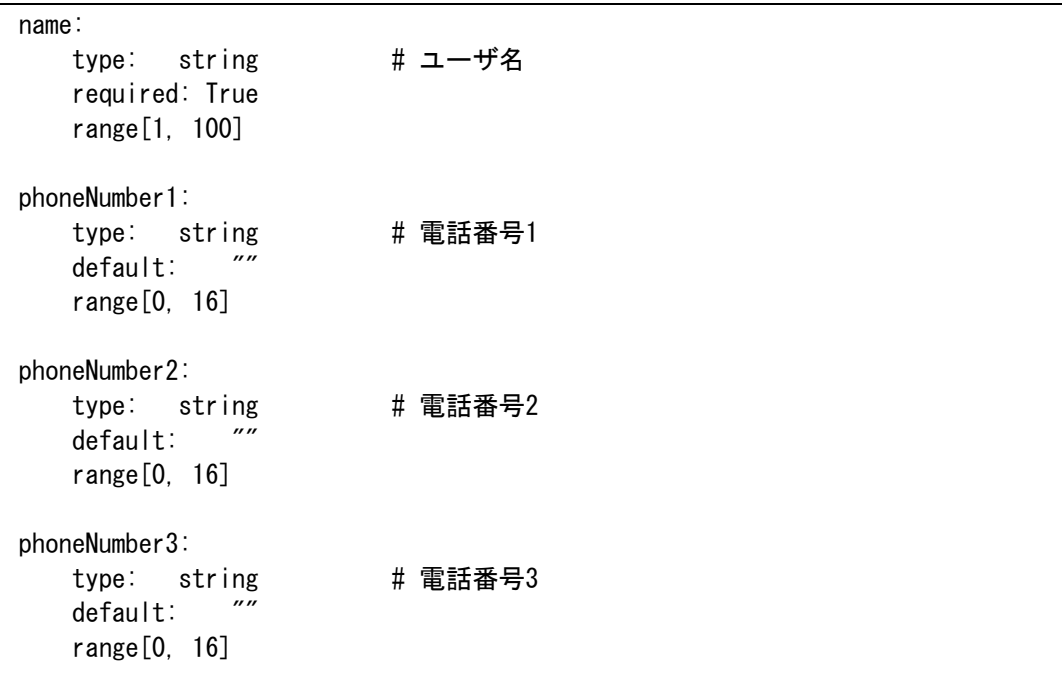

phoneNumber4: type: string # 電話番号4 default: "" range[0, 16] phoneTwilioProfile: type: string # 電話発信で使用するTwilioプロファイル名 default: "" range[0, 100] smsNumber: type: string # SMS番号 default: "" range[0, 16] smsTwilioProfile: type: string # SMS発信で使用するTwilioプロファイル名 default: "" range[0, 100] mailAddrs: type: string[] # メールアドレス default: [] range[0, 4].range[0, 512] lineAccount: type: string # LINE WORKSメンバーID default: "" range[0, 512] lineProfile: string type: string # LINE発信で使用するLINEプロファイル名 default: range[0, 100] slackAccount: type: string # Slackメンバー名  $default:$  range[0, 1000] slackProfile: type: string # Slack発信で使用するSlackプロファイル名  $default:$ range[0, 100]

```
{
     "name": "taro",
    "phoneNumber1": "+81xxxxyyyy",
    "phoneTwilioProfile": "twilio_define_for_phone",
     "smsNumber": "+81xxxxyyyy",
    "smsTwilioProfile": "twilio_define_for_sms",
    "mailAddrs": ["taro@example.com", "taro@example.net"],
```

```
 "lineAccount": "taro@works-xxxx",
 "lineProfile": "line_define",
    "slackAccount": "taro",
    "slackProfile": "slack_profile"
}
```
(28) resp\_users.json

「[7.2.9](#page-176-0) [通知先ユーザ定義取得](#page-176-0) API」成功時の情報を返すレスポンス型です。

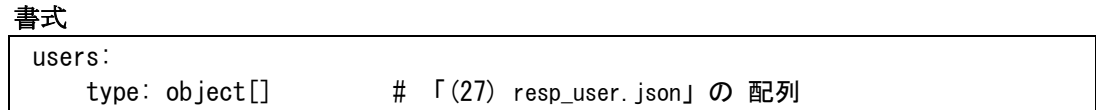

```
使用例
```
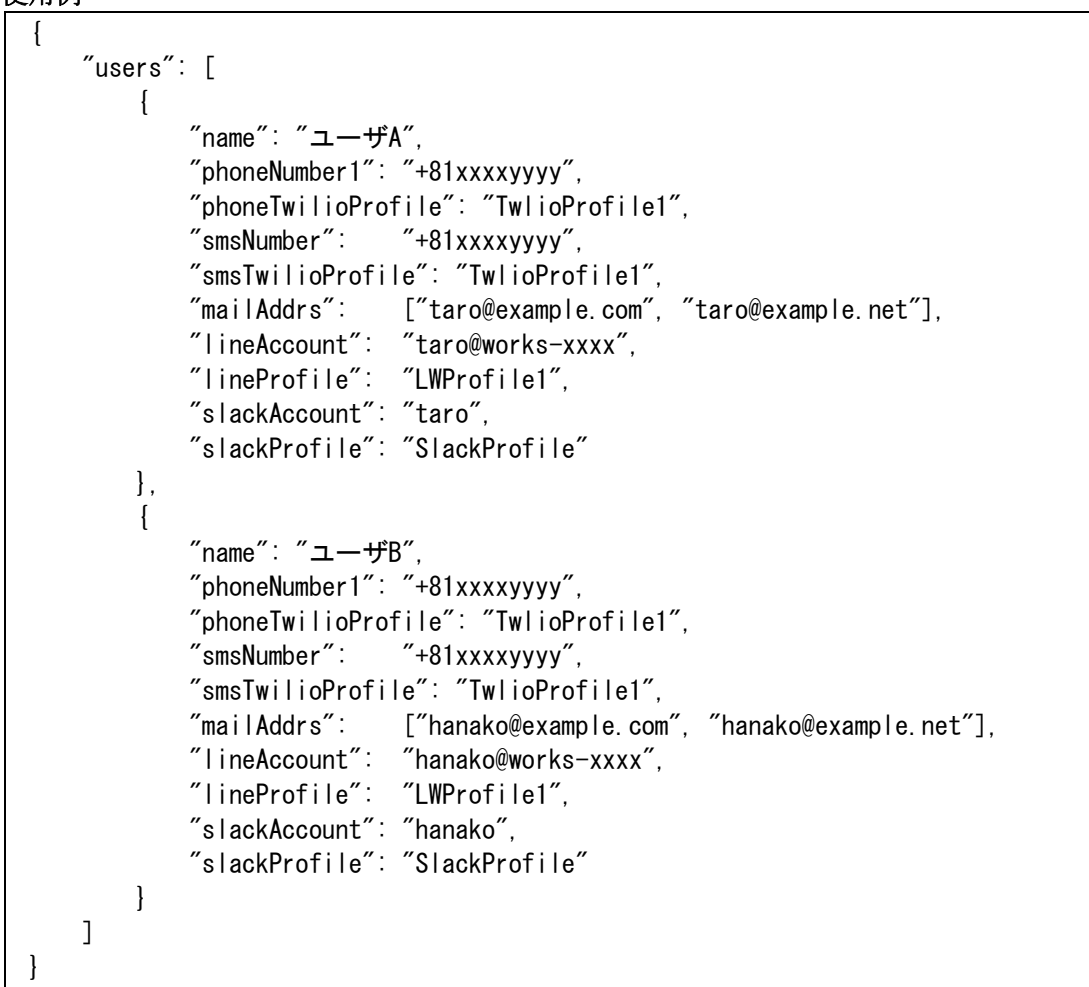

(29) resp\_validation\_err.json

HTTP のステータスコードが 422 のときに返すレスポンス型です。

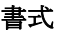

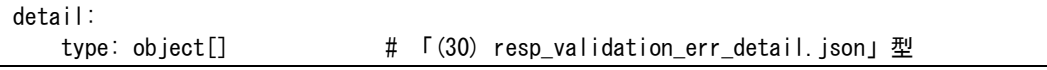

```
使用例
```

```
{
     "detail": [
         \left\{ \right. "loc": [ "body","parameters","index" ],
               "msg": "must be 1 to 4",
               "type": "assertion_error"
           }
     ]
}
```
<span id="page-204-1"></span>(30) resp\_validation\_err\_detail.json

HTTP のステータスコードが 422 のときに返すレスポンス型の一部です。

#### 書式

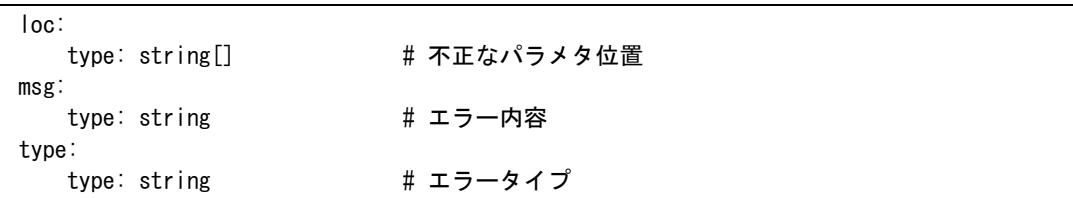

## 使用例

```
{
    "loc": [ "body","parameters","index" ],
   "msg": "must be 1 to 4",
     "type": "assertion_error"
```
# <span id="page-204-0"></span>(31) schedule.json

スケジュール定義のリクエスト型です。

## 書式

}

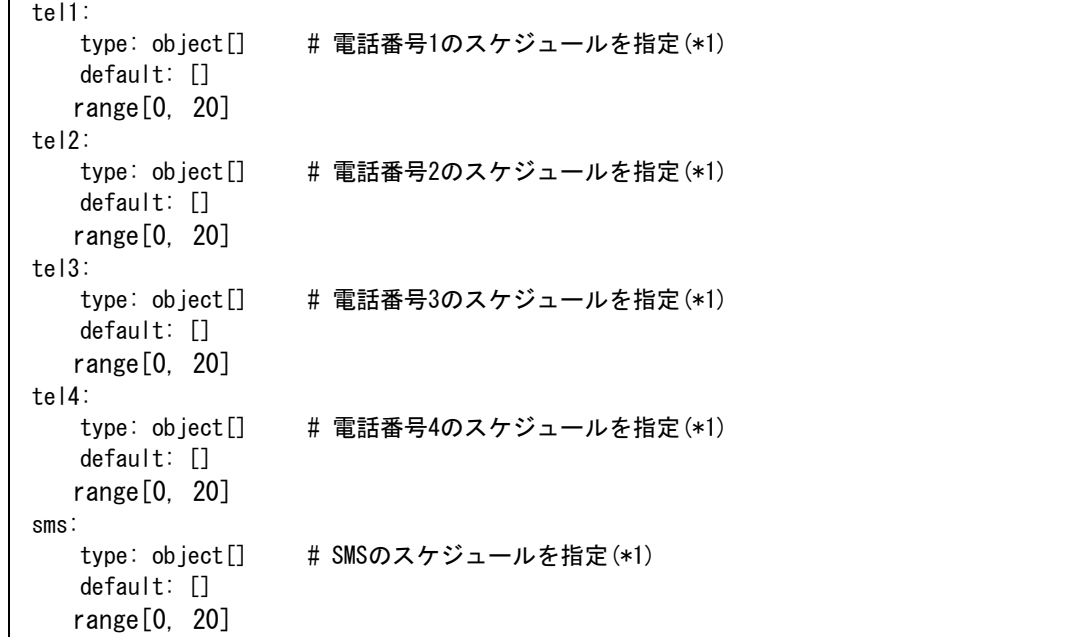

```
mail:
   type: object[] # メールのスケジュールを指定(*1)
    default: []
   range[0, 20]
line:<br>[]type: object
                   # LINE WORKS(メンバー発信)のスケジュールを指定(*1)
    default: []
   range[0, 20]
lineRoom:
    type: object[] # LINE WORKS(トークルーム発信)のスケジュールを指定(*1)(*2)
    default: []
   range[0, 20]
slack:
   type: object[] # Slack(メンバー発信)のスケジュールを指定(*1)
    default: []
   range[0, 20]
slackChannel:
   type: object[] # Slack(チャンネル発信)のスケジュールを指定(*1)(*2)
    default: []
   range[0, 20]
teams:
   type: object[] # Microsft Teamsのスケジュールを指定(*1)(*2)
    default: []
   range[0, 20]
```
(\*1) 「[\(32\)](#page-206-0) [schtime.json](#page-206-0)」の形式で指定します。

(\*2) ユーザ定義のスケジュールでは本プロパティは無効となります。

・ 各配列の要素数は平日(isWeekday が true)が 10 まで、休日(isWeekday が false)が 10 までのそれぞれで最大数の個数制限があります。

```
{
     "tel1": [
          {
              "isWeekday": true,
              "start": "00:00",
              "end": "08:45"
        \}, \{ "isWeekday": true,
              "start": "20:00",
              "end": "23:59"
         }
     ],
     "tel2": [],
     "tel3": [],
    "tel4": [],
    "sms": \lceil {
              "isWeekday": true,
              "start": "00:00",
              "end": "08:45"
         },{
              "isWeekday": true,
              "start": "20:00",
              "end": "23:59"
```

```
 }
     ],
    "mail": [],
    "line": [],
     "lineRoom": [],
    "slack": [],
     "slackChannel": [],
     "teams": []
}
```
#### <span id="page-206-0"></span>(32) schtime.json

スケジュール定義のリクエスト型の一部です。

#### 書式

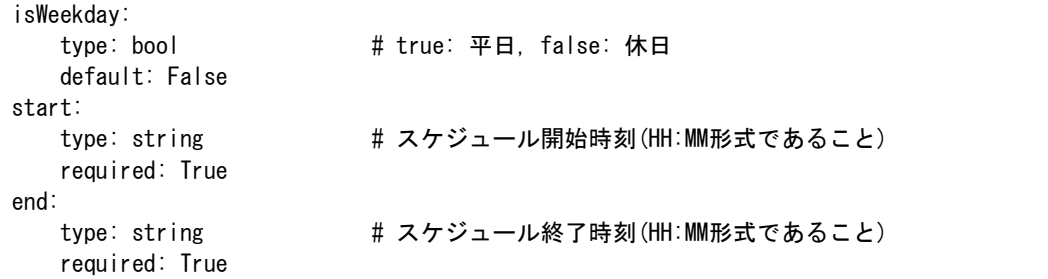

・ スケジュールの開始時刻は終了時刻より前でなければなりません。

開始時刻は指定した時刻の 0 秒から開始され, 終了時刻は指定した時刻の分が終わる 時刻までとなります。

#### 使用例

```
{
     "isWeekday": true,
     "start": "00:00",
     "end": "08:45"
}
```
#### (33) signin.json

「[7.2.1](#page-169-0) [サインイン](#page-169-0) API」で使用するリクエスト型です。

## 書式

```
account:
  type: string # アカウント名
   required: True
password:
  type: string # パスワード
    required: True
    range[8, 128]
```

```
{
     "account": "taro",
     "password": "password"
}
```

```
(34) signout.json
```
「[7.2.2](#page-170-1) [サインアウト](#page-170-1) API」で使用するリクエスト型です。

#### 書式

```
access_token:
   type: string \sharp サインインAPIで取得した access_token 値
    required: True
```
#### 使用例

```
{
     "access_token": "eyji...."
}
```
<span id="page-207-0"></span>(35) slackchannel\_notify.json

連絡網の登録で使用する「[\(11\)](#page-192-0) [net.json](#page-192-0)」のリクエスト型の一部です。Slack のチャンネ ルへ発信する情報を指定します。

## 書式

```
type:
   type: string \# "slackchannelv2"固定
    required: True
parameters:
    type: object #「(15) notify_slack_channel.json」型を指定
    required: True
```
## 使用例

```
{
     "type": "slackchannelv2",
    "parameters": {
         "channel": "お知らせ",
         "slackProfile": "SlackProfile1"
    }
}
```
(36) slacknotify.json

「[7.2.4](#page-171-0) [発信受付](#page-171-0) API」のリクエスト型です。Slack への発信情報を指定します。

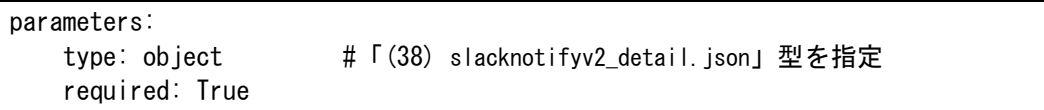

```
使用例
```

```
\left\{ \right. "parameters": {
             "type": "slack",
            "user": "=-\n  <i>if</i> A",
```
"content": "この内容を投稿します"

<span id="page-208-0"></span>(37) slacknotifyv2.json

}

}

連絡網の登録で使用する「[\(11\)](#page-192-0) [net.json](#page-192-0)」のリクエスト型の一部です。Slack のメンバー へ発信する情報を指定します。

書式

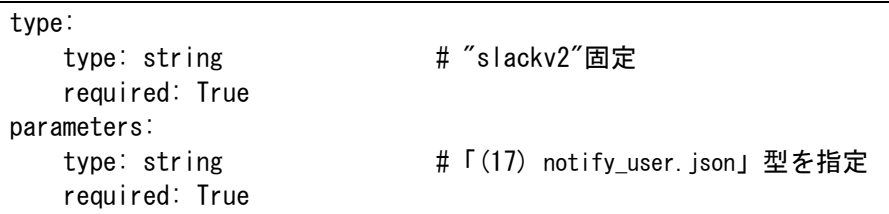

#### 使用例

```
{
      "type": "slackv2",
      "parameters": {
          "name" : " \neg \neg \forall A" }
}
```
<span id="page-208-1"></span>(38) slacknotifyv2\_detail.json Slack への発信のリクエスト型の一部です。

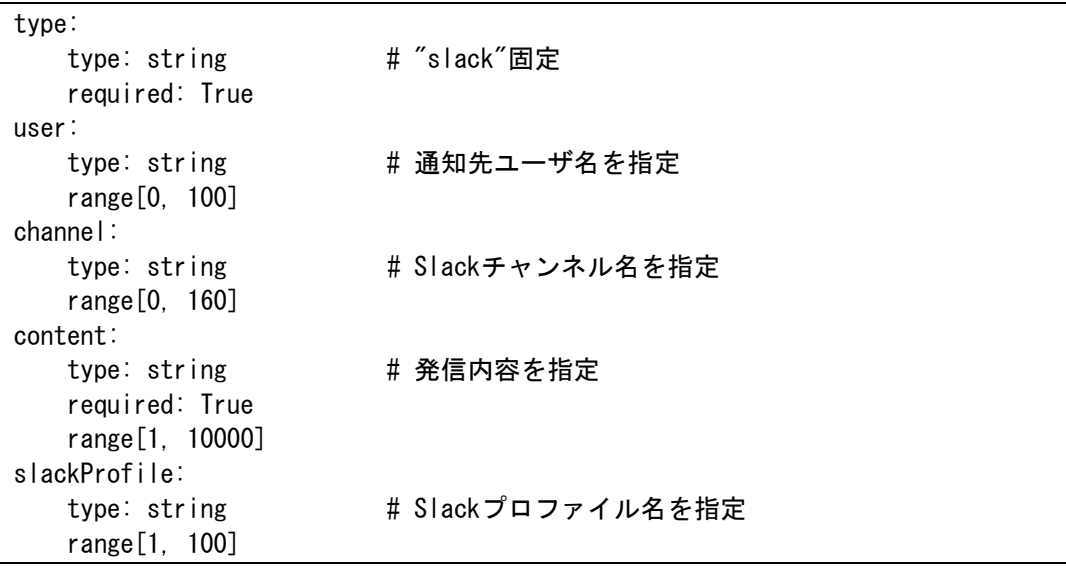

- user あるいは channel のいずれかを指定する必要があります。両方同時には指定でき ません。
- channel を指定する場合は同時に Slack プロファイル名を指定する必要があります。 user を指定する場合は Slack プロファイル名の指定は不要です。

## 使用例 1

```
{
     "type": "slack",
    "user": " \rightarrow \rightarrowザA",
     "content": "この内容を投稿します"
}
```
# 使用例 2

```
{
    "type": "slack",
    "channel": "お知らせ",
    "content": "この内容を投稿します",
    "slackProfile": "SlackProfile1"
}
```
(39) smsnotify.json

「[7.2.4](#page-171-0) [発信受付](#page-171-0) API」のリクエスト型です。SMS 発信情報を指定します。

#### 書式

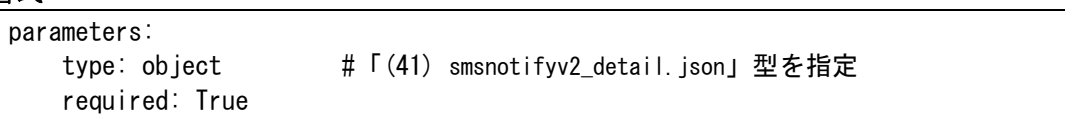

## 使用例

```
\left\{ \right. "parameters": {
          "type": "sms",
         "user": "=-\n  <i>if</i> A",
         "content": "この内容を投稿します"
     }
}
```
#### <span id="page-209-0"></span>(40) smsnotifyv2.json

連絡網の登録で使用する「[\(11\)](#page-192-0) [net.json](#page-192-0)」のリクエスト型の一部です。SMS 発信する情 報を指定します。

#### 書式

```
type:
  type: string # "smsv2"固定
   required: True
parameters:
  (17)notify_user.json」型を指定
   required: True
```

```
{
     "type": "smsv2",
     "parameters": {
```

```
"name": "ユーザA"
    }
}
```
<span id="page-210-1"></span>(41) smsnotifyv2\_detail.json SMS 発信のリクエスト型の一部です。

# 書式

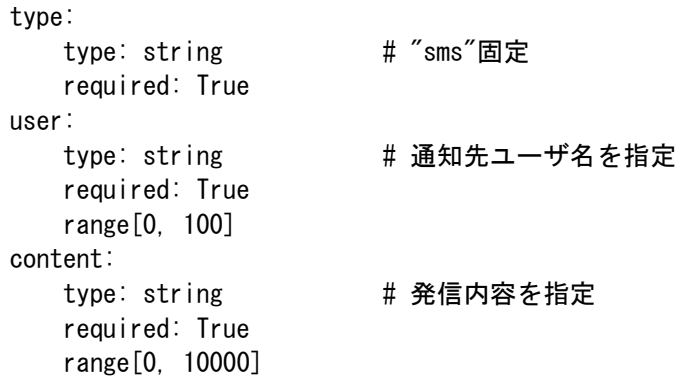

#### 使用例 1

```
{
    "type": "sms",
    "user": "=-\n  <i>if</i> A", "content": "この内容を投稿します"
}
```
#### (42) teamsnotify.json

「[7.2.4](#page-171-0) [発信受付](#page-171-0) API」のリクエスト型です。Microsoft Teams への発信情報を指定しま す。

# 書式

parameters: type: object # 「[\(43\)](#page-210-0) [teamsnotifyv2.json](#page-210-0)」型を指定 required: True

## 使用例

```
{
     "parameters": {
        "type": "teams",
        "content": "この内容を投稿します",
         "teamsProfile": "TeamsProfile1"
    }
}
```
<span id="page-210-0"></span>(43) teamsnotifyv2.json

連絡網の登録で使用する「[\(11\)](#page-192-0) [net.json](#page-192-0)」のリクエスト型の一部です。Microsoft Teams のチャネルへ発信する情報を指定します。

```
書式 
 type:
     type: string # "teamsv2"固定
     required: True
 parameters:
     type: object #「(16) notify_teams.json」型を指定
     required: True
```
# 使用例

```
{
     "type": "teamsv2",
     "parameters": {
         "teamsProfile": "TeamsProfile1"
     }
}
```
# (44) teamsnotifyv2\_detail.json

Microsoft Teams への発信のリクエスト型の一部です。

# 書式

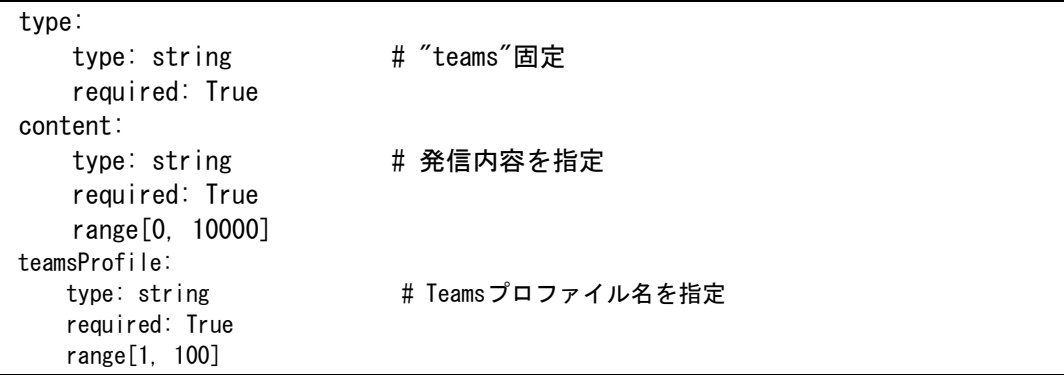

# 使用例 1

```
{
    "type": "teams",
    "content": "この内容を投稿します",
    "teamsProfile": "TeamsProfile1"
}
```
(45) telnotify.json

「[7.2.4](#page-171-0) [発信受付](#page-171-0) API」のリクエスト型です。電話発信情報を指定します。

# 書式

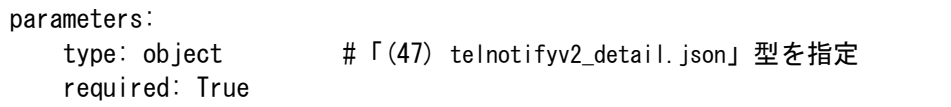

```
 "parameters": {
         "type": "tel",
        "user": "=-\n  <i>f</i>A".
        "index" : 1,"content": "この内容を投稿します"
    }
}
```
<span id="page-212-0"></span>(46) telnotifyv2.json

連絡網の登録で使用する「[\(11\)](#page-192-0) [net.json](#page-192-0)」のリクエスト型の一部です。電話発信する情報 を指定します。

# 書式

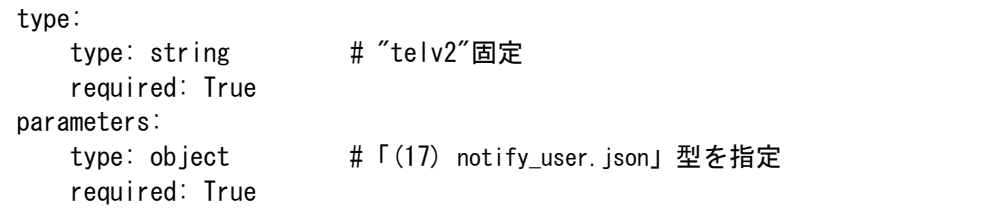

# 使用例

```
{
     "type": "telv2",
    "parameters": {
        "name": "ユーザA"
    }
}
```
<span id="page-212-1"></span>(47) telnotifyv2\_detail.json

電話発信のリクエスト型の一部です。

#### 書式

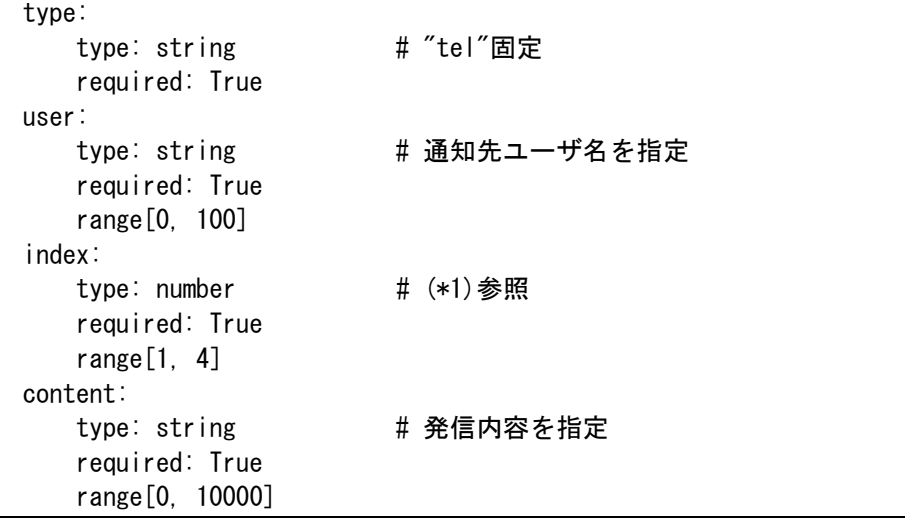

・ (\*1) ユーザの電話番号 1~4 の電話番号を 1~4 の間で指定します。

```
{
 "type": "tel",
 "user": "ユーザA",
 "index": 1,
 "content": "この内容を投稿します"
}
```
<span id="page-213-0"></span>(48) user.json

ユーザ定義情報の登録のリクエスト型の一部です。1つのユーザ定義情報を指定します。

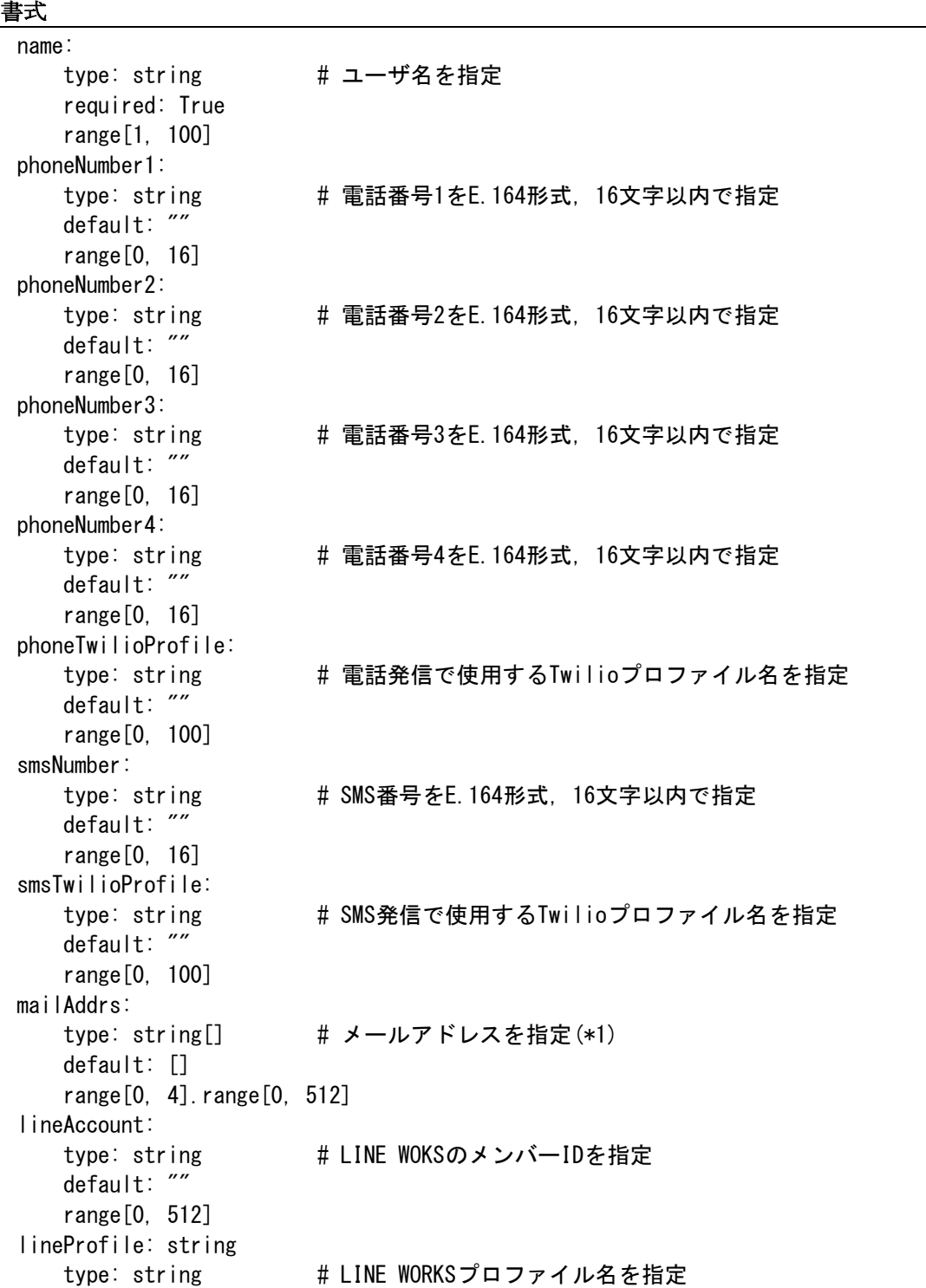

```
 default: ""
   range[0, 100]
slackAccount:
  type: string # Slackメンバー名を指定
   default: ""
   range[0, 1000]
slackProfile:
  type: string # Slacプロファイル名を指定
   default: ""
   range[0, 100]
calendar:
  (1)calendar.json」を指定
   default: null
schedule:
  (31)schedule.json」を指定
   default: null
```
・ ユーザ名には半角空白文字および次の文字は使用できません。 " \ / \* ? [ ] = < > ! ' \$ % & , ; # + 半角空白文字 ASCII制御文字(0x00~0x1f, 0x7f) サロ ゲートペア文字 ユーザ名には「.」(ドット)で始まる文字列は指定しないでください。

・ (\*1) メールアドレスは 4 つまで,1つのメールアドレスは 512 文字以内で指定しま す。

#### 使用例

```
{
    "name" : " \neg \neg \forall A",
     "phoneNumber1": "+81xxxxyyyy",
     "phoneTwilioProfile": "TwlioProfile1",
     "smsNumber": "+81xxxxyyyy",
     "smsTwilioProfile": "TwlioProfile1",
     "mailAddrs": ["taro@example.com", "taro@example.net"],
     "lineAccount": "taro@works-xxxx",
     "lineProfile": "LWProfile1",
     "slackAccount": "taro",
     "slackProfile": "SlackProfile"
}
```
(49) users.json

ユーザ定義情報の登録のリクエスト型です。

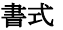

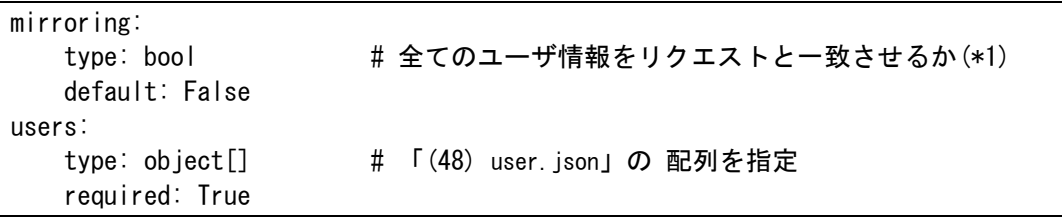

・ (\*1)mirroring オプションを false にした場合は users 内にあるユーザ情報のみを更 新または存在しない場合は登録します。 mirroring オプションを true にした場合は 全ユーザ情報を削除後,users 内の情報を登録します。

使用例)UserA, UserB, UserC の3名が登録済の場合

例1) usersにUserA の内容のみを設定し, mirroring オプションをfalse を指定した場合

…UserA の内容が更新される。

- 例2) users に UserA の内容のみを設定し, mirroring オプションを true を指定した場合
	- …UserA の内容が更新され, UserB, UserC は削除される。
- 例3) users に UserD の内容のみを設定し,mirroring オプションを false を指定した場合

…UserD の内容が追加される。

- 例4) users に UserD の内容のみを設定し, mirroring オプションを true を指定した場合
	- ... UserD の内容が追加され, UserA, UserB, UserC は削除される。

```
{
     "mirroring": false,
     "users": [
\overline{\mathcal{L}}"name" : " \neg \neg \forall A" . "phoneNumber1": "+81xxxxyyyy",
              "phoneTwilioProfile": "TwlioProfile1",
              "smsNumber": "+81xxxxyyyy",
              "smsTwilioProfile": "TwlioProfile1",
              "mailAddrs": ["taro@example.com", "taro@example.net"],
              "lineAccount": "taro@works-xxxx",
              "lineProfile": "LWProfile1",
              "slackAccount": "taro",
              "slackProfile": "SlackProfile"
         },
        \{"name" : " \neg \neg \neg \neg \neg B". "phoneNumber1": "+81xxxxyyyy",
              "phoneTwilioProfile": "TwlioProfile1",
              "smsNumber": "+81xxxxyyyy",
              "smsTwilioProfile": "TwlioProfile1",
              "mailAddrs": ["hanako@example.com", "hanako@example.net"],
              "lineAccount": "hanako@works-xxxx",
              "lineProfile": "LWProfile1",
              "slackAccount": "hanako",
              "slackProfile": "SlackProfile"
         }
     ]
}
```
9.メッセージ

この章では,TELstaff クラウド方通報管理サービスが出力するメッセージについて説明し ます。

**[9.1](#page-217-0)** メッセージについて **[9.2](#page-219-0)** メッセージ一覧

# <span id="page-217-0"></span>9.1 メッセージについて

# 9.1.1 メッセージの形式

(1) ログファイルに記録されるメッセージ形式

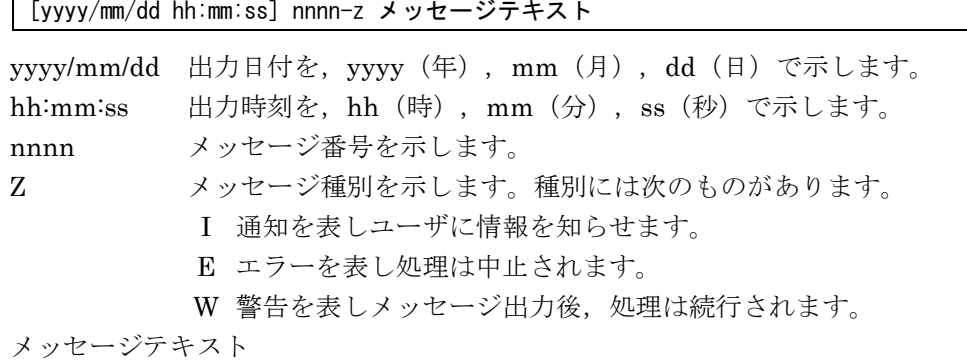

メッセージ内容を示します。

# 9.1.2 メッセージの表記方法

メッセージは、メッセージ ID 順に、次の形式で説明しています。メッセージは、バージ ョンアップに伴い変更されることがあります。

## メッセージ ID

# メッセージテキスト

解説 メッセージの説明

- (S)システム処置を示します。
- (U)メッセージに対する利用者の処置を示します。

# 9.1.3 メッセージ挿入文字の説明

<span id="page-217-1"></span>(1) メッセージ挿入文字の説明

メッセージ ID 4045~4059 のメッセージが, tlscbase コマンドのメッセージとなります。 メッセージテキストは,CSV 形式(カンマ区切りテキスト)で出力されます。各列の説明 を表 [9.1-1](#page-217-1) に示します。

## 表 **9.1-1** 各コマンドのメッセージ説明

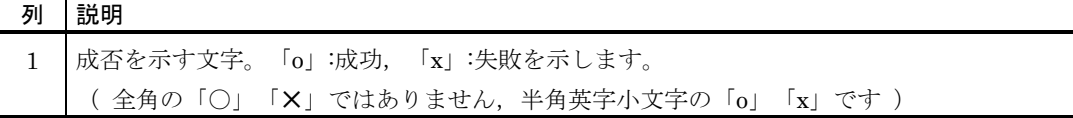

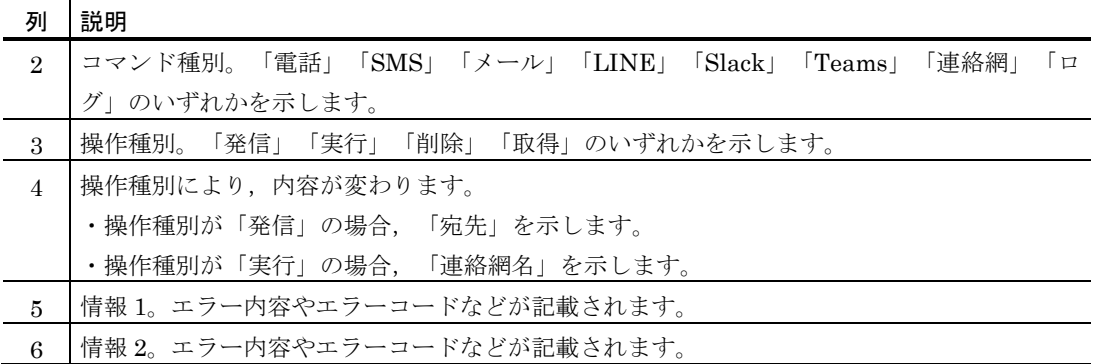

※:カンマ区切りの6項目(6列)で構成されます。このため空の項目がある場合には カンマが連続して出力されます。なお,コマンド種別が「連絡網」の場合,空の項目 カンマは出力されません。

# <span id="page-219-0"></span>9.2 メッセージ一覧

# 1000以上1030以内のメッセージID (Webシステムのメッセージ)

#### 1000-I

# {電話|電話1|電話2|電話3|電話4|SMS|メール|LINE|Slack|Teams} の発信を受け付けました。SID:SID [Name: {ユーザ 名】]

解説

{電話|電話 1|電話 2|電話 3|電話 4|SMS|メール|LINE|Slack|Teams} への発信を SID に示す 値で受け付けました。通知先は Name へ示すユーザです(ユーザに紐づかない発信の場合 Name は省略されます)。

#### 1001-I

# {電話|電話1|電話2|電話3|電話4|SMS|メール|LINE|Slack|Teams} の発信を開始します。SID:SID [Name: {ユーザ名}]

解説

SID で示す {電話|電話 1|電話 2|電話 3|電話 4|SMS|メール|LINE|Slack|Teams} への発信を 開始しました。通知先は Name へ示すユーザです(ユーザに紐づかない発信の場合 Name は省略 されます)。

(S)発信を開始します。

## 1002-I

## 発信が確認されました。SID:SID

解説

SID で示す発信が確認されました。 電話通知の場合,受信者がプッシュ操作して「2」(確認)を選択したとき出力されます。 (S) 発信を終了します。

# 1003-I

# 発信を行いました。SID:SID

解説

SID で示す発信が終了しました。 電話通知の場合,受信者がプッシュ操作して「#」(終了)を選択したとき出力されます。 (S)発信を終了します。

#### 1004-E

#### 発信が失敗しました。SID:SID REASON:理由

解説

SID で示す発信が理由によりできませんでした。

- (S)発信を中止します。
- (U) 理由の内容を確認し, 再度コマンドを実行してください。

# 1005-I

# 連絡網を登録しました。ID:連絡網名

解説

連絡網名で示す連絡網が登録しました。

# 連絡網を削除しました。ID:連絡網名

解説

連絡網名で示す連絡網を削除しました。

#### 1007-E

## 連絡網が見つかりませんでしたので発信を中止します。ID:連絡網名

解説

連絡網が見つからなかったため発信を中止します。

- (S) 発信を中止します。
- (U)連絡網名を確認し,再度コマンドを実行してください。

#### 1008-I

#### 連絡網の発信を受け付けました。SID:SID ID:連絡網名

解説

連絡網名で示す連絡網への発信が SID に示す値で受け付けされました。

#### 1009-I

## {電話|電話1|電話2|電話3|電話4|SMS|メール|LINE|Slack|Teams} の発信を開始します。SID:SID ID:連絡網名 [Name: {ユーザ名}]

解説

連絡網名, SID で示す連絡網の{電話 | 電話 1| 電話 2| 電話 3| 電話 4|SMS| メール |LINE|Slack|Teams} への発信が開始されました。通知先はNameへ示すユーザです(ユーザに 紐づかない発信の場合 Name は省略されます)。

#### 1010-I

#### 発信が確認されました。SID:SID ID:連絡網名

解説

連絡網名, SID で示す連絡網の発信が確認されました。 電話通知の場合,受信者がプッシュ操作して「2」(確認)を選択したとき出力されます。 (S) 発信を終了します。

#### 1011-I

#### 発信を行いました。SID:SID ID:連絡網名

#### 解説

連絡網名, SID で示す連絡網の発信が終了しました。 電話通知の場合,受信者がプッシュ操作して「#」(終了)を選択したとき出力されます。 (S)連絡網の後続の通知へ進みます。

#### 1012-E

#### 発信が失敗しました。SID:SID ID:連絡網名 REASON:理由

解説

連絡網名, SID で示す連絡網の発信が理由によりできませんでした。

- (S) 発信を中止します。
- (U)理由の内容を確認し,再度コマンドを実行してください。

#### 1013-I

# 連絡網の発信が完了しました。SID:SID ID:連絡網名

解説

連絡網名, SID で示す連絡網の発信が完了しました。

(S)発信を終了します。

## トークルームを作成しました。Name:トークルーム名 RoomID:トークルームID

#### 解説

トークルーム名に示すトークルームをトークルーム ID に示す ID で作成しました。

#### 1015-I

## 通知先ユーザを登録しました。Name:ユーザ名

解説

ユーザ名で示す通知先ユーザを登録しました。

1016-I

#### 通知先ユーザを削除しました。Name:ユーザ名

解説

ユーザ名で示す通知先ユーザを削除しました。

#### 1017-I

# 通知先ユーザの {通知メディア} の発信を抑止しました。SID:{SID} Name:{ユーザ名}

解説

通知メディア,ユーザ名,SID で示す発信が抑止されました。(スケジュールによる発信抑止)

#### 1018-I

## {通知メディア} の発信を抑止しました。SID:{SID}

解説

通知メディア, SID で示す発信が抑止されました。(スケジュールによる発信抑止)

#### 1019-I

# {通知メディア} の発信を制限しました。SID:{SID} Limit:{limit}

解説

通知メディア,SID で示す発信が limit に示す理由で制限されました。(本サービスの発信制限に 達したため)

#### 1020-E

#### 通知先ユーザが見つかりません。Name:{ユーザ名}

解説

連絡網に登録されたユーザ名で示す,ユーザがユーザ定義情報に見つからなかった。

- (S)連絡網の次の通知先へ通知を行います。
- (U)通知先のユーザ定義を確認し,再度コマンドを実行してください。

## 1021-E

#### 通知先ユーザに通知先 {通知メディア} が定義されていません。Name:{ユーザ名}

解説

連絡網に登録されたユーザ名で示す、ユーザ定義情報に通知メディアで示す、通知メディアが定 義されていない。

- (S)連絡網の次の通知先へ通知を行います。
- (U)通知先のユーザ定義を確認し,再度コマンドを実行してください。

1022-E

#### プロファイルが見つかりません。profile:{プロファイル名}

解説

連絡網に登録されたプロファイル名で示す,接続先のプロファイルが見つからなかった。

- (S)連絡網の次の通知先へ通知を行います。
- (U)通知先のユーザ定義,プロファイル定義を確認し,再度コマンドを実行してください。

# プロファイルを登録しました。type:{プロファイル種別} profile:{プロファイル名}

解説

解説

プロファイル種別,プロファイル名で示す,プロファイルを登録しました。

プロファイル種別,プロファイル名で示す,プロファイルを削除しました。

## 1024-I

## プロファイルを削除しました。type:{プロファイル種別} profile:{プロファイル名}

# 1026-I

#### 受信メール連携ルールを登録しました。rule:{ルール名}

解説 ルール名で示す,受信メール連携ルールを登録しました。

1027-I

## 受信メール連携ルールを削除しました。rule:{ルール名}

解説

ルール名で示す,受信メール連携ルールを削除しました。

1028-I

## 受信メール連携からの連絡網の発信を受け付けました。SID:{SID} ID:{連絡網名} rule:{ルール名}

解説

受信メール連携から,連絡網名で示す連絡網への発信が SID に示す値で受け付けされました。

1029-I

#### 連絡網の同一の発信を集約しました。ID:{連絡網名} SID:{SID} count:{集約された件数}

解説

連絡網名で示す連絡網への発信が,集約された件数で示された件数分集約されました。

#### 1030-I

#### 同一の発信であるため{集約|間引き}されました。SID:{同一と判断された発信のSID}

解説

SID で示す連絡網の通知と同一の内容と判断され, {集約|間引き}されました。

# 4045以上4059以内のメッセージID (tlscbaseコマンドのメッセージ)

#### 4045-I

### o,{電話|SMS|メール|LINE|Slack|Teams},発信,宛先,,

解説

宛先あてに {電話|SMS|メール|LINE|Slack|Teams} への発信を行いました。

#### 4046-E

## x,{電話|SMS|メール|LINE|Slack|Teams},発信,宛先,通信エラー,エラー情報

解説

宛先あてに{電話|SMS|メール|LINE|Slack|Teams}への発信を行いましたが、通信エラーによ り発信できませんでした。

- (S)処理を中止します。
- (U)エラー情報を元にネットワーク設定などを見直し,再度コマンドを実行してください。

4047-E

## x,{電話|SMS|メール|LINE|Slack|Teams},発信,宛先,,エラー情報

#### 解説

宛先あてに {電話|SMS|メール|LINE|Slack|Teams} への発信を行いましたが,エラー情報によ り発信できませんでした。

- (S)処理を中止します。
- (U)エラー情報を元に設定などを見直し,再度コマンドを実行してください。

#### 4048-I

#### o,ログ,取得,{公開|デバック},,

解説

{公開|デバック} ログの取得を行いました。

## 4049-E

#### x,ログ,取得,{公開|デバック},通信エラー,エラー情報

解説

{公開|デバック} ログの取得を行いましたが,通信エラーにより取得できませんでした。

- (S)処理を中止します。
- (U)エラー情報を元にネットワーク設定などを見直し,再度コマンドを実行してください。

#### 4050-E

# x,ログ,取得,{公開|デバック},,エラー情報

解説

{公開|デバック} ログの取得を行いましたが,エラー情報により取得できませんでした。

- (S)処理を中止します。
- (U)エラー情報を元に設定などを見直し,再度コマンドを実行してください。

#### 4054-I

#### o,連絡網,{登録|削除}

解説

連絡網の {登録|削除} を行いました。

#### 4055-E

#### x,連絡網,{登録|削除}

解説

- 連絡網の {登録|削除} を行いましたが, {登録|削除} できませんでした。
- (S) 処理を中止します。
- (U)連絡網定義ファイルの内容や設定などを見直し,再度コマンドを実行してください。

4056-I

# o,連絡網,実行,連絡網名

解説

連絡網名に示す連絡網の実行を行いました。

# 4057-E

# x,連絡網,実行,連絡網名,エラー情報

解説

メ連絡網名に示す連絡網の実行を行いましたが,エラー情報により実行できませんでした。

- (S)処理を中止します。
- (U)エラー情報を元に連絡網定義ファイルの内容や設定などを見直し,再度コマンドを実行してく ださい。

# o,ユーザ,{登録|削除}

解説

ユーザの {登録|削除} を行いました。

# 4059-E

# x,ユーザ,{登録|削除}

解説

ユーザの {登録|削除} を行いましたが, {登録|削除} できませんでした。

9. メッセージ

# L

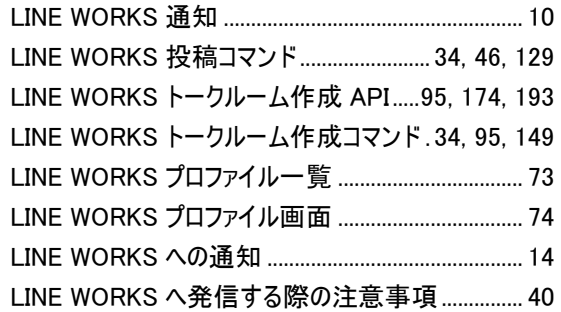

# M

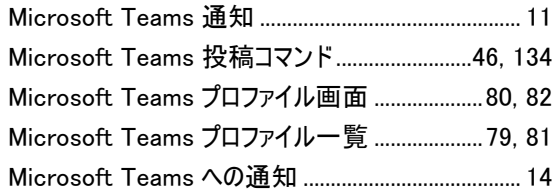

# S

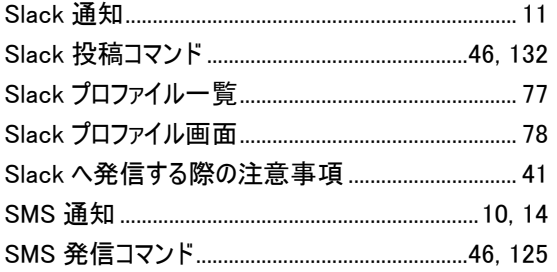

# T

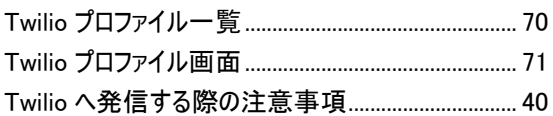

# お

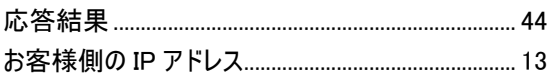

# か

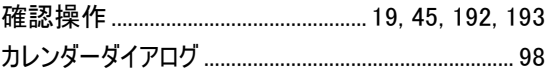

# こ

コマンド設定ファイル8, 13, 32, 122, 123, 125, 128, 130, 133, 135, 138, 140, 141, 143, 144, 145, 147, 148, 150, 152, 154, 155

# さ

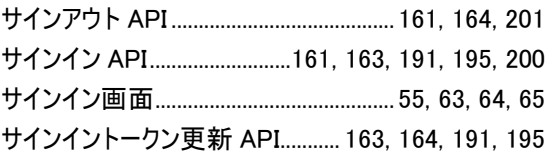

# し

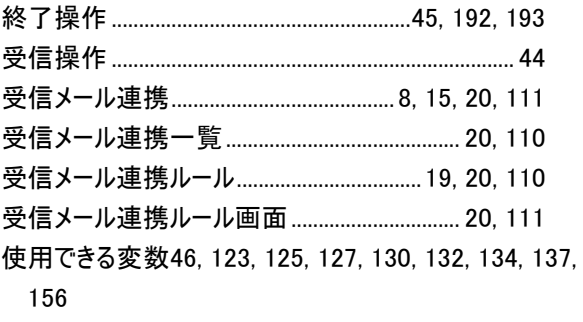

# す

スケジュールダイアログ...................................................104

# つ

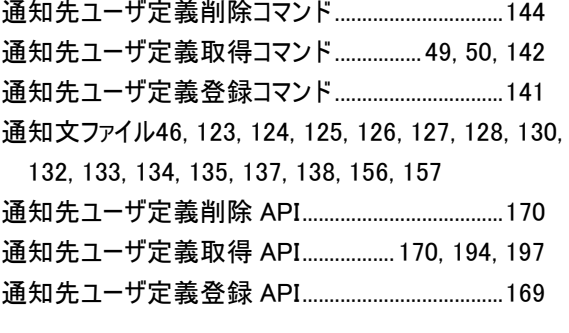

# て

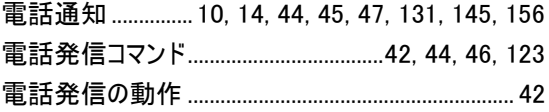

# は

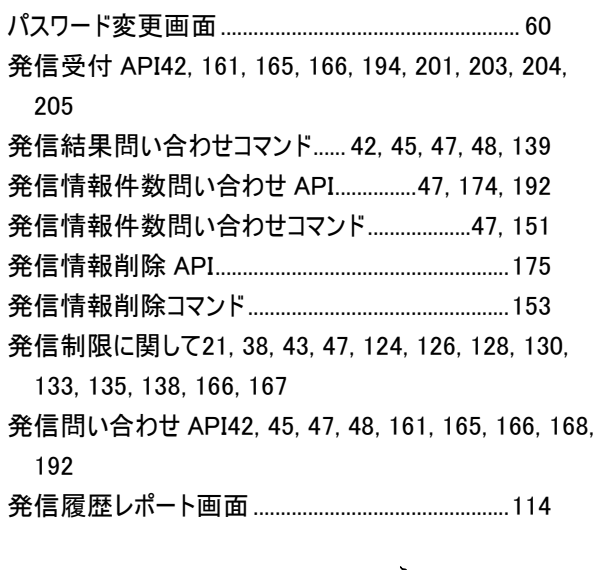

# ふ

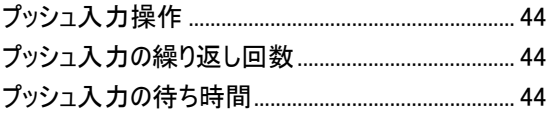

# ま

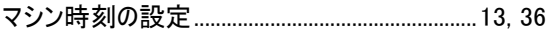

# め

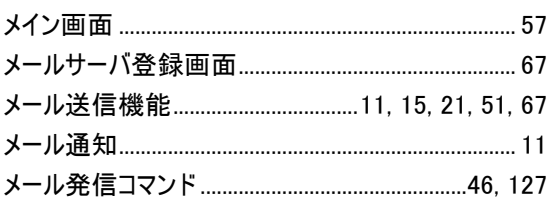

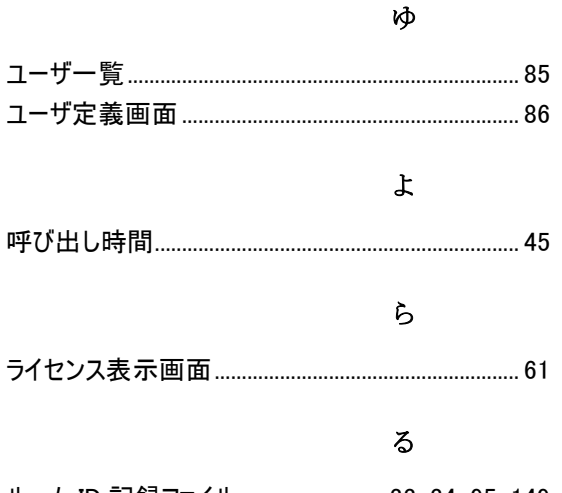

ルーム ID 記録ファイル ............................33, 34, 95, 149

# れ

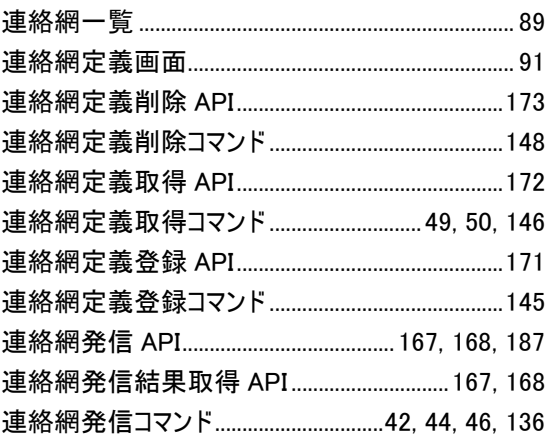

# ろ

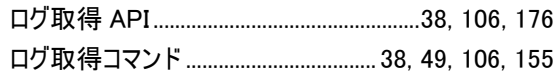

# © 株式会社 日立製作所

〒 100‒8280 東京都千代田区丸の内一丁目 6 番 6 号